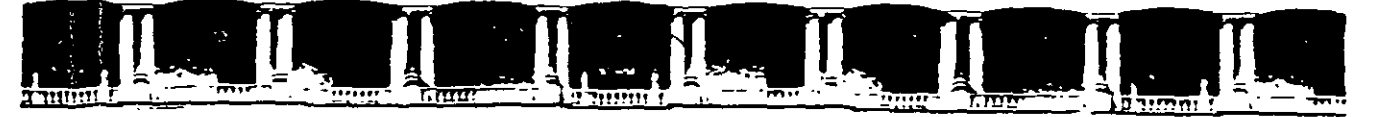

# FACULTAD DE INGENIERÍA UNAM ISIÓN DE EDUCACIÓN CONTINUA

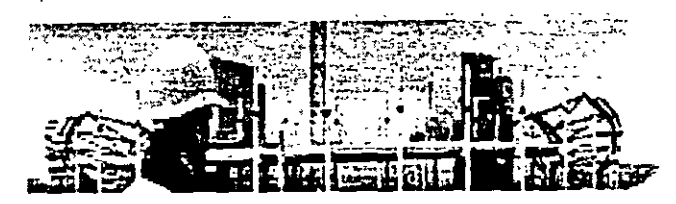

 $ACB$ 

..:: Ingeniería de Civil

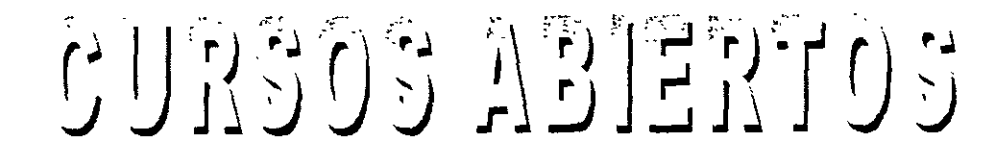

# DIPLOMADO DE ANÁLISIS Y DISEÑO DE ESTRUCTURAS

# MODULO OPTATIVO SAP 2000 AVANZADO CA 131

# **TEMA**

# CRITERIOS DE SUPERPOSICIÓN MODAL EN UN **EDIFICIO REGULAR DE NUEVE NIVELES**

**EXPOSITOR: M. en I. FERNANDO MONROY MIRANDA** DEL 29 DE AGOSTO AL 02 DE SEPTIEMBRE DE 2005 **PALACIO DE MINERIA** 

Palacio de Minería, Calle de Tacuba No. 5, Primer piso, Delegación Cuauhtémoc, CP 06000, Centro Histórico, México D.F., APDO Postal M-2285 · Tels: 5521 4021 al 24, 5623 2910 v 5623 2971 · Fax: 5510 0573

# CRITERIOS DE SUPERPOSICIÓN MODAL EN UN EDIFICIO REGULAR DE NUEVE NIVELES

Se considera un edificio simétrico regular, con una distribución uniforme de la masa en cada nivel. Y, para fines comparativos, se supone un segundo caso con una distribución irregular de las masas de los niveles. Se hace ver cómo se combinan las respuestas modales calculadas con diferentes criterios de superposición para obtener las respuestas máximas. Los criterios utilizados son el de la raíz cuadrada de la suma de los cuadrados y el de la combinación cuadrática completa de Wilson *et al* (ref 5).

# **DATOS**

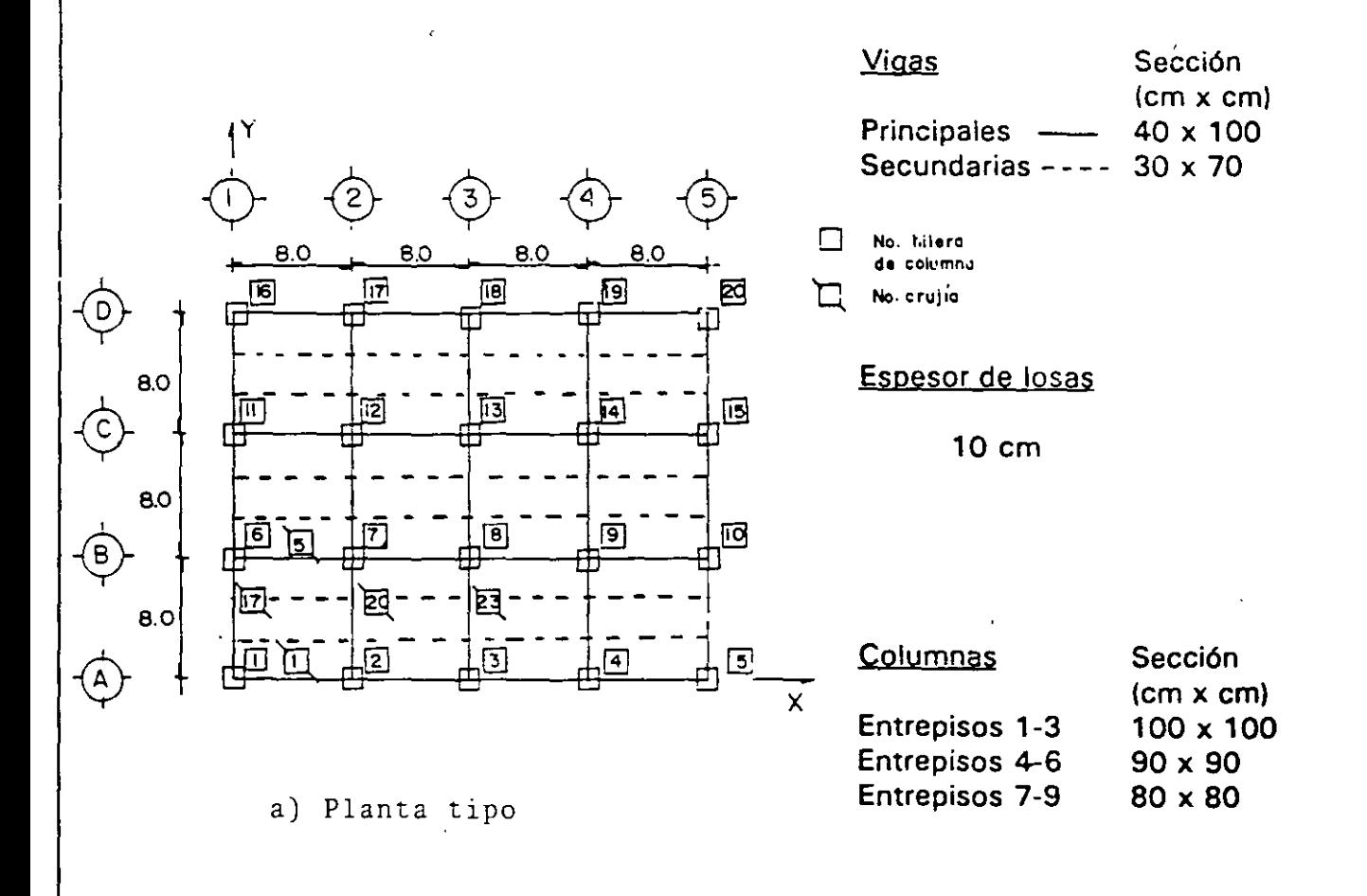

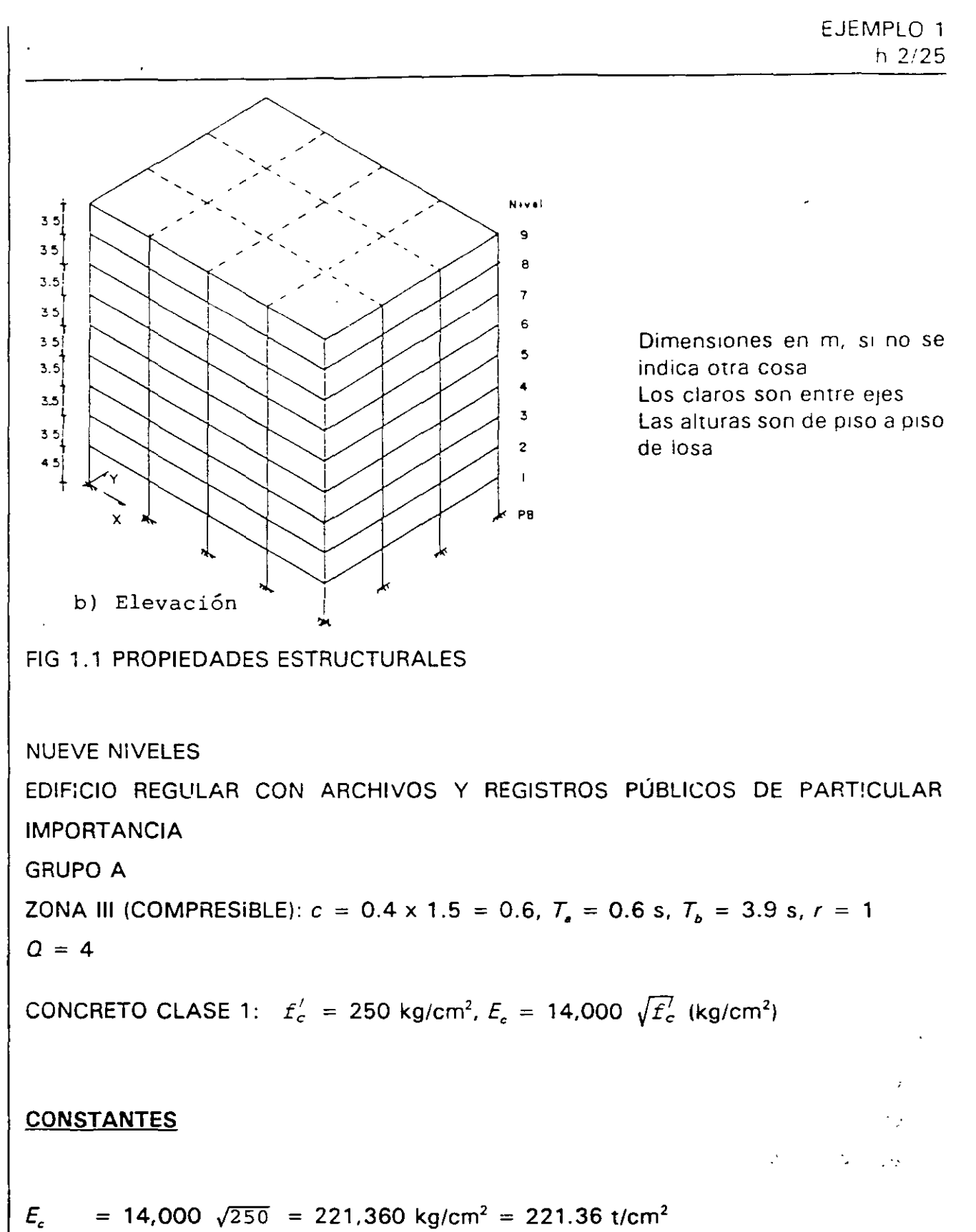

 $\overline{3}$ 

,:•

 $\epsilon$ 1

> $6 \mid b \mid b \mid b \mid b \mid b \mid b \mid b \mid a$  24 m (sismo en la dirección X)  $= b_y = 32$  m (sismo en la dirección Y)

 $\bar{b}$  =  $\bar{c}$   $\begin{vmatrix} b & = \\ 0 & = \end{vmatrix}$  $Q = 4$  si  $T_1 \geq T_a = 0.6$  s o se desconoce  $T_s$ 

# $Q' = [1 + (T_1/T_e) (Q-1)]$  si  $T_1 < T_e$

# s PROPIEDADES ESTRUCTURALES DE INTERÉS

Se considera como caso 1 el edificio simétrico en planta y elevación en cuanto a distribución de rigideces y de masas, y como caso 2 el mismo edificio, pero con una distribución irregular de masas en los niveles. Para el caso 1 el centro de masas del nivel i coincide con el centro geométrico de dicho nivel; en el caso 2 el centro de masas de cada uno de los niveles se localiza a una distancia igual a 0.1 *b* del centro geométrico de la planta, en ambas direcciones (ver fig 1.2). Las tablas 1.1 y 1.2 contienen los valores de las propiedades de piso más importantes (casos 1 y 2), que servirán para los , cálculos posteriores;de este ejemplo; en la tabla 1.2 se describe cómo calcular las masas (traslacional y rotacional) de cada nivel, para fines de los análisis sísmicos dinámicos  $\mathbb{K}$ posteriores.

# 9 ESPECTROS PARA DISEÑO SÍSMICO

El edificio es del grupo A, estará ubicado en la zona 111 (compresible). y se diseñará para el factor de comportamiento sísmico  $Q = 4$ ; según la sección 3 de las NTC-S y el artículo 206 del Reglamento, los valores de los periodos característicos ( $T_a$ ,  $T_b$ ), exponente (r) y coeficiente (e), que dependen de la zona sísmica en que se halla la estructura, son:

 $T_{\bullet}$  =  $T_e$  = *r* =  $c =$  $c =$ 0.6 s 3.9 s 1 0.4 (grupo Bl  $0.4 \times 1.5 = 0.6$  (grupo A)

Con los datos de este ejemplo, la ordenada del espectro de aceleraciones para diseño sísmico, *a,* expresada como fracción de la aceleración de la gravedad, está dada por:

 $a = (1 + 3T/T_c)$  c/4 =  $(1 + 3T/0.6)$  0.6/4 = 0.15 + 0.75 T, si T es menor que T.  $a = c = 0.6$ , si T está entre  $T_a \vee T_b$  $a = (T_b/T_c)'$  c =  $(3.9/T)^1$  (0.6) = 2.34/T, si T excede de T<sub>h</sub>

donde Tes el periodo natural de vibración de cada uno de los modos que se consideran ai emplear el método de análisis modal de la sección 9.

Asimismo, de acuerdo con la sección 4 de las NTC-S, y como el edificio satisface las condiciones de regularidad de la sección 6, el factor reductivo *Q* <sup>•</sup> se calculará como sigue:

 $Q^{\prime} = Q = 4$ , si se desconoce *T* o si éste es mayor o igual que  $T_{\bullet}$  $Q' = 1 + (T/T_s) (Q-1) = 1 + (T/0.6) (4-1) = 1 + 5T_s$ , si T es menor que T.

La fig 1.3 muestra la comparación de los espectros para diseño sísmico para  $Q = 1$  y  $Q=4$ , para el sitio en que se localiza el edificio (grupo A) de este ejemplo; también se presentan los correspondientes espectros para estructuras del grupo B, para fines comparativos. La tabla 1.3 presenta los cálculos.

 $-14$ 

ŵ '1.

ન્ય રહે ų

Ł.

# 10 PERIODOS DE VIBRACIÓN

,"

٠.

Conocidas las principales características estructurales del edificio (figs 1.1 y 1.2, tablas 1.1 y 1. 2), se procedió a calcular los periodos de vibración con base en el modelo tridimensional del· edificio. Lo anterior se realizó para las dos condiciones de posición de los centros de masa de cada uno de los niveles (casos 1 y 2).

La tabla 1.4 presenta la comparación de los periodos y frecuencias circulares, obtenidos analíticamente, entre los casos 1 y 2. Las diferencias en los periodos de la dirección X son pequeñas; para la dirección Y dichas diferencias resultaron ligeramente mayores, con valores superiores para el caso 2.

Cabe aclarar que los tres.primeros periodos de los modos naturales de vibración de cada dirección de análisis difieren entre sí en más del 10 por ciento, tanto para el caso 1; como para el caso 2, por lo que, según la sección 9.1 de las NTC-S, las respuestas modales *S;* (donde *S;* puede ser fuerza cortante, desplazamiento lateral, momento de volteo, etc); puedan combinarse para calcular las respuestas totales *S* de acuerdo con el criterio de la raíz cuadrada de la suma de los cuadrados (RCSC). Sin embargo, se aplica también el criterio de superposición modal de la combinación cuadíática comp!eta (CCC). con fines ilustrativos.

# 11 DESPLAZAMIENTOS LATERALES MÁXIMOS TOTALES

# 12 CRITERIO DE LA RAÍZ CUADRADA DE LA SUMA DE LOS CUADRADOS

De acuerdo con el criterio de superposición modal de la raíz cuadrada de la suma de los cuadrados, la respuesta máxima puede estimarse con la expresión

$$
S = (\sum S_i^2)^{1/2}
$$

S<sub>i</sub> es la respuesta en el *i*-ésimo modo de vibración.

EJEMPLO 1 h 6/25

,, '

Enseguida se muestra cómo calcular la respuesta máxima del desplazamiento lateral para el noveno nivel, casos 1 y 2 y sismo en direcciones X y Y, con base en los resultados numéricos de los desplazamientos de cada uno de los modos de vibración que tienen mayor participación (ver tablas 1.5 y 1.6); dichas tablas presentan los valores de los niveles restantes.

# CASO 1 Nivel 9

Sismo en dirección X

 $S_{9x} = [(14.689)^{2} + (-0.591)^{2} + (0.108)^{2}]^{1/2} = 14.701$  cm

Sismo en dirección Y

 $S_{9y} = \left[\frac{(15.661)^2 + (-0.630)^2 + (0.114)^2\right]^{1/2}}{15.675}$  cm

# CASO 2

Nivel 9

Sismo en dirección X

 $S_{9x} = [(5.875)^{2} + (11.876)^{2} + (-1.048)^{2} + (-0.252)^{2} + (-0.465)^{2}]^{1/2} = 13.302$  cm Sismo en dirección Y

 $S_{\vartheta_{\gamma}} = \left[ (17.791)^2 + (3.186)^2 + (-1.732)^2 + (-0.710)^2 + (-0.140)^2 \right]^{1/2} = 18.171$  cm

.,.

..

Las respuestas máximas totales (con participación de los tres primeros modos) son iguales a las determinadas con el programa de computadora, con la participación de todos los modos; los resultados anteriores están referidos a las hileras de columnas con mayor respuesta lateral, y ya están multiplicados por  $Q = 4$ .

# CRITERIO DE LA COMBINACIÓN CUADRÁTICA COMPLETA

Como alternativa al método de combinación modal descrito anteriormente, puede emplearse el método de la combinación cuadrática completa, con el cual la respuesta máxima se estima con la expresión

$$
S = \left[\sum_{i} \sum_{j} S_i \phi_{ij} S_j\right]^{1/2}
$$

donde

 $\phi_{ij}$  = Coeficiente de correlación modal =  $\frac{8 \zeta^2 (1+r) r^{3/2}}{16 \zeta^2 (1+r)^2}$  $\sqrt{(1-r^2)^2+4\sqrt{r^2+(1+r)^2}}$ 

y

$$
r = \omega_i / \omega_i
$$

*w<sub>i</sub>* γ *w<sub>i</sub>* son las frecuencias circulares de los modos *i*-ésimo y *j*-ésimo, en radianes/s; ζ es la relación de amortiguamiento crítico viscoso, supuesta constante (0.05) para todos los modos de vibración.

Con base en los resultados numéricos de las trecuencias circulares de los casos 1 y 2 (ver tabla 1 .4) de cada uno de los modos con mayor participación en la respuesta lateral, enseguida se muestra como ejemplo el cálculo del coeficiente de correlación correspondiente a los modos  $4 \vee 5$ ; las tablas  $1.7 \vee 1.8$  tienen el resto de los valores.

EJEMPLO 1 h 8/25 CASO 1  $r = 21.954/21.371 =$  $\sqrt{ }$  $r = 1.027$  $\phi_{45} = \{ 8(0.05)^2 (1 + 1.027) (1.027)^{3/2} \} / \{ [1-(1.027)^2]^2 + 4(0.05)^2 (1.027)(1 + 1.027)^2 \} =$  $\phi_{45} = 0.042/0.045 =$  $\phi_{45} = 0.934$ CASO 2  $r = 21.764/19.846 =$  $r = 1.097$  $\phi_{45} = \{8(0.05)^2 (1 + 1.097)(1.097)^{3/2}\}/\{[1-(1.097)^2]^2+4(0.05)^2 (1.097)(1+1.097)^2\} =$  $\phi_{45} = 0.048/0.089 =$  $\phi_{45} = 0.539$ 

Como ejemplo, se calcula enseguida el desplazamiento horizontal máximo total para el nivel superior, casos 1 y 2, sismo en las direcciones  $X$  y  $Y$ ; para ello se utilizan los desplazamientos de cada uno de los modos de vibración que tienen mayor participación en la respuesta lateral (ver tablas 1.5 y 1.6). Dichas tablas presentan los valores de los niveles restantes.

EJEMPLO 1 h 9/25

### CASO 1

Nivel 9

Sismo en la dirección X

 $+14.689 -0.591 +0.108$   $| 0.006$ 0.002 0.006 1.000 o. 027

 $+14.686$  -0.500 +0.121) {- 0.591 }= + o. 108

 $(+14.686) (+14.689) + (-0.500) (-0.591) + (+0.121) (+0.108) = 216.027$ 

Por tanto, al obtener la raíz cuadrada

 $S_{g_r} = \sqrt{216.027} = 14.698$  cm

CASO 1

Nivel 9

Sismo en la dirección Y

 $\{+15.661 - 0.630 + 0.114\}$  0.006  $\begin{bmatrix} 0 \end{bmatrix}$  $1.000$ 0.002 0.006  $\begin{array}{cc} 0.006 & 0.002 \\ 1.000 & 0.026 \\ 0.026 & 1.000 \end{array} \begin{array}{c} +15.661 \\ -0.630 \\ +0.114 \end{array} =$ 

119

EJEMPLO 1 h 10/25  $\mathcal{I}$  $(+15.657 -0.533 +0.129)$  $\begin{pmatrix} +15.661 \\ -0.630 \\ +0.114 \end{pmatrix}$  =  $(+15.670)$   $(+15.661) + (-0.533)$   $(-0.630) + (+0.129)$   $(+0.114) = 245.562$ Así, al obtener raíz cuadrada  $S_{9y} = \sqrt{245.562} = 15.670$  cm  $14$  CASO 2 Nivel 9 Sismo en la dirección X 1.000 0.538 0.071 0.006 0.005  $\frac{1}{2}$  + 5.875  $0.538$  1.000 0.123 0.008 0.006  $+11.876$  $0.071$   $0.123$  1.000 0.015 0.012  $\left| \right|$  - 1.048  $\left| \right|$  $\{-5.875 +11.876 -1.048 -0.252 -0.465\}$ 0.006 0.008 0.015 1.000 1.000  $-0.252$  $0.005$  0.006 0.012 0.539 1.000 | | - 0.465 |  $-0.388$   $-0.513$   $\left\{\n\begin{array}{ccc}\n+ & 5.875 \\
+ & 11.876 \\
- & 1.048 \\
- & 0.252\n\end{array}\n\right\}$  =  $\{+12.186$   $+14.903$   $+0.821$ 

 $120$ 

 $(+12.186)(+5.875) + (+14.903)(+11.876) + (+0.821)(-1.048) +$  $(-0.388)(-0.252) + (-0.513)(-0.465) = 248.057$ Por tanto, al obtener la raíz cuadrada  $S_{\alpha x} = \sqrt{248.057} = 15.750$  cm CASO<sub>2</sub> Nivel 9 Sismo en la dirección Y 1.000 0.538 0.071 0.006 0.005  $\frac{1}{1}$  + 17.791 0.538 1.000 0.123 0.008 0.006  $+ 3.186$  $-1.732$  $\{+17.791 +3.186 -1.732 -0.710 -0.140\}$ 0.123 1.000 0.015  $0.012$ 0.071 0.008 0.015 1.000 0.006 0,539  $-0.710$  $0.005$   $0.006$   $0.012$   $0.539$   $1.000$   $| - 0.140$  |  $+17.791$  $+ 3.186$  $-1.732$  $\{+19.377 +12.538 +0.089$  $-0.435$  $-0.679$ 0.710  $0.140$ 

 $(+19.377)(+17.791) + (+12.538)(+3.186) + (-0.089)(-1.732) + (-0.679)(-0.710) +$  $(-0.435)(-0.140) = 385.383$ 

Por lo tanto, al obtener la raíz cuadrada

 $S_{9} = \sqrt{385.383} = 19.631$  cm

# CONCLUSIONES

Al aplicar los dos métodos de superposición modal (RCSC y CCC) se obtienen resultados prácticamente iguales para el caso 1, y ligeramente diferentes para el caso 2 (mayores con el método CCC), debido a la influencia de los efectos de acoplamiento modal existentes en el segundo caso.

## **COMENTARIOS**

1. El ejemplo se basa en la sección 9 de las Normas Técnicas Complementarias para Diseño por Sismo (NTC-S). En algunos casos, cerno edificios con apéndices o con distribuciones asimétricas (en planta) de rigideces o masas, se pueden obtener resultados diferentes a los obtenidos con el criterio de la raíz cuadrada de la suma de los cuadrados (RCSC). En estos casos es conveniente aplicar el método de la combinación cuadrática completa (CCC).

Según la sección 9.1 de las NTC-S, las respuestas modales (fuerza cortante, desplazamiento lateral, momento de volteo, etc) se combinarán para calcular las respuestas totales con el criterio RCSC siempre que los periodos de los modos naturales en cuestión difieran al menos 10 por ciento entre sí. Si no es el caso conviene utilizar el método CCC. En el ejemplo se hace una comparación de las respuestas modales espectrales máximas, determinadas con los criterios anteriores, para las dos condiciones de posición de los centros de masa (en el primer caso se hacen coincidir con los centros de rigidez, y en el segundo se supone que están a una distancia igual a 0.1 b, suponiendo la excentricidad teórica,  $e_r = e_{cr}$  igual a cero); esta comparación sólo se hace con base en los resultados de los desplazamientos laterales, para sismo en ambas direcciones.

- 2. Los tamaños propuestos de vigas y columnas son los necesarios para que las deformaciones laterales de entrepiso debidas a fuerza cortante, sin los efectos de tas deformaciones axiales de columnas, resultaran del orden de 0.006 veces la altura de entrepiso (art 209 del Reglamento); se obtuvieron por tanteos. Las rigideces de las vigas se determinaron considerando las secciones rectangulares brutas; para las columnas se utilizaron las secciones transversales brutas. El modelo matemático para el análisis consideró 20 hileras de columnas y 31 crujías ( 16 para los ejes de la dirección X y 15 para los de la otra dirección). como se indica en la fig 1.1a.
- 3. Por la importancia, en cuanto a su uso, su diseño sísmico deberá hacerse con un coeficiente sísmico superior en 50 por ciento adicional con respecto de las construcciones del grupo B (art 206 del Reglamento).
- 4. Se desconoce el periodo dominante más largo del terreno,  $T_s$ , del sitio de ubicación  $\cdot$ de la estructura; el coeficiente *e* se obtiene del artículo 206 del Reglamento y los valores de  $T_{\bullet}$ ,  $\overline{r}_{b}$  y r de la tabla 3.1 de las NTC-S.
- 5. La seguridad ante el estado límite de faila (resistencias) deberá proporcionarse cumpliendo con los requisitos generales y con los del capítulo 5 de marcos dúctiles de las Normas Técnicas Complementarias para Diseño de Estructuras de Concreto (NTC-C).
- 6. Es la dimensión máxima del piso que se analiza, medida perpendicularmente a la dirección de análisis. En este ejemplo se consideró que las excentricidades de diseño, para tomar en cuenta los efectos de torsión (según lo especifican las **NTC-**5), sólo dependen del término que es función del ancho perpendicular a la dirección de análisis. Por tratarse de un edificio regular, con la carga uniformemente distribuida, la excentricidad teórica o calculada es nula. Cabe aclarar que este segundo caso surgió de la idea de comparar qué pasa con los criterios de superposición modal cuando hay o no dichos efectos de torsión; al suponer el segundo caso con la distribución asimétrica de masas de cada uno de los niveles, aunque el edificio es simétrico en rigidez, se hace ver qué pasa al utilizar ambos

criterios de superposición modal. El siguiente ejemplo muestra con detalle cada uno de los pasos a seguir en un edificio irregular para tomar en cuenta los efectos de torsión, según lo requiere el código.

- 7. Por tratarse de un edificio regular, el factor reductivo O' no sufre la reducción adicional que fija la sección 6 de las normas, incluyendo el caso de masas asimétricas, en que se supuso que el centro de masa se localiza a 0.1 *b* con respecto del centro geométrico de la planta.
- 8. Las propiedades geométricas de los miembros estructurales son las mismas en los dos casos; sólo hay diferencias en la posición del centro de masa de cada uno de los niveles (ver fig 1.2). El cálculo de las masas rotacionales para el caso 2 incluye los efectos anteriores.
- 9. El edificio se localiza en la zona compresible, de acuerdo a las NTC-S. Por su importancia, las ordenadas espectrales correspondientes a! grupo B se multiplican por 1.5. Para fines del ejemplo, se supone que se desconoce el periodo dominante más largo del lugar en que se ubicará el edificio. Para el cálculo de las respuestas sísmicas se utilizó el espectro de diseño reducido por el factor Q<sup>-</sup>, pero los desplazamientos se calcularon multiplicándolos por  $Q$ , según la sección 4.1 de las NTC-S.
- 10. Los resultados analíticos se obtuvieron con computadora con base en el modelo matemático tridimensional del edificio, sin considerar la influencia de la interacción suelo-estructura, y con los efectos de las deformaciones por flexión, cortante y axiales de los diferentes miembros estructurales. Lo anterior se llevó a cabo para las dos posiciones de los centros de masa de cada uno de los niveles (casos  $1 \vee 2$ ).
- 11. Ya están multiplicados por el factor de comportamiento sísmico  $Q = 4$ , según la sección 4 de las NTC-S. Para fines de mostrar la aplicación de los dos métodos de superposición modal (RCSC y CCC), sólo se determinaron los desplazamientos horizontales dinámicos; para el cálculo de otro tipo de respuestas máximas la forma de proceder es similar.

EJEMPLO 1 h 15/25

 $\overline{\phantom{a}}$ 

Ä

- 12. Este método de superposición modal es sólo aplicable, según la sección 9.1 de las NTC-S, para aquellas estructuras en que los periodos naturales en cuestión difieran al menos 10 por ciento; esto es, aquellos casos en que no hay necesidad de tomar en cuenta el acoplamiento entre los modos nuturales de vibración, para el cálculo de la respuesta lateral. ·Cabe aclarar que para los casos 1 y 2 de este ejemplo era suficiente utilizar dicho criterio para combinar las respuestas nodales. Sin embargo, se utilizó también el segundo criterio para hacer ver cómo se determinan los diferentes parámetros necesarios para su aplicación.
- 13. Con este método se pueden calcular las respuestas máximas totales combinando las respuestas de los modos de vibración, tomando en cuenta el acoplamiento entre ellos. Es un método muy útil para estructuras en que los efectos de torsión son de consideración, con importante acoplamiento entre los diferentes modos de vibración. j.
- 14. Al aplicar el método CCC en el caso 2, se obtienen respuestas ligeramente mayores (ver tablas  $1/5$  y 1.6) porque dicho criterio permite incluir de mejer forma el acoplamiento existente entre todcs los modos de vibración. ί¢,

 $\mathbb{R}^2$ 

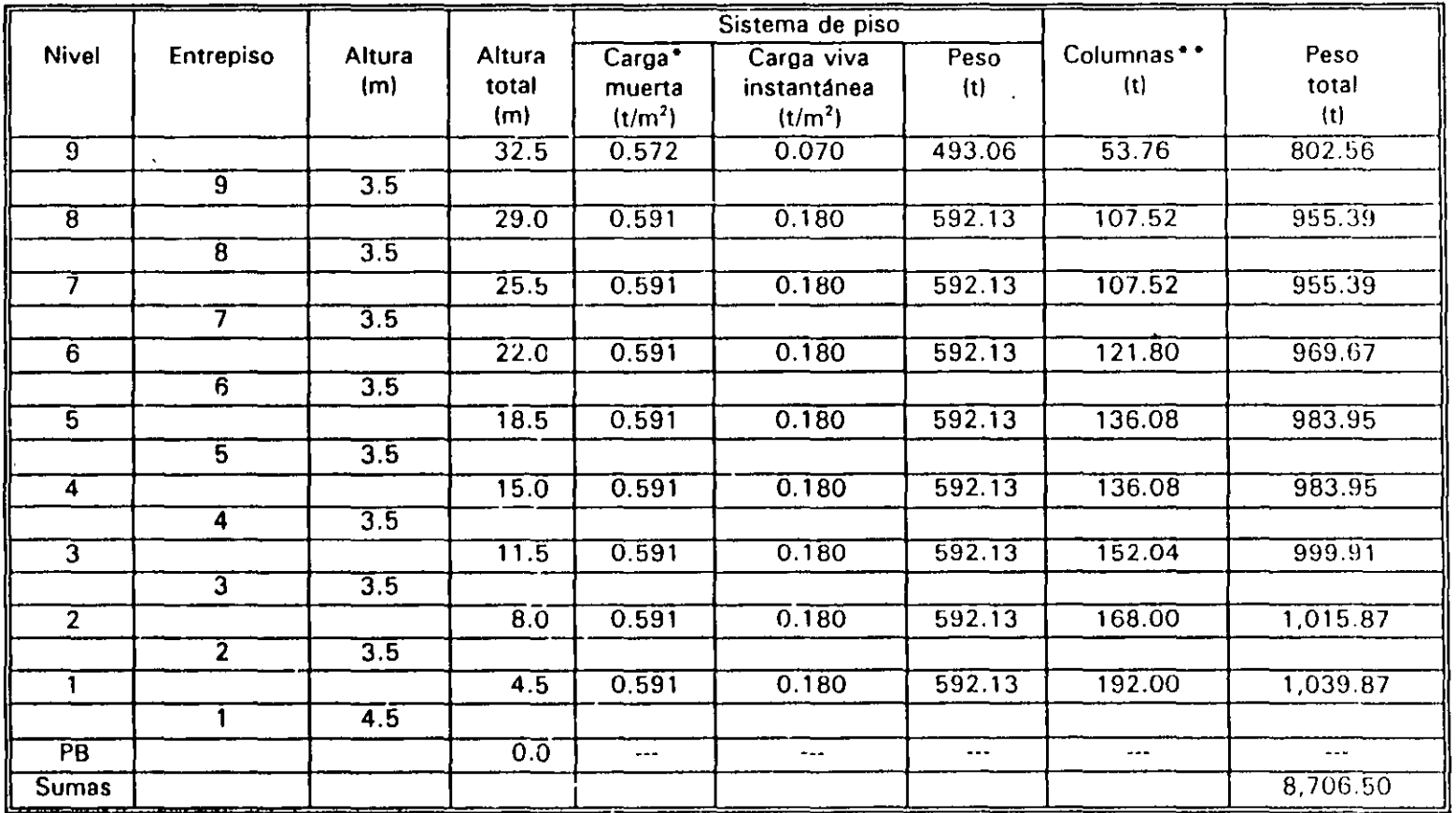

 $\mathcal{L}^{\mathcal{L}}$ 

 $\sigma = -\sigma$ 

 $\sim$ 

\*No ;ncluye el peso propio de los elementos estructurales, excepto las losas

Area por nivel  $= 768$  m<sup>2</sup> Peso de trabes secundarias por nivel =  $41.47$  t Peso de trabes principales por nivel =  $214.27$  t

. . . . . . . ( ) is the set of  $\mathcal{A}$ 

• • **Toma en cuenta el peso propio de todas las**  columnas, con la contribución de la mitad de las del entrepiso superior más la mitad de las del **entrepiso inferior** 

 $\mathbf{a} = \mathbf{0}$ 

126

' " *·J•* ...

 $\bar{\mathbb{C}}$ 

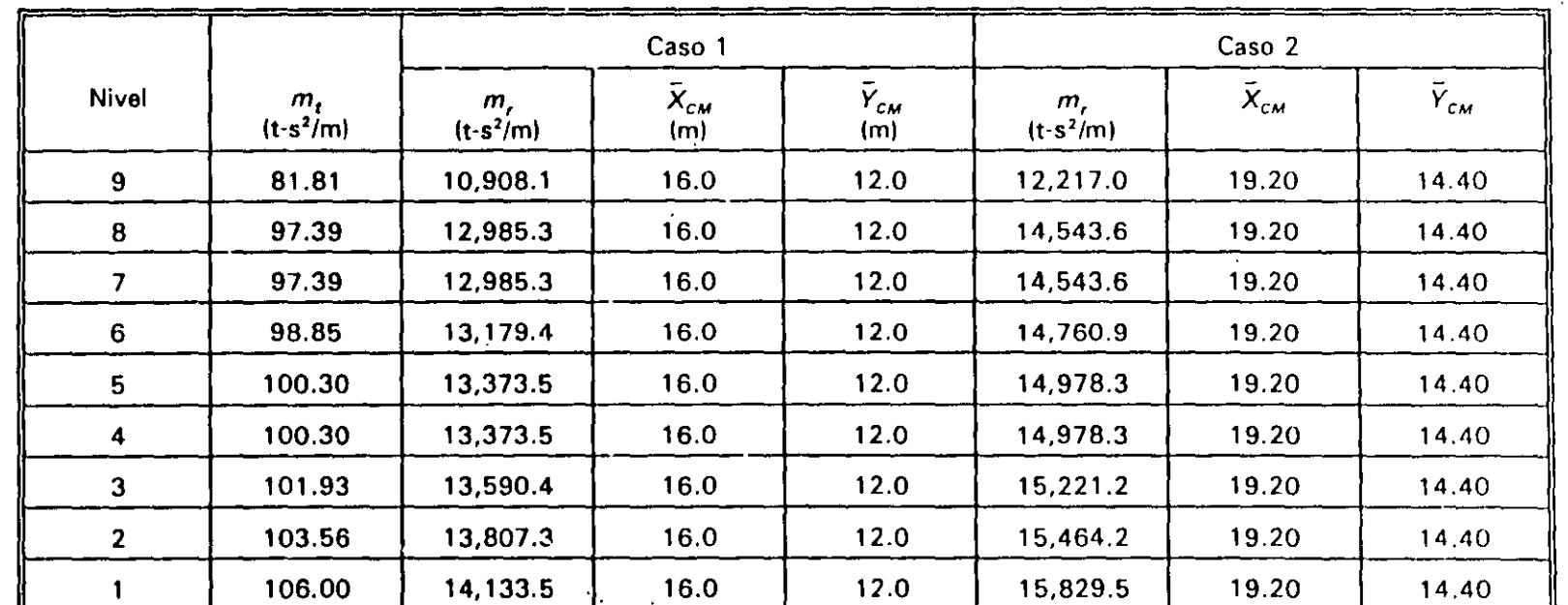

TABLA 1.2 PROPIEDADES DE PISO PARA EL ANÁLISIS SÍSMICO DINÁMICO MODAL ESPECTRAL. CASO 1) CENTRO DE MASA DE CADA NIVEL COINCIDE CON EL CENTRO GEOMÉTRICO DE LA PLANTA, CASO 2) CENTRO DE MASA DE CADA NIVEL LOCALIZADO A 0.1 *b* DEL CENTRO GEOMÉTRICO DE LA PLANTA DE CADA NIVEL

 $m_{\rm r}$  = Masa traslacional = peso/g (g = aceleración de la gravedad = 9.81 m/s<sup>2</sup>)

 $m_r =$  Masa rotacional =  $m_t$   $(l_x + l_y)/A$ 

*A* • Área de cada planta, en m'

..

 $\ddot{\phantom{a}}$ 

 $I_x$ ,  $I_y$  = **Momentos de inercia de cada planta, en m<sup>4</sup>, con respecto a los ejes centroidales del centro de masa de cada nivel** 

 $\bar{X}_{CM}$ ,  $\bar{Y}_{CM}$  = Coordenadas de la posición del centro de masa por nivel, referidas al sistema de ejes global X, Y (ver fig 1.1)

:

':

of the top the complete

TABLA 1.3 CÁLCULO DE LAS ORDENADAS DE ESPECTROS DE ACELERACIONES PARA DISEÑO SÍSMICO PARA ESTRUCTURAS DEL GRUPO A, ZONA 111,  $Q = 1$  Y 4, T, DESCONOCIDO

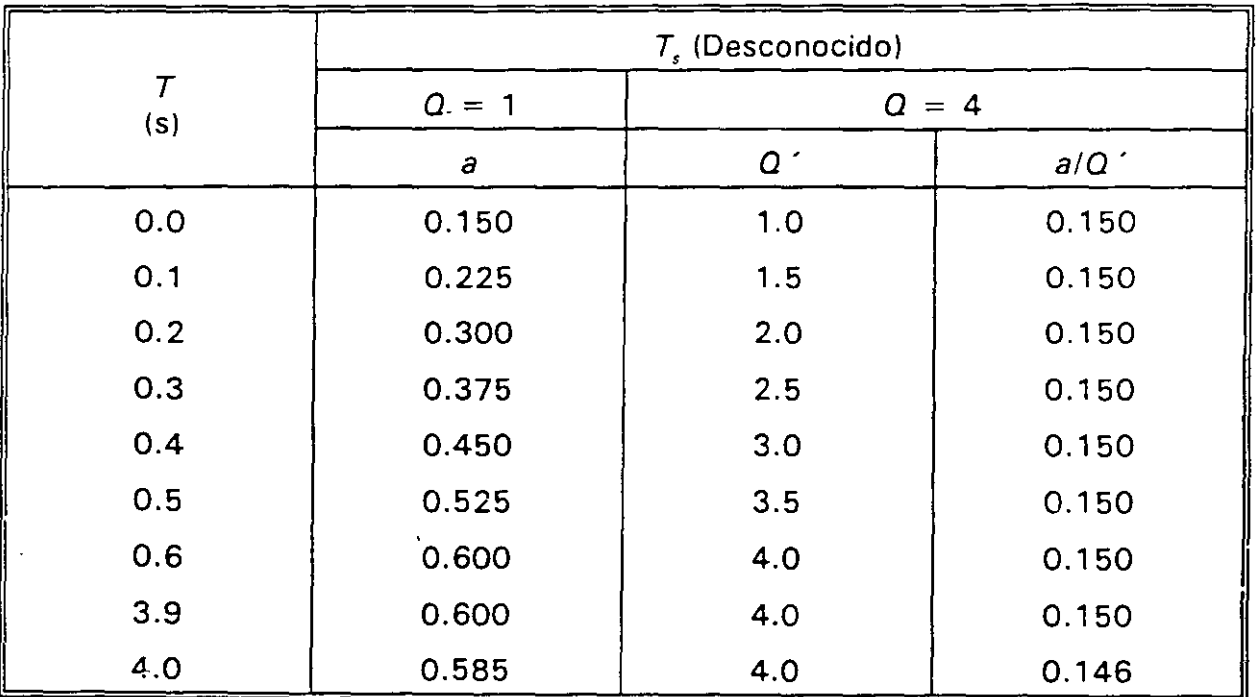

 $\frac{1}{2}$ 

 $T_s$ : Periodo dominante más largo del sitio de interés, desconocido

a Ordenada espectral entre la aceleración de la gravedad (sección 3 de las **NTC-S)** 

 $Q'$ : Factor reductivo (sección 4 de las NTC-S)

TABLA 1.4 COMPARACIÓN DE PERIODOS NATURALES DE VIBRACIÓN Y FRECUENCIAS CIRCULARES. CASO 11 CENTRO DE MASA DE CADA NIVEL COINCIDE CON EL CENTRO GEOMETRICO DE LA PLANTA, CASO 2) CENTRO DE MASA DE CADA NIVEL LOCALIZADO A O. lb DEL CENTRO GEOMETRICO DE LA PLANTA DE CADA NIVEL

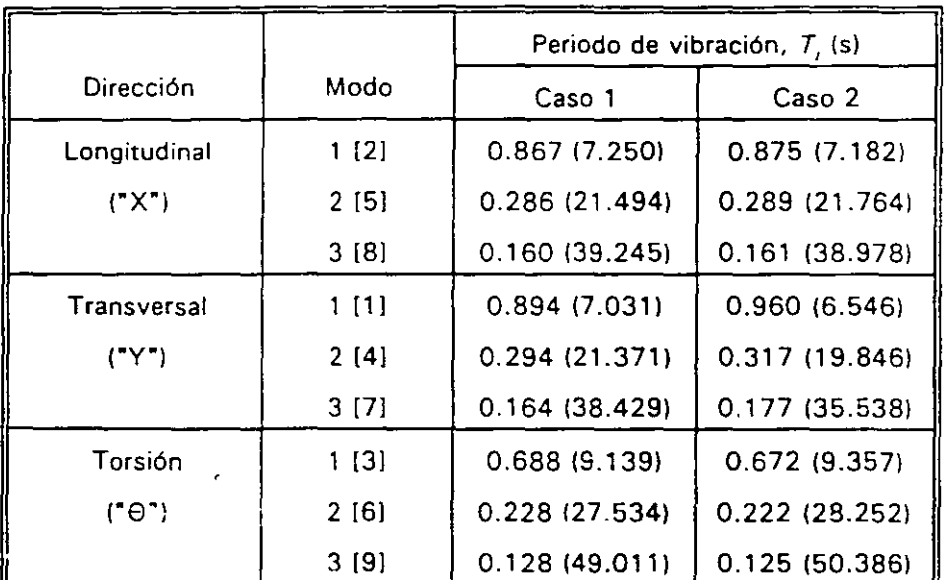

) Frecuencia circular  $\omega_i = \frac{2\pi}{\pi}$ , en radianes/segundo  $T_{\rm i}$ 

.  $\hat{r}$ 

[ ] Modo de vibración del modelo tridimensional

 $\ddot{\phantom{a}}$  $\mathbf{m}$ 

 $\ddot{\phantom{1}}$ 

# TABLA 1.5 COMPARACIÓN DE DESPLAZAMIENTOS HORIZONTALES MÁXIMOS MODALES Y MÁXIMOS TOTALES (EN CM) CALCULADOS CON LOS CRITERIOS DE LA RAÍZ CUADRADA DE LA SUMA DE LOS CUADRADOS Y COMBINACIÓN CUADRÁTICA COMPLETA. CASOS 1 Y 2, SISMO EN LA DIRECCIÓN X

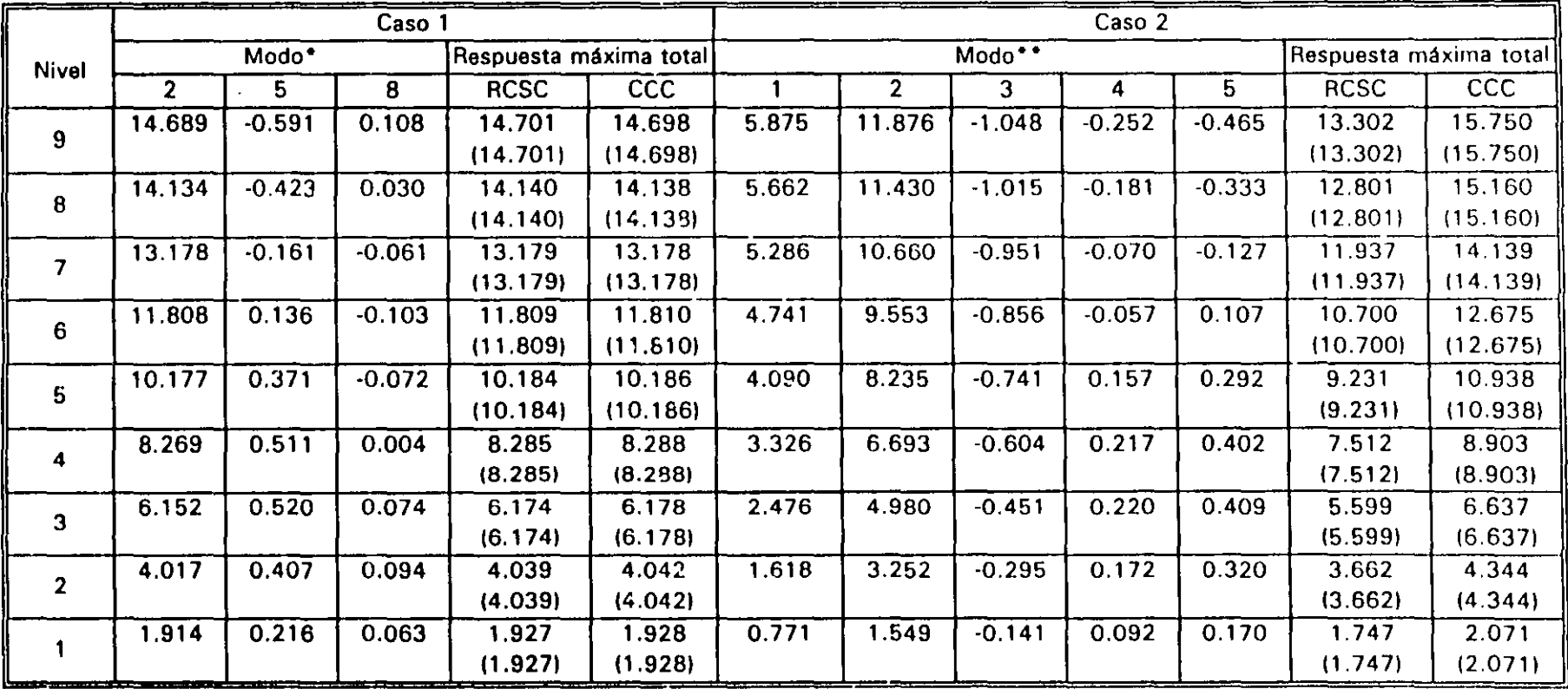

Resultados del análisis tridimensional, medidos en la dirección del sismo (multiplicados por  $Q = 4$ ), referidos a las hileras de columnas 16  $\sqrt{20}$  (ver fig 1.1)

 $( )$ Resultados obtenidos con el programa de computadora, considerando la participación de todos los modos de vibrar

• Se incluyen los tres primeros modos de traslación en la dirección de análisis, no obstante que solo el primer modo de vibración tiene periodo mayor de 0.4 s, según la sección 9.1 de las NTC-Sismo (masa modal efectiva global = 0.922 masa total)

•• Se incluyen los modos que tienen mayor participación en la respuesta lateral (masa modal efectiva global = 0.915 masa total)

RCSC Criterio de superposición modal: raíz cuadrada de la suma de los cuadrados

ccc Criterio de superposición modal: combinación cuadrática completa (supuesto  $\zeta$  = relación de amortiguamiento crítico = 0.05, constante para todos los modos 1 .<br><del>ز </del>ب

. The contract of the contract of the contract of the contract of the contract of the contract of the contract of the contract of the contract of the contract of the contract of the contract of the contract of the contrac

 $\supset$  $\mathbf{1}$  $1.1 - 1.14$ 

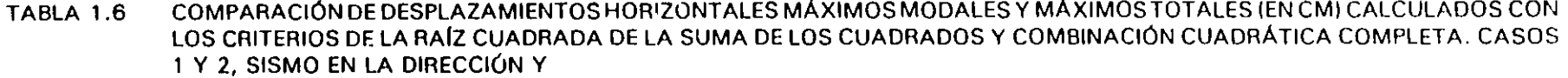

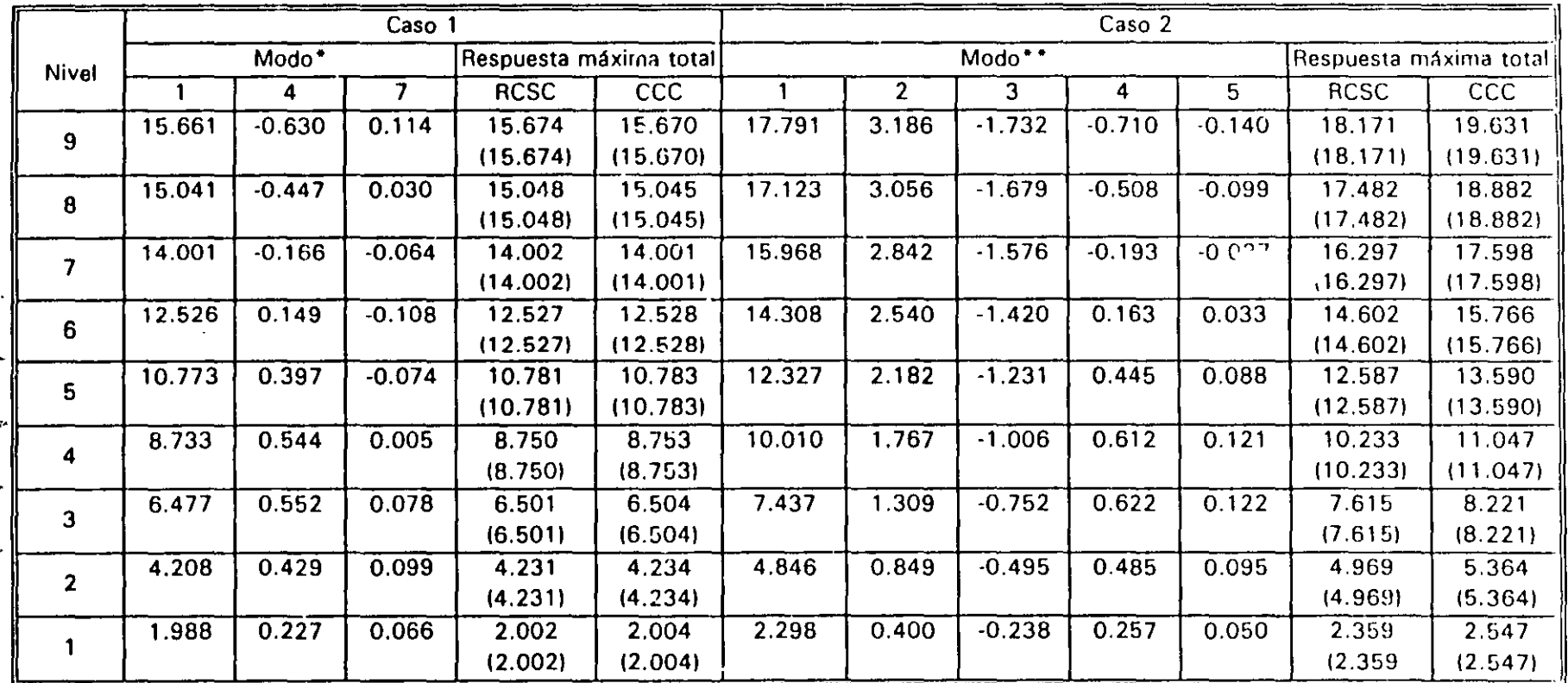

Resultados del análisis tridimensional, medidos en la dirección del sismo (multiplicados por  $Q = 4$ ), referidos a las hileras de columnas 5  $\gamma$ 20 (ver fig 1.1)

 $\left( \begin{array}{c} \end{array} \right)$ Resultados obtenidos con el programa de computadora, considerando la participación de todos los modos de vibrar

Se incluyen los tres primeros modos de traslación en la dirección de análisis, no obstante que solo el primer modo de vibración tiene período mayor de 0.4 s, según la sección 9.1 de las NTC-Sismo (masa modal efectiva global = 0.960 masa total)

 $\bullet\bullet$ Se incluyen los modos que tienen mayor participación en la respuesta lateral (masa modal efectiva global = 0.911 masa total)

RCSC Criterio de superposición modal: raíz cuadrada de la suma de los cuadrados

 $\ddot{\phantom{a}}$ 

Criterio de superposición modal: combinación cuadrática completa (supuesto  $\zeta$  = relación de amortiguamiento crítico = 0.05, constant : **CCC**  $\mathcal{A}=\mathcal{M}$  . para todos los modos)  $\mathcal{L}^{\infty}$ 

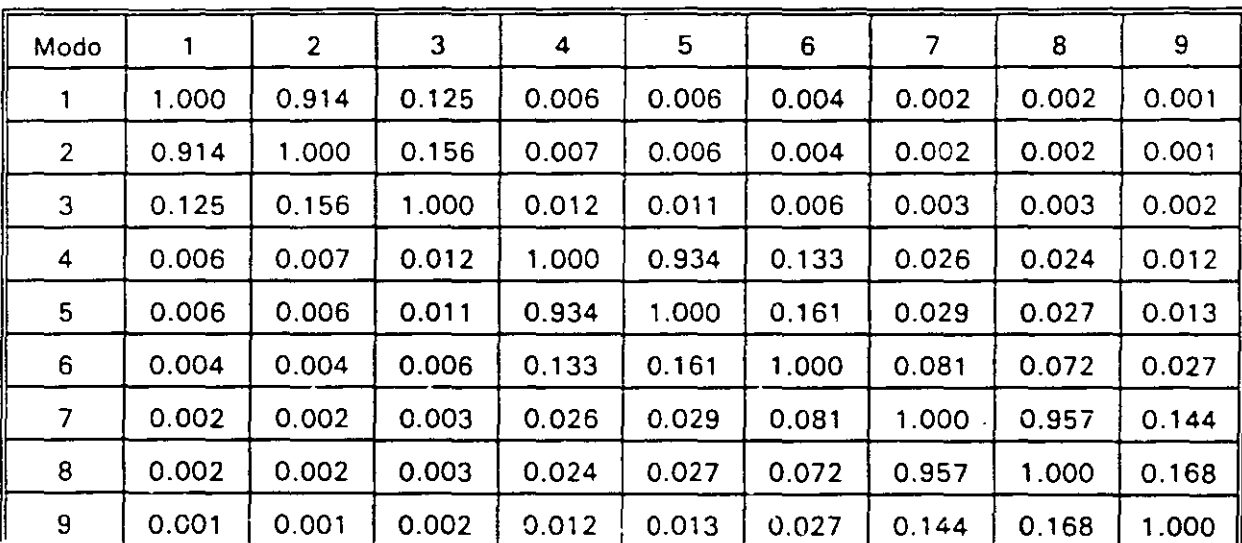

#### TABLA 1.7 COEFICIENTES DE CORRELACIÓN MODAL PARA EL CRITERIO DE SUPERPOSICIÓN MODAL DE LA COMBINACIÓN CUADRÁTICA COMPLETA, CASO 1

Resultados de los primeros nueve modos de vibración del modelo tridimensional

山上屋直、

÷

 $\ddot{\phantom{a}}$ 

 $\ddot{\phantom{0}}$ 

a la c  $\sim$   $\pm$ 

 $\sim 1$ 

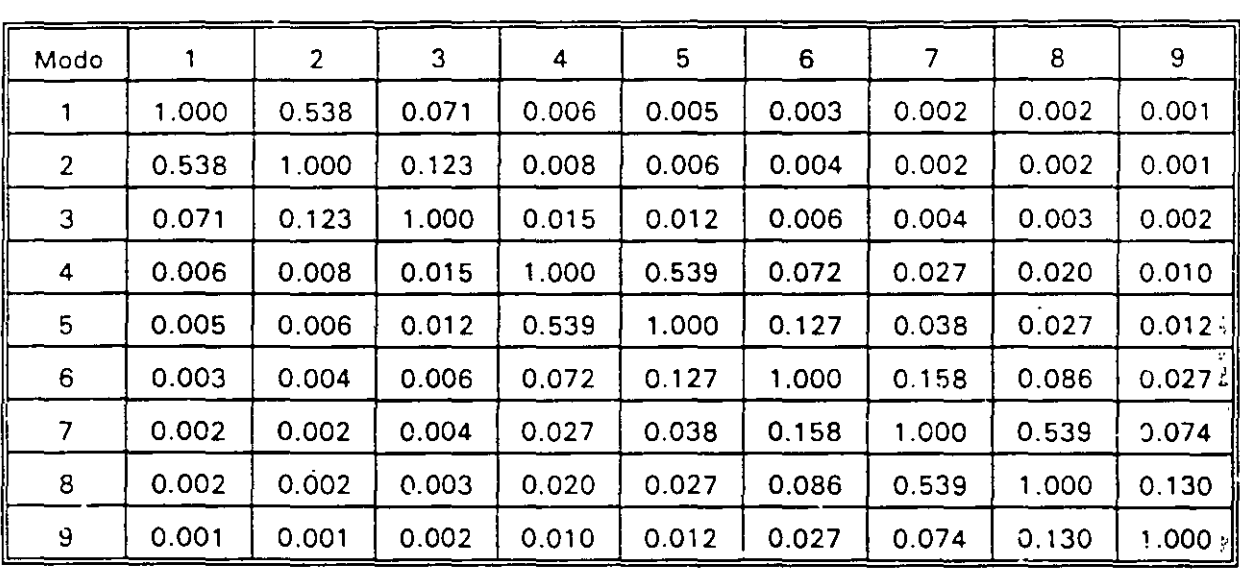

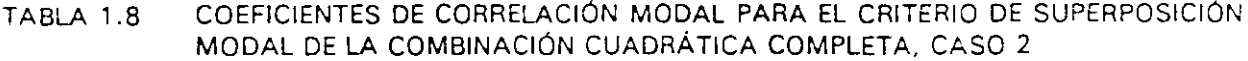

Resultados de los primeros nueve modos de vibración del modelo tridimensional

 $\overline{\phantom{a}}$ 

 $\overline{a}$ 

 $\mathcal{A}^{(1)}$ - 70 ÷

 $\mathcal{A}_{\mathcal{C}}$ 

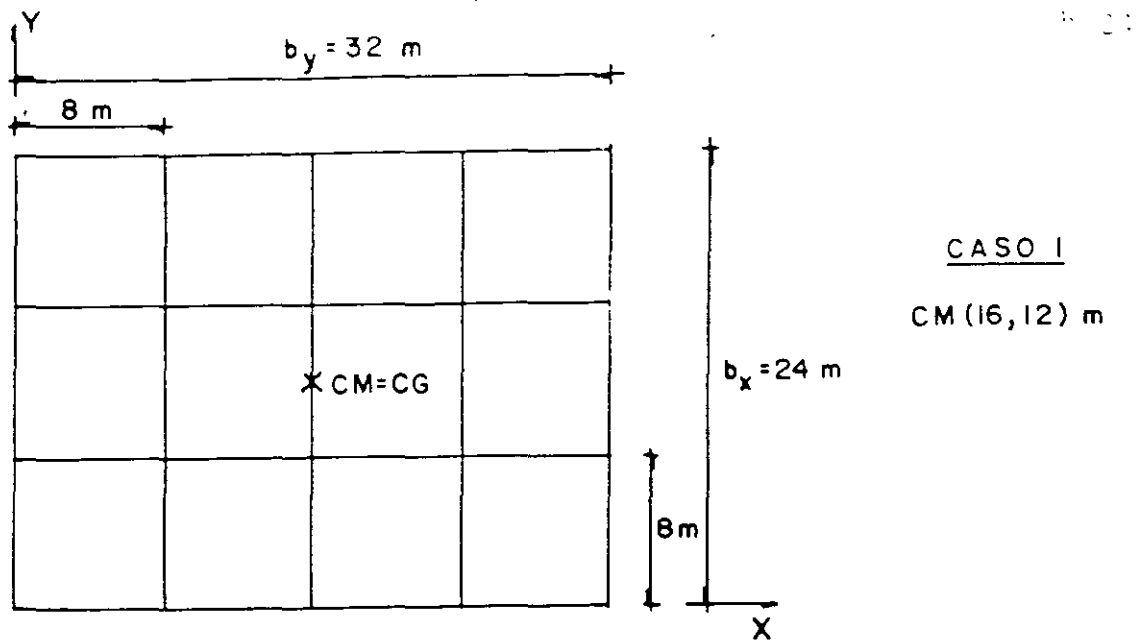

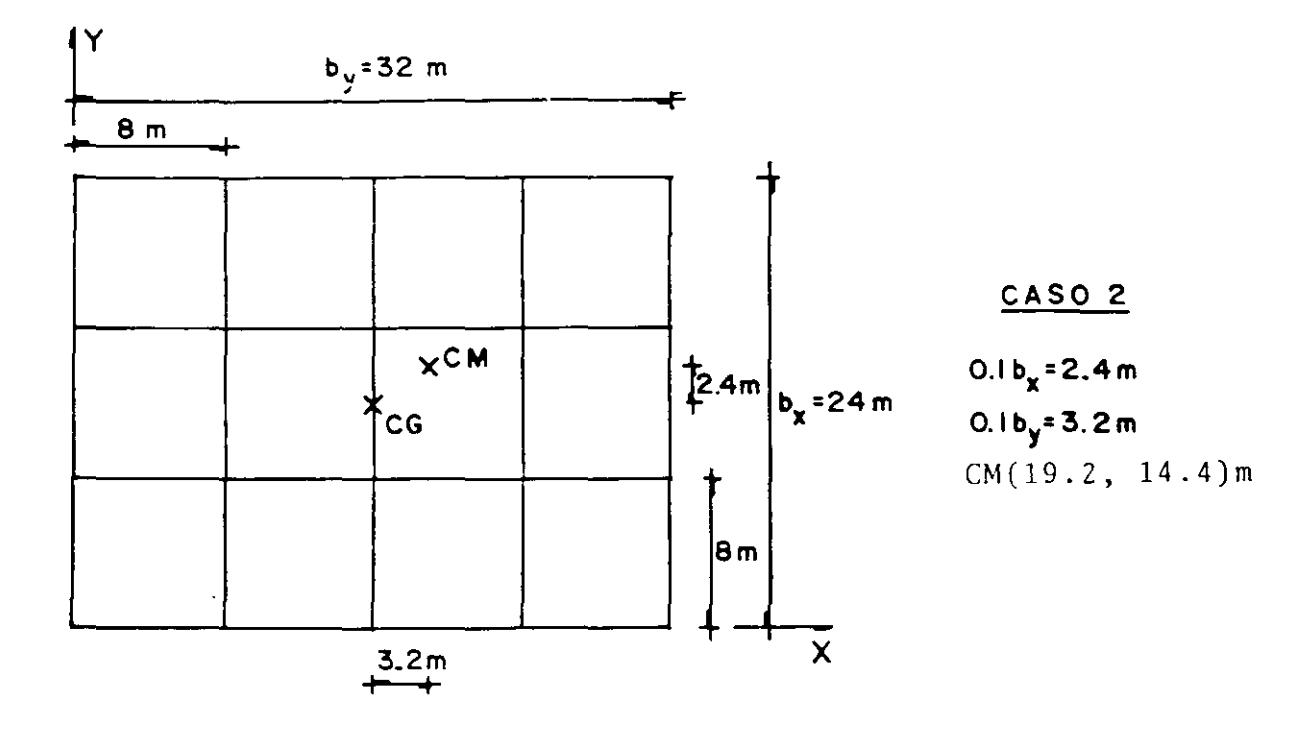

UBICACIÓN DE LOS CENTROS DE MASA DE LOS CASOS 1 Y 2 FIG 1.2

134

 $\hat{\mathbf{r}}_k$ 

 $\frac{1}{2} \left( \frac{1}{2} \right) \frac{1}{2} \left( \frac{1}{2} \right)$ 

 $\frac{1}{\sqrt{2}}$ 

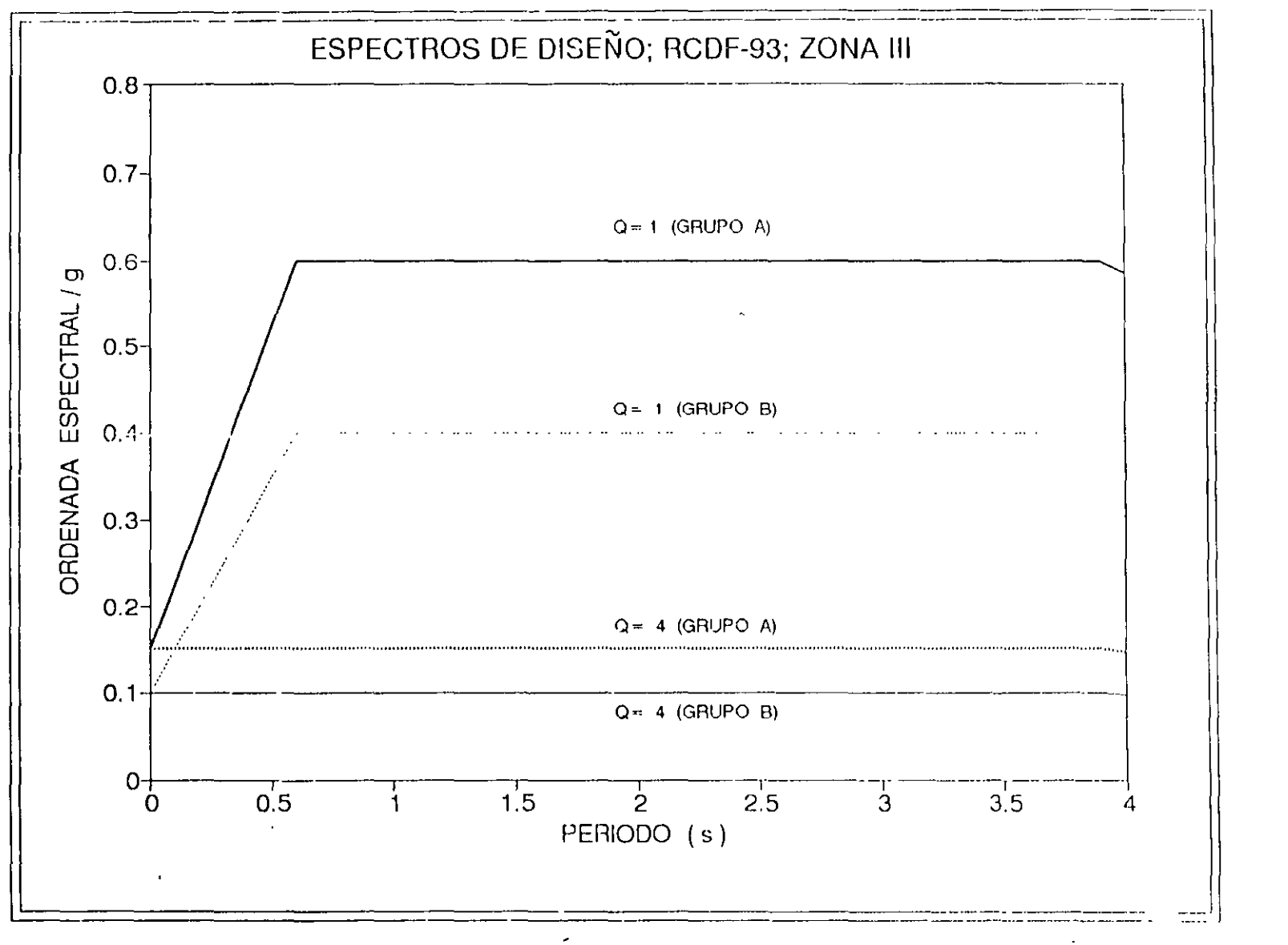

FIG 1.3 ESPECTROS DE DISENO SISMICO PARA Q= 1 Y Q= 4, ZONA III (COMPRESIBIL),<br>ESTRUCTURAS DE GRUPOS<sup>2</sup>A'Y B, T<sub>S</sub> DESCONOCIDO

 $\frac{1}{Q_1}$ 

# EFECTOS DE TORSIÓN EN UN EDIFICIO ASIMÉTRICO DE DIEZ NIVELES

EJEMPLO 2 h 1/37

Con base en un edificio asimétrico de diez niveles, se ilustra un procedimiento paso a paso para determinar la posición de los centros de torsión, las excentricidades teóricas -o calculadas ( $c_c = e_s$ ), las excentricidades de diseño  $E_{di} = 1.5e_c + 0.1b$  y  $E_{di} = e_c$ . O. *lb,* y cómo incluir dichos cálculos en programas de análisis estructural que no los consideran explícitamente.

<sup>0</sup>**DATOS** 

İ

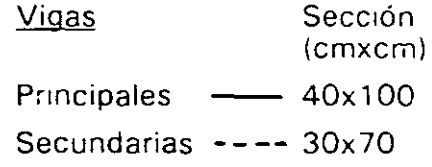

Espesor de losas:  $10 \text{ cm}$ 

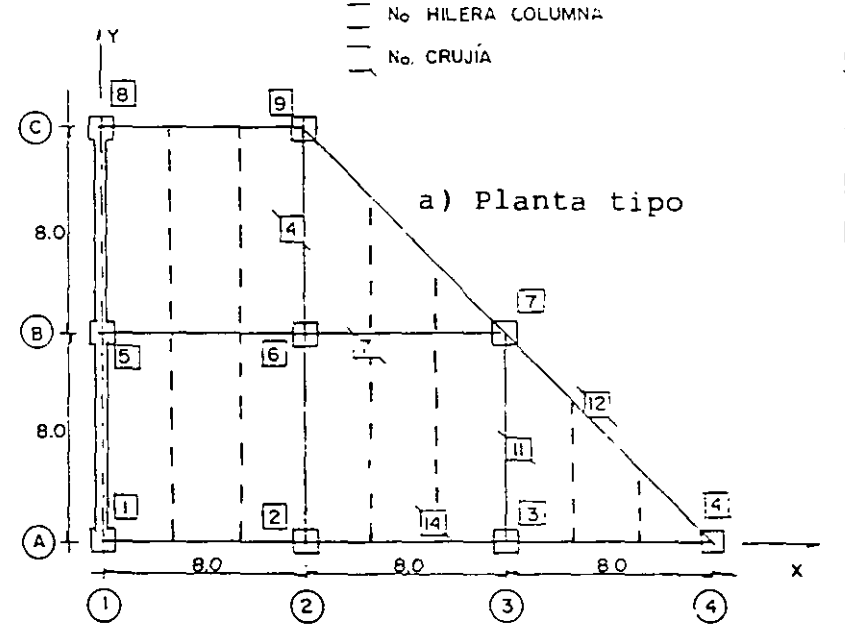

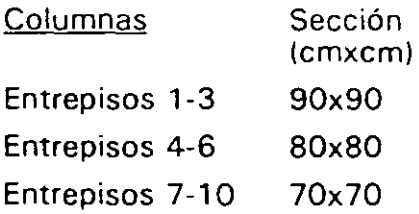

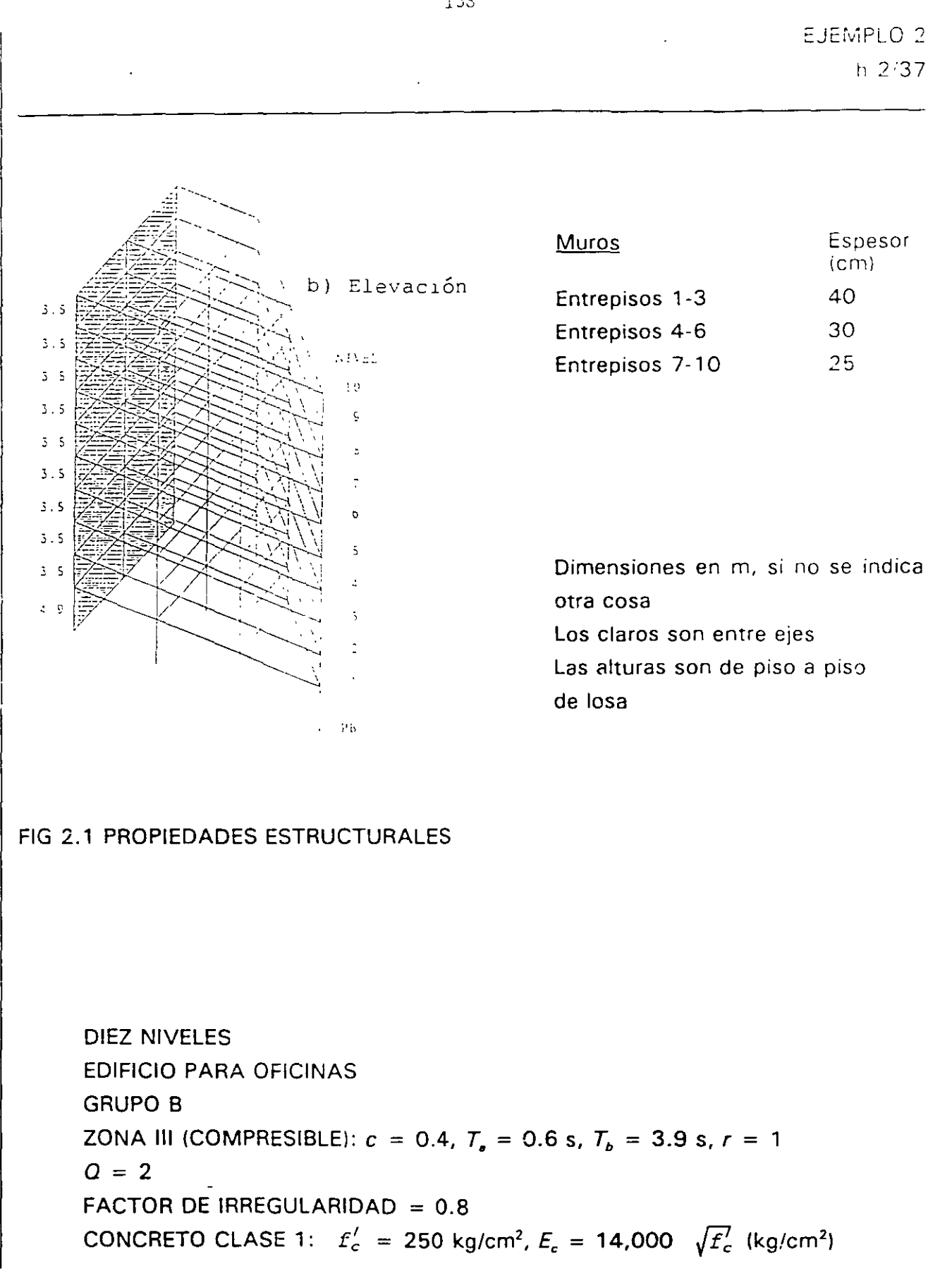

3

 $1.55$ 

# **CONSTANTES**

4

*E, b* 

s

 $= b_x = 16$  m (sismo en dirección X)

*b*   $= b_v = 24$  m (sismo en dirección Y)

*O'*   $= 0.8$  *Q* si  $T_i \geq T_e = 0.6$  s o se desconoce  $T_i$ 

 $= 14,000 \sqrt{250} = 221,360 \text{ kg/cm}^2 = 221.36 \text{ t/cm}^2$ 

*O'*  = 0.8  $[1+(T_1/T_1) (Q-1)]$  si  $T_1 < T_2$ 

# 6 FUERZAS SÍSMICAS ESTÁTICAS SIN REDUCIR DEBIDO Al PERIODO FUNDAMENTAL

Conocidas las principales características estructurales del edificio (ver fig 2. 1 y tabla 2.1) se procedió a calcular las fuerzas sísmicas, *F,.,* que actúan sobre cada uno de los puntos donde se concentraron las masas; hasta este instante se desconoce el periodo fundamental de vibración de la estructura, por lo que dichas fuerzas sólo están reducidas por el factor 1.6. Los resultadcs se presentan en la tabla 2.2; son iguales las fuerzas *F,.*  para el sismo en ambas direcciones. Posteriormente se revisa si se reducen también por los efectos del periodo fundamental de vibración.

# 7 CÁLCULO APROXIMADO DEL PERIODO FUNDAMENTAL

Con las fuerzas sísmicas  $F$ , de la tabla 2.2 (iguales para ambas direcciones) se hizo un primer análisis con base el modelo tridimensional del edificio, pero permitiendo únicamente el movimiento de traslación; con este análisis se determinaron los oesplazamientos Δ, y Δ, para luego sustituir en el cociente de Schwarz. El cálculo de los periodos fundamentales se muestra en la tabla 2.3.

La tabla 2.4 presenta la comparación de los periodos obtenidos analíticamente y con la fórmula aproximada propuesta en estas normas; las diferencias en los periodos fundamentales son prácticamente nulas. Para fines de ilustración, las figs 2.2 y 2.3 muestran una vista (desde la parte superior del edificio) de todas las plantas del edificio ante el primer modo de traslación pura (sin torsión), para ambas direcciones.

# REDUCCIÓN DE FUERZAS CORTANTES POR EFECTOS DEL PERIODO FUNDAMENTAL

DIRECCIÓN X  $T_{1} = 0.963$  s <  $T_b = 3.9$  s y como  $T_{1x} > T_a = 0.6$  s, entonces  $a = a_x = c = 0.4$  $Q' = Q = 2.0$ Como no se cumplen las condiciones de regularidad,  $Q' = Q'$ , = 0.8 x 2.0 = 1.6 DIRECCIÓN Y  $T_{1v}$  = 0.374 s <  $T_b$  = 3.9 s y como  $T_{1r} < T_e = 0.6$  s, entonces  $a = a_r = [1 + (3 \times 0.37)/0.6] \frac{0.4}{4} = 0.285$  $\sim$  4  $Q' = 1 + (0.37/0.6)$  (2-1) = 1.62 Como no se cumplen las condiciones de regularidad,  $Q' = Q'_v = 0.8 \times 1.62 = 1.30$ 

s

Conocidos estos valores, se calcularon las fuerzas cortantes reducidas por la influencia del periodo fundamental de vibración; la tabla 2.2 muestra los resultados.

# 9 DETERMINACIÓN DE LAS POSICIONES DE LOS CENTROS DE TORSIÓN

Se hizo un análisis tridimensional con las fuerzas sísmicas F, de ia tabla 2.2 sin permitir las deformaciones por giros (sólo efectos de traslación), y se determinó la distribución de fuerzas cortantes en los elementos resistentes del edificio, para el sismo en la dirección X (tabla 2.5) y en la dirección Y (tabla 2.6). Enseguida se muestra cómo calcular las coordenadas del centro de torsión CT ( $X_T$ ,  $Y_T$ ) a nivel de cada piso, con base en los resultados numéricos de las fuerzas y ubicación de los diferentes elementos resistentes. Las operaciones sólo se hacen para los tres pisos superiores. La tabla 2. 7  $10$  tiene el resto de los valores; en esta tabla también se presentan las coordenadas correspondientes de las posiciones de los centros de torsión a nivel de entrepiso. Con estos datos es posible revisar el requisito del último párrafo de la sección 8.6 de las NTC·Sismo.  $\ddot{\cdot}$ 

NIVEL 10

$$
\chi_{\gamma i_0}^+=\frac{\left[(1.23+1.46+1.23)(0)+(6.09+11.07+8.09)(8)+(6.24+10.28)(16)+(2.39)(24)\right]}{113.87}
$$

$$
X_{710} = \frac{523.54}{113.87} = 4.60 \text{ m}
$$

# *Y*<sub>10</sub> =  $\frac{[(11.30+25.34+19.19+8.84)(0)+(10.54+20.18+15.51)(8)+(6.78+11.28)(16)]}{138.06}$ 128.96

 $Y_{T10} = \frac{658.72}{128.96} = 5.11 \text{ m}$ 

EJEMPLO 2  
\n
$$
X_{79} = \frac{[(5.27 + 9.76 + 6.95)(81 - (5.34 - 8.65)(16) - (2.02)(24)] - [(113.87)(4.60)]}{117.88}
$$
\n
$$
X_{79} = \frac{-71.91}{117.88} = -0.61 \text{ m}
$$
\n
$$
Y_{79} = \frac{[(21.96 + 38.19 - 31.53)(8) + (19.59 - 25.98)(16)] - [(128.96)(5.11)]}{133.86}
$$
\n
$$
Y_{79} = \frac{804.50}{133.86} = 6.01 \text{ m}
$$
\nNIVEL 8  
\n
$$
X_{79} = \frac{[(5.95 + 10.97 + 7.82)(8) + (6.02 + 9.90)(16) + (2.21)(24)] - [(113.87)(4.60) + (117.88)(-0.61)]}{105.37}
$$
\n
$$
X_{78} = \frac{1(5.95 + 10.97 + 7.82)(8) + (6.02 + 9.90)(16) + (2.21)(24)] - [(113.87)(4.60) + (117.88)(-0.61)]}{105.37}
$$
\n
$$
Y_{78} = \frac{54.79}{120.07} = 0.52 \text{ m}
$$
\n
$$
Y_{78} = \frac{682.00}{120.07} = 5.68 \text{ m}
$$

 $1/2$ 

# 11 | EXCENTRICIDADES TEÓRICAS O CALCULADAS

Conocidos los centros de masa (tabla 2.1) y los centros de torsión (tabla 2.7) de cada nivel, se calcularon las excentricidades teóricas, e<sub>c</sub> La misma tabla 2.7 presenta los resultados correspondientes. Asimismo, en esta tabla se muestran los valores de *e,*  medidos a nivel de entrepiso, para fines comparativos.

# 12 EXCENTRICIDADES DE DISEÑO

La tabla 2.8 muestra los cálculos de las excentricidades torsionales de diseño para ambas direcciones; se tienen también en dicha tabla los valores de las excentricidades de diseño 10 determinadas a nivel de entrepiso. Con estos datos es posible revisar el requisito de la última parte de la sección 8.6 de las NTC-S.

## 13 CENTROS DE MASA DESPLAZADOS

Conocidas las coordenadas de los centros de torsión y las excentricidades de diseño  $(E_d, E_d)$  $E_{d2}$ , se calcular las coordenadas de los centros de masa desplazados para incluir los efectos de torsión según lo especifican las NTC-S. Los resultados se presentan en la tabla 2.9, para las opciones  $E_d$ ,  $\gamma$   $E_{d2}$ .

14 Para el sismo en la dirección X se realizan dos análisis sísmicos de tipo estático, uno para cada juego de centros de masa (desplazados por las excentricidades torsionales de diseño). Para el sismo en dirección Y se procede de manera análoga. Esto es, se llevan a cabo cuatro análisis estáticos, y de todas las respuestas (desplazamientos y elementos mecánicos) se toma la condición más desfavorable.

15 Las comparaciones posteriores de este ejemplo no incluyen los cambios resultantes por la especificación del último párrafo de la sección 8.6 de las NTC-S.

1-13

# 16 | COMPARACIÓN DE PERIODOS DE VIBRACIÓN

7

La tabla 2.10 contiene los periodos naturales de vibración del edificio, para las diferentes posiciones de los centros de masa; estos cálculos se hicieron para observar aué pasa con esta propiedad dinámica cuando el centro de masa ce cada nivel cambia de posición. Se presentan también los periodos de vibración de la estructura sin permitir las deformaciones por giros (traslación pura).

Para la dirección larga (X) no se tienen valores significativamente diferentes, ya que en esta dirección los efectos de torsión no son importantes; el periodo fundamental es del orden de 1.0 s, independientemente de la condición que se considere.

Para la dirección Y sí se observan cambios de consideración entre una y otra condición de análisis. El caso con la opción  $E_{d}$  resulta ser el más desfavorable. Para este ejemplo, como era de esperarse, debido al muro de concreto, la solución de traslación pura está totalmente del lado de la inseguridad.

# 17 | COMPARACIÓN DE DESPLAZAMIENTOS

En las tablas 2.11 y 2.12 se comparan los desplazamientos  $(\Delta_{x}, \Delta_{y}, \gamma)$  giros) calculados para las condiciones de: 1) traslación pura (cortante directo); 2) la excentricidad calculada; 3) la excentricidad de diseño  $E_{d1}$ ; y, 4) la excentricidad de diseño  $E_{d2}$ . Los valores de las tablas están referidos al origen del sistema de ejes X-Y y fueron determinados con el procedimiento paso a paso (descrito en este ejemplo) para incluir los efectos de las excentricidades torsionales de diseño, y con el programa de análisis tridimensional de la ref 4; las diferencias son poco significativas.

Para complementar las tablas anteriores, las figs 2.4 y 2.5 muestran los desplazamientos de la planta del nivel superior cuando el sismo obra en una y otra dirección, para las diferentes condiciones de análisis. El comportamiento de la estructura varía con iderablemente para cada tipo de análisis, en particular para el sismo en la dirección Y. Este tipo de resultados describe la importancia de los análisis sísmicos con y sin los efectos de la torsión de diseño.

,.·

t. er<br>K

# 15 COMPARACIÓN DE ELEMENTOS MECÁNICOS

### **TRABES**

Las tablas  $2.13$  y  $2.14$  contienen los momentos flexionantes y torsionantes de algunas vigas tipo de los niveles 2 y 6, para el sismo actuando en las direcciones  $X$  y Y, respectivamente. Se hacen comparaciones, con y sin los efectos de las excentricidades torsronales de diseño, entre los resultados determinados con los análisrs con los centros de masa modificados y con los del programa de la ref 4; no se detectan diferencias entre ambos métodos. En cambio, hay respuestas bastante d;ferentes cuando se consrderan las excentricidades  $E_{d1}$  y  $E_{d2}$ , con respecto al análisis sin dichos efectos.

### COLUMNAS

Se hacen comparaciones similares en los elementos mecánicos de algunas columnas tipo de los entrepisos 1-2 y 5-6; los resultados se presentan en las tablas  $2.15$  y  $2.16$ .

Las diferencias en los valores determinados según el procedimiento descrito para modificar los centros de masa y los del programa de la ref 4, son despreciables.

Las variaciones en los elementos mecánicos de las columnas, según el tipo de análisis (con y sin torsión), son de consideración, dependiendo de la dirección del sismo y de la ubicación del miembro estructural.

## **COMENTARIOS**

1. El ejemplo está basado en la sección 8.6 de las Normas Técnicas Complementarias para Diseño por Sismo (NTC-S). El tipo de análisis es mediante el método estático (sección 8.1 ). Las fuerzas cortantes adoptadas para el análisis en la dirección Y son menores que las calculadas según la sección 8.1, debido al efecto del periodo fundamental de vibración de la estructura en dicha dirección (sección 8.2); las fuerzas de la dirección X no sufren reducción.

Como la estructura no satisface !os requisitos 1 y 11 de las condiciones de regularidad que fija la sección 6, se multiplicó por 0.8 el valor del factor reductivo  $Q'$ ; el factor de comportamiento sísmico adoptado para este ejemplo fue de  $Q =$ 2. Para este ejemplo se supone que se desconoce el periodo dominante más largo del suelo,  $T_{s}$ , en el sitio de interés.

Se comparan las respuestas sísmicas (desplazamientos y elementos mecánicos de vigas y columnas tipo) calculadas con los efectos de torsión según el procedimiento paso a paso, descrito en el ejemplo, contra las obtenidas con un programa para computadora desarrollado por Damy (ref 4); las diferencias obtenidas son prácticamente nulas, lo cual muestra la bondad de la metodología propuesta para tomar en cuenta la torsión mediante programas de análisis sísmico tridimensional, versión microcomputadoras personales.

- 2. Los tamaños propuestos de vigas, columnas y muros son los necesarios para que las deformaciones laterales de entrepiso debidas a fuerza cortante, incluyendo los efectos de torsión y sin los de deformaciones axiales de columnas, resultaran dei orden de 0.006 veces la altura de entrepiso (art 209 del Reglamento); se obtuvieron por tanteos a partir del análisis bajo fuerzas laterales. El modelo matemático consideró nueve hileras de columnas y 13 crujías, como se pueae observar en la fig 2.1a. Las rigideces de las vigas se determinaron considerando las secciones rectangulares brutas; para las columnas se utilizaron las secciones transversales brutas.
- 3. No cumple con los requisitos 1 y 11 de las condiciones de regularidad de la sección 6 de las NTC-S. El edificio cuenta con plantas asimétricas con respecto a dos ejes ortogonales por lo que toca a muros y otros elementos resistentes. En particular para la dirección Y (por la presencia del muro de concreto del eje 1) no se cumple que la excentricidad torsional calculada estáticamente,  $e_{\rm cr}$  sea menor que 10 por ciento de la dimensión en planta medida paralelamente a la excentricidad mencionada; los resultados posteriores confirman esta observación.
- 4. Es la dimensión máxima del piso que se analiza, medida perpendicularmente a la dirección de análisis.
l.

 $\mathcal{L}$ 

- 5. El factor reductivo O' se multiplica por 0.8 porque el edificio no satisface las condiciones de regularidad que fiia la sección 6 de las normas. *T,* es el periodo fundamental de vibración de la estructura. Para un primer caso en que se desconoce  $T_i$ , las fuerzas  $F_i$  solc se reducen dividiéndolas entre  $Q' = 0.8 Q = 0.8$  $x 2 = 1.6$ .
- 6. Con este conjunto de fuerzas horizontales, reducidas únicamente por  $Q' = 1.6$ (se desconoce hasta el momento el periodo fundamental de vibración en cada dirección), se hizo un primer análisis de la estructura, permitiendo sólo un movimiento de traslación pura en cada dirección de análisis, y se determinaron los desplazamientos laterales  $\Delta_{x}$  y  $\Delta_{y}$  para ambas direcciones, para fines de calcular el valor aproximado del periodo fundamental de vibración (sección 8. 2).
- 7. De acuerdo con la sección 8.2 de las NTC-S podrán adoptarse fuerzas cortantes menores que las calculadas según la parte 8.1, siempre que se tome en cuenta el valor aproximado del periodo fundamental de vibración de la estructura,

$$
6.3\left[\sum W_i X_i^2 \mid g \sum P_i X_i\right]^{1/2}
$$

como se muestra en la tabla 2.3.

 $\hat{\mathcal{K}}$ 

Los resultados analíticos se determinaron por computadora con base en el modelo tridimensional del edificio.

8. Para este ejemplo se considera que se desconoce  $T_s$  (periodo dominante más largo del suelo en el sitio de interés).

Como  $T_{1x}$  y  $T_{1y}$  resultaron menores que  $T_b$  (segundo inciso de la parte 8.2 de las normas), para el cálculo de las fuerzas cortantes se procede como se indica en la

parte 8.1, pero de tal manera que la relación  $V_o/W_o$  sea igual a  $a/Q'$ , calculándose a y  $Q'$  como se especifica en las secciones 3 y 4 de las presentes normas. La estructura no cumple con los requisitos 1 y 11 de las condiciones de regularidad (sección 6), por lo que el valor de O' de la sección 4 se reduce 20 por ciento.

Las fuerzas cortantes para el sismo en la dirección X no se redujeron debido al efecto del periodo fundamental; son los mismos valores calculados anteriormente, para fines de la obtención de los valores aproximados de los periodos fundamentales.

9. El centro de torsión del nivel *r* se define como el punto donde se deben aplicar las fuerzas que obran en ese nivel para que el movimiento sea solo de traslación, sin rotación de su diafragma de piso. Los resultados de las tablas 2.5 y 2.6 incluyen los efectos de segundo orden (P- $\Delta$ ).

Las coordenadas dei centro de torsión del último piso  $(i)$ , se pueden calcular con (ref 2):

$$
X_{Tj} = \frac{\sum_{i=1}^{N} V_{ijj} X_i}{F_{ijj}}; \quad Y_{Tj} = \frac{\sum_{i=1}^{N} V_{ixj} Y_i}{F_{xj}}
$$

donde:

 $X_{\tau_{I'}}$ ,  $Y_{\tau_{I}}$ Coordenadas del centro de torsión en el nivel *j* (último)

 $V_{ini}$ ,  $V_{ini}$ Fuerza cortante del elemento resistente *i* en el entrepiso abajo **del**  nivel  $j$ 

Fuerza sísmica total aplicada al piso *j* en dirección X o Y  $F_{\scriptscriptstyle \alpha}$ ,  $F_{\scriptscriptstyle \alpha}$ 

þ,  $\frac{1}{2}$ ç.

: Distancias del elemento resistente  $i$  a los ejes  $X \vee Y$  $X_i, Y_i$ 

: Número total de elementos resistentes  $N$ 

Para el penúltimo piso (j-1),

$$
X_{T_{j-1}} = \frac{\sum_{i=1}^{N} V_{ijj-1}X_i - F_{ij}X_{Tj}}{F_{y,j-1}}; \quad Y_{T_{j-1}} = \frac{\sum_{i=1}^{N} V_{ijj-1}Y_i - F_{ij}Y_{Tj}}{F_{x,j-1}}
$$

Para un piso típico (r),

$$
X_{Tr} = \frac{\sum_{i=1}^{N} V_{ij,r} X_i - \sum_{i=r+1}^{N} F_{ij} X_{Tj}}{F_{Y,r}}, \qquad Y_{Tr} = \frac{\sum_{i=1}^{N} V_{i,r} Y_i - \sum_{i=r+1}^{N} F_{ij} Y_{Tj}}{F_{Xr}}
$$

Las coordenadas del centro de torsión  $(X_7, Y_7)$  a nivel del entrepiso j se calculan con (ref 4):

$$
X_{T} = \frac{\sum_{i=1}^{N} F_{yi} X_{Ti}}{V_{yj}}; \quad Y_{T} = \frac{\sum_{i=1}^{N} F_{yi} Y_{Ti}}{V_{xj}}
$$

donde:

- Coordenadas del centro de torsión en el nivel *i,* por arriba del  $X_{\tau_0}$ ,  $Y_{\tau_1}$ entrepiso  $$
- $F_{x_i}$ ,  $F_{y_i}$  $\therefore$  Fuerza sísmica total aplicada al piso i en dirección X o Y, por arriba del entrepiso j
- Fuerza cortante en el entrepiso j  $V_{xii}$   $V_{xii}$

Las coordenadas se miden con respecto al sistema de ejes globales (ver fig 2.1 ).

- 10. Estos cálculos sirven para revisar el requisito de la última parte de la sección 8.6 de las NTC-S en que se especifica que la excentricidad de diseño en cada sentido no se tomará menor que la mitad del máximo valor de *e,* = *e,* calculado para los entrepisos que se hallan abajo dal que se considera, ni se tomará el momento torsionar.te ce ese entrepiso menor que la mitad del máximo calculado para los entrepisos que están por arriba del considerado.
- 11. Cuando el sismo actúa en la dirección X, la excentricidad teórica o calculada, e<sub>c</sub>, en el nivel j será:

$$
e_{cj} = Y_{cmj} - Y_{\bar{t}j}
$$

Para el sismo en la dirección Y,

$$
e_{c_j} = X_{c_{M_j}} \cdot X_{T_j}
$$

donde

 $X_{CMi'}$ ,  $Y_{CMi}$ : Coordenadas del centro de masa del nivel j (ver tabla 2.1)

: Coordenadas del centro de torsión del nivel  $j$  (ver tabla 2.7)  $X_{\tau_i}$ ,  $Y_{\tau_i}$ 

 $151.$ 

En las NTC-S se denomina *e,* = *e,* a la excentricidad teórica, la cual toma en cuenta únicamente las torsiones de entrepiso que se causan dentro del intervalo de comportamiento lineal; sólo depende de la distribución de rigideces.

12. Se definen  $E_{d1} = 1.5e_c + 0.1b$  y  $E_{d2} = e_c - 0.1b$ , donde  $e_c$  es la excentricidad teórica y *b* es la dimensión máxima en planta perpendicular a la dirección de análisis.

En las NTC-S se especifica que la excentricidad torsional de diseño para cada elemento resistente se considere igual a la que resulte más desfavorable entre *Ed,*  <sup>y</sup>*Ed2.* Para el nivel j, se tiene que

$$
E_{j1} = 1.5e_{cj} + 0.1b
$$
  

$$
{}^{i}E_{j2} = e_{cj} - 0.1b
$$

donde *b* debe tener el signo de *e,¡.* según la direcc:ión del sismo.

13. El objetivo principal del ejemplo fue presentar un rnétodo confiable para evaluar los efectos oe torsión, utilizando las especificaciones de las NTC-S, por medio de programas de análisis tridimensional de uso del dominio público (versión micro-PC), que no toman en cuenta esos efectos. Como parte del procedimiento propuesto fue necesario determinar la posición del centro de torsién de cada nivel, así como las excentricidades teóricas y de diseño. Ahora, para incluir estos resultados se desplazan los centros de masa de cada nivel definidos en la tabla 2.1, y se introducen así los efectos de las excentricidades torsionales de diseño; los centros de masa desplazados son los de la tabla 2.9.

Las coordenadas modificadas del centro de masa del nivel j, son:

$$
X^*_{\text{CM}j1} = X_{\bar{11}} + E_{\text{d1x}} = X_{\bar{11}} + [1.5e_{\text{ex}j} + (0.1b) \text{ (signo } e_{\text{ex}})]
$$

$$
X^*_{CMI} = X_{T_1} + E_{d2x} = X_{T_1} + [e_{c2x} - (0.1b) \text{ (signo } e_{cx})]
$$

 $Y^*_{CMI} = Y_{Tj} + E_{dly}$ 

 $Y^*_{CMj2}$  =  $Y_{T_i} + E_{d2y}$ 

Los resultados se tienen en la tabla 2.9.

- 14. Hacer cambios en el archivo de datos de las coordenadas de los centros de masa desplazados es sencillo; el resto de información (geometrías, dimensiones, etc) no sufre modificación. Las fuerzas sísmicas son las de la tabla 2.2.
- 15. Para este ejemplo el momento torsionante de diseño de un entrepiso j siempre resultó mayor que la mitad del máximo calculado para los entrepisos por arriba de dicho entrepiso.

Sólo para el entrepiso superior, sismo en la dirección Y, no se cumple que  $E_{d2x}$  sea mayor que la mitad del máximo valor de *ec,* de los entrepisos que están por abajo. Para el sismo en la dirección X, la  $E_{d2x}$  de todos los entrepisos, excepto en planta baja, resulta ligeramente menor que la mitad del máximo valor de *ec,* de los correspondientes entrepisos que se hallan por abajo del que se considera.

16. Para el cálculo de los periodos de la tabla 2.10 se consideraron los cambios necesarios para obtener las propiedades de masa, de acuerdo a la nueva posición del centro de masa de cada nivel y al caso que se estudie.

Estos resultados son solo para mostrar la variación de esta propiedad dinámica según se alteren las condiciones de torsión, como ocurre en la dirección Y.

17. Con estas comparaciones básicamente se pretendieron dos objetivos. Por un **lado**  verificar la bondad de la metodología propuesta y aplicada en este ejemplo **para**  tomar en cuenta los efectos de las excentricidades torsionales de diseño; se comprobó con las respuestas obtenidas con el programa de computadora **de** 

EJEMPLO 2 h 17/37

 $\sigma_{\rm e}$ 

 $\mathbb{S}_p$  $\frac{1}{\sqrt{2}}$ 

 $\ddot{\cdot}$ 

la ref 4 (que incluye explícitamente todas las consideraciones necesarias para hacer participar los efectos de torsión), y se observó cómo varía la respuesta sísmica en este tipo de estructuras con y sin la influencia de la torsión.

 $18.$ Solo se presentan los resultados de algunas vigas y columnas tipo para mostrar lo indicado en el comentario anterior.

153

•

# TABLA 2.1 ALTURAS, PESOS Y CENTROS DE MASA

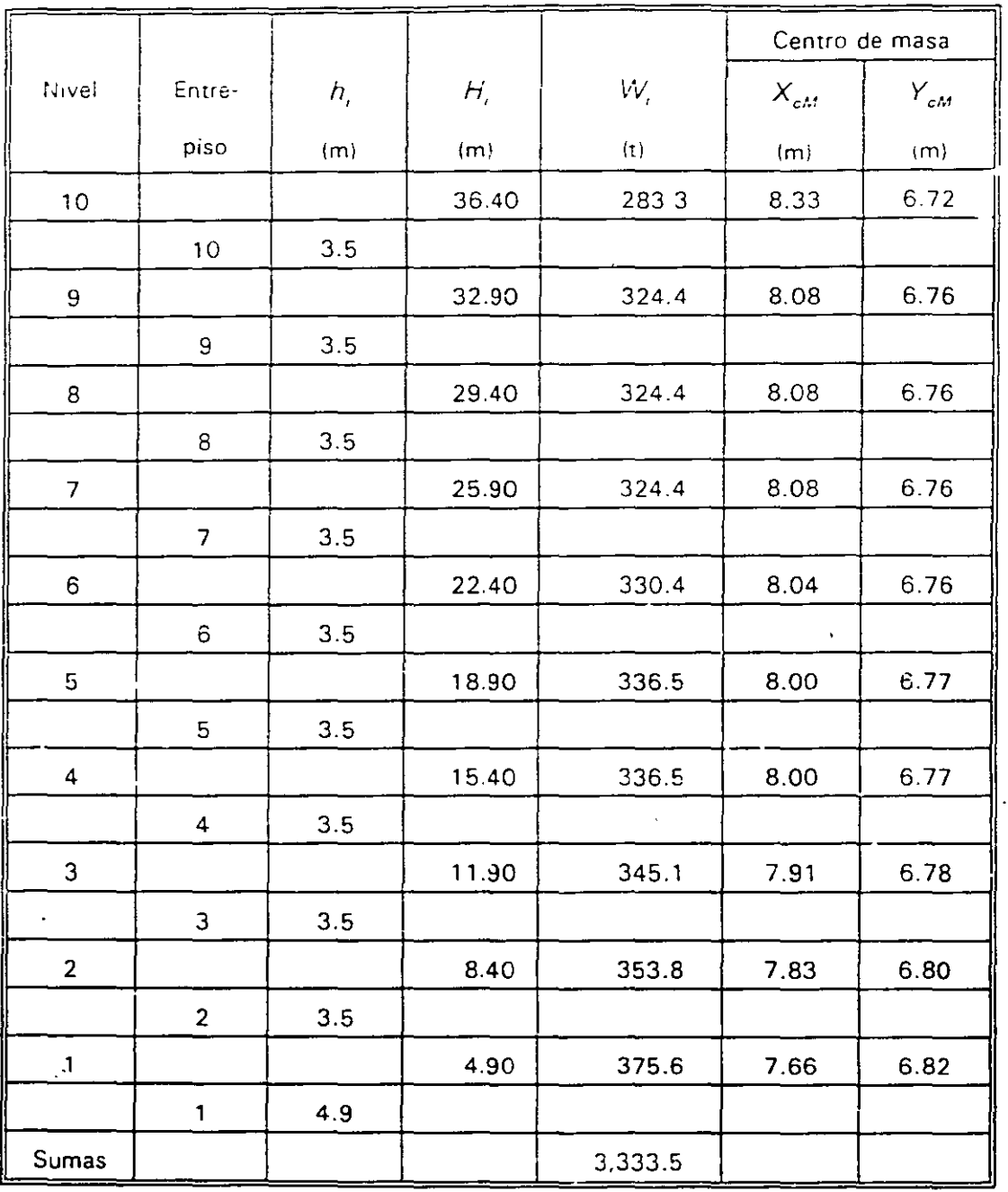

 $X_{c\bar{M}}$  y  $Y_{c\bar{M}}$  son las coordenadas de los centros de masa sin modificar para fines de incluir los efectos de la torsión en planta

:1

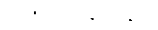

 $\omega_{\rm s}$ 

 $\frac{1}{2}$ 

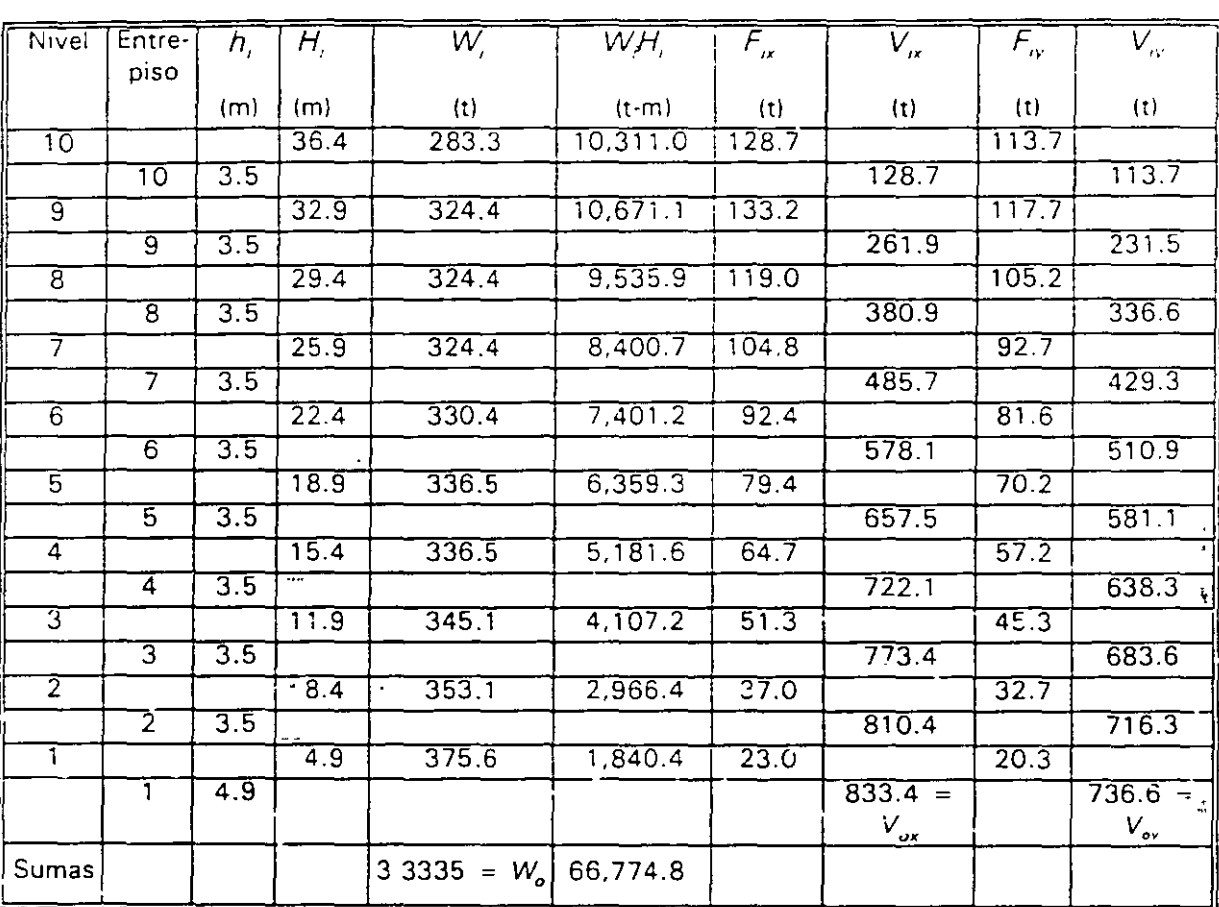

# TABLA 2.2 CÁLCULO DE FUERZAS SÍSMICAS ESTÁTICAS

Solo las fuerzas para el sismo en dirección Y se redujeron debido al efecto del periodo fundamental

l.

 $\mathbf{r}$ 

$$
F_i = \frac{a}{Q'} \ W_o \frac{W_i H_i}{\sum W_i H_i}
$$
\n
$$
Q'_x = 1.60; a_x = 0.400
$$
\n
$$
Q'_y = 1.30; a_y = 0.285
$$

 $\frac{1}{2}$ 

 $\label{eq:2} \mathcal{F} = \left\{ \begin{array}{ll} \mathcal{F}(\mathbf{r},\mathbf{r},\mathbf{r}) & \mathcal{F}(\mathbf{r},\mathbf{r}) \\ \mathcal{F}(\mathbf{r},\mathbf{r},\mathbf{r}) & \mathcal{F}(\mathbf{r},\mathbf{r}) \end{array} \right.$ 

#### CÁLCULO APROXIMADO DE LOS PERIODOS FUNDAMENTALES DE VIBRACION. TABLA 2.3

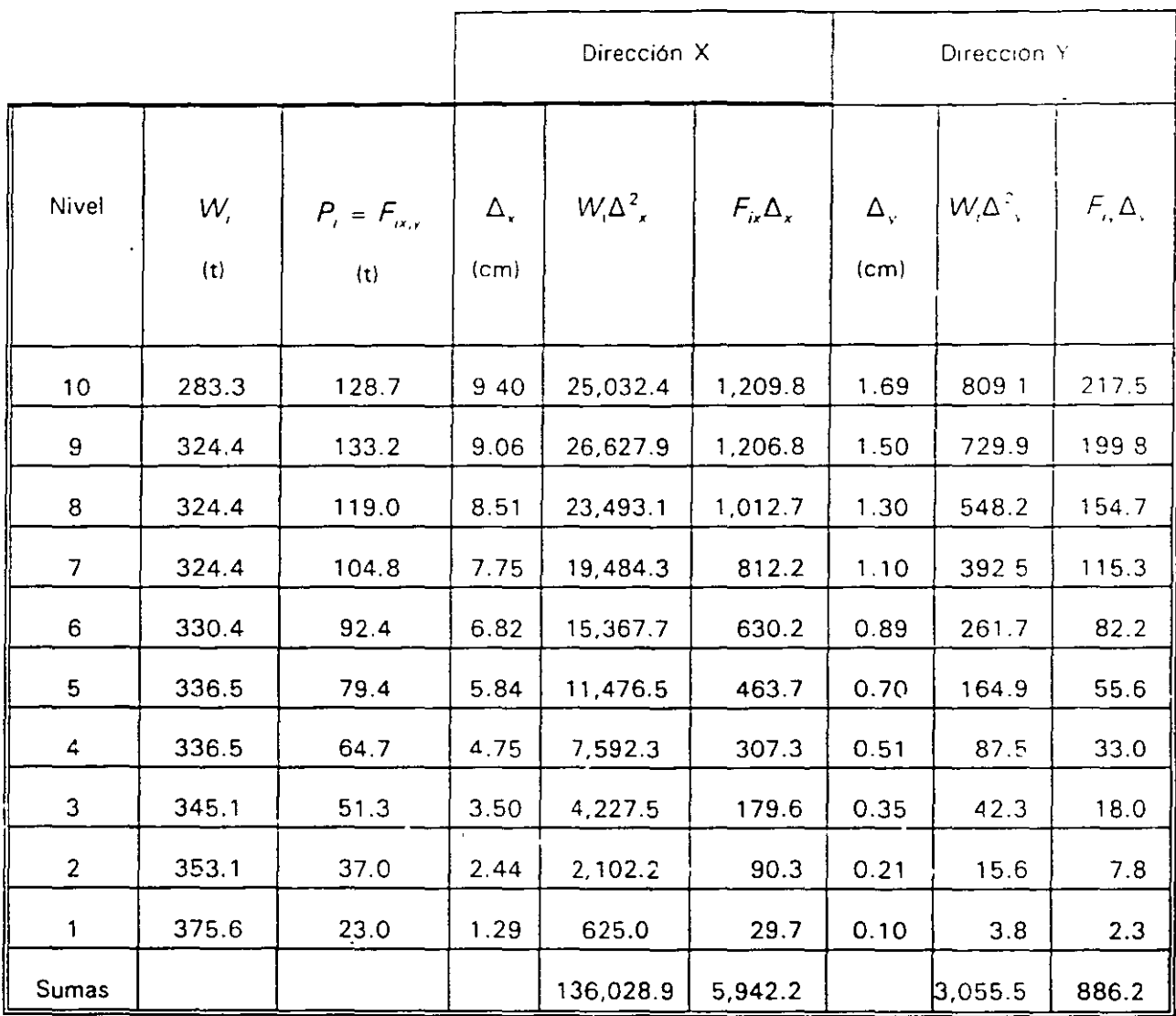

$$
T_{1x} = 6.3 \{ (136,028.9)/(981 \times 5,942.2) \}^{1/2}
$$
  

$$
T_{1x} = 0.96 \text{ s}
$$

 $T_{t_Y}$  = 6.3 { (3,055.5)/(981 x 886.2) }<sup>1/2</sup>

 $T_{1y} = 0.37$  s

 $\Box$ 

 $T_1 = 6.3 { \Sigma W_i \Delta_i^2 / g \Sigma P_i \Delta_i }$ <sup>1/2</sup>

 $156 -$ 

*t.* 

 $\frac{1}{2\sqrt{2}}$ 

 $\Omega_{\rm{eff}}$ 

 $\frac{1}{N}$ 

 $\mathbf{A}^{\prime}$ 

بر<br>سنڌ

 $\frac{1}{4}$ 

ر<br>پو

á

### TABLA 2.4 COMPARACIÓN DE PERIODOS DE VIBRACION CALCULADOS POR COMPUTADORA Y CON FÓRMULA

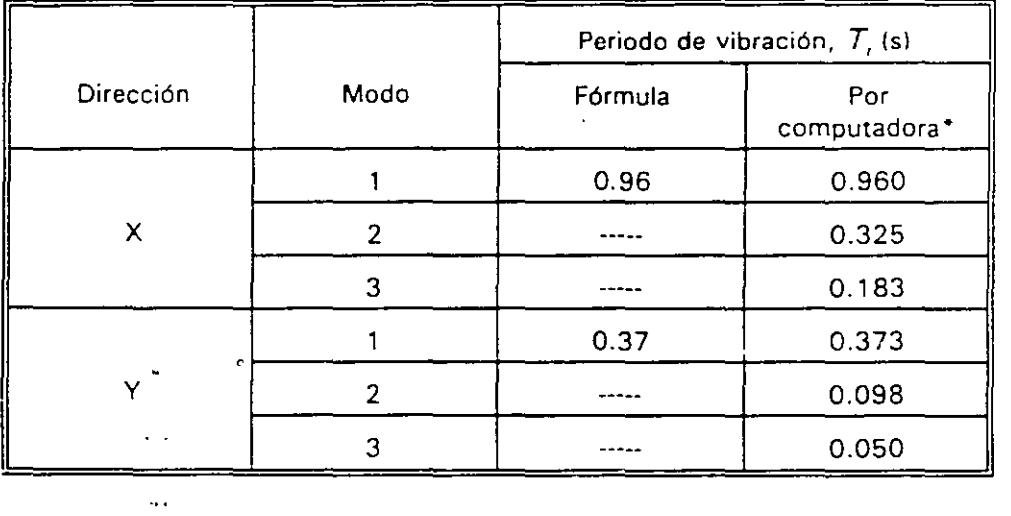

 $*$  Los resultados analíticos se obtuvieron a partir del modelo matemático con computadoia, **ante el movimiento de traslación pura** 

 $\mathcal{L}^{\pm}$ 

$$
T
$$
, (FÓRMULA) = 6.3  $\left[ \frac{\sum W_i X_i^2}{g \sum P_i X_i} \right]^{1/2}$ ; g = 981 cm/s<sup>2</sup>

 $\overline{P}$ 

..

 $\mathcal{I}$ 

 $\ddot{\phantom{a}}$ 

 $\ddot{\phantom{0}}$ 

 $\sim 10^{11}$  km  $^{-1}$ 

 $\mathcal{L}^{\pm}$ 

## DISTRIBUCIÓN DE FUERZAS CORTANTES EN LOS ELEMENTOS RESISTENTES, EFECTOS DE TRASLACIÓN PURA, SISMO<br>EN DIRECCIÓN X TABLA 2.5

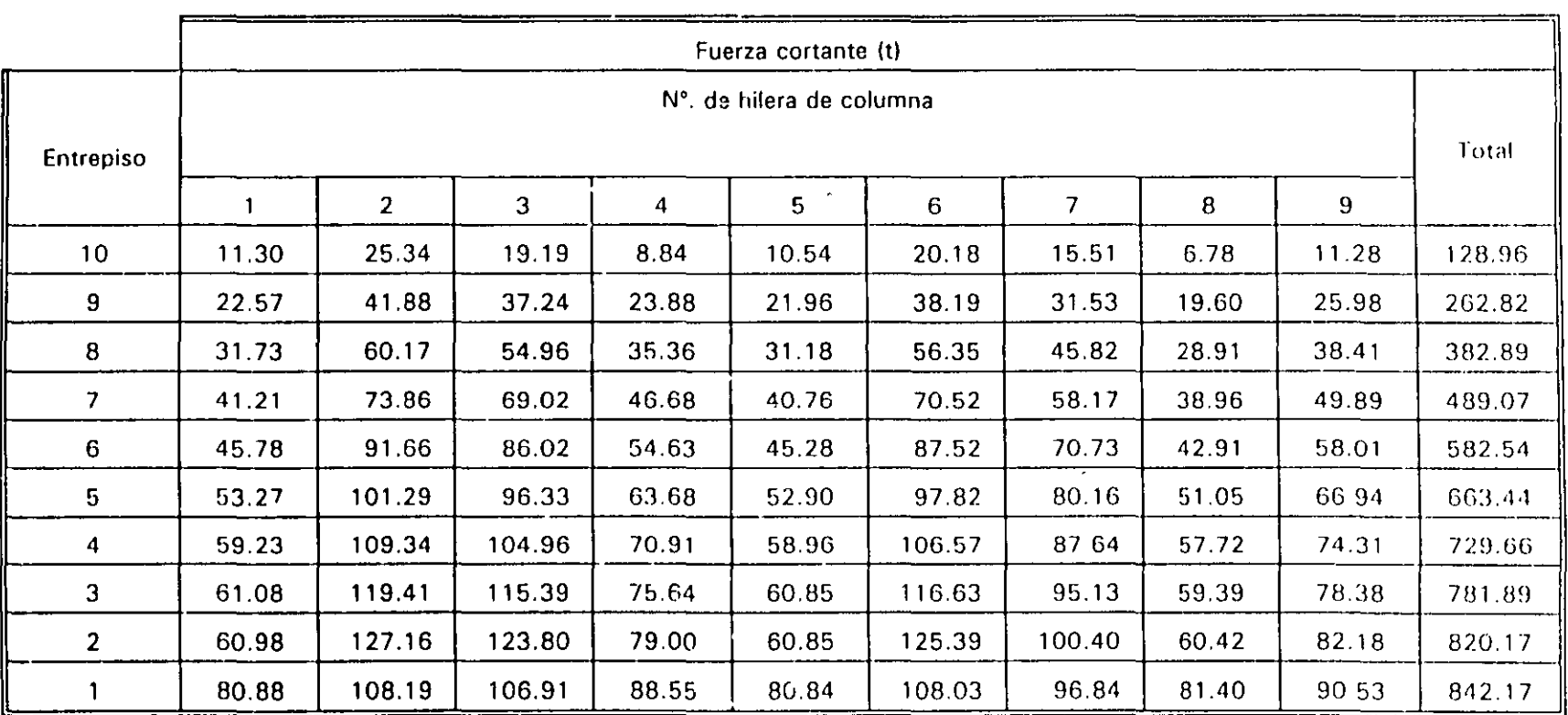

Son resultados del análisis sísmico estático; las  $F_{ix}$  no se redujeron debido al efecto del periodo fundamental  $T_{ix}$ 

 $\cdot$ 

 $\ddot{\phantom{1}}$ 

**Contract Contract** 

OTHERT  $\frac{1}{2}$  ).

 $\omega_{\rm eff} = 100$ 

#### TABLA 2.6 — DISTRIBUCIÓN DE FUERZAS CORTANTES EN LOS ELEMENTOS RESISTENTES, EFECTOS DE TWASLACIÓN PURA, SISMO EN DIRECCIÓN Y

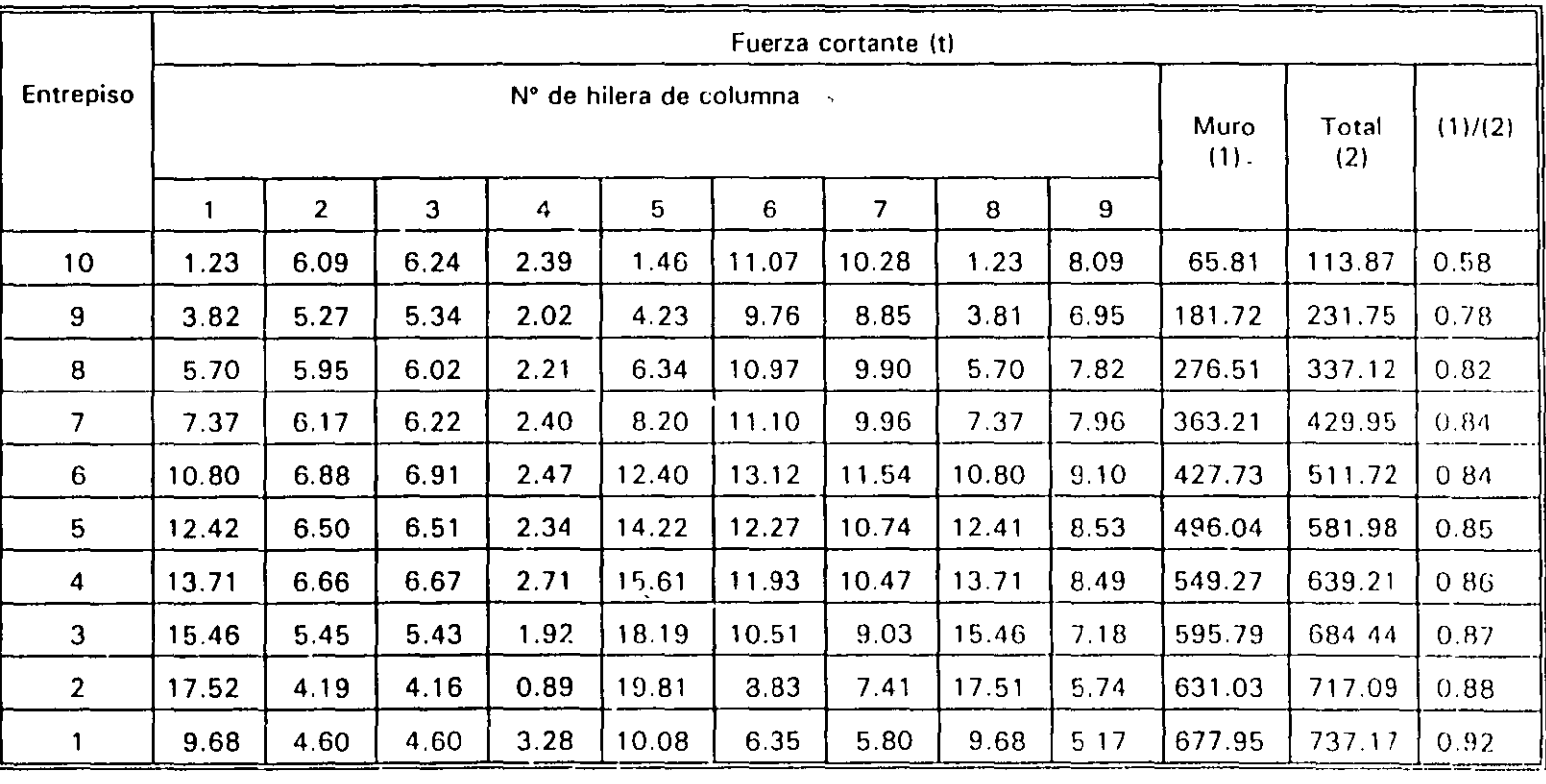

Son resultados del análisis sísmico estático con las fuerzas  $F_{ij}$  reducidas debido al efecto del periodo fundamental  $T_{ij}$ 

 $\mathcal{L}$  $\sim 10$ 

 $\pm\pm$  $\frac{1}{2}$ 

 $\sim$  100  $\pm$  100  $\pm$ 

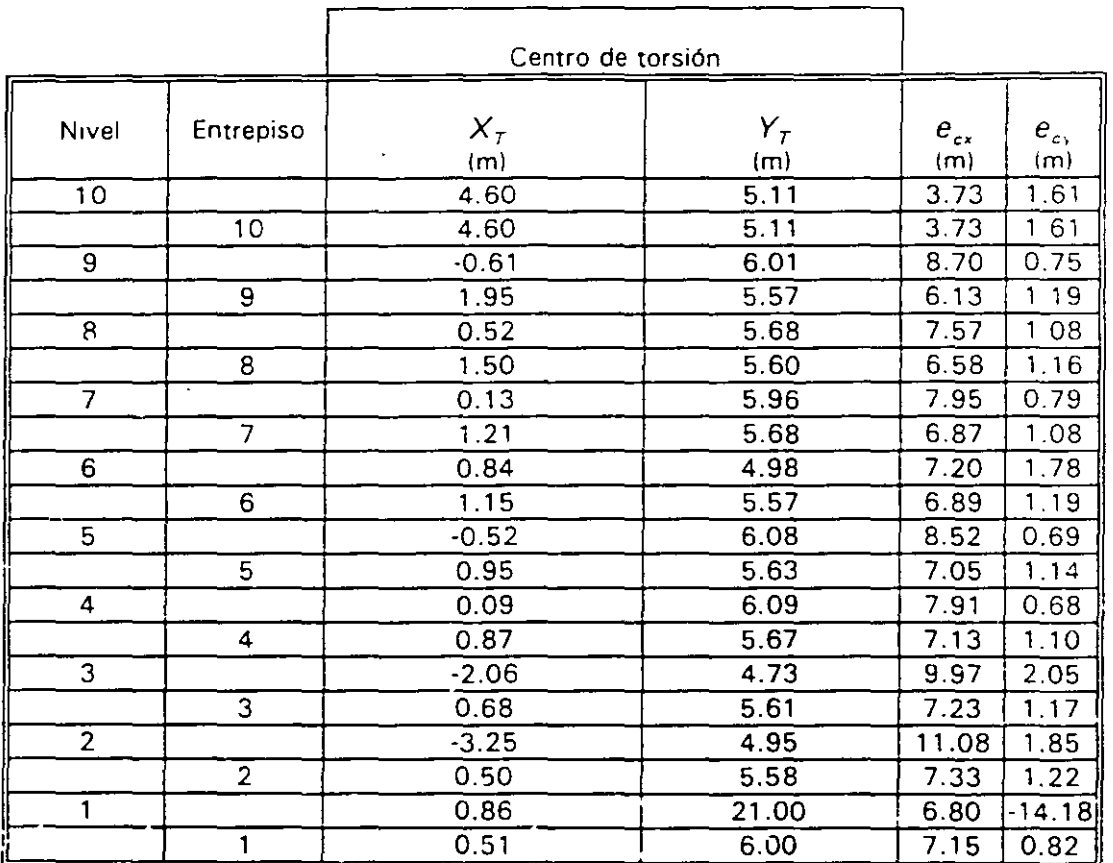

## TABLA 2.7 COORDENADAS DE LOS CENTROS DE TORSIÓN  $(X_7, Y_7)$  y EXCENTRICIDADES TEÓRICAS ( $e_c$ ) A NIVEL DE PISO

Excentricidades teóricas:

$$
e_{cx} = X_{cM} \cdot X_T
$$

 $\ddot{\phantom{a}}$ 

$$
e_{c\gamma} = Y_{cM} - Y_T
$$

 $\lambda$ 

Las coordenadas de las posiciones de los centros de torsión y excentricidades teóricas **a nivel de entrepiso sólo se muestran para fines comparativos.** 

 $\epsilon$ 

 $\frac{d}{2}$  .

 $\epsilon_{\rm f}$ 

 $\omega$ 

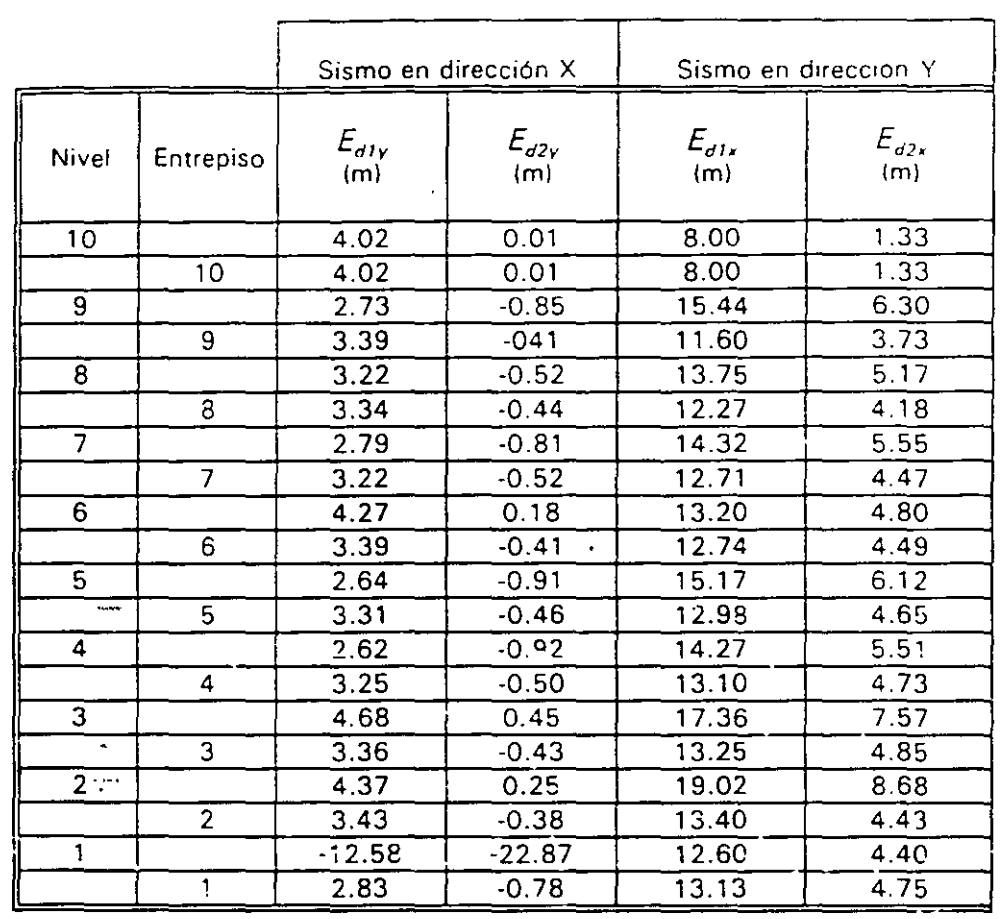

TABLA 2.8 EXCENTRICIDADES DE DISEÑO A NIVEL DE PISO  $(E_{d1}, E_{e2})$ 

Sismo en dirección X:

 $\ddot{\phantom{a}}$ 

 $b = 16 m$  $E_{\text{dry}} = 1.5 e_{\text{cy}} + 0.1 b$  (signo  $e_{\text{cy}}$ )  $E_{d2y} = e_{cy}$  – 0.1 *b* (signo  $e_{cy}$ )

Sismo en dirección Y:

 $b = 24 m$  $E_{d1x}$  = 1.5  $e_{cx}$  + 0.1 *b* (signo  $e_{cx}$ )  $E_{d2x} = e_{cx} - 0.1 b$  (signo  $e_{cx}$ )  $E_{div} E_{div}$  = Máximo de ( $E_{div} E_{d2}$ )

 $E_{d2x}$ ,  $E_{d2y}$  = Mínimo de  $(E_{d1}, E_{d2})$ 

Los resultados a nivel de entrepiso sólo se muestran para fines comparativos.

 $10-$ 

.. ¡

 $\mathcal{L}^{\mathcal{L}}$ 

 $\overline{\phantom{a}}$ 

#### TABLA 2.9 COORDENADAS DE LOS CENTROS DE MASA DESPLAZADOS

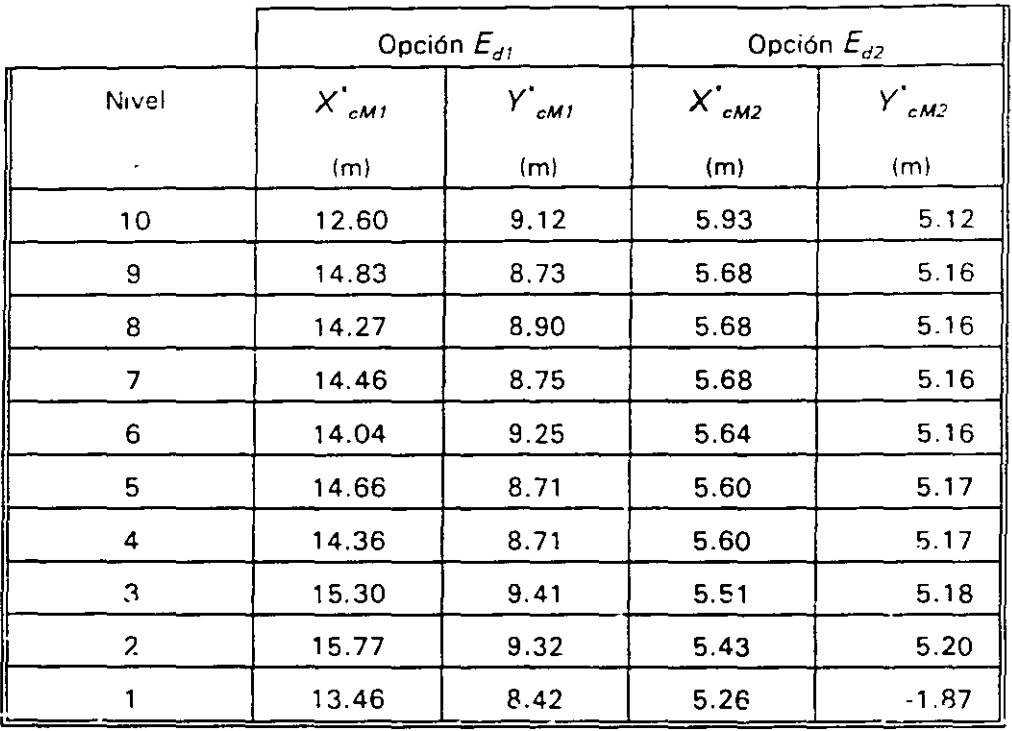

 $\epsilon$ 

$$
X^{\dagger}_{cM1} = X_T + E_{d1x}; \quad Y^{\dagger}_{cM1} = Y_T + E_{d1y}
$$

$$
X^{\dagger}_{cM2} = X_T + E_{d2x}; \quad Y^{\dagger}_{cM2} = Y_T + E_{d2y}
$$

Ó.

 $\dagger$ 

#### TABLA 2. 1 O COMPARACIÓN DE PERIODOS NATURALES DE VIBRACIÓN CALCULADOS ANALÍTICAMENTE Y CON FÓRMULA PARA DIFERENTES CONDICIONES *DE* POSICIÓt' DE LOS CENTROS DE MASA DE CADA PISO

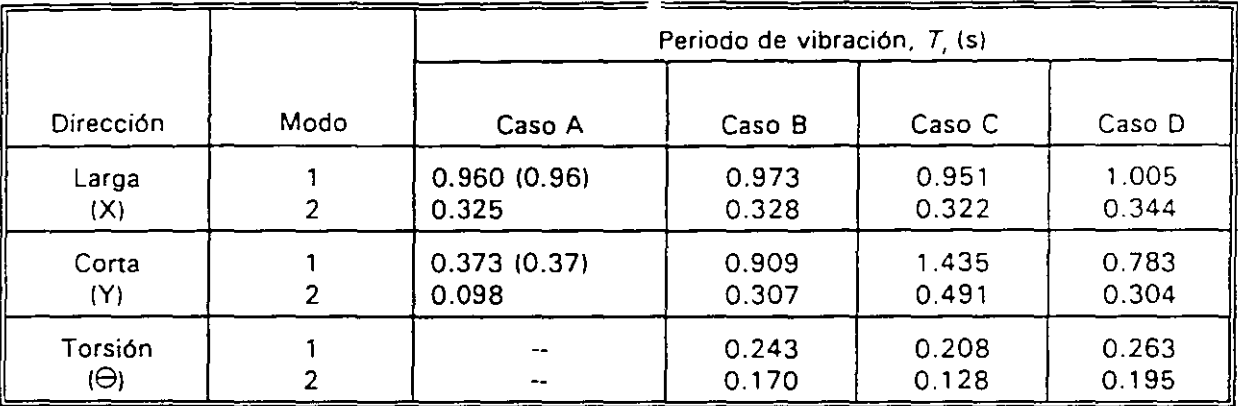

1 1 Valor aproximado del periodo fundamental de vibración de la estructura, según la fórmula de la sección 8.2 de las Normas Técnicas Complementarias para Diseño por Sismo.

- Caso A: Resultados aote un movimiento de traslación pura (un solo grado de libertad por;piso)
- Caso B: Resultados ante un movimiento de tres grados de libertad por piso (dos de trasiación y un giro), y centros de inasas sin modificar-(solo efectos de la excentricidad teórica)
- Caso C: Resultados ante un movimiento de tres grados de libertad por piso (dos de traslación y un giro), y centros de masa desplazados según la excentricidad de diseño  $E_{di}$

Caso D: Resultados ante un movimiento de tres grados de libertad por piso Idos de traslación y un giro), y centros de masa desplazados según la excentricidad de diseño *Ed2* 

1::  $\cdot$  .

:\_;JI

TABLA 2.11 COMPARACIÓN DE DESPLAZAMIENTOS (MULTÍPLICADOS POR  $Q = 2$ ) DE LA ESQUINA A-1, CALCULADOS PARA LOS EFLOTOS DE: 1) TRASLACIÓN PURA (CORTANTE DIRECTO), 2) LA EXCENTRICIDAD TEÓRICA,  $e_c$ , 3) EXCENTRICIDAD DI DISEÑO,

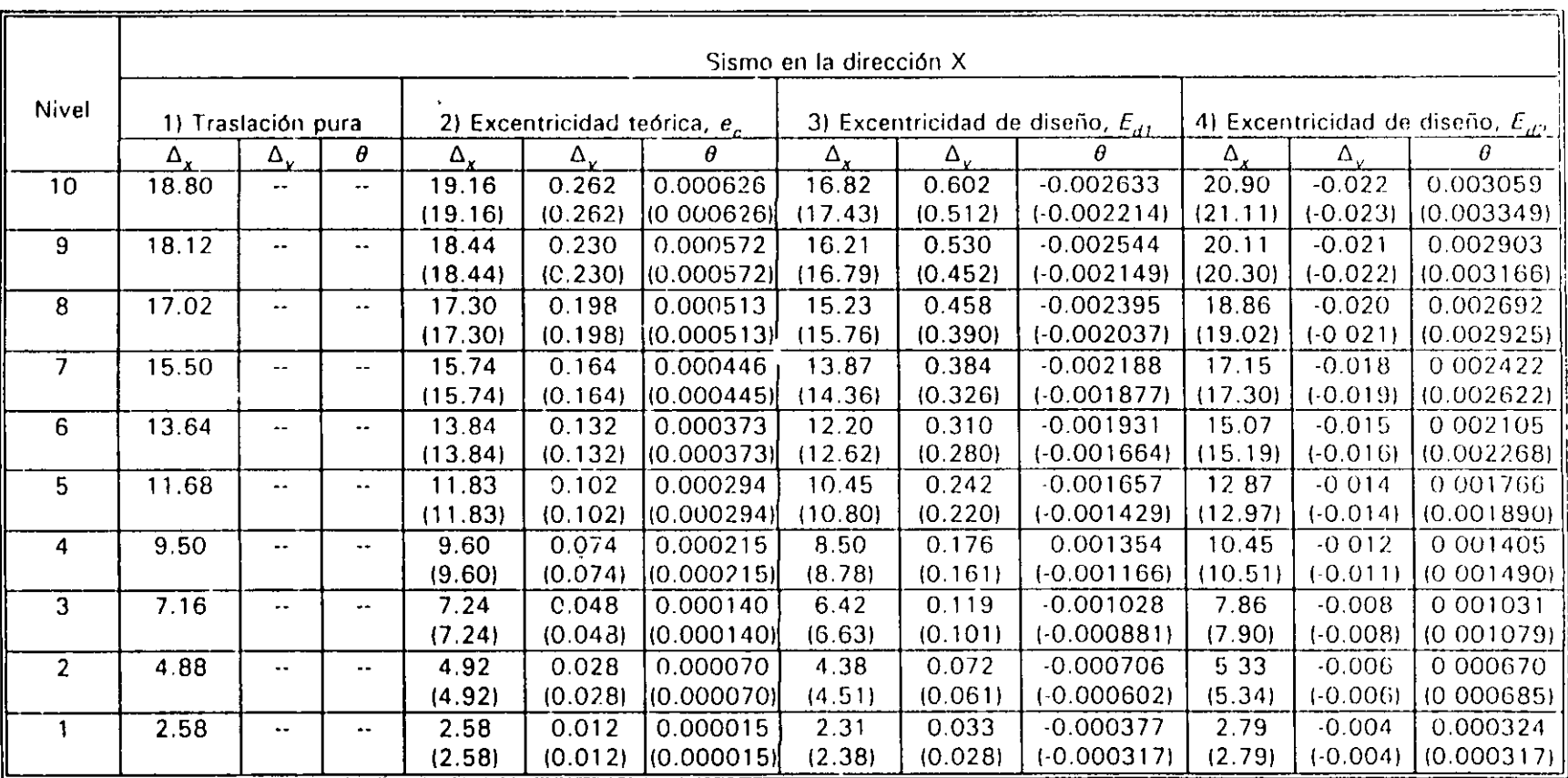

( ) Valores obtenidos con el programa TORSIÓN (ref 4)

 $\ddot{\phantom{1}}$ 

Los desplazamientos de traslación (componentes  $\Delta_x$  y  $\Delta_y$ ) están en cm, y los giros ( $\theta$ ) en rad

 $\sim$  $\mathbf{1}$ 

F9f

TABLA 2.12 COMPARACIÓN DE DESPLAZAMIENTOS (MULTIPLICADOS POR Q = 2) DE LA ESQUINA A-1, CALCULADOS PARA LOS EFECTOS DE: 1) TRASLACIÓN PURA (CORTANTE DIRECTO), 2) LA EXCENTRICIDAD TEÓRICA,  $e_c$ , 3) EXCENTRICIDAD DIDISEÑO,  $E_{df}$ , 4) EXCENTRICIDAD DE DISEÑO,  $E_{d2}$ . SISMO EN LA DIRECCIÓN Y

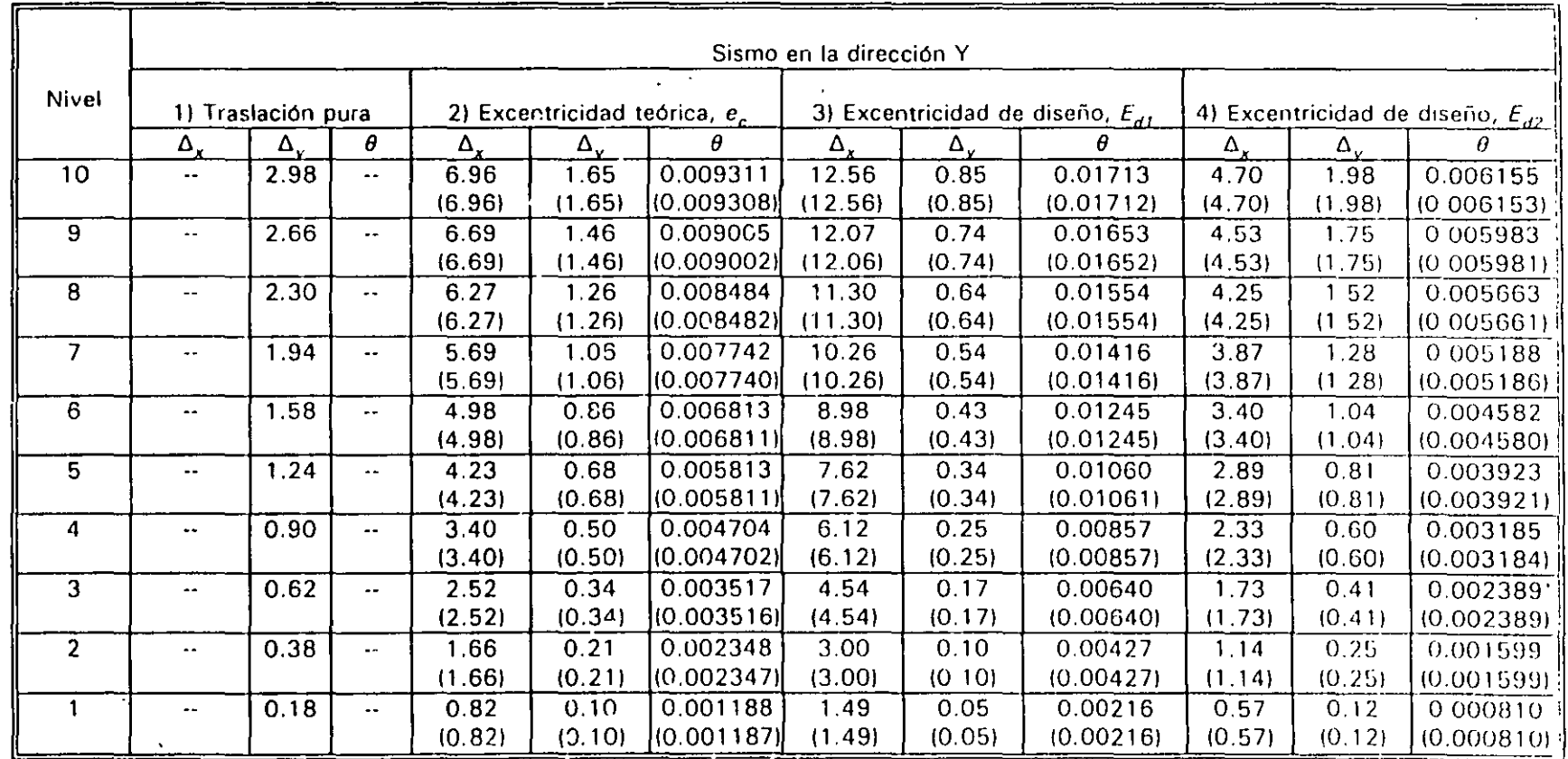

(1) Valores obtenidos con el programa TORSIÓN (ref 4)

Los desplazamientos de traslación (componentes  $\Delta_x$  y  $\Delta_y$ ) están en cm, y los giros ( $\theta$ ) en rad

 $\frac{1}{2}$ 

### TABLA 2.13 COMPARACIÓN DE MOMENTOS FLEXIONANTES Y TORSIONANTES DE VIGAS TIPO, CALCULADOS PARA LOS EFECTOS DE: 1) LA EXCENTRICIDAD TEÓRICA,  $e_c$ , 2) EXCENTRICIDAD DE DISEÑO,  $E_{dI}$ , 3) EXCENTRICIDAD DE DISEÑO,  $E_{d2}$ . SISMO EN LA DIRECCIÓN X

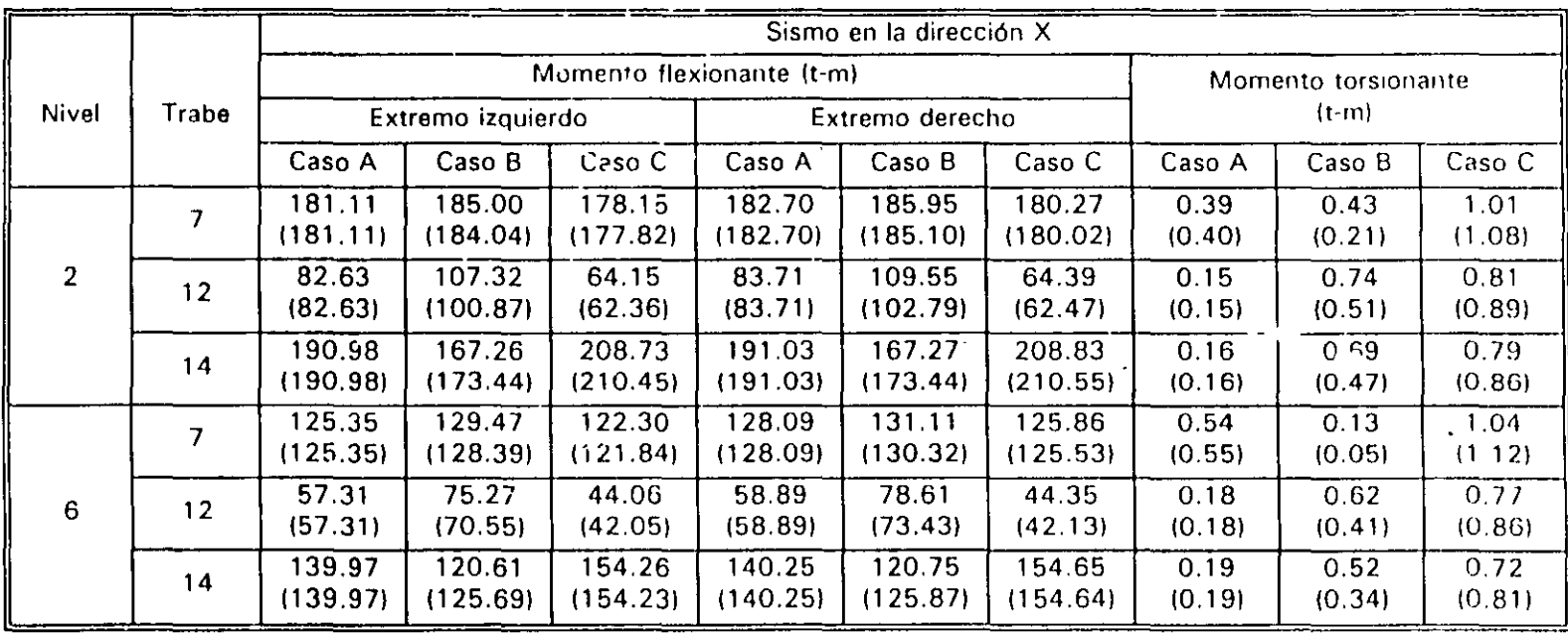

 $\left( \quad \right)$ Valores obtenidos con el programa TORSIÓN (ref 4)

La ubicación de las trabes se muestra en la fig 2.1

- Caso A: Resultados ante un movimiento de tres grados de libertad por piso (dos de traslación y un giro), y centros de masas sin modificar (solo efectos de la excentricidad teórica)
- Caso B: Resultados ante un movimiento de tres grados de libertad por piso (dos de traslación y un giro), y centros de masa desplazados según la excentricidad de diseño  $E_{d1}$
- Caso C: Resultados ante un movimiento de tres grados de libertad por piso (dos de traslación y un giro), y centros de masa desplazados según la excentricidad de diseño  $E_{d2}$

**Contractor** 

ρó

 $1 - 1$ 

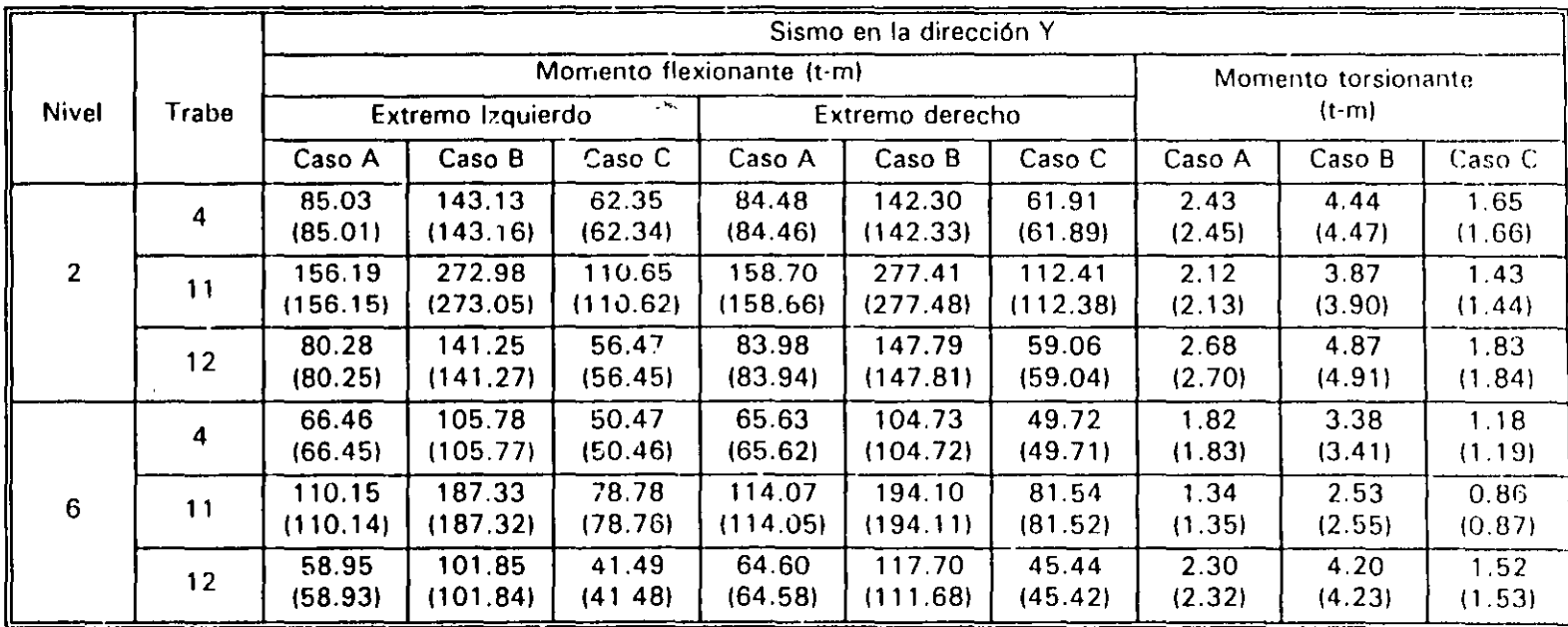

Valores obtenidos con el programa TORSIÓN (ref 4)  $\left\{ \begin{array}{c} \end{array} \right\}$ 

 $\ddot{\phantom{1}}$ 

La ubicación de las trabes se muestra en la fig 2.1

- Resultados ante un movimiento de tres grados de libertad por piso (dos de traslación y un giro), y centros de Caso A: masas sin modificar (solo efectos de la excentricidad teórica)
- Caso B: Resultados ante un movimiento de tres grados de libertad por piso (dos de traslación y un giro), y centros de masa desplazados según la excentricidad de diseño  $E_{di}$
- Caso C: Resultados ante un movimiento de tres grados de libertad por piso (dos de traslación y un giro), y centros de masa desplazados según la excentricidad de diseño  $E_{d2}$

 $\sigma_{\rm eff}$  and  $\sigma_{\rm eff}$  .  $\mathbf{y}^{\star}_i \in \mathcal{X} \times \mathcal{X}$ 

 $\mathbf{A}$ 

of the country of the company and

TABLA 2.15 COMPARACIÓN DE ELEMENTOS MECÁNICOS DE COLUMNAS TIPO, CONSIDERANDO LOS EFECTOS DE: A) LA EXCENTRICIDAD TEÓRICA,  $e_c$  (SIN CÓDIGO), B) LA EXCENTRICIDAD DE DISEÑO,  $E_{di}$ , C) LA EXCENTRICIDAD DE DISEÑO,  $E_{d2}$ , SISMO EN LA DIRECCIÓN X

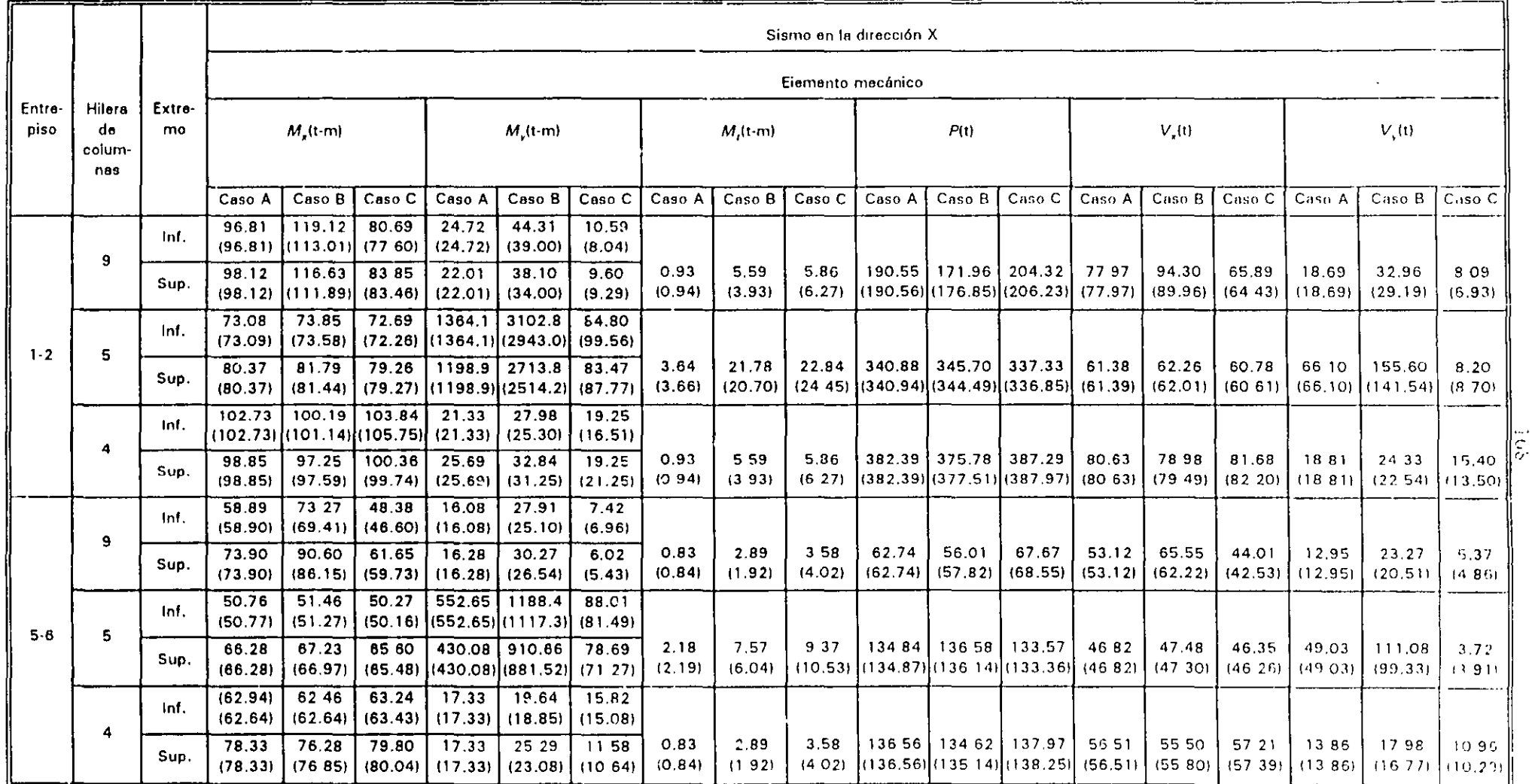

 $\left( \begin{array}{c} 1 \end{array} \right)$ Valores obtenidos con el programa TORSIÓN (ref 4)

 $M_x$ ,  $M_y$  Momentos flexionantes de la dirección X y Y, respectivamente

 $\sim$   $^{\prime}$ 

 $M_{\rm r}$ Momento torsionante

La ubicación de las columnes se muestra en la fig 2.1

El muro de concreto se modeló como columna encha, incluyendo la participación de las columnas 1, 5 y 8

Caso A: Incluye solo los efectos de la excentricidad teórica o calculada, e, (sin código)

Ceso B: Incluye los efectos de la excentricidad de diseño  $E_{d1}$ 

 $\mathbf{r}$ 

Caso C: Incl:  $\mathbb{Z}_{ab}$ s efectos de la excentricidad de diseño  $\mathcal{E}_{ab}$ 

 $\mathsf{X} \hspace{0.2em} \mathsf{Y}$ Sistema de ejes global.

 $V = V$ Fuerzas cortantes de la dirección X y Y, respecti amiento

 $\alpha$  ,  $\beta$  ,  $\alpha$ 

 $\boldsymbol{\rho}$ Fuerza normal

> $\overline{\mathbb{Z}}$  $\mathbf{r}$  $\sim 1$

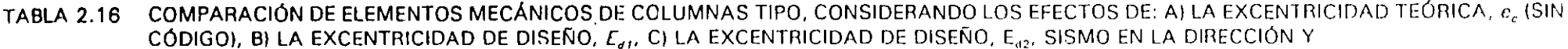

 $\bullet$  $\sim$ 

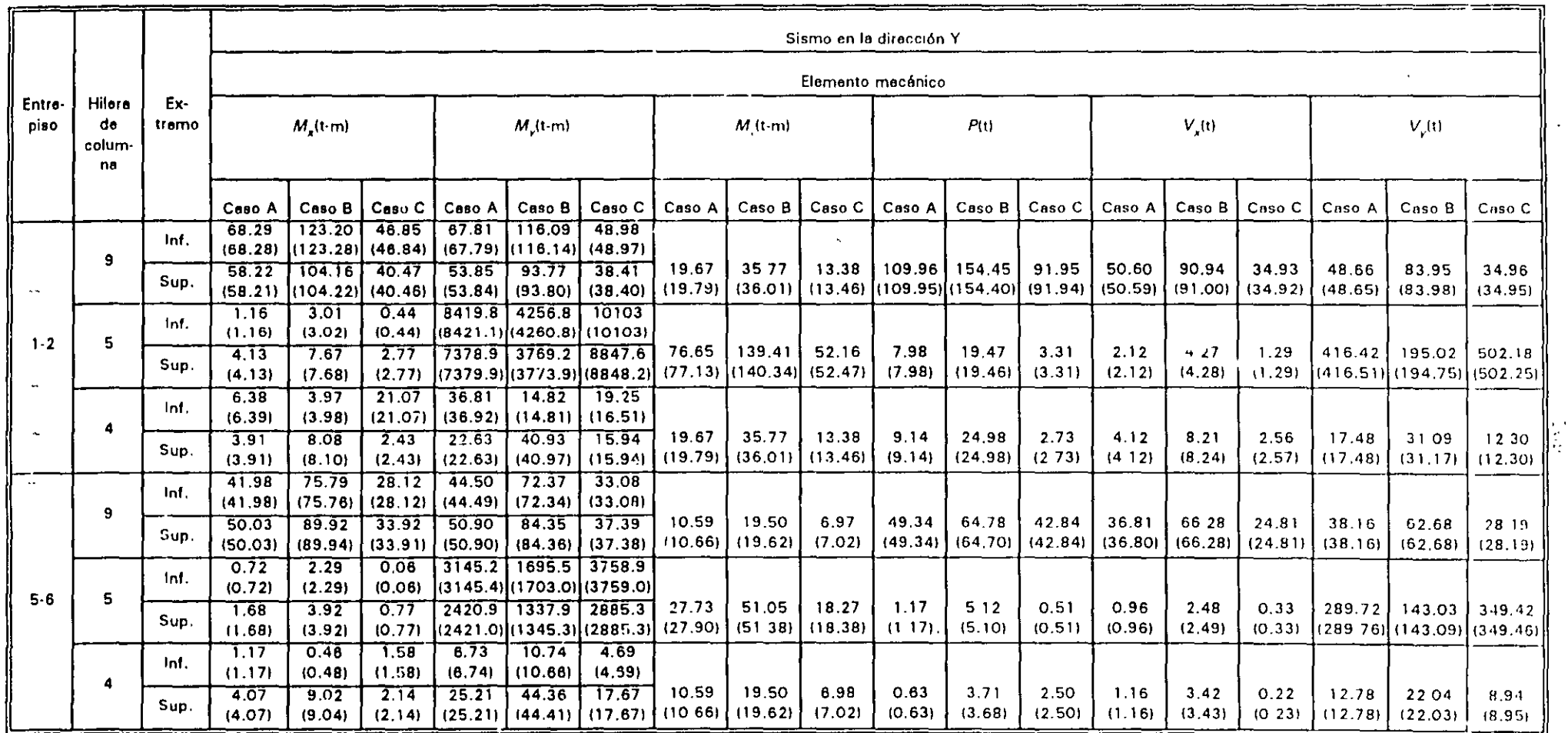

Valores obtenidos con el programa TORSIÓN (ref. 4)  $\left( \begin{array}{c} 1 \end{array} \right)$ 

 $M_r$ ,  $M_v$  Momentos flexionantes de la dirección X y Y, respectivamente

Momento torsionante М,

La ubicación de las columnas se muestra en la fig. 2.1

El muro de concreto se modeló como columna ancha, incluyendo la participación de las columnas 1, 5 y 8  $\pm$   $\frac{31}{4}$ 

Caso A: Incluye solo los efectos de la excentricidad teórica o calculada,  $e_c$  (sin código)

Caso B; Incluye los efectos de la excentricidad de diseño  $E_{\sigma t}$ 

Caso C: Incluye los efectos de la excentricidad de diseño  $E_{d2}$ 

 $X, Y$ Sistema de ejes global

 $V, V,$ Fuerzas cortantes de la dirección X y Y, respectivamente  $\overline{P}$ Fuerza normal

 $\mathbb{Z}^{\mathfrak{p}}$ 

 $\frac{1}{2}$  $\gamma_{24}$  $\sim 1$ 

**性の中に見てる (子どん)重** 

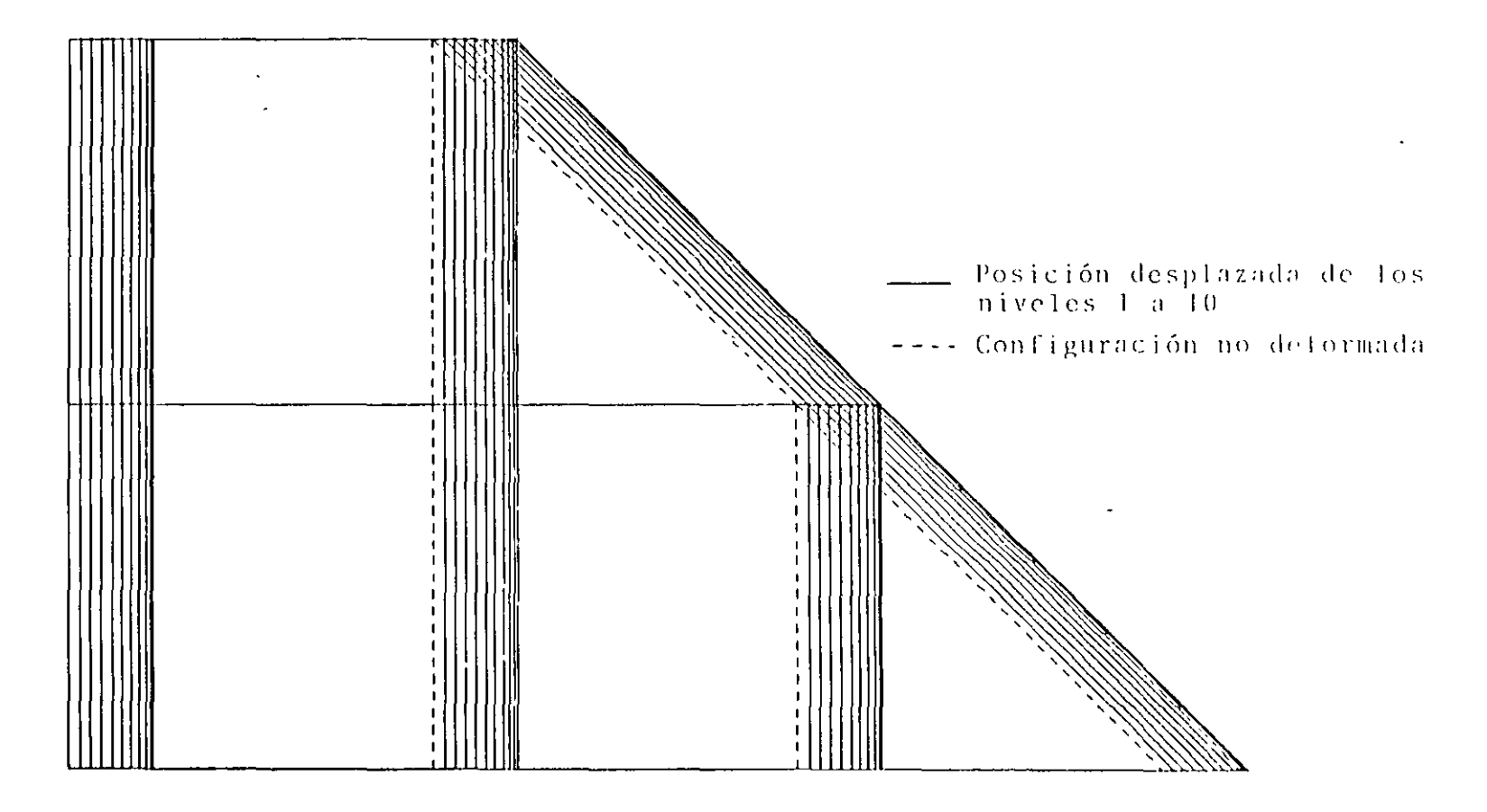

FIG 2.2 VISTA EN PLANTA DEL PRIMER MODO DE VIBRACIÓN DE TRASLACIÓN PURA (RESTRINGIDOS LOS GIROS) EN LA DIRECCIÓN X

 $\sim$   $^{\circ}$ 

 $\overline{a}$ 

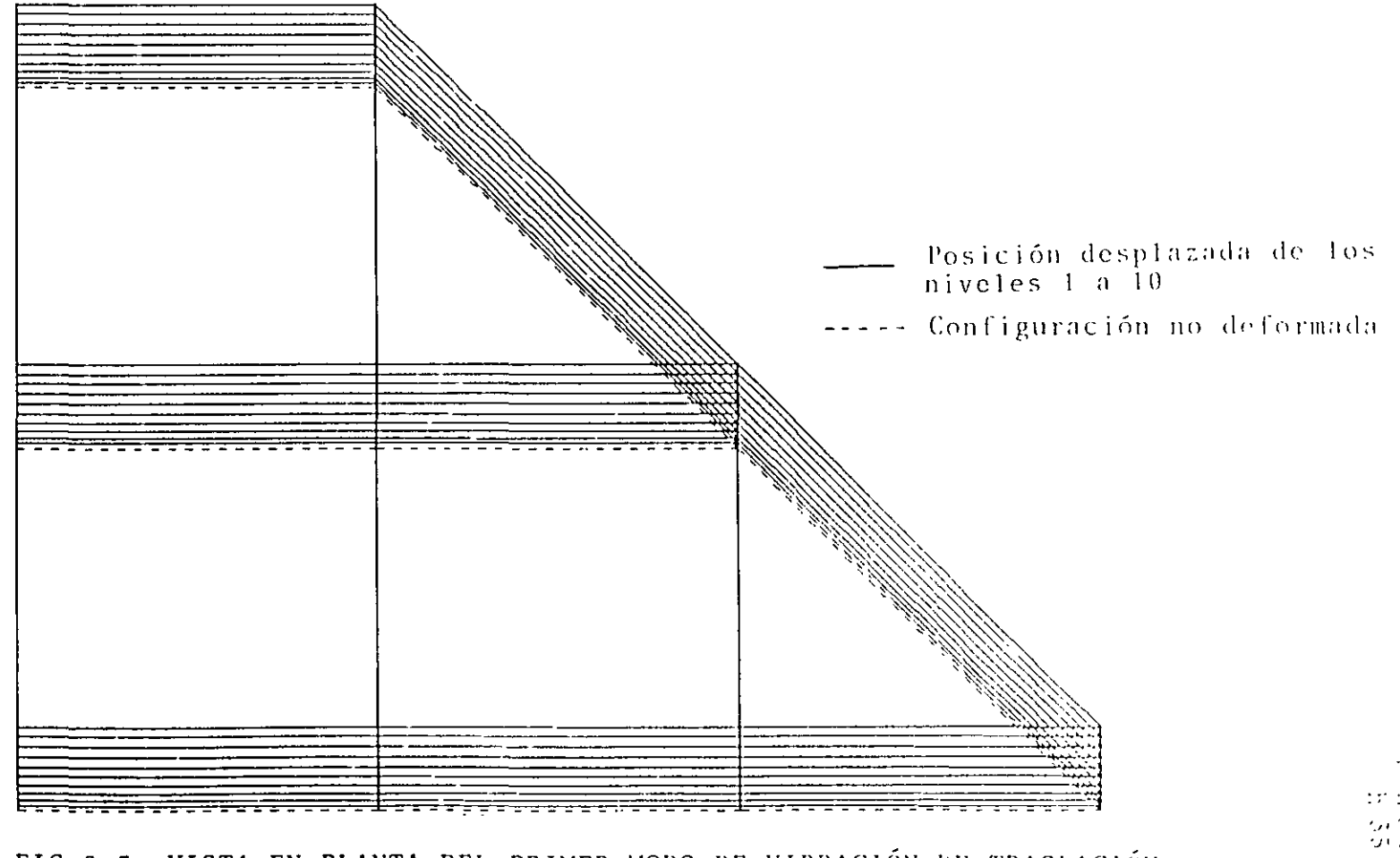

FIG 2.3 VISTA EN PLANTA DEL PRIMER MODO DE VIBRACIÓN DE TRASLACIÓN PURA (RESTRINGIDOS LOS GIROS) EN LA DIRECCIÓN Y

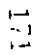

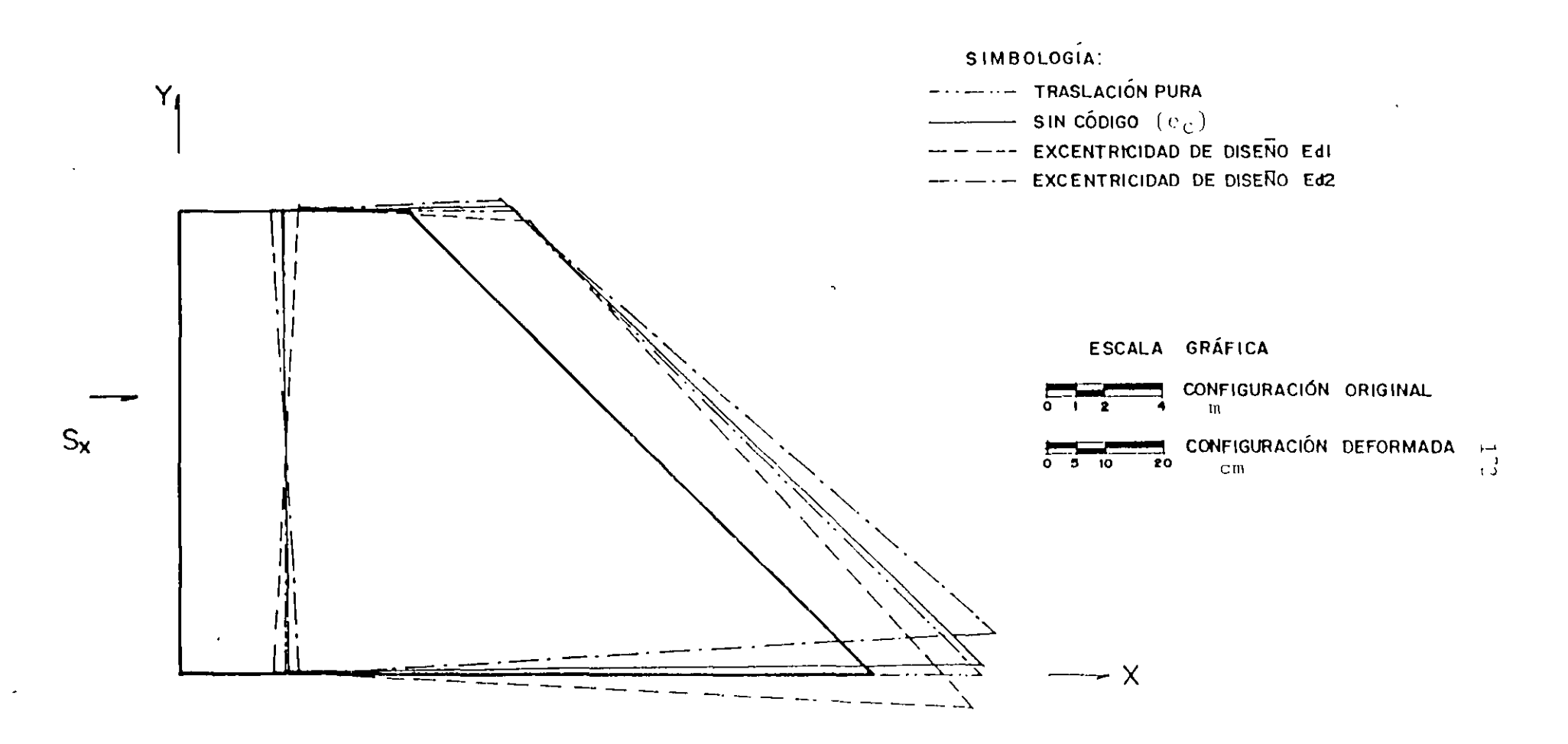

 $\mathcal{L}_{\mathcal{F}}$ 

COMPARACIÓN DE DEFORMADAS DE LA PLANTA DEL NIVEL 10. FIG 2.4 CON Y SIN LOS EFECTOS DE LAS EXCENTRICIDADES TORSIONALES DE DISENO, SISMO EN LA DIRECCIÓN X

 $\ddot{\phantom{1}}$  .

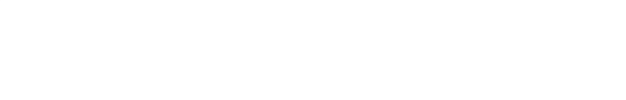

### SIMBOLOGÍA:

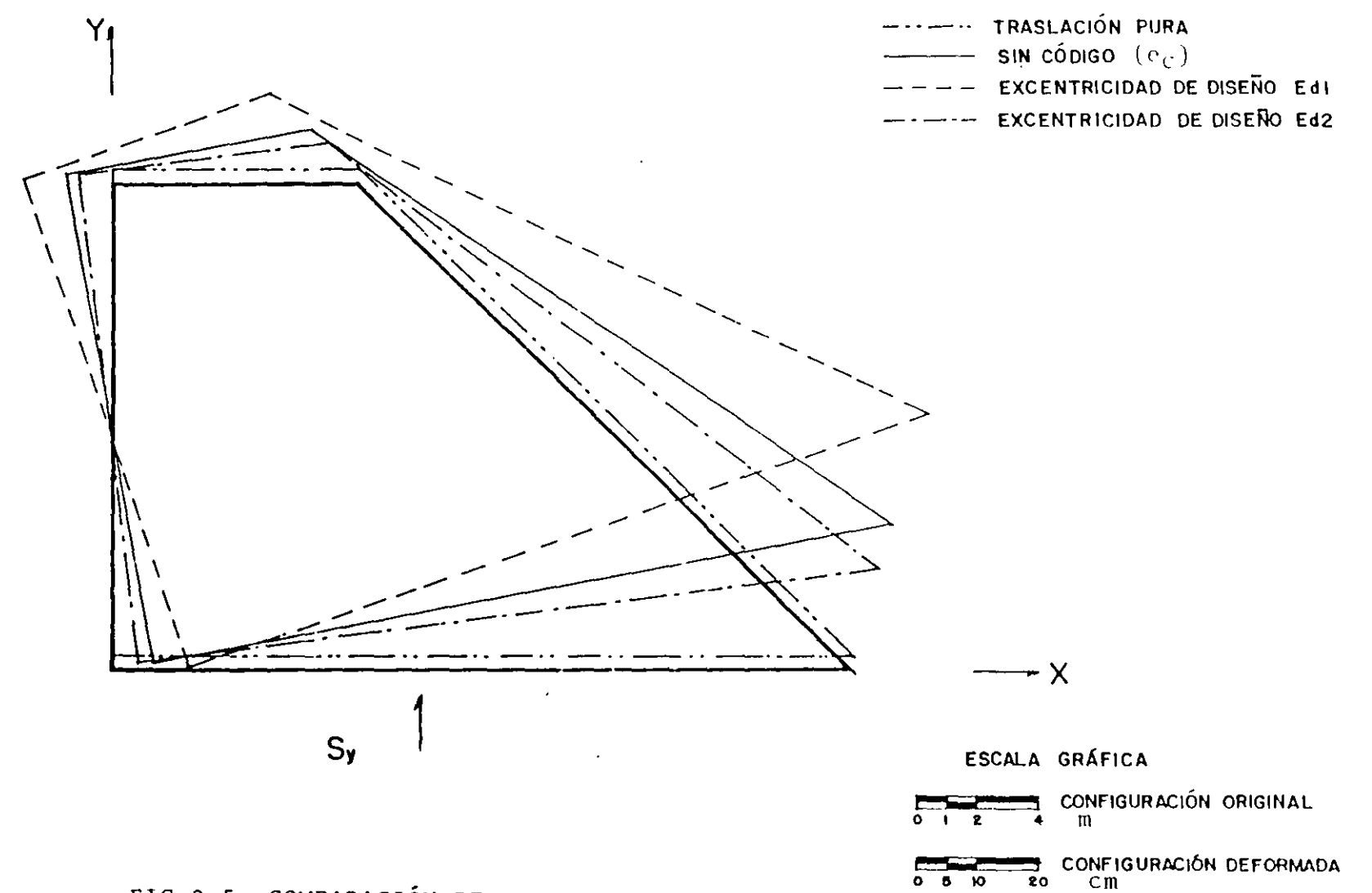

 $\mathbf{z} = \mathbf{z}$ 

FIG 2.5 COMPARACIÓN DE DEFORMADAS DE LA PLANTA

 $\bullet$  .  $\bullet$  .

DEL NIVEL 10 CON Y SIN LOS EFECTOS DE LAS EXCENTRICIDADES TORSIONALES DE DISENO, SISMO EN LA DIRECCIÓN Y

 $\overline{10}$ 

 $0<sub>5</sub>$ 

Se determinan los efectos de la interacción suelo-estructura en un edificio regular de diez niveles. Se ilustra cómo definir el espectro para diseño sísmico. conocido el periodo dominante más largo del sitio de interés,  $T<sub>s</sub>$  (fig 3.2 y tabla 3.1); se muestra el cálculo del valor aproxima lo del periodo fundamental de vibración, incluyendo las contribuciones provenientes de interacción suelo-estructura debidas al desplazamiento horizontal y rotación de la base de la construcción (tabla 3.2 y fig 3.3). Asimismo, se presenta cómo determinar los elementos elásticos (resortes) de rigideces  $K<sub>x</sub>$  y  $K<sub>y</sub>$  que simulan la flexibilidad del terreno; para ello se recurre al artificio de modelación estructural con un entrepiso ficticio cuyas propiedades de vigas y columnas corresponden a la rigidez y masa de la cimentación (fig 3.4).

175

2 | DATOS

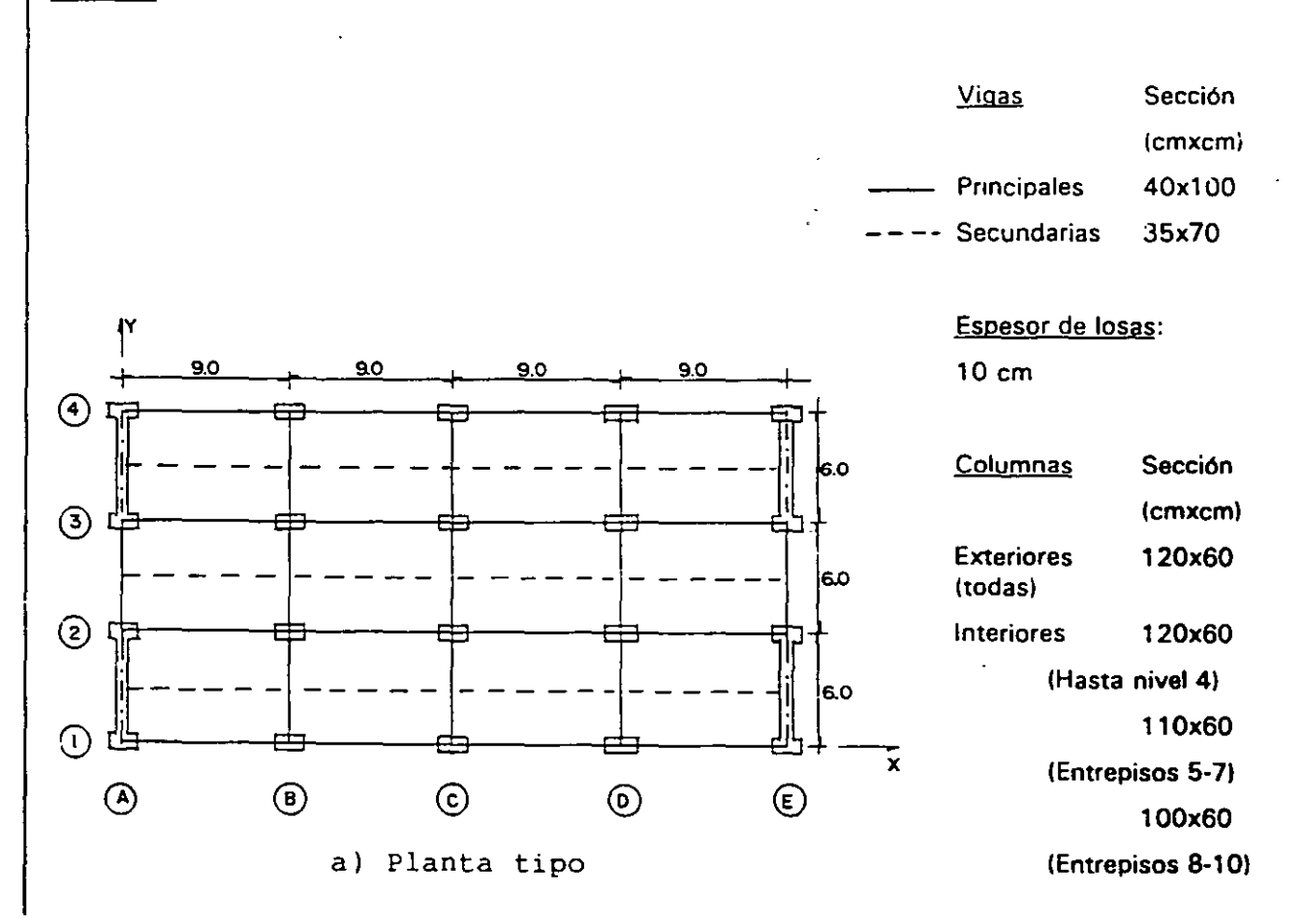

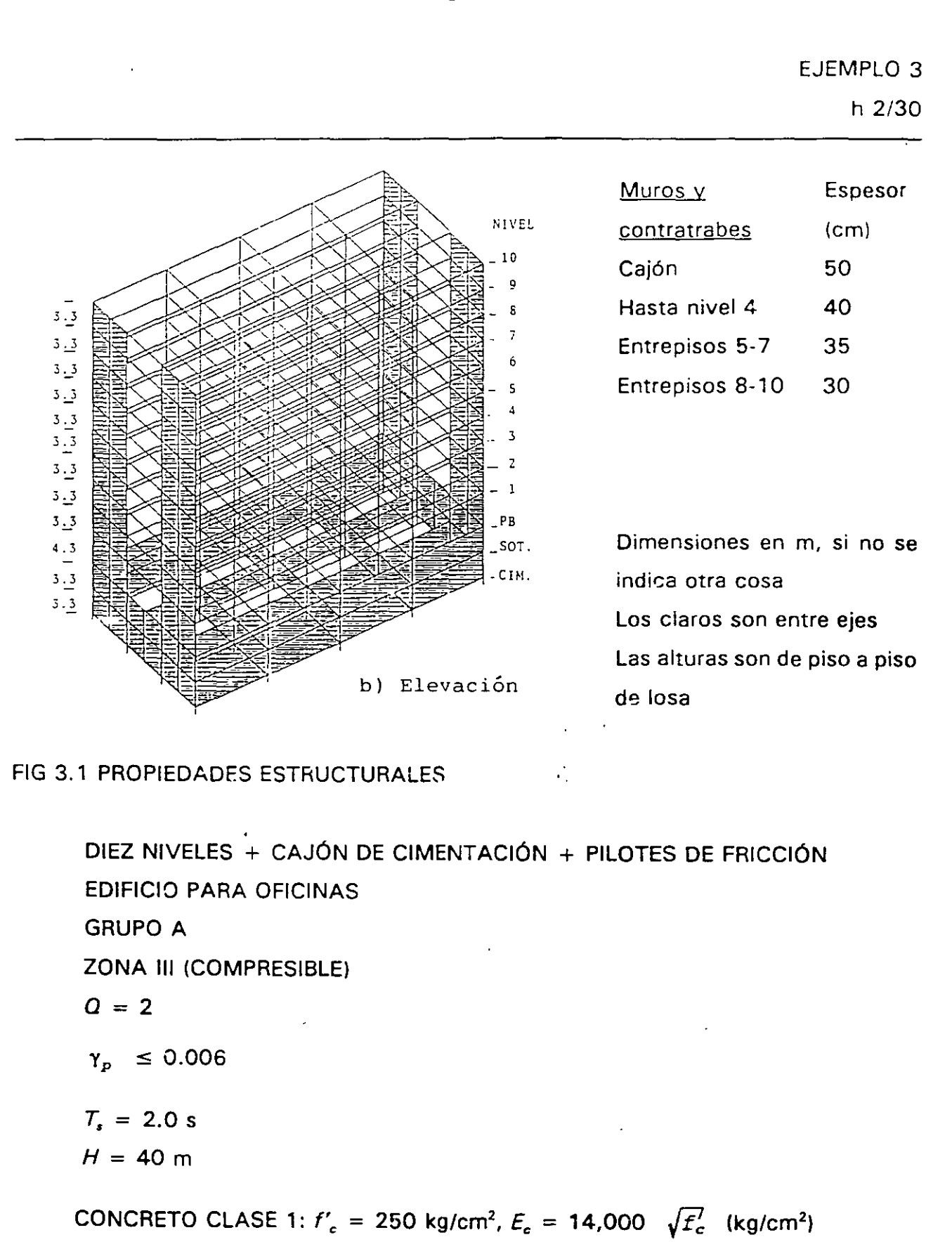

. ....

3

EJEMPLO 3  
\n**CONSTANTES**  
\n
$$
E_e = 14,000 \sqrt{250} = 221,360 \text{ kg/cm}^2 = 221.36 \text{ t/cm}^2
$$
\n
$$
I_x = \frac{18^2(36)}{12} = 17,496 \text{ m}^4
$$
\n
$$
I_y = \frac{18(36^3)}{12} = 69,984 \text{ m}^4
$$
\n
$$
A = 18 \times 36 = 648 \text{ m}^2
$$
\n
$$
R_x = (A/\pi)^{1/2}
$$
\n
$$
R_y = (648/\pi)^{1/2} = 14.36 \text{ m}
$$
\n
$$
R_y = (648/\pi)^{1/4}
$$
\n
$$
R_y = (4T/\pi)^{1/4}
$$
\n
$$
R_y = (4T/\pi)^{1/4}
$$
\n
$$
R_y = (4T/\pi)^{1/4}
$$
\n
$$
R_y = (4T/\pi)^{1/4} = 17.26 \text{ m}
$$
\n
$$
R_y = (4T/\pi)^{1/4} = 12.22 \text{ m}
$$

**j** 

'

 $177$ 

•

4

5

6

•

 $G = 2 (H/T_s)^2$  $G = 2(40/2)^2 = 800$  t/m<sup>2</sup> s  $K_x = 8GR_x$  $K_x = 8 (800) (14.36) = 91,904$  t/m  $9 \mid K_i = 11 \text{ }$ K, (Longitudinal) = 11 (800)  $(17.26)^3 = 45,406,067$  t-m/rad K, (Transversal) = 11 (800)  $(12.22)^3 = 16,058,179$  t-m/rad 10 ESPECTROS MODIFICADOS FARA DISEÑO SISMICO Conocido  $T_s = 2$  s, para estructuras del grupo A y zona III:  $T_e = 0.35$   $T_e = 0.7$  s > 0.64 s, se utiliza  $T_e = 0.7$  s  $T_b = 1.2 T_s = 1.2(2) = 2.4 s$  $C = \frac{1.5(1.6) T_s}{2} = \frac{1.5(1.6)(2)}{2} = 0.6$  $4+T_s^2$   $4+2^2$ 

 $\mathbb{R}^{\mathbb{Z}}$ 

La fig 3.2 muestra la comparación de los espectros para diseño sísmico para  $Q = 1$  y  $Q = 2$  para los casos en que se desconoce y se conoce  $T<sub>s</sub>$ . La tabla 3.1 presenta los cálculos.

### 11 | CÁLCULO DEL PERIODO FUNDAMENTAL, T

 $T_1 = [T_0^2 + T_x^2 + T_r^2]^{1/2}$ 

 $T<sub>o</sub>$  = Periodo fundamental, base rígida (empotramiento en PB)

# CÁLCULO DE T,

Suponiendo qua ei desplazamiento de la base está restringido por un elemento elástico cuya rigidez vale  $K_{x}$  (en t/m), entonces:  $\int_{\mathbb{R}^n}$ 

 $T_x$  =  $2\pi (W_0'/gK_x)^{1/2}$  (segundos)

donde

*W'<sub>o</sub>* = Peso neto de la construcción en el nivel de desplante = valor de *W<sub>o</sub>* en el nivel de desplante de la estructura, incluyendo el peso de la cimentación menos el peso del suelo desplazado en el nivel de desplante

g = Aceleración de la gravedad (9.81 m/s<sup>2</sup>)

h 6/30

 $W'_0$  = 11,226 - (6.6 x 18 x 36)1.5 = 4,811 t

$$
0.7 W_{o} = 0.7(11,226) = 7,859 \text{ t}
$$

Como W'<sub>o</sub> resulta menor que 0.7W<sub>o</sub>, se utiliza W'<sub>o</sub> = 7,859 t, tal que sustituyendo valores:

 $T_x = 2\pi [(7,859)/(9.81 \times 91,904)]^{1/2} = 0.59 \text{ s}$ 

CÁLCULO DE T,

Suponiendo ahora que la rotación de la base está restringida por un elemento elástico de rigidez  $K$ , (en t-m/rad), se tiene que:

$$
T_r = 2\pi \, (J/gK_r)^{1/2} \, (\text{sequences})
$$

donde

 $J =$  Momento de inercia neto del peso de la construcción con respecto al eje centroidal de su base y perpendicular a la dirección que se analiza, descontando el momento de inercia del peso del suelo desplazado por la estructura

12  $J = W_o h_{cg}^2 - W_{su01o}$  (profundidad desplante/2)<sup>2</sup>

h 7/30

$$
J = (11,226) (18.32)^2 - (6.6 \times 18 \times 36) (1.5) \left(\frac{6.6}{2}\right)^2 = 3,697,990 \text{ t-m}^2
$$

$$
0.7 J_o = 0.7 (W_o h_{cg}^2) = 0.7 (11,226) (18.32)^2 = 2,637.496 t-m^2
$$

Como  $J$  resulta mayor que 0.7 $J_o$ , se utiliza  $J = 3,697,990$  t-m $^2$ .

Sustituyendo valores.

T, (Longitudinal) =  $2\pi$  [(3,697,990)/(9.81) (45,406,067)]<sup>1/2</sup> = 0.57 s

 $T$ , (Transversal) =  $2\pi$  [(3,697,990)/(9.81) (16,058,179)]<sup>1/2</sup> = 0.96 s

CÁLCULO DE T,

Ccnocidos *T0* (base fija), *T,* y *T,.\_* 

 $T_1$  (Longitudinal) =  $(0.82^2 + 0.59^2 + 0.57^2)^{1/2} = 1.16$  s

 $T_1$  (Transversal) =  $(0.61^2 + 0.59^2 + 0.96^2)^{1/2} = 1.28$  s

Los periodos fundamentales de vibración en las direcciones longitudinal y transversal del edificio con base fija se obtuvieron a partir del modelo tridimensional de la estructura. Para incluir en los análisis los efectos de la flexibilidad de la base se incluyó en la cimentación un piso ficticio, con columnas de propiedades equivalentes que simulan la rigidez lineal y angular del terreno.

-

#### CÁLCULO DE PROPIEDADES GEOMÉTRICAS PARA LOS MIEMBROS DEL PISO FICTICIO  $15<sub>1</sub>$

EFECTOS DE LA RIGIDEZ LINEAL DEL TERRENO

$$
K_x = \sum_{i=1}^{n} \frac{12E_i I_i}{L^3}
$$

 $l_i$  es el momento de inercia de las columnas ficticias. Para  $E_i = E$ ,  $l_i = I y n$  columnas, resulta

$$
T = \frac{K_x L^3}{n(12E)}
$$

Sustituyendo valores (ver fig 3.4),

 $I = [(91,904) (1)^3] / [(20)(12)(2.213,600) = 0.000173 \text{ m}^4]$  $I = 17,300$  cm<sup>4</sup>

/

EFECTOS DE LA RIGIDEZ ANGULAR DEL TERRENO

$$
K_r = \sum_{i=1}^n \delta_i \frac{A_i E_i}{L} x_i
$$

$$
Para A_i = A, E_i = E,
$$

$$
A = A_x = \frac{K_x L}{E \sum_{i=1}^n \delta_i X_i}
$$

'•

Sustituyendo valores (ver fig 3.4) para ambas direcciones. se tiene que:

$$
A_x \text{ (Longitudinal)} = \frac{45,406,067 \text{ (1)}}{2,213,600 \text{ (56.56)}}
$$

A, (Longitudinal) =  $0.3627 \text{ m}^2 = 3.627 \text{ cm}^2$ 

$$
A_x \text{ (Transversal)} = \frac{16,058,179 \ (1)}{2,213,600 \ (15.71)}
$$

 $A_r$  (Transversal) = 0.4618 m<sup>2</sup> = 4,618 cm<sup>2</sup>

### 14 | RESULTADOS ANALÍTICOS Y COMPARACIONES

### PERIODOS (tabla 3.3)

Se presentan los periodos de vibración del edificio con y sin los efectos de la interacción suelo-estructura, así como también con y sin la influencia de las deformaciones axiales de las columnas, para fines comparativos. En la dirección transversal los efectos de la interacción son más importantes.

Al comparar los resultados analíticos con los determinados mediante la fórmula aproximada de las NTC-5, para la dirección longitudinal se observa muy buena congruencia (1.12 s contra 1.16 s); para la dirección corta el valor con fórmula parece sobrevaluar el periodo (1.27 s contra 0.97 s).
#### 1 S **DESPLAZAMIENTOS** (tablas 3.4 y 3.5, figs 3.5 a 3.7)

Se tienen los resultados de desplazamientos laterales máximos totales y los de las relaciones desplazamiento relativo entre altura de entrepiso, con y sin la influencia de la interacción suelo-estructura y de las deformaciones axiales de los miembros estructurales verticales, para fines comparativos. La revisión ante el valor permisible de 0.006 debe hacerse con los resultados que no incluyen los efectos de las deformaciones axiales de las columnas, pero determinados con las fuerzas sísmicas dinámicas *F,* que se calcularon a partir del análisis con la influencia de la interacción y de las deformaciones axiales de dichos miembros estructurales verticales.

La estructura en la dirección longitudinal resulta más flexible, lo que concuerda con los resultados de los periodos de vibración.

Con los efectos de interacción suelo-estructura se incrementan los desplazamientos con respecto a los calculados bajo la hipótesis de que la estructura se apoya rígidamente en su base; ocurre lo mismo con los periodos de vibración.

## 16 **FUERZAS CORTANTES DE ENTREPISO (tablas 3.6 y 3.7, figs 3.8 y** 3.9)

En los entrepisos inferiores se tienen mayores diferencias entre la condición de base fija y base flexible, resultando mayores para esta última condición de apoyo.

Para el edificio dei ejemplo no se tienen cambios importantes en las fuerzas del modelo con y sin la influencia de los efectos de las deformaciones axiales de las columnas.

### **COMENTARIOS**

1. El ejemplo está basado en el apéndice Ad' las Normas Técnicas Complementarias para Diseño por Sismo (NTC-S).

Se utilizó el factor de comportamiento sísmico  $Q = 2$  sólo para fines de aplicación. Tal vez en una estructura nueva de este tipo convendría *O* = 3. Depende de que se cumplan ciertas condiciones.

Se muestran comparaciones de respuestas sísmicas del ejemplo, con y sin la influencia de los efectos de la interacción suelo-estructura (tablas 3. 3 a 3. 7 y figs  $3.5 a 3.9$ ).

- 2. Las escuadrías propuestas de vigas, columnas y muros son las necesarias para que las deformaciones laterales de entrepiso debidas a fuerza cortante (sin la influencia de las deformaciones axiales de columnas), incluyendo los efectos de interácción suelo-estructura, resultaran del orden de 0.006 veces la altura de entrepiso (art 209 del Reglamento); se obtuvieron por tameos a partir del análisis bajo fuerzas laterales.
- 3. La estructura se considera ubicada en un sitio en que se conoce el periodo dominante más largo del terreno,  $T_{s}$ , y la profundidad de los depósitos firmes profundos en dicho sitio, H.
- 4. *A* es el área de la superficie neta de cimentación;  $I_{\overline{x}}$ ,  $I_{\overline{y}}$  los momentos de inercia de dicha superficie con respecto a sus ejes centroidales, perpendiculares a la dirección que se analiza, respectivamente.
- 5.  $R_x$  y R, son los radios equivalentes para el cálculo de  $K_x$  y  $K_y$ , respectivamente.
- 6. *R,* (Longitudinal) y *R,* (Transversal) son los radios equivalentes para incluir los efectos de la interacción suelo-estructura debidos a la rotación de la base de la construcción en las direcciones larga y corta del edificio, respectivamente.
- 7. Es el módulo de rigidez del suelo, en  $t/m<sup>2</sup>$ .
- 8. Valor definido en la tabla A7.1 de las NTC-S para la zona 111, para una profundidad de desplante mayor de 3 m.
- 9. Valor definido en la tabla A7.1 para estructuras cimentadas sobre pilotes de fricción, zona 111 y profundidad de desplante mayor de 3 m.
- 10. El edificio se ubica en un sitio fuera de las partes sombreadas de la figura de las NTC-S en que se muestra la subzonificación de la zona del lago y de la zona de transición (sección A4). Las ordenadas de los espectros de aceleraciones para diseño sísmico, *a,* expresadas como frae;cién de la aceleración de la gravedad, se especifican según ia sección 3.
- 11.  $T<sub>f</sub>$  es el periodo fundamental de vibración de la estructura en la dirección que se analiza, corregido por la interacción con el suelo; T<sub>o</sub>, el periodo fundamental que tendría la estructura si se apoyara sobre una base rígida;  $T_{x}$ , el periodo natural que tendría la estructura si fuera infinitamente rígida y su base sólo pudiera trasladarse en la dirección que se analiza, y  $T$ , es el periodo natural que tendría la estructura si fuera infinitamente rígida y su base sólo pudiera girar con respecto a un eje • horizontal que pasara por el centroide de la superficie de desplante de la estructura y fuera perpendicular a la dirección que se analiza (sección A7 de las NTC-5).

.1

- 12. La altura ( $h_{ca}$ ) del centro de gravedad de los diferentes pesos de la construcción se obtiene de la relación  $h_{cg} = \Sigma W h/W_o$ , donde las diferentes variables utilizadas se entienden con la ayuda de la tabla 3.2. Para la masa del suelo desplazada se supone que el centro de gravedad se localiza en el centro de la profundidad de desplante; esto es, 6.6/2 = 3.3 m. El peso volumétrico del suelo se considera de 1.5  $t/m^3$ .
- 13. Algunos programas de computadora permiten considerar de manera explícita los resortes que simulan la flexibilidad del terreno. Cuando este no es el caso se puede recurrir a artificios de modelación estructural como puede ser un entrepiso ficticio.

Para el caso de la rigidez lineal se da al entrepiso un desplazamiento unitario en la dirección de análisis (fig 3.4). La suma de las fuerzas ocasionadas en las columnas. de la estructura debe ser igual al valor de K,. De esta condición se obtiene el,.valor *w*  del momento de inercia, /, de las columnas. À

Para simular la rigidez angular del terreno se procede de manera similar: se da un giro unitario al entrepiso (fig 3.4), ocasionando así fuerzas verticales en cada columna, cuyos momentos con respecto al centro de giro (para cada dirección de análisis) deben ser igual a la rigidez  $K<sub>c</sub>$ . De esta igualdad se obtiene el valor de las áreas transversales de las columnas de los marcos.

El programa de análisis estructural empleado permite simular la rigidez lateral del terreno mediante la definición de resortes con propiedades elásticas, o también con la ayuda del entrepiso ficticio; para ilustrar el procedimiento se procedió a considerar la interacción mediante el modelo comentado anteriormente.

14. Los resultados analiticos se obtuvieron con computadora con base en el modelo matemático tridimensional del edificio, con y sin la influencia de la interacción suelo-estructura. Las respuestas se calcularon con y sin los efectos de las deformaciones axiales de las columnas para hacer ver su influencia en la revisión del estado límite de servicio (desplazamientos relativos de entrepiso); esta revisión debe hacerse sin considerar los acortamientos o alargamientos de las columnas.

Se propone que para revisar la condición de servicio se analice el modelo restringiendo las deformaciones axiales de las columnas, pero ante las fuerzas sísmicas *F;* del análisis con los efectos de dichas deformaciones.

Estos resultados se determinaron con el espectro modificado por efectos de interacción, reducido en sus ordenadas espectrales por el factor O'; no se notaron diferencias al comparar los valores de desplazamientos laterales y fuerzas cortantes de entrepiso calculados con el espectro modificado ( $T_s$  se conoce) y sin modificar  $(T_s$  se desconoce).

- 15. Ya están multiplicados por el factor de comportamiento sísmico *O* = 2, según la sección 4 de las NTC-S.
- 16. Son resultados de los análisis sísmicos con el espectro modificado por interacción (se conoce  $T<sub>s</sub>$ ), con ordenadas espectrales reducidas por el factor  $Q'$ . Estas fuerzas se determinaron según el siguiente procedimiento:

Primero se hizo un análisis sísmico dinámico modal espectral, incluidos los efectos  $\cdot$ de las deformaciones axiales de columnas (caso A). De este análisis se obtuvieron unas fuerzas sísmicas dinámicas *F;.* dependientes de los diferentes modos de vibrar de cada dirección del edificio.

JSS

 $\hat{\theta}_\mathrm{d}$ 

 $\mathcal{E}_\mathrm{L}$ 

Posteriormente, con las fuerzas F, del caso A, se hizo un análisis sísmico estático, restringiendo las deformaciones axiales de las columnas (caso C). Los resultados de este análisis sirvieron para revisar el estado límite de servicio (desplazamientos).

Las respuestas del caso B se obtuvieron con base en un análisis sísmico dinámico modal espectral, restringidas las deformaciones axiales de las columnas, para fines de compararse con el procedimiento anterior. En los resultados del caso B está presente la influencia implícita de los modos de vibrar más rígidos (no se están incluyendo los acortamientos y alargamientos de las columnas). con respecto de la estructura del caso A. Las diferencias en respuesta entre un modelo y otro no resultan importantes para fines prácticos.

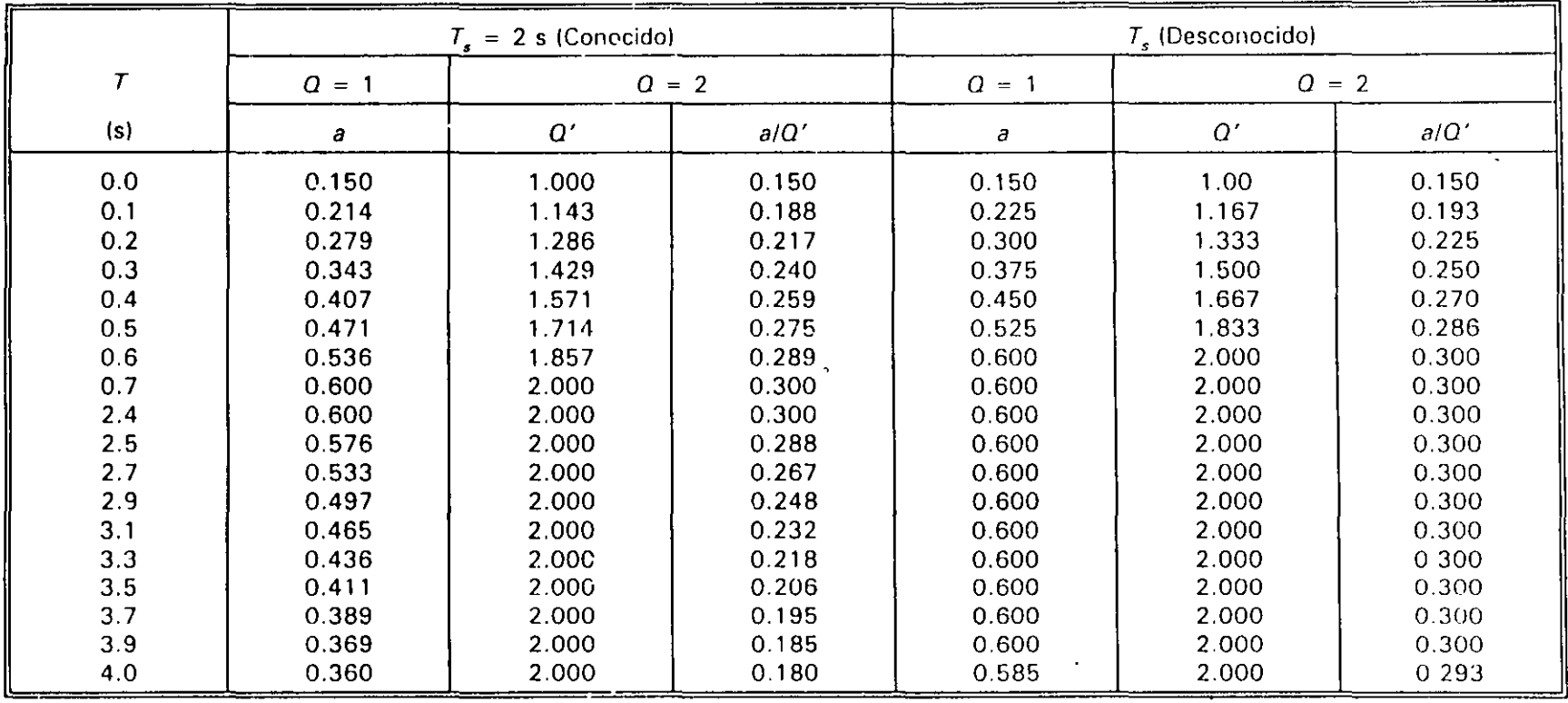

CÁLCULO DE LAS ORDENADAS DE ESPECTROS DE ACELERACIONES PARA DISEÑO SÍSMICO PARA ESTRUCTURAS DEL TABLA 3.1 GRUPO A, ZONA III,  $Q = 1$  Y 2, T, CONOCIDO Y DESCONOCIDO

Ordenadas espectrales entre la aceleración de la gravedad (sección 3 de las NTC-S):

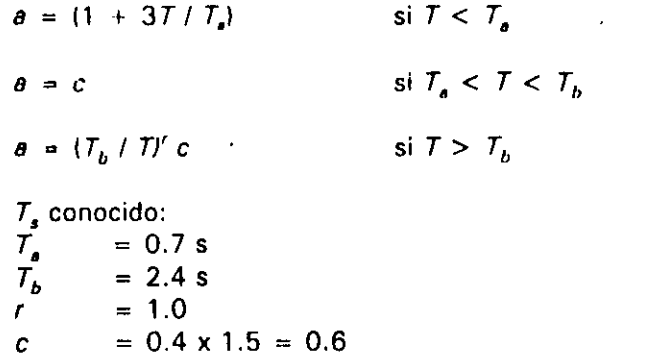

 $\overline{a}$  $= 2.0$ 

 $\mathbf{r}$ 

Factor reductivo (sección 4 de las NTC-S):

 $\overline{I}_n$ 

 $\tilde{I_b}$ 

 $\mathcal{L}$ 

 $\boldsymbol{c}$ 

 $\overline{a}$ 

 $= 3.9 s$ 

 $= 1.0$ 

 $= 2.0$ 

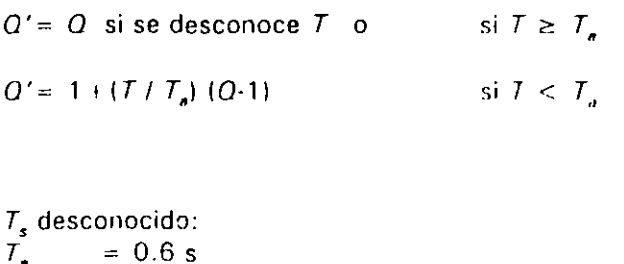

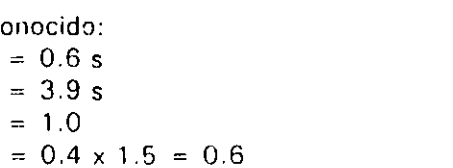

 $\Box$ 

rayan di Afrika<br>1014MB13

 $\mathbb{D}^{11}$  or

k,

CÁLCULO DE LA ALTURA ( $h_{cs}$ ) del CENTRO DE GRAVEDAD DE LOS DIFERENTES PESOS DE LA CONSTRUCCIÓN **TABLA 3.2** 

| Nivel          | Entre-<br>piso          | $h_i$<br>(m)   | $H_i$<br>(m)   | W.<br>(t) | $W, H_i$<br>$(t-m)$ |
|----------------|-------------------------|----------------|----------------|-----------|---------------------|
| 10             |                         |                | 40.60          | 633.1     | 25,704.3            |
|                | 10                      | 3.3            |                |           |                     |
| 9              |                         |                | 37.30          | 767.3     | 28,618.8            |
|                | 9                       | 3.3            |                |           |                     |
| $\overline{8}$ |                         |                | 34.00          | 77.03     | 26,190.2            |
|                | 8                       | 3.3            |                |           |                     |
| $\overline{7}$ |                         |                | 30.70          | 773.3     | 23,741.2            |
|                | 7                       | 3.3            |                |           |                     |
| 6              |                         |                | 27.40          | 777.1     | 21,292.3            |
|                | 6                       | 3.3            |                |           |                     |
| 5              |                         |                | 24.10          | 780.8     | 18,818.2            |
|                | 5 <sup>5</sup>          | 3.3            |                |           |                     |
| 4              |                         |                | 20.80          | 784.6     | 16,319.7            |
|                | $\ddot{\phantom{a}}$    | 3.3            |                |           |                     |
| $\overline{3}$ |                         |                | 17.50          | 788.9     | 13,806.9            |
|                | $\overline{\mathbf{3}}$ | 3 <sub>3</sub> |                |           |                     |
| $\overline{2}$ |                         |                | 14.20          | 789.7     | 11,213.6            |
|                | $2^{\circ}$             | 3.3            |                |           |                     |
| 1              |                         |                | 10.90          | 819.8     | 8,935.8             |
|                | 1                       | 4.3            |                |           |                     |
| PB             |                         |                | 6.60           | 943.8     | 6,228.9             |
|                | PB                      | 3.3            |                |           |                     |
| Sótano         |                         |                | 3.30           | 1,447.4   | 4.776.5             |
|                | Sótano                  | 3.3            |                |           |                     |
| Ciment.        |                         |                | $\blacksquare$ | 1,150.3   |                     |
| Sumas          |                         |                |                | 11,226.5  | 205,646.6           |

 $h_{cg} = \frac{205,646.6}{11,226.5}$  = 18.32 m = 0.45 (altura total)

 $\mathcal{X}^{\pm}$ 

#### TABLA 3.3 COMPARACIÓN DE PERIODOS NATURALES DE VIBRACIÓN CON Y SIN LOS EFECTOS DE: 1) LA INTERACCIÓN SUELO-ESTRUCTURA, Y 2) LAS DEFORMACIONES AXIALES DE LAS COLUMNAS

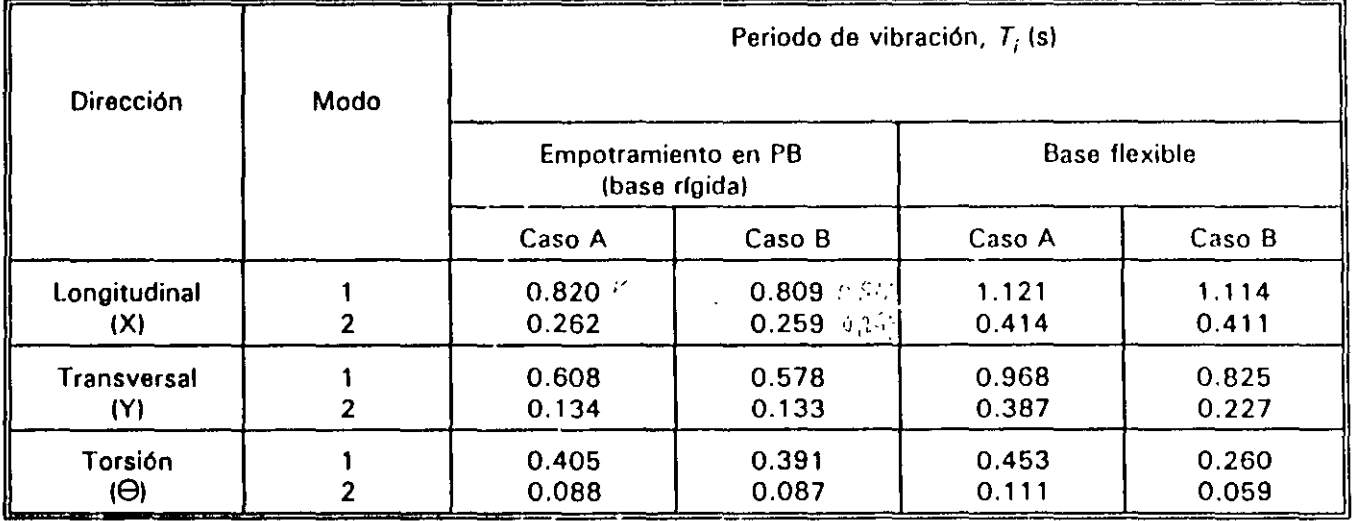

Base rfgida Empotramiento en planta baja (PBI

Base flexible Efectos de la interacción suelo-estructura

(Periodos calculados con fórmula para base flexible:  $T_{1x} = 1.165$  s;  $T_{1y} = 1.27$  s)

- Caso A: Resultados del modelo tridimensional, con los efectos de las deformaciones axiales, de cortante y de flexión en los miembros estructurales
- Caso B: Resultados del modelo tridimensional, sin los efectos de las deformaciones axiales en las columnas

t

COMPARACIÓN DE DESPLAZAMIENTOS HORIZONTALES MÁXIMOS TOTALES Y DE RELACIONES DE TABLA 3.4 DESPLAZAMIENTOS RELATIVOS ENTRE ALTURA DE ENTREPISO CON Y SIN LOS EFECTOS DE: 1) LA INTERACCIÓN SUELO-ESTRUCTURA, Y 2) LAS DEFORMACIONES AXIALES DE LAS COLUMNAS, SISMO EN LA DIRECCIÓN X

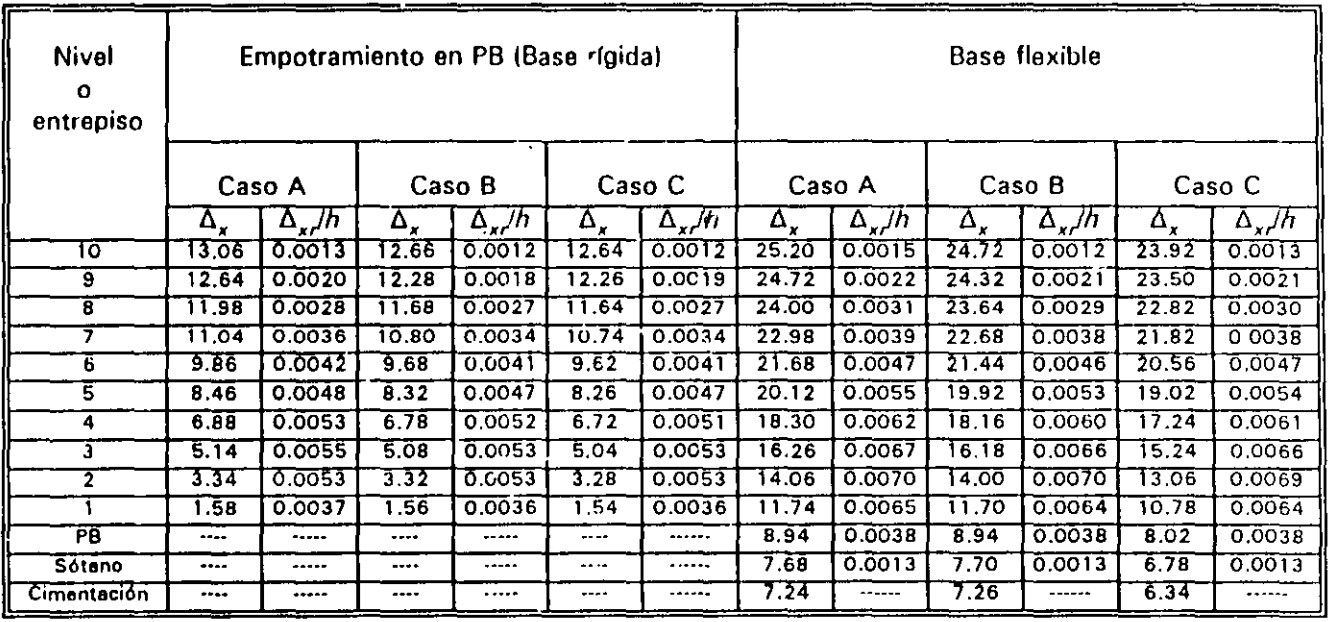

: Desplazamiento horizontal máximo total (multiplicado por Q), en cm Δ

 $\omega$  -  $\sim$ 

: Desplazamiento relativo entre dos niveles consecutivos Δ.

PB : Planta baja; h: altura de entrepiso

- Caso A : Resultados de un análisis sísmico dinámico modal espectral, con efectos de las deformaciones axiales, de cortante y de flexión en los miembros estructurales
- Caso B : Resultados de un análisis sísmico dinámico modal espectral, sin los efectos de las deformaciones axiales en las columnas

 $\mathbb{R}^+$ 

Caso C : Resultados de un análisis sísmico estático (con las fuerzas  $F_i$  del caso A), sin los efectos de las deformaciones axiales en las columnas

COMPARACIÓN DE DESPLAZAMIENTOS HORIZONTALES MÁXIMOS TOTALES Y DE RELACIONES DE TABLA 3.6 DESPLAZAMIENTOS RELATIVOS ENTRE ALTURA DE ENTREPISO CON Y SIN LOS EFECTOS DE: 1) LA INTERACCIÓN SUELO-ESTRUCTURA, Y 2) LAS DEFORMACIONES AXIALES DE LAS COLUMNAS, SISMO EN LA DIRECCIÓN Y

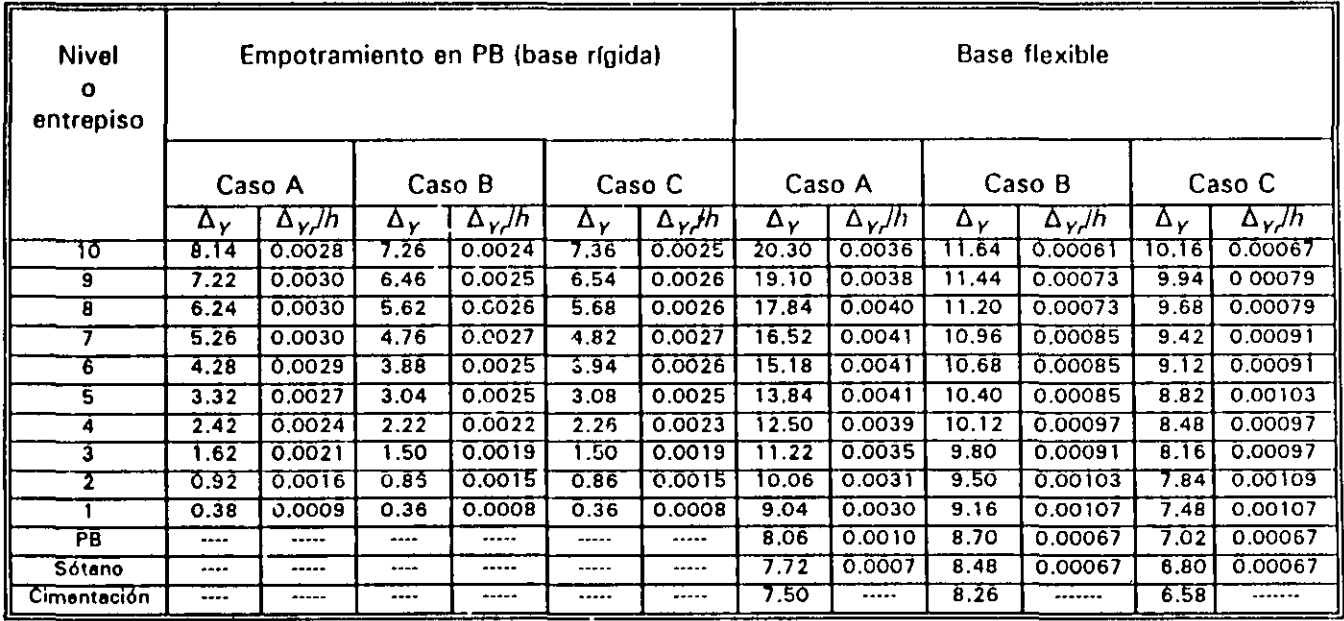

- $\Delta$  : Desplazamiento horizontal máximo total (multiplicando por  $Q$ ), en cm
- Δ, : Desplazamiento relativo entre dos niveles consecutivos
- $PB$  : Planta baja; h; altura de entrepisc
- Caso A : Resultados en un análisis sísmico dinámico modal espectral con efectos de las deformaciones axiales, de cortante y de flexión en los miembros estructurales
- Caso B ; Resultados de un análisis sísmico dinámico modal espectral, sin los efectos de las deformaciones axiales en las columnas
- Caso C : Resultados de un análisis sísmico estático (con las fuerzas  $F_i$  del caso A), sin los efectos de las deformaciones axiales en las columnas

 $\bullet$  . The second second second  $\bullet$ 

 $\bullet$   $\bullet$ 

 $\bullet$  . <br> <br> :

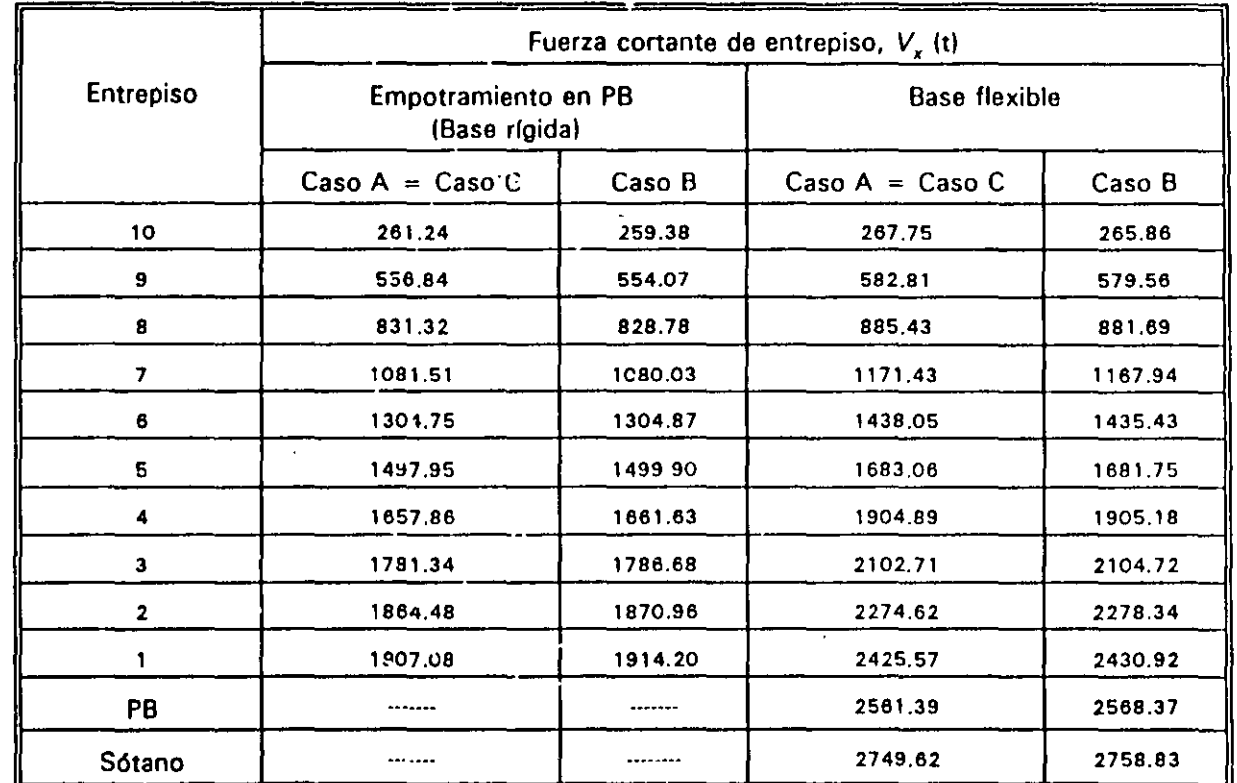

#### TABLA 3.6 COMPARACIÓN DE FUERZAS COHTANTES DE ENTREPISO CON Y SIN LOS EFECTOS DE: 11 LA INTERACCIÓN SUELO-ESTRUCTURA, Y 2) LAS DEFORMACIONES AXIALES DE LAS COLUMNAS, SISMO EN LA DIRECCIÓN X

PB: Planta baja

 $\bullet$ 

- Caso A: Resultados de un análisis sísmico dinámico modal espectral, con efectos de , deformaciones axiales, de cortante y de flexión en los miembros estructurales
- Caso B: Resultados de un análisis sísmico dinámico modal espectral, sin los efectos de las deformaciones axiales en las columnas
- Caso C: Resultados de un análisis sísmico estático (con las fuerzas  $F_i$  del caso A), sin los efectos de las deformaciones axiales en las columnas

 $\lambda = \frac{1}{2}$ 

 $\frac{12}{12}$ 

TABLA 3.7 COMPARACIÓN DE FUERZAS CORTANTES DE ENTREPISO CON Y SIN LOS EFECTOS DE: 11 LA INTERACCIÓN SUELO-ESlRUCTUHA, Y 2) LAS DEFORMACIONES AXIALES DE LAS COLUMNAS, SISMO EN LA DIRECCIÓN Y

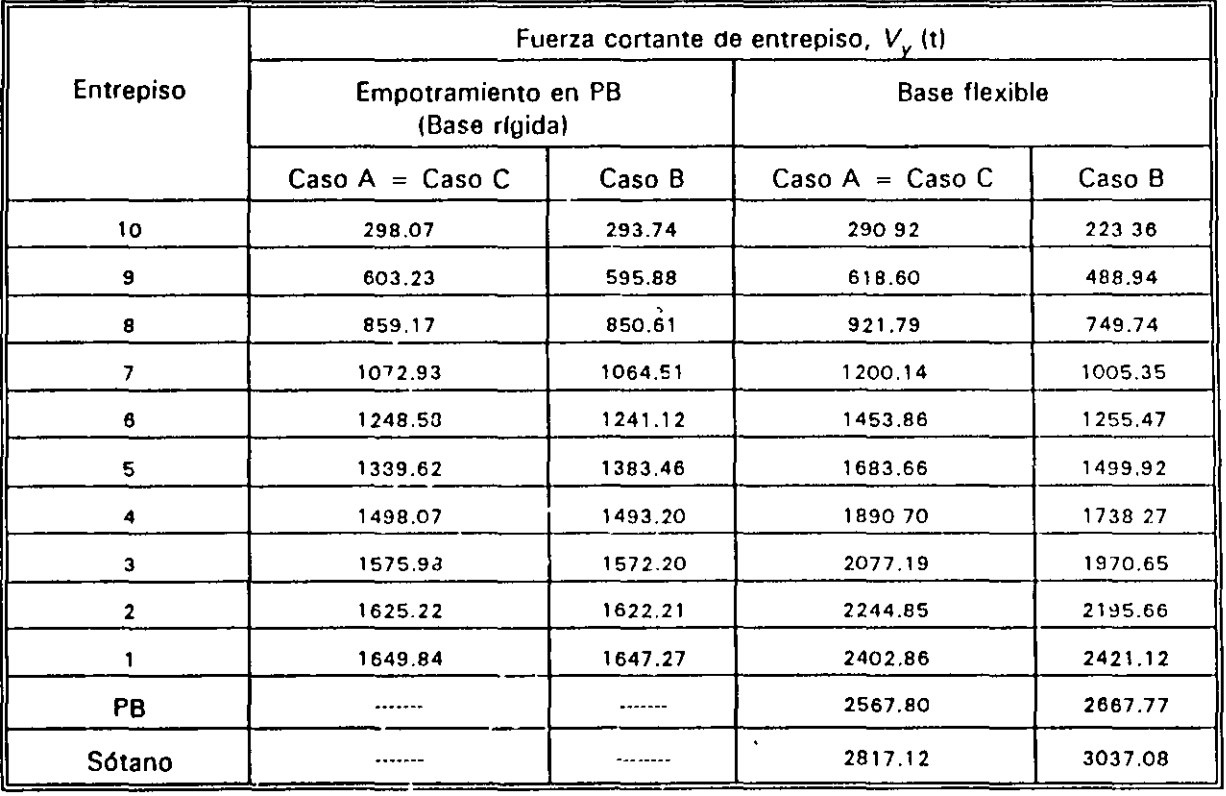

PB: Planta baja

..

 $\bullet$   $\bullet$ 

- Caso A: Resultados de un análisis slsmico dinámico modal espectral, con efectos de las deformaciones axiales, de cortante y de flexión en los miembros estructurales
- Caso B: Resultados de un análisis sísmico dinámico modal espectral, sin los efectos de las deformaciones axiales en las columnas
- Caso C: Resultados de un análisis sísmico estático (con las fuerzas  $F<sub>r</sub>$  del caso A), sin los efectos de las deformaciones axiales en las columnas

 $\mathbf{u} = (u_1, \ldots, u_n) \in \mathcal{H}$ 

 $\ddot{\cdot}$ 

 $\epsilon$  .

, '

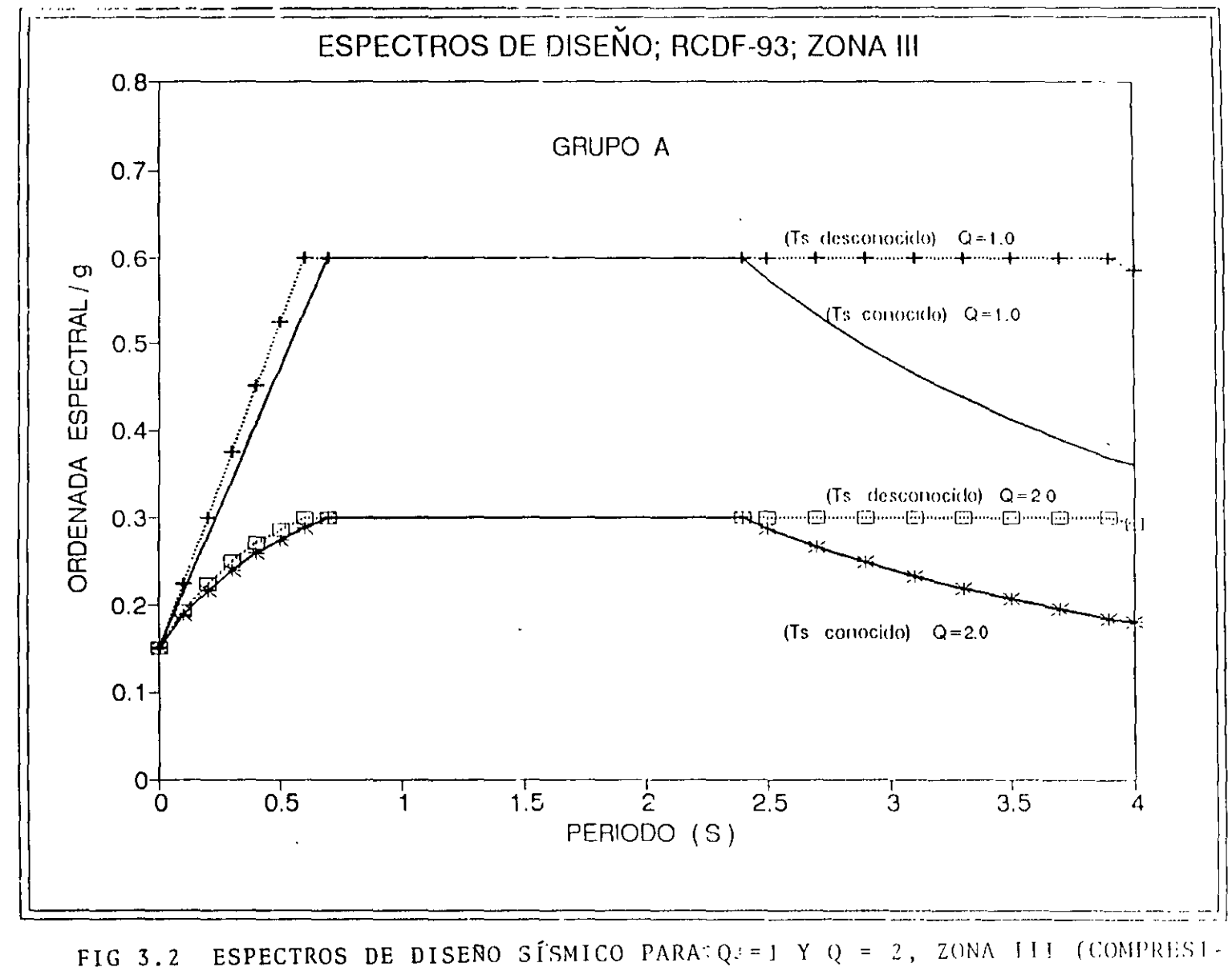

 $\bullet$ 

BLE), GRUPO A, T<sub>S</sub> CONOCIDO Y DESCONOCIDO

#### $-5.39433333232 - 17.808322 - 12.$

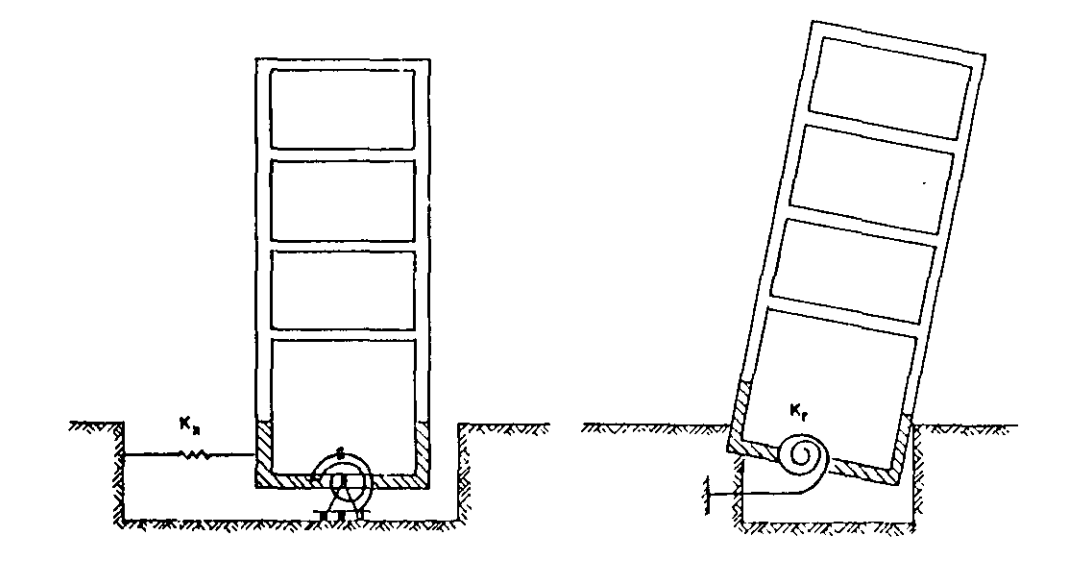

 $\lambda$ 

FIG 3.3 MOVIMIENTOS DE CUERPO RÍGIDO PARA INCLUIR LA INTERACCIÓN SUELO-ESTRUCTURA

 $\sim 10^{-10}$ 

 $\mathcal{A}$ 

 $\sim$   $\sim$ 

 $\sim$ 

 $\bullet$ 

 $\mathcal{A}^{\prime}$ 

 $\mathcal{A}$ 

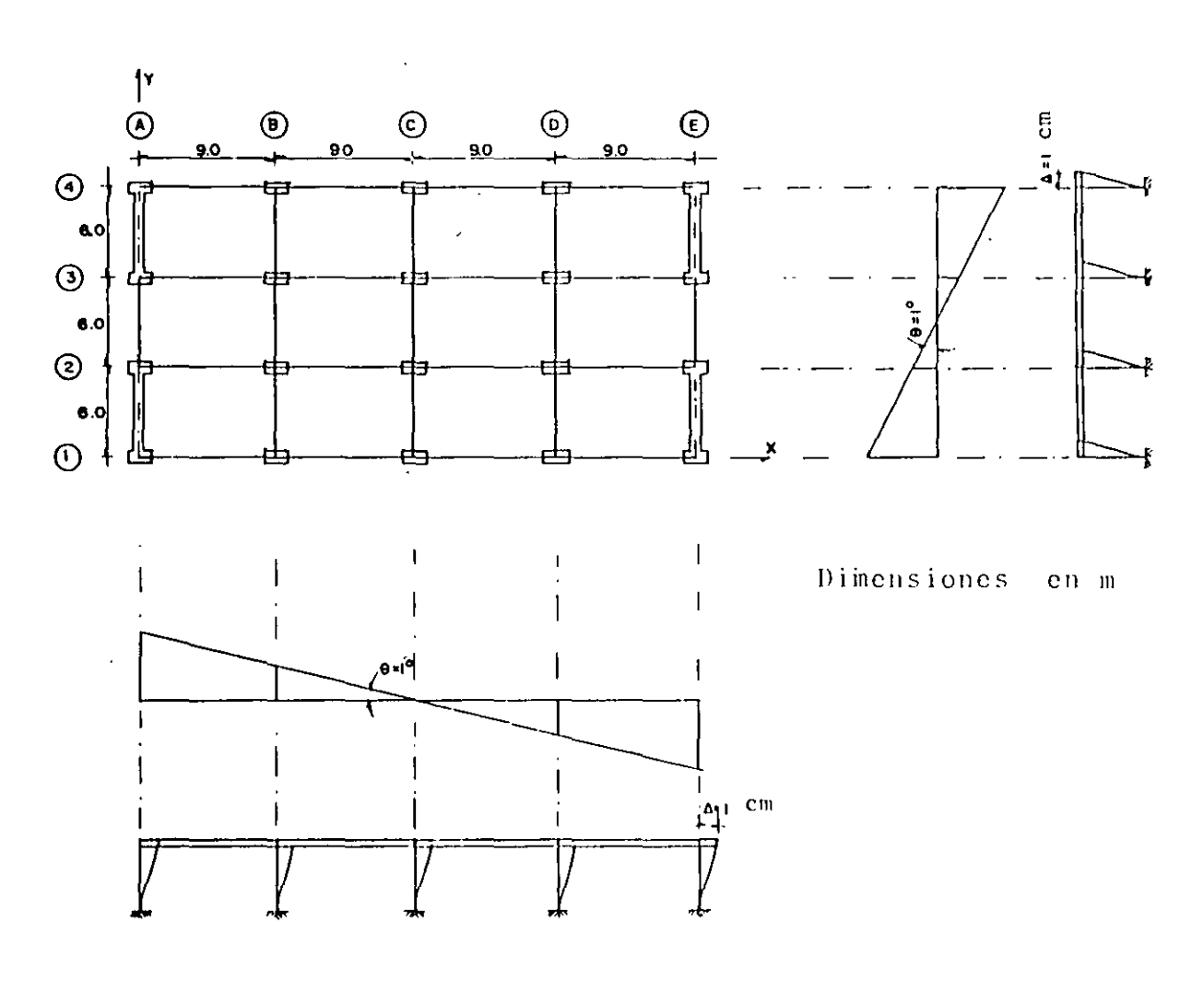

FIG 3.4 CONSIDERAÇIONES PARA MODELAR LAS PROPIEDADES GEOMÉTRICAS DEL PISO FICTICIO E INCLUIR LOS EFECTOS DE INTERACCIÓN SUELO-ESTRUCTURA

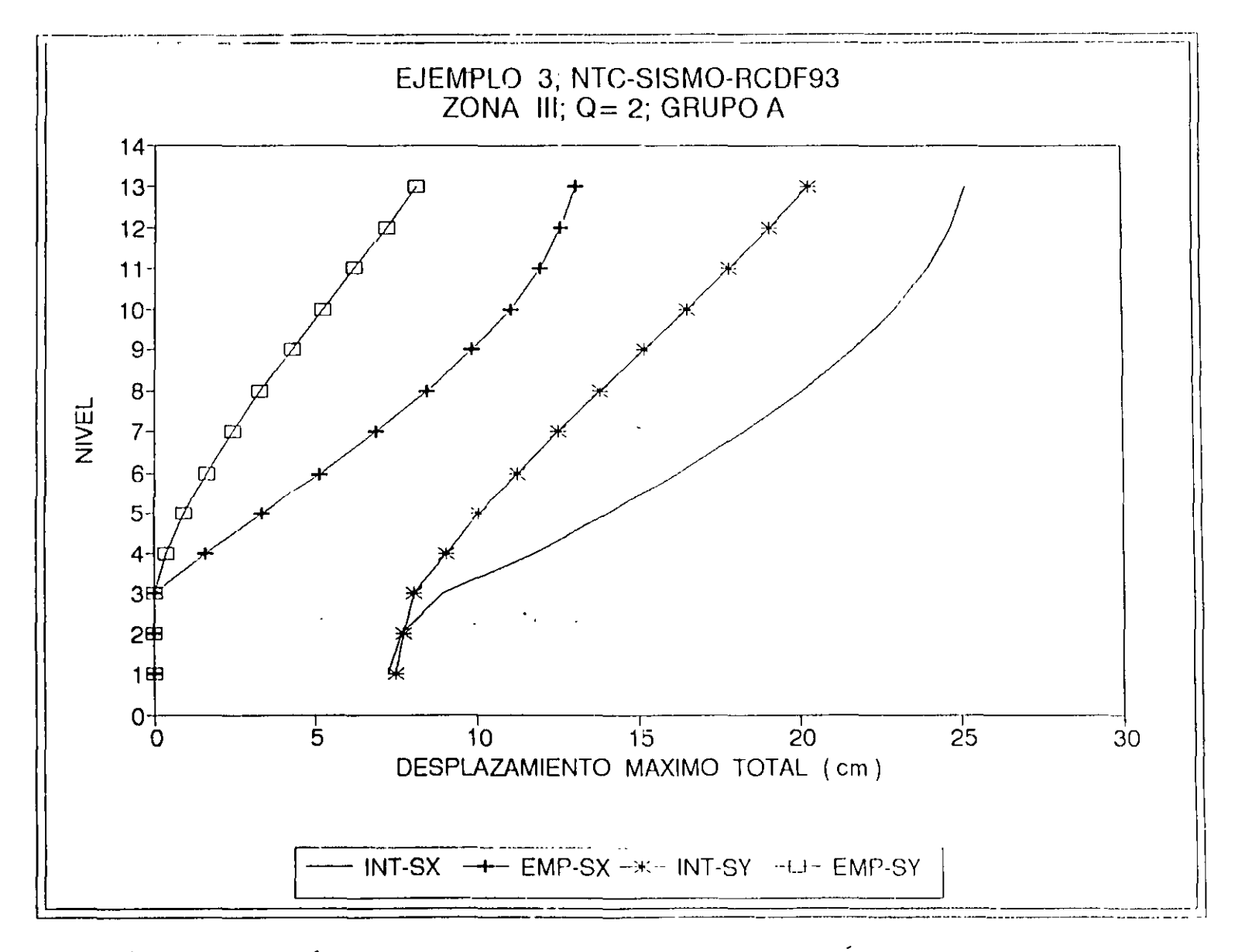

#### COMPARACIÓN DE DESPLAZAMIENTOS HORIZONTALES MÁXIMOS TOTALES CON Y SIN FIG 3.5 LOS EFECTOS DE INTERACCIÓN SUELO-ESTRUCTURA, SISMO EN DIRECCIONES X Y Y

 $\cdot$   $\cdot$ 

o lung d  $\gamma_{\rm eff}$ 

 $\mathbf{r}$ .

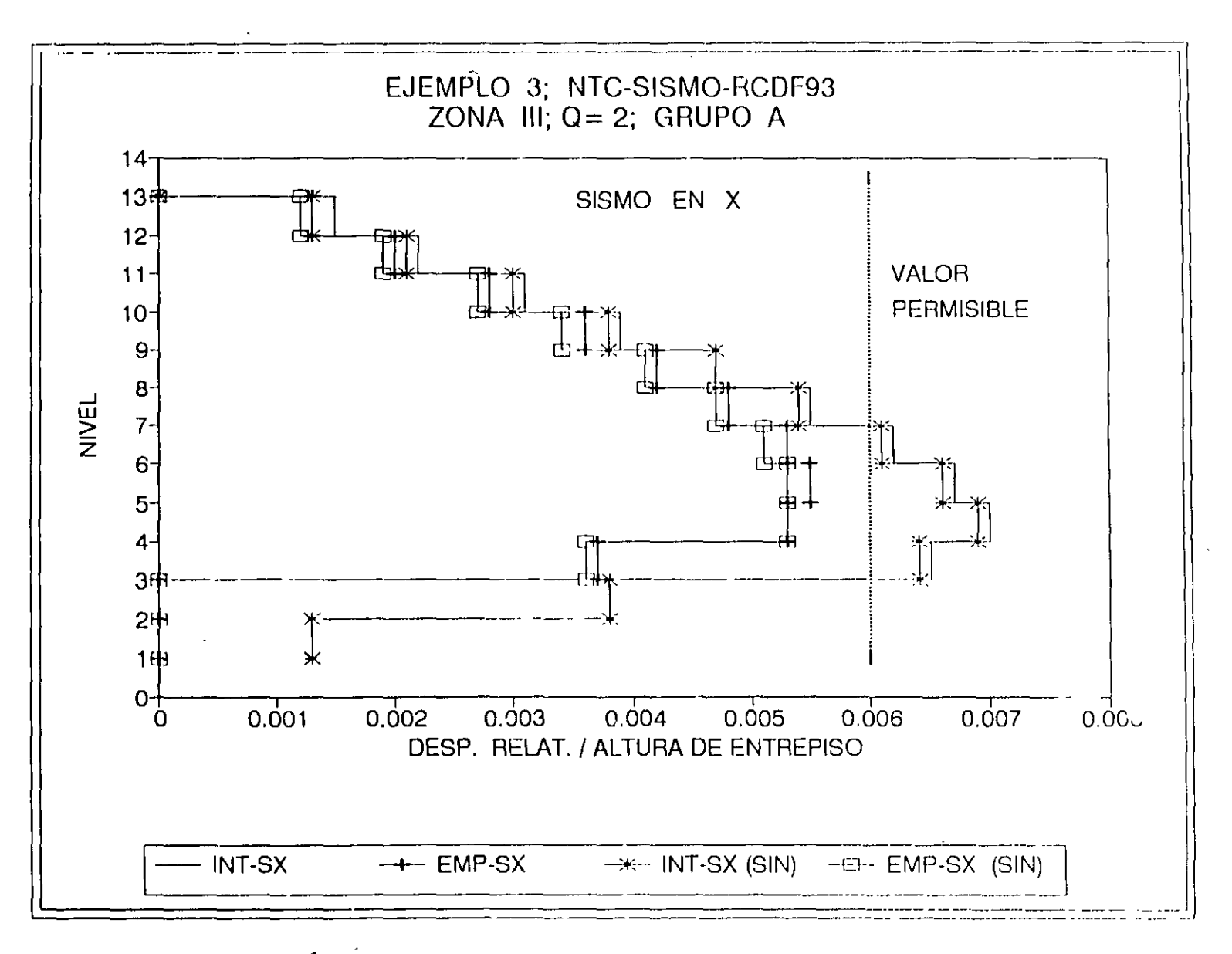

 $\mathcal{X}$ 

COMPARACIÓN DE RELACIONES DE DESPLAZAMIENTO RELATIVO ENTRE ALTURA DE FIG 3.6 ENTREPISO CON Y SIN LOS EFECTOS DE LA INTERACCIÓN SUELO-ESTRUCTURA Y DE LAS DEFORMACIONES AXIALES DE COLUMNAS, SISMO EN X

o railwa  $\sim$ ٠,,

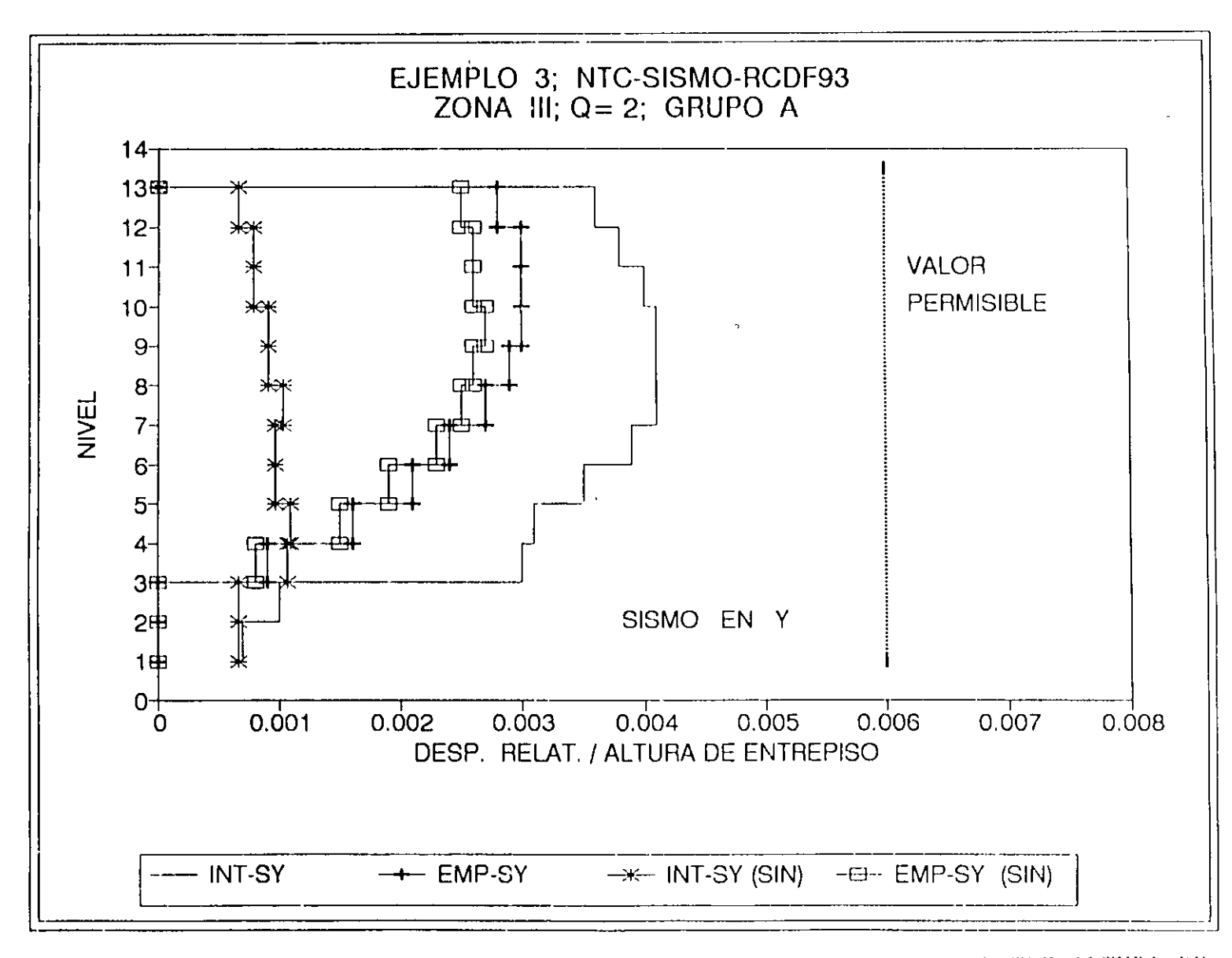

FIG 3.7 COMPARACIÓN DE RELACIONES DE DESPLAZAMIENTO RELATIVO ENTRE ALTURA DE ENTREPISO CON Y SIN LOS EFECTOS DE LA INTERACCIÓN SUELO-ESTRUCTURA Y DE LAS DEFORMACIONES AXIALES DE COLUMNAS, SISMO EN Y

 $4.14 \times 10^{-4}$ 

 $\left\lfloor \cdot \right\rfloor$ 

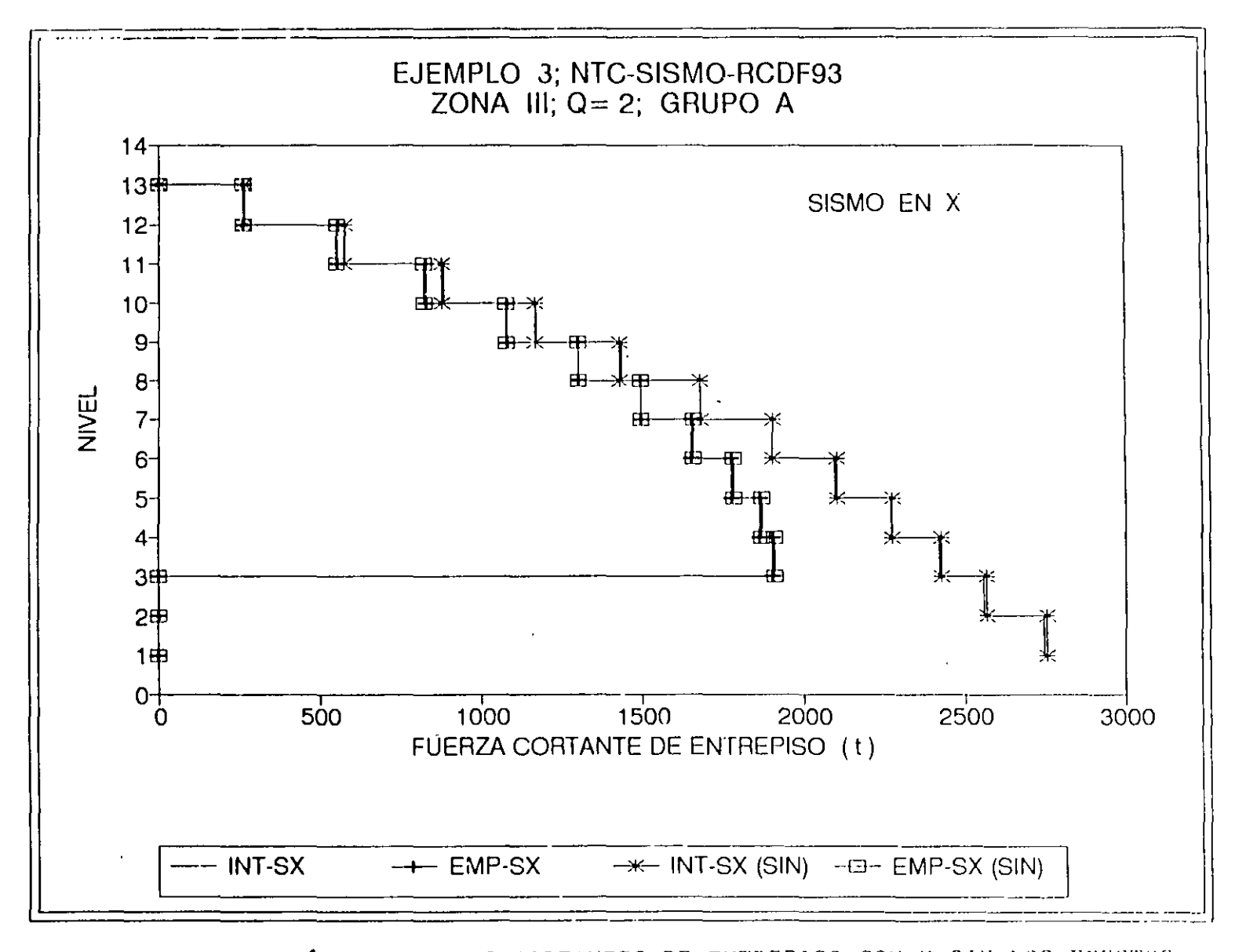

COMPARACIÓN DE FUERZAS CORTANTES DE ENTREPISO CON Y SIN LOS EFECTOS FIG 3.8 DE INTERACCIÓN SUELO-ESTRUCTURA Y LOS DE LAS DEFORMACIONES AXIALES DE COLUMNAS, SISMO EN LA DIRECCIÓN X

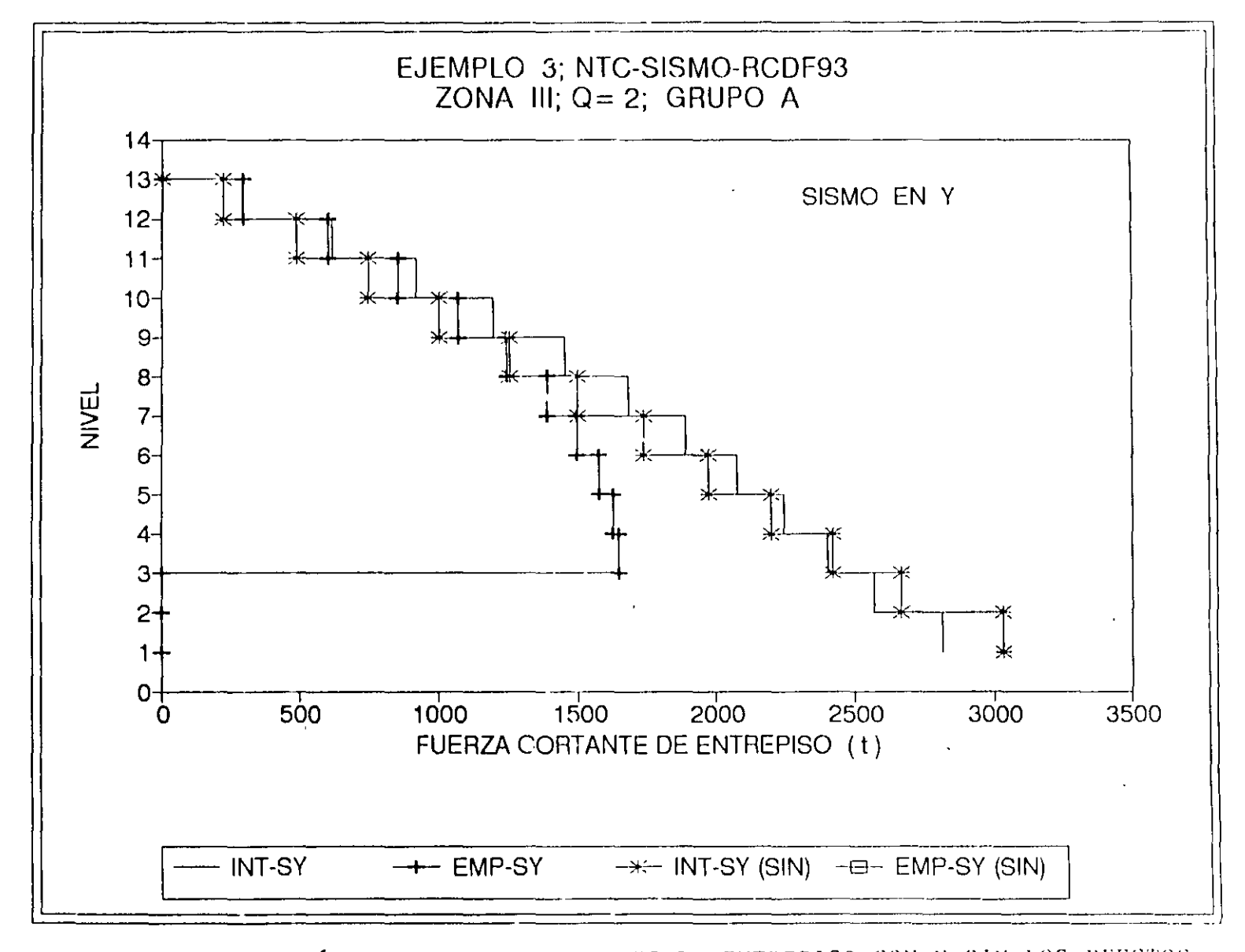

COMPARACIÓN DE FUERZAS CORTANTES DE ENTREPISO CON Y SIN LOS EFECTOS FIG 3.9 DE INTERACCIÓN SUELO-ESTRUCTURA Y LOS DE LAS DEFORMACIONES AXIALES DE COLUMNAS, SISMO EN DIRECCIÓN Y

Jiuh.Ha  $\mathbb{Z}^2$ ole College<br>Political ANALISIS SISMICO COMPLETO DE UN EDIFICIO DE DIEZ NIVELES 11 1/62

EUEMPLO 4

Se ilustra cómo definir el espectro para diseño sísmico, conocido el periodo aominante más largo del sitio de interés,  $T<sub>e</sub>$  (fig 4.2 y tabla 4.1). Se muestra el cálculo del valor aproximado del periodo fundamental de vibración, incluyendo las contribuciones provenientes de interacción suelo-estructura debidas al desplazamiento horizontal y a la rotación de la base de la construcción (fig 4.3 y tabla 4.2). Se presenta cómo determinar los elementos elásticos (resortes) de rigideces  $K<sub>r</sub>$ ,  $\gamma$ ,  $K<sub>r</sub>$ , que simulan la flexibilidad del terreno; para ello se recurre al artificio de modelación estructural con un entrepiso ficticio cuyas propiedades de vigas y columnas corresponden a la rigidez y masa de la cimentación (fig 4.4), similar al que se utilizó en el ejemplo 3. Se ilustra también, el procedimiento paso a paso para determinar la posición de los centros de torsión, las excentricidades teóricas o calculadas ( $e_c = e_s$ ), las excentricidades de diseño  $E_d$ , = 1.5  $e_c$  + 0.1 *b*  $\gamma$   $E_{d2}$  =  $e_c$  - 0.1 *b*,  $\gamma$  cómo tomar dichos efectos en programas de análisis estructural que no los consideren explícitamente, de forma similar al ejemplo 2; el tipo ' de análisis con que se calcularen las fuerzas sísmicas (traslación pura) fue mediante el método dinámico modal espectral (seccion 9.1). Se hizo la revisión por cortante basal (sección 9.3) para asegurar que la fuerza cortante basal dinámica fuera al menos igual a 0.8 a  $W_q/Q$  (tabla 4.3).

2

 $\mathbb{I}$ 

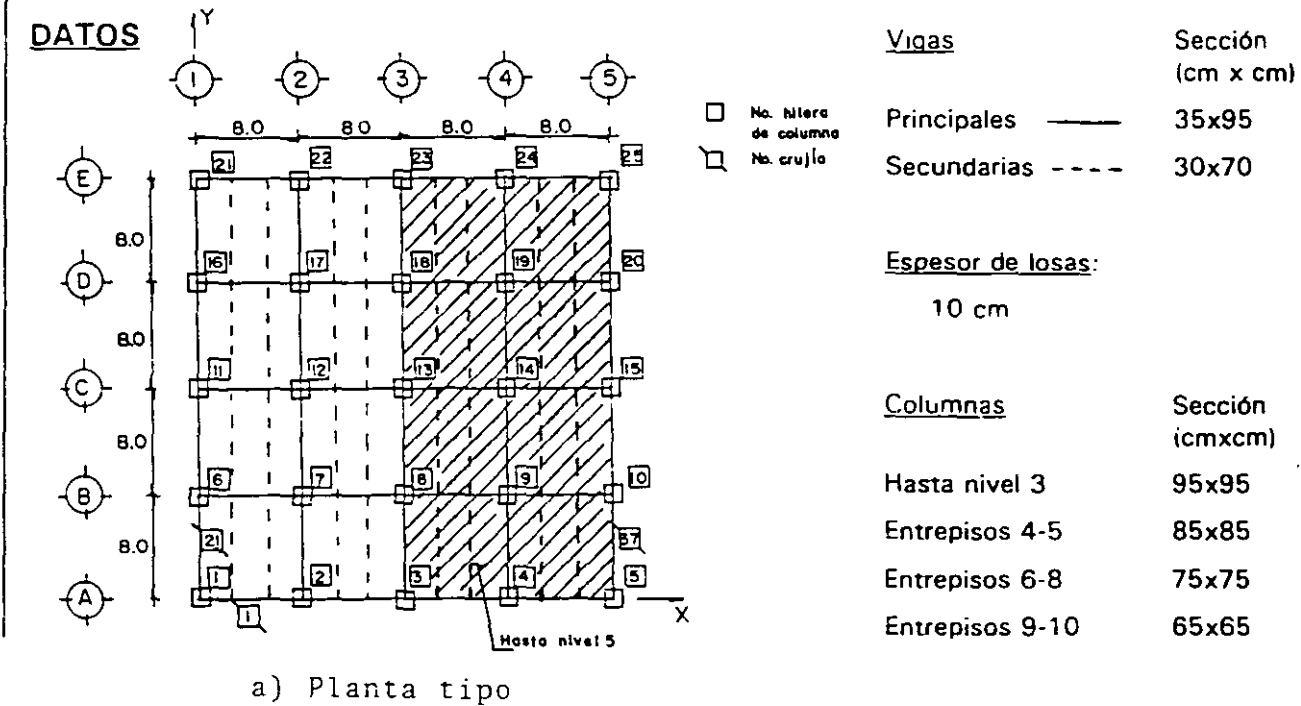

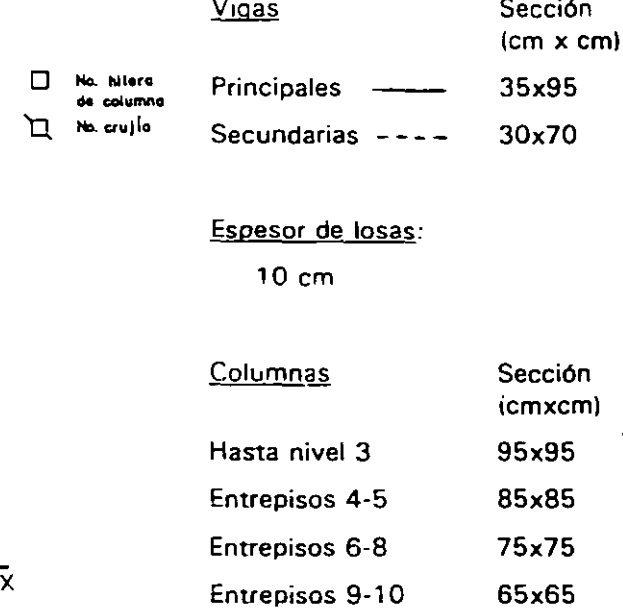

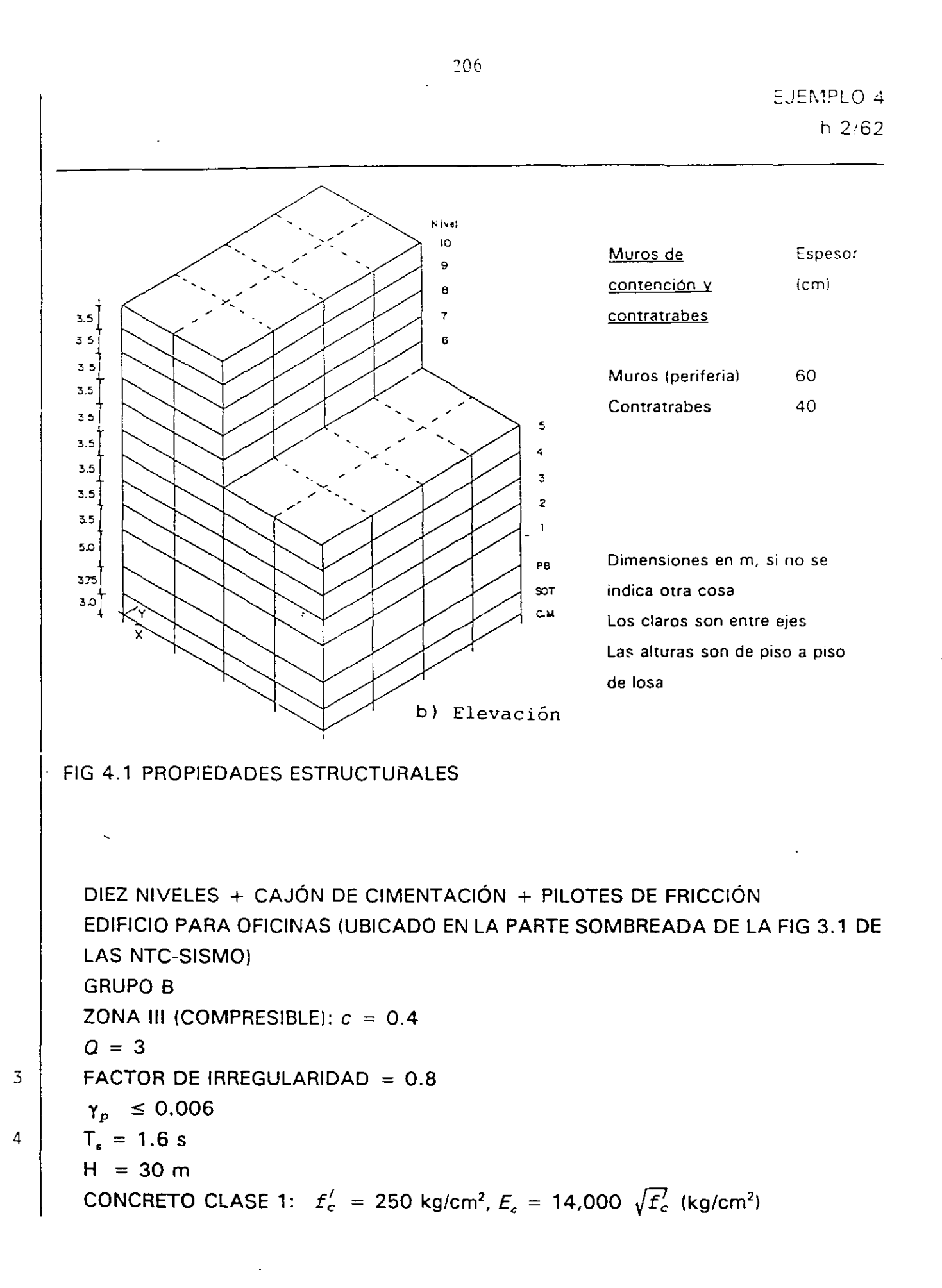

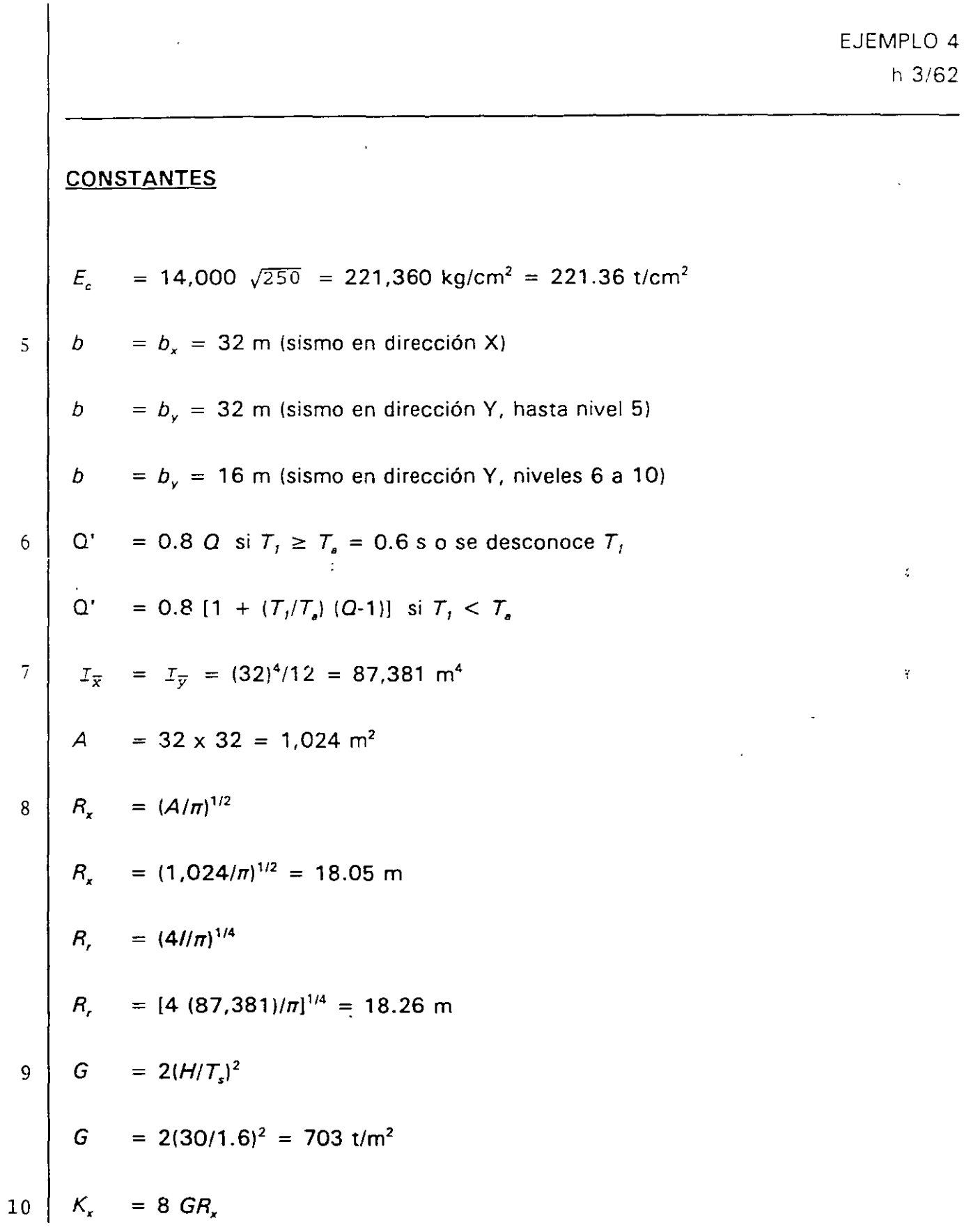

 $\frac{1}{2}$ 

 $\ddot{\phantom{0}}$ 

 $K_x$  = 8(703) (18.05) = 101,531 t/m

$$
11 \mid K_r = 11 \text{ } G R_r^3
$$

 $K_i$  = 11(703) (18.26)<sup>3</sup> = 47,089,876 t-m/rad (ambas direcciones)

# 12 ESPECTROS MODIFICADOS PARA DISEÑO SÍSMICO

La estructura está ubicada en la parte sombreada de la fig 3.1 de las NTC-Sismo, pertenece al grupo B, y se conoce  $T_s = 1.6$  s:

$$
c = 0.4
$$
  
\n
$$
T_a = 0.35 \t T_s = 0.35 (1.6) = 0.56 \t s < 0.64 \t s, \t se utiliza \t T_a = 0.54 \t s
$$
  
\n
$$
T_b = 1.2 \t T_s = 1.2 (1.6) = 1.92 \t s
$$
  
\n
$$
r = 1
$$

La fig 4.2 muestra la comparación de los espectros para diseño sísmico para *Q* = 1  $y$  *Q* = 3 para los sitios en que se desconoce y se conoce  $T<sub>s</sub>$ . La tabla 4.1 presenta los cálculos.

Para incluir los efectos de irregularidad que especifican las normas técnicas, las ordenadas espectrales, calculadas para  $Q = 3$  en este ejemplo, se dividen entre el factor 0.8.

 $h$  5,62

## 13 EFECTOS DE LA INTERACCIÓN SUELO-ESTRUCTURA

### 14 CÁLCULO DEL PERIODO FUNDAMENTAL, T,

$$
T_f = [T_o^2 + T_x^2 + T_r^2]^{1/2}
$$

*T*0 = Periodo fundamental de la estructura para la condición de base rígida (empotramiento en PB)

CÁLCULO DE  $T_{\rm r}$ 

Se supone que el desplazamiento de la base está restringido por un elemento elástico cuya rigidez vale  $K_x$  (en t/m).

$$
T_x = 2\pi \ (W_o^{\prime}/gK_x)^{1/2} \ (segundos)
$$

donde

g

 $W'_{o}$  = Peso neto de la construcción en el nivel de su desplante = valor de  $W_{o}$ en el nivel de desplante de la estructura, incluyendo el peso de la cimentación - peso del suelo desplazado por la infraestructura

Aceleración de la gravedad (9.81 m/s<sup>2</sup>)

 $w'_o$  = 13,805.1 - (6.75 x 32 x 32)1.5 = 3,437 t

$$
0.7 W_o = 0.7(13,805.1) = 9,663.6 \text{ t}
$$

Como  $w'_{o}$  resulta menor que 0.7  $W_{o}$ , se toma  $w'_{o}$  = 9,663.6 t; sustituyendo valores:

$$
T_x = 2\pi [(9.663.6)/(9.81 \times 101.531)]^{1/2} = 0.62 \text{ s}
$$

### CÁLCULO DE T,

Suponiendo ahora que la rotación de la base está restringida por un elemento elástico de rigidez  $K$ , (en t-m/rad), se tiene que:

$$
T_r = 2\pi (J/gK)^{1/2} \quad \text{(segundos)}
$$

donde

 $J =$  Momento de inercia neto del peso de la construcción con respecto al eje centroidal de su base perpendicular a la dirección que se analiza, descontando el momento de inercia del peso del suelo desplazado por la estructura (t-m<sup>2</sup>)

 $15 \Big| J = W_o h_{cg}^2 - W_{suelo}$  (profundidad desplante/2)<sup>2</sup>

$$
J = (13,805.1) (16.49)^{2} - (6.75 \times 32 \times 32) (1.5) (6.75/2)^{2} = 3,635,786 t-m^{2}
$$

 $0.7 J<sub>e</sub> = 0.7$   $(W<sub>o</sub> h<sub>cg</sub><sup>2</sup>) = 0.7$  (13,805.1)  $(16.49)<sup>2</sup> = 2,627,719$  t-m<sup>2</sup>

Como *J* resulta mayor que 0.7  $J_o$ , se utiliza  $J = 3,635,786$  t-m<sup>2</sup>. La tabla 4.2 presenta el cálculo de la altura  $h_{eq}$  del centro de gravedad de los diferentes pisos del edificio.

 $^{\prime}$  .

Sustituyendo valores,

 $T<sub>r</sub>$  (ambas direcciones) =  $2\pi$  [(3,635,786)/(9.81) (47,089,876)]<sup>1/2</sup> = 0.56 s

**CÁLCULO DE** *T,* 

Conocidos T<sub>n</sub> (base fija), T<sub>r</sub> y T<sub>r</sub>,

 $T_1$  (dirección X) = (0.93<sup>2</sup> + 0.62<sup>2</sup> + 0.56<sup>2</sup>)<sup>1/2</sup> = 1.25 s *T*, (dirección Y) =  $(0.97^2 + 0.62^2 + 0.56^2)^{1/2} = 1.28$  s

Los periodos fundamentales de vibración en las direcciones X y Y del edificio con base fija (empotramiento en PBI se obtuvieron con computadora a partir del modelo tridimensional de la estructura.

# 16 **CÁLCULO DE PROPIEDADES GEOMÉTRICAS PARA LOS MIEMBROS DEL PISO FICTICIO**

**EFECTOS DE LA RIGIDEZ LINEAL DE TERRENO** 

$$
K_x = \sum_{i=1}^{n} \frac{12 E_i I_i}{L^3}
$$

*I;* es el momento de inerc:a de las columnas ficticias

Para  $E_i = E$ ,  $I_i = I y n$  columnas iguales, resulta que

$$
I = \frac{K_{x}L^{3}}{n(12E)}
$$

Sustituyendo valores (ver fig 4.4), el momento de inercia de las columnas del piso ficticio resulta de:

 $I = [(101,531)(1)^3]/[(25)(12)(2,213,600)] = 0.000153$  m<sup>4</sup>

 $l = 15,300 \text{ cm}^4$ 

EFECTOS DE LA RIGIDEZ ANGULAR DEL TERRENO

$$
K_{i} = \sum_{i=1}^{n} \delta_{i} \frac{A_{i} E_{i}}{L} x_{i}
$$

$$
Para A_i = A = A_x, E_i = E_i
$$

$$
A_x = \frac{1 - K_r L}{E \sum_{i=1}^n \delta_i X_i}
$$

Al sustituir valores (ver fig 4.4) para ambas direcciones, se tiene que:

 $A_x$  (ambas direcciones) = (47,089,876)(1)/(2,213,600)(50.27) = 0.4232 m<sup>2</sup>

 $A_x$  (ambas direcciones) = 4,232 cm<sup>2</sup>

Para el sismo en una u otra dirección se utiliza el mismo valor de área axial en las columnas del piso ficticio, por la simetría de la cimentación.

#### $1 -$  EFECTOS DE TORSIÓN

# 18 REVISIÓN POR CORTANTE BASAL Y DETERMINACIÓN DE LAS POSICIONES DE LOS CENTROS DE TORSIÓN

Se hizo un análisis dinámico modal espectral tridimensional sin permitir las deformaciones por giros (sólo efectos de traslación), y se determinó la distribución de fuerzas cortantes en los elementos resistentes del edificio, para el sismo en las direcciones X y Y. Se comparó la fuerza cortante basal (V*<sup>0</sup> )* de cada análisis con 0.8 *a* W/0' (sección 9.3 de las NTC-Sismo), y se comprobó que no hay necesidad de incrementar las fuerzas de diseño; la tabla 4.3 presenta los cálculos. La tabla 4.4 tiene los valores de las fuerzas sísmicas  $F_i$  y de los cortantes de entrepiso V,. Los análisis se hicieron para la condición de base fija (empotramiento en PB, tablas 4.5 y 4.61 y para la condición de base flexible (interacción suelo-estructura, tablas 4.7 y 4.8). para fines comparativos. Enseguida se muestra cómo calcular las coordenadas del centro de torsión CT  $(X<sub>r</sub>, Y<sub>r</sub>)$ , con base en los resultados numéricos de las fuerzas y ubicación de los diferentes elementos resistentes. Las operaciones sólo se hacen para lo5 tres pisos superiores, para ambas condiciones de apoyo. Las tablas 4.9 y 4.10 tienen el resto de los valores; estas tablas presentan también las coordenadas de las posiciones de los centros de torsión a nivel de entreoiso.

#### **EMPOTRAMIENTO EN PB**

NIVEL 10

 $X_{\overline{110}} = \frac{(3.88+11.32+13.34+11.32+3.88)(0)+(3.88+11.32+13.34+11.32+3.88)(8)+(3.90+11.35+13.35+11.35+3.90)(16)}{8.25}$ 131.33

213

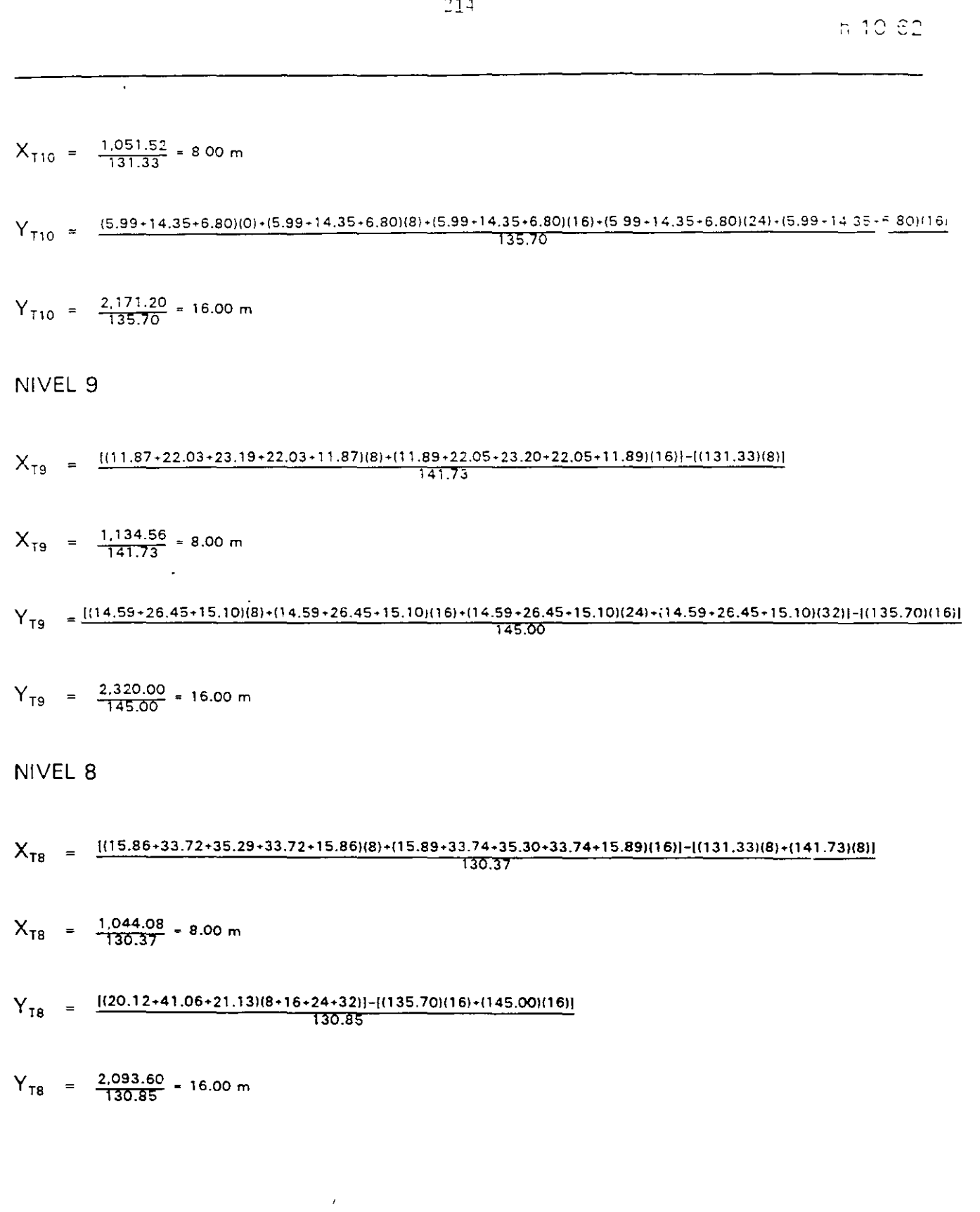

 $211$ 

EJEMPLO 4

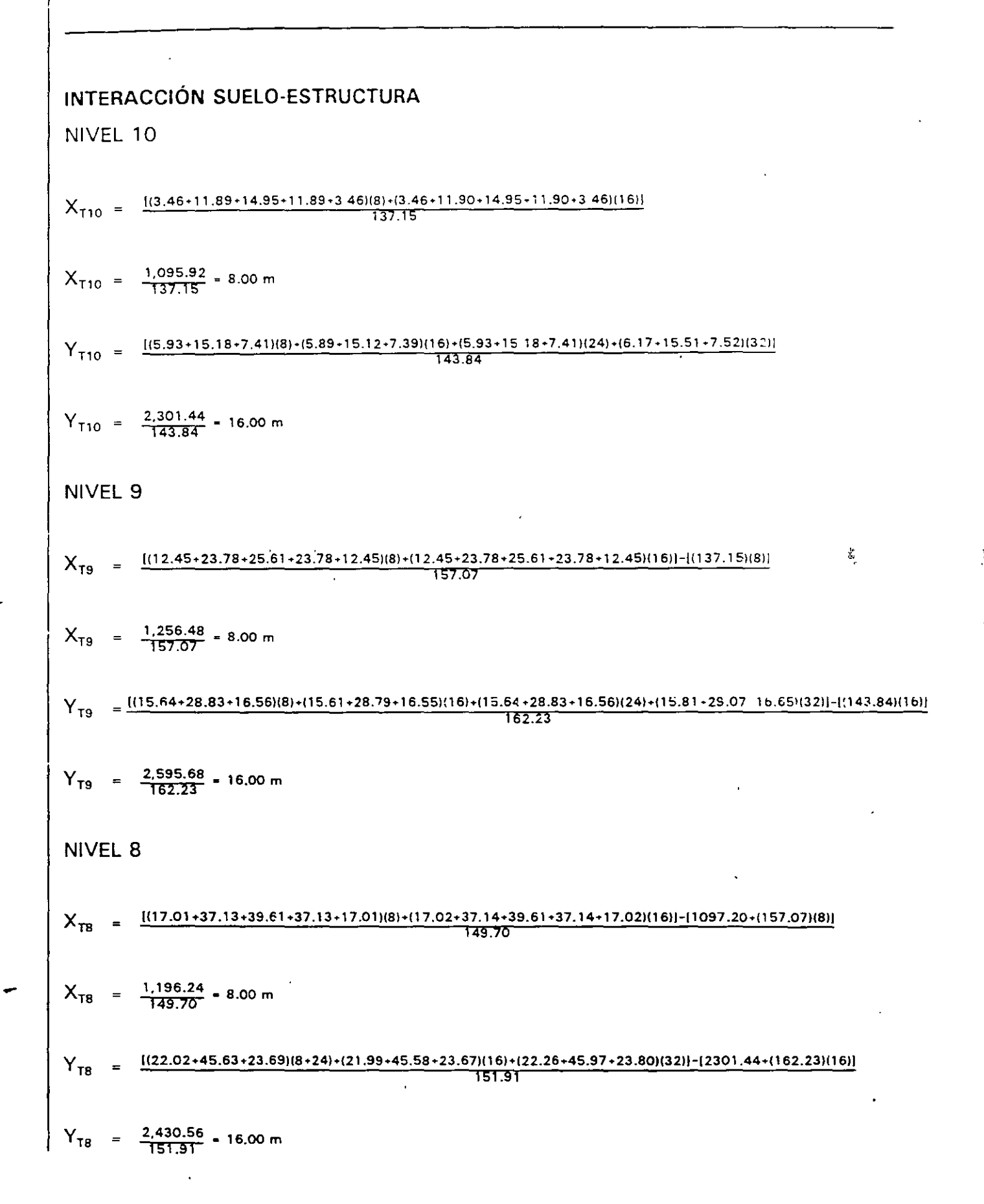

 $215$ 

#### 19 EXCENTRICIDADES TEÓRICAS O CALCULADAS

Conocidos los centros de masa (tabla 4.2) y los centros de torsión (tablas 4.9 y 4.10 para la condición de base fija y flexible, respectivamente) de cada nivel. se calcularon las excentricidades teóricas, e<sub>c</sub>. Las mismas tablas 4.9 y 4.10 presentan los resultados correspondientes, para cada tipo de condición de apoyo; estas tablas contienen también las excentricidades teóricas determinadas a nivel de entrepiso.

#### 20 EXCENTRICIDADES DE DISEÑO

Las tablas 4.11 y 4.12 muestran los cálculos de las excentricidades torsionales de diseño de cada nivel para ambas direcciones y condiciones de apoyo supuestas; en estas tablas se presentan las excentricidades de diseño medidas a nivel de entrepiso, para fines comparativos.

#### 21 CENTROS DE MASA DESPLAZADOS

Conocidas las coordenadas de los centros de torsión y las excentricidades de diseño ( $E_{di}$ ,  $E_{d2}$ ), se determinaron las coordenadas de los centros de masa desplazados para incluir los efectos de torsión según lo especifican las NTC-S. Las tablas 4.1 3 y 4. 14 presentan los resultados para las dos condiciones de apoyo consideradas.

22 Para el sismo en la dirección X se deben realizar dos análisis sísmicos de tipo estático, uno para cada juego de centros de masa (desplazados por las excentricidades torsionales de diseño), y con las fuerzas sísmicas  $F_{i\lambda}$  de la tabla 4.4, dependiendo de la condición de apoyo considerada. Para el sismo en dirección Y se procede de manera análoga. Esto es, se tienen que llevar a cabo cuatro análisis estáticos para cada condición, base rígida o

'¡

f

base flexible, y de todas las respuestas (desplazamientos y elementos mecánicos) se tomará la condición más desfavorable, para fines del diseño definitivo.

Las comparaciones posteriores no incluyen los efectos de la especificación del último  $25$ párrafo de la sección 8.6 de las NTC-S.

#### 24 COMPARACIÓN DE PERIODOS DE VIBRACIÓN

La tabla 4.15 tiene los resultados de los periodos naturales de vibración del edificio, para las dos condiciones de apoyo (empotramiento en PB y base flexible) y las diferentes posiciones de los centros de masa; estos cálculos se hicieron para observar qué pasa con esta propiedad dinámica con y sin efectos de la interacción suelo-estructura, y cuando el centro de masa de cada nivel cambia de posición. Se presentan también los periodos de vibración de la estructura sin permitir las deformaciones por giros (traslación pura).

Al revisar los efectos de las diferentes posiciones de los centros de masa, para el sismo en 1a dirección X no se tienen valores significativamente diferentes, ya que en dicha dirección, debido a la geometría del edificio, los efectos de torsión no son importantes, independientemente de la condición de apoyo. El caso con la opción  $E_{di}$  resulta ser el más desfavorable. El periodo fundamental es del orden de 0.95 s y 1.17 s para las condiciones de empotramiento en PB e interacción suelo-estructura, respectivamente, sin imoortar la condición de los centros de masa, desde el punto de vista práctico. La solución de traslación pura resulta suficientemente adecuada.

Para la dirección Y sí se observan cambios más importantes entre una y otra posición de los centros de masa, independientemente de la condición de apoyo. El caso con la opción  $E_{c2}$  resulta ser el más desfavorable. El periodo fundamental con y sin excentricidades accidentales es de 1.252 s y 0.967 s, respectivamente, para la condición de base fija;

 $-1.7$ 

h 14i62

para la condición de base flexible, con y sin código, para incluir los efectos de torsión, resulta de 1.355 s y 1.172 s, respectivamente.

La influencia de los efectos de la flexibilidad de la base es ligeramente más importante en la dirección X, debido al cambio de geometría en el edificio, a partir del nivel seis.

# 25 COMPARACIÓN DE DESPLAZAMIENTOS HORIZONTALES MÁXIMOS Y DE RELACIONES DESPLAZAMIENTO RELATIVO ENTRE ALTURA DE ENTREPISO

Se tienen los desplazamientos laterales máximos totales (tablas 4.16 y 4. 1 7, figs 4.5 y 4.61 y las relaciones desplazamiento relativo entre altura de entrepiso, con y sin la influencia de la interacción suelo-estructura, de la torsión según el código y de las deformaciones axiales de las columnas. Los valores están referidos a los centros de masa de cada nivel y a las hilaras de columnas er. que se tienen respuestas mayores; están medidos en la dirección del sismo. Los efectos de las diferentes posiciones de los centros de masa, con o sin la torsión accidental, y de la flexibilidad de la base se toman en cuenta como se describió en los ejemplos 2 y 3, respectivamente. La revisión ante el valor permisible de 0.006 debe hacerse con los resultados que no incluyen los efectos de las deformaciones axiales de las columnas, pero determinados con las fuerzas sísmicas dinámicas *F;* que se calcularon a partir del análisis con la influencia de la flexibilidad de la base, con las deformaciones axiales de los miembros estructurales verticales, y para la condición de movimiento de traslación pura. Asimismo, la revisión debe considerar la posición más desfavorable del centro de masa de cada nivel para incluir los efectos de las excentricidades de torsión que especifica el código.

 $\mathcal{L}$ .

La estructura en la dirección Y resulta más flexible, lo que concuerda con los resultados de los periodos de vibración. No son importantes los efectos de las deformaciones axiales de las columnas, p ra el sismo en cualquier dirección.

Con los efectos de la interacción suelo-estructura los desplazamientos se incrementan hasta en un 50 por ciento con respecto a los calculados bajo la hipótesis de que la estructura se apoya rígidamente en su base; ocurre 10· mismo con los periodos de vibración. Dichos efectos son ligeramente más importantes cuando el sismo actúa en la dirección X.

Al revisar la influencia de los efectos de las diferentes posiciones de los centros de masa, con y sin la influencia de la torsión de diseño, el comportamiento de la estructura varía para cada tipo de análisis, en particular para el sismo en la dirección Y. Nuevamente se,. hace ver la importancia de los análisis sísmicos con y sin ios efectos de la torsión de diseño; se tienen diferencias del orden de 20 y 40 por ciento en las direcciones X y Y. respectivamente, al comparar los resultados de las excentricidades de diseño contra los de la condición de traslación pura.

#### 26 | COMPARACIÓN DE ELEMENTOS MECÁNICOS

#### TRABES

Las tablas 4.20 y 4.21 contienen los momentos flexionantes y torsionantes de algunas vigas tipo de los niveles 1, 5 y 8, para el sismo actuando en las direcciones  $X \, y \, Y$ . Se hacen comparaciones con y sin los efectos de la interacción suelo-estructura, y de las excentricidades torsionales de diseño para las diferentes posiciones de los centros de
masa. Los resultados de elementos mecánicos de trabes, inclusive columnas, toman en cuenta los efectos de las deformaciones axiales de los miembros estructurales verticales.

Con los efectos de la flexibilidad de la base y sismo en la dirección X se alcanzan momentos flexionantes superiores hasta en 35, 15 y 1 O por ciento para las vigas tipo seleccionadas de los niveles  $1, 5, y, 8$ , respectivamente, con respecto de los resultados determinados para la condición de empotramiento en planta baja; las diferencias anteriores prácticamente no dependen de la condición de torsión que se esté considerando. En cambio, cuando el sismo actúa en la dirección Y las diferencias en los momentos flexionantes de las vigas tipo fluctúan entre 30 y 40 por ciento, 14 y 24 por cierito, 8 y 15 por ciento para los niveles 1, 5 y 8, respectivamente, con los porcentajes mayores para la condición de torsión menos desfavorable (traslación pura).

Al comparar los elementos mecánicos para las diferentes posiciones de los centros de masa con y sin cód;go, independientemente del tipo de condición de apoyo, se tienen respuestas diferentes cuando se consideran las excentricidades de diseño Ed, y Ed<sub>2</sub>, con respecto de los análisis sin dichos efectos; las diferencias son mayores cuando el sismo actúa en la dirección Y, como era de esperarse, debido a la geometría del edificio.

### **COLUMNAS**

Se hacen comparaciones similares en los elementos mecánicos de algunas columnas tipo de los entrepisos PB-1, 4-5 y 7-8; los resultados se presentan en las tablas 4.22 y 4.23.

Las diferencias en los valores determinados con y sin los efectos de la interacción suelo-estructura, independientemente de la condición de posición de los centros de masa para incluir la torsión, son más importantes en los miembros del entrepiso PB-1; dichas diferencias resultan ligeramente superiores que cuando el sismo actúa en la dirección X.

Las variaciones en los elementos mecánicos de las columnas, según el tipo de análisis (con y sin torsión), son de consideración dependiendo de la dirección del sismo y de la ubicación del miembro estructural. Para el sismo en la dirección Y se tienen diferencias mayores entre un análisis de traslación pura (cortante directo) y otro tomando en cuenta las excentricidades torsionales de diseño.

## **COMENTARIOS**

1. El ejemplo está basado en las Normas Técnicas Complementarias para Diseño por Sismo (NTC-S), incluyendo ei Apéndice A.

Se utilizó el factor de comportamiento sísmico  $Q = 3$  para ;ines de aplicación. Como la estructura no satisface los requisitos 7, 8 y 11 de las condiciones de regularidad que fija la sección 6, se multiplicó por 0.8 el valor del factor reductivo  $G^*$  .  $\boldsymbol{\eta}$ 

Se comparan las respuestas sísmicas (desplazamientos y elementos mecánicos de vigas y columnas tipo) del ejemplo, con y sin la influencia de los efectos de la interacción suelo-estructura, y de los efectos de torsión según el procedimiento paso a paso, descrito en el ejemplo, similar al ejemplo 2: se hacen comparaciones, también.contra los resultados determinados con el programa para computadora TORSIÓN desarrollado por Damy (ref 4); las diferencias obtenidas son prácticamente nulas al utilizar la metodología propuesta para incluir la torsión con programas de análisis sísmico tridimensional versión microcomputadoras personales, No se muestran los resultados determinados con el programa TORSIÓN. El cálculo de desplazamientos laterales de los análisis sísmicos de este ejemplo se hizo con y sin los efectos de las deformaciones axiales de las columnas, para fines comparativos.

*:* ·l,··

EJEMPLO 4 h 18/62

- 2. Los tamaños de vigas y columnas se propusieron de forma preliminar para que las deformaciones laterales de entrepiso debidas a fuerza cortante, incluyendo los efectus de interacción suelo-estructura y los de torsión, sin las deformaciones axiales de columnas, resultaran del orden de 0.006 veces la altura de entrepiso (art 209 del Reglamento). Sin embargo, según los resultados finales, dichas dimensiones requieren un incremento para satisfacer el estado límite de servicio especificado. Los muros de contención están en toda la periferia; el modelo matemático para el análisis consideró 25 hileras de columnas y 40 crujías (ver fig 4.1a).
- 3. No cumple con los requisitos 7, 8 y 11, de las condiciones de regularidad de la sección 6 de las NTC-S. El peso y área del nivel 6 es menor que 70 por ciento del peso y área cel piso inmediato inferior (nivel 5), debido al cambio de geometría en esa zona. En la dirección Y (por la irregularidad existente a partir del nivel 6) no se cumple que la excentricidad torsional calculada estáticamente,  $e_c$ , sea menor que 10 por ciento de la dimensión en planta medida paralelamente a la excentricidad mencionada; los resultados posteriores confirman esta observación.
- 4. La estructura se considera ubicada en un sitio en que se conoce el periodo dominante más largo del terreno,  $T_s$ , y la profundidad de los depósitos firmes profundos, H.
- 5. Es la dimensión máxima del piso que se analiza, medida perpendicularmente a la dirección de análisis.
- 6. El factor reductivo *O·* se multiplica por 0.8 porque el edificio no satisface las condiciones de regularidad que fija la sección 6 de las normas.  $T<sub>f</sub>$  es el periodo fundamental de vibración de la estructura. Cuando se desconoce *T,,* el factor de reducción de las fuerzas  $F_i$  es  $Q^* = 0.8$   $Q = 0.8 \times 3 = 2.4$ .

 $\lambda_{\rm r}$  .

ķ.

۰,

- 7. *A* es el área de la superficie neta de cimentación;  $I_{\overline{x}}$ ,  $I_{\overline{y}}$  los momentos de inercia de dicha superficie con respecto a sus ejes centroidales, perpendiculares a la dirección que se analiza, respectivamente.
- 8. R<sub>x</sub> y R, son los radios equivalentes para el cálculo de  $K_x$  y K,, respectivamente. Para este edificio, por la forma cuadrada de la cimentación, son iguales los radios equivalentes para incluir los efectos de la interacción suelo-estructura, debidos a la rotación de la base de la construcción, en las dos direcciones.
- 9. Es el módulo de rigidez del suelo, en  $t/m<sup>2</sup>$ .

 $\ddot{ }$ 

- 10. Valor definido en la tabla A7.1 de las NTC-S para la zona 111, para una profundidad. de desplante mayor de 3 m.
- 11. Valor definido en la tabla A7.1 para estructuras cimentadas sobre pilotes de fricción, zona 111 y profundidad de desplante mayor de 3 m.
- 12. El edificio se ubica en un sitio dentro de las partes sombreadas de la fig 3.1 de las NTC-S en que se muestra la subzonificación de la zona del lago y de la zona de transición lsección A4). Las ordenadas de los espectros de aceleraciones para diseño sísmico, *a,* expresadas como fracción de la aceleración de ia gravedad, se especifican según la sección 3. Como el edificio se considera ubicado en un sitio en que se conoce el periodo dominante más largo del terreno,  $T_{s}$ , está en una de las partes sombreadas, y es del grupo B, se adopta *e* = 0.4.
- 13. En el diseño de estructuras ubicadas en las zonas 11 o 111 pueden tenerse en .cuenta los efectos de la interacción suelo-estructura (sección A1), utilizando un modelo

223

como el que se muestra en la fig 4. 3. Los efectos de la flexibilidad de la base se incluyen en los análisis adicionando en la cimentación un piso ficticio (de la misma manera que en el ejemplo 3), con columnas con propiedades aue simulan la rigidez lineal horizontal y angular del terreno.

- 14. T, es el periodo fundamental de vibración de la estructura en la dirección que se analiza, corregido por la interacción con el suelo; T<sub>o</sub>, el periodo fundamental que tendría la estructura si se apoyara sobre una base rígida;  $T_{\star}$ , el periodo natural que tendría la estructura si fuera infinitamente rígida y su base sólo pudiera trasladarse en la dirección que se analiza, y  $T$ , es el periodo natural que tendría la estructura si fuera infinitamente rígida y su base sólo pudiera girar con respecto a un eje horizontal que pasa por el centroide de la superficie de desplante de la estructura y fliera perpendicular a la dirección que se analiza.
- 15. La altura. (h<sub>ce</sub>) del centro de gravedad del peso total de la construcción se obtiene de la relación  $h_{eq} = \Sigma W_i h / W_o$ ; las diferentes variables utilizadas se entienden con. la ayuda de la tabla 4.2. Para la masa del suelo desplazado se supone que el centro de gravedad está a la mitad de la profundidad de desplante; esto es, 6.75/2 = 3.375 m. El peso volumétrico del suelo se considera de 1.5 t/m<sup>3</sup>.
- 16. Para modelar los resortes que simulan la flexibilidad del terreno se recurre al artificio de añadir un entrepiso ficticio, como se hizo en el ejemplo 3.

Para determinar la rigidez lineal se da al entrepiso un desplazamiento unitario en la. dirección del análisis (fig 4.4). La suma de las fuerzas ocasionadas en las columnas de la estructura debe ser igual a  $K_{x}$ . A partir de esta condición se obtiene el valor del momento de inercia, /, de las columnas.

"'

Para simular la rigidez angular del terreno se da un giro unitario al entrepiso (fig 4.4), ocasionando así fuerzas verticales en las columnas, cuyos momentos con respecto al centro de giro (para cada dirección de análisis) deben ser igual a la rigidez  $K_i$ . A partir de esta igualdad se obtienen las áreas transversales de las columnas de los marcos en el entrepiso ficticio.

El programa de análisis estructural empleado permite simular de manera implícita y explícita la rigidez lateral del terreno; para ilustrar el procedimiento, se procedió a considerar la interacción mediante el modelo descrito anteriormente.

17. Se incluyen sólo los efectos de la excentricidad torsional de rigideces calculada en cada entrepiso, en que, para fines de diseño, el momento torsionante se toma por lo menos igual a la fuerza cortante de entrepiso multiplicada por la excentricidad que·'· para cada marco resulte más desfavorable de las siguientes:  $E_{di}$  = 1.5  $e_{s}$  + 0.1 *b* **o**  $E_{d2} = e_s - 0.1$  **ó (sección 8.6).**  $\therefore$ 

El cálculo de las fuerzas cortantes a diferentes niveles de la estructura ante un movimiento de traslación pura (sólo cortante directo, sin torsión), se hizo con un análisis dinámico modal (sección 9.1 ). Se incluyó el efecto de los tres primeros modos naturales de traslación en cada dirección de análisis; en todos los casos se consideraron modos con periodo menor de 0.4 s.

El efecto dinámico torsional de excentricidades estáticas y de la excentricidad accidental se calculó como lo especifica el artículo correspondiente al análisis estático (sección 8.6). partiendo de la distribución de fuerzas laterales dinámicas determinada, como se indicó anteriormente.

*:* 

Estos cálculos sirven para revisar el requisito de la última parte de la sección 8.6 de las NTC-S, como se describió en el décimo comentario del ejemplo 2.

18. Se comparó el cortante basal, V<sub>o</sub>, calculado con el método dinámico modal (traslación pura), para sismo en las dos direcciones, con el valor resultante de 0.8 a W<sub>n</sub>/Q<sup>+</sup> (sección 9.3), y se encontró que no había necesidad de incrementar las fuerzas de diseño y desplazamientos laterales correspondientes; si acaso sólo para la condición de base fija (empotramiento en PBJ habría que incrementar ligeramente dichas respuestas.

El centro de torsión del nivel r se define como el punto donde se deben aplicar las fuerzas que obran en ese nivel para que su movimiento sea solo de traslación, sin rotación del diafragma de piso.

Las coordenadas del centro de torsión del último piso  $(j)$ , penú!timo piso  $(j-1)$ , y de un piso típico (ri, así como para cada entrepiso, se pueden calcular con las mismas -ecuaciones planteadas en los comentarios del ejemplo 2. Las coordenadas están medidas con respecto al sistema de ejes globales (ver fig 4.1).

19. Cuando el sismo actúa en la dirección X, la excentricidad teórica o calculada, e<sub>c</sub>, en el nivel j será:

$$
e_{c_1} = Y_{CMi} \cdot Y_{\tau_i}
$$

Para el sismo en la dirección Y,

$$
e_{c_I} = X_{cM_I^c} - X_{T_I}
$$

donde

**XcM11 YcM¡**  Coordenadas del centro de masa del nivel J (ver tabla 4.2)

Coordenadas del centro de torsión del nivel j (ver tablas 4.9 y  $X_{\tau}$ ,  $Y_{\tau}$ 4.10, ambas condiciones de apoyo)

En las NTC-S se denomina *es* la excentricidad teórica, la cual toma en cuenta únicamente las torsiones de entrepiso que se causan dentro del rango de comportamiento lineal; sólo depende de la distribución de rigideces y de la distribución.de masas. 青緑

20. Se definen  $E_{d1} = 1.5 e_c + 0.1 b y E_{d2} = e_c - 0.1 b$ , donde  $e_c$  es la excentricidad teórica y *b* es la dimensión máxima en planta perpendicular a la dirección de análisis.

Para el nivel  $j$ , se tiene que

$$
E_{j1} = 1.5 e_{cj} + 0.1 b
$$
  

$$
E_{j2} = e_{cj} - 0.1 b
$$

donde *b* debe tener el signo de  $e_{ci}$ , según el sentido que se considera.

21. Uno de los objetivos del ejemplo fue presentar un método confiable para evaluar los efectos de torsión, utilizando las especificaciones de las NTC-S, por medio de programas de análisis tridimensional de uso público (versión micro-PC), que no toman en cuenta implícitamente dichos efectos; lo anterior es similar a lo realizado en el ejemplo 2. Como parte del procedimiento propuesto fue necesario determinar

227

h 24 62

la posición de los centros de torsión de cada nivel, así como las excentricidades teóricas y de diseño. Ahora, para incluir estos resultadas es necesario desplazar los centros de masa de cada nivel definidos en la tabla 4. 2, y asi introducir los efectos de las excentricidades torsionales de diseño; los centras de masa desplazados son los de las tablas 4.13 y 4.14, para ambas condiciones de apoyo.

Las coordenadas modificadas para el centro de masa del nivel *j,* son:

$$
X^*_{CM_1} = X_{T_1} + E_{d1x} = X_{T_1} + [1.5 e_{cxy} + (0.1 b) \text{ (signo } e_{cxy})]
$$

$$
X^*_{CM/2} = X_{T_1} + E_{d2x} = X_{T_1} + [e_{cx_1} - (0.1 b) \text{ (signo } e_{cx_1})]
$$

$$
Y^*_{\text{CM}j1} = Y_{Tj} + E_{\text{div}}
$$

$$
Y^*_{CMi2} = Y_{T_i} + E_{d2y}
$$

Los resultados se tienen en las tablas 4.13 y 4.14 para la condición de empotramiento en PB e interacción suelo-estructura, respectivamente.

- 22. Hacer cambios de las coordenadas de los centros de masa desplazados, en el archivo de datos, es sencillo; el resto de información (geometría, dimensiones, etc) no sufre cambio. Las fuerzas sísmicas son las de la tabla 4.4.
- 23. En este ejemplo su aplicación resultó poco significativa.
- 24. Para el cálculo de los periodos de la tabla 4.15 se consideraron los cambios necesarios para obtener las propiedades de masa, de acuerdo a la nueva posición del centro de masa de cada nivel y condición de apoyo supuesta.

Con estos resultados se trata de mostrar la variación de esta propiedad dinámica, según se alteren las condiciones de torsión y de la flexibilidad de la base.

Para el sismo en la dirección Y los efectos de torsión son más importantes; la influencia de la interacción suelo-estructura es ligeramente mayor para el sismo en la dirección X.

25. Ya están multiplicados por el factor de comportamiento sísmico  $Q = 3$ , según la sección 4 de las NTC-S.

Se obtuvieron con computadora con base en el modelo matemático tridimensional del edificio, con y sin la influencia de los efectos de la interacción suelo-estructura, y los de torsión. Se calcularon con y sin los efectos de las deformaciones axiales de las columnas para hacei ver su influencia en la revisión del estado límite de servicio (deformaciones angulares de entrepiso); esta revisión debe hacerse sin considerar los acortamientos o alargamientos de las columnas.

Se propone que al revisar la seguridad ante la condición de servicio se analice el modelo restringiendo las deformaciones axiales de las columnas, pero ante las fuerzas sísmicas *F;* del análisis con los efectos de dichas deformaciones.

Se verificó la bondad de la metodología propuesta y aplicada en este ejemplo para calcuiar los efectos de torsión, a partir de los centros de masa desplazados, al comparar !as respuestas con las obtenidas con el programa de computadora de la ref 4; las diferencias fueron prácticamente nulas. Dichas comparaciones no se muestran, pero se procedió de forma similar que en el ejemplo 2. Lo anterior se hizo sólo para la condición de base fija.

26. Sólo se presentan los resultados de algunas vigas y columnas tipo para mostrar las diferencias con y sin los efectos de la interacción suelo-estructura, y los de la torsión. Incluyen los efectos de las deformaciones axiales de los miembros estructurales verticales.

Son resultados de los análisis sísmicos con el espectro modificado por interacción (se conoce *T,)* con ordenadas espectrales reducidas por ei factor O·. Las fuerzas sísmicas con las que se obtuvieron estos elementos mecánicos se determinaron de un análisis dinámico modal espectral, incluidos los efectos de las deformaciones axiales de las columnas, ante un movimiento de traslación pura, con y sin la influencia de la flexibilidad de la base (caso A); las fuerzas sísmicas dinámicas F, de este tipo de análisis son dependientes de los diferentes modos de vibrar de cada dirección del edificio.

Posteriormente, con las fuerzas F<sub>i</sub> del caso A, se hicieron los análisis sísmicos estáticos para las diferentes posiciones de !os centros de masa, según las excentricidades torsionales del código (casos C y 0), para las dos condiciones de apoyo.

Las respuestas del caso B, con y sin base flexible, se obtuvieron de un análisis sísmico dinámico modal espectral. En este tipo de análisis sólo se está tomando en cuenta la influencia de los efectos de la excentricidad calculada, *ec.* 

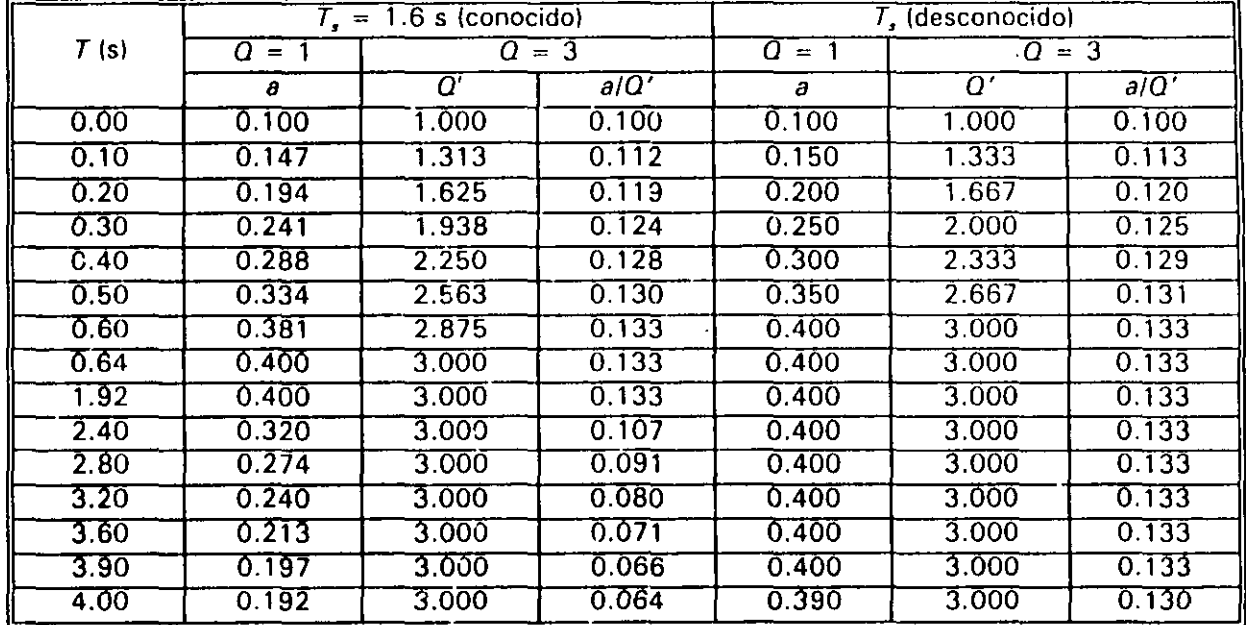

 $\hat{\boldsymbol{\cdot} }$ 

### CÁLCULO DE LAS ORDENADAS DE ESPECTROS DE ACELERACIONES PARA DISEÑO SÍSMICO PARA ESTRUCTURAS TABLA 4.1 DEL GRUPO B, ZONA III,  $Q = 1$  y 3, T, CONOCIDO Y DESCONOCIDO

Ordenadas espectrales entre la aceleración de la gravedad (sección 3 de la NTC-S):

Factor reductivo (sección 4 de las NTC-S):

 $\epsilon$ 

 $\ddot{\phantom{1}}$ 

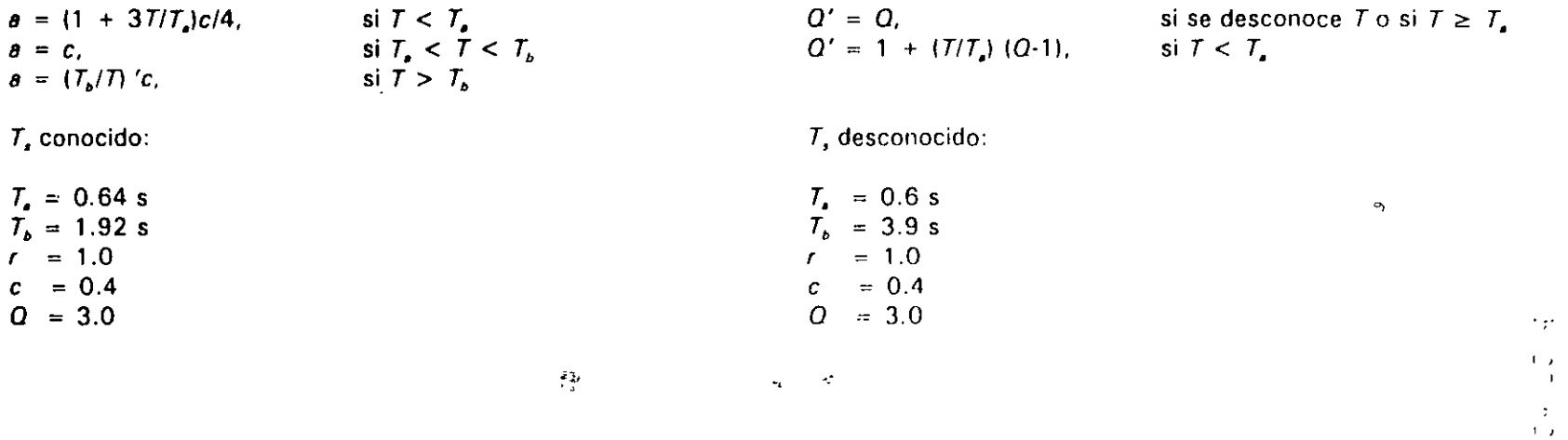

tsp

pridicare

 $\bar{1}$  .

### TABLA 4.2 — ALTURAS, PESOS, CENTROS DE MASA Y CALCULO DE LA ALTURA (h<sub>es</sub>) DEL CENTRO DE GRAVEDAD DE LOS DIFERENTES PESOS DE LA CONSTRUCCIÓN

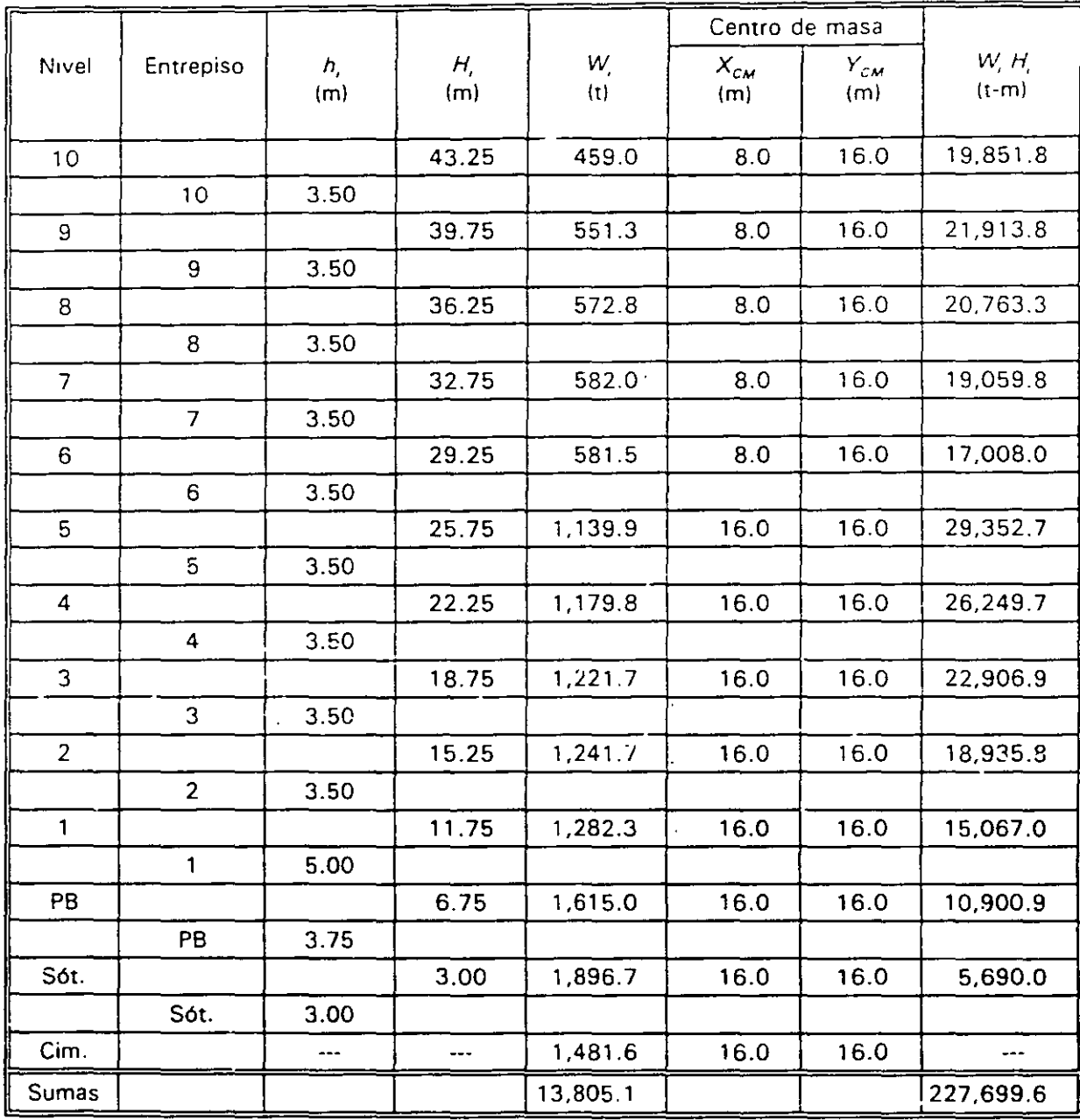

 $X_{\text{CM}}$  ү $Y_{\text{CM}}$ son las coordenadas de los centros de masa teóricos, sin desplazar para incluir los efectos de torsión en planta

 $h_{eq}$  = (227,699.6)/(13,805.1) = 16.49 m = 0.38 (altura total)

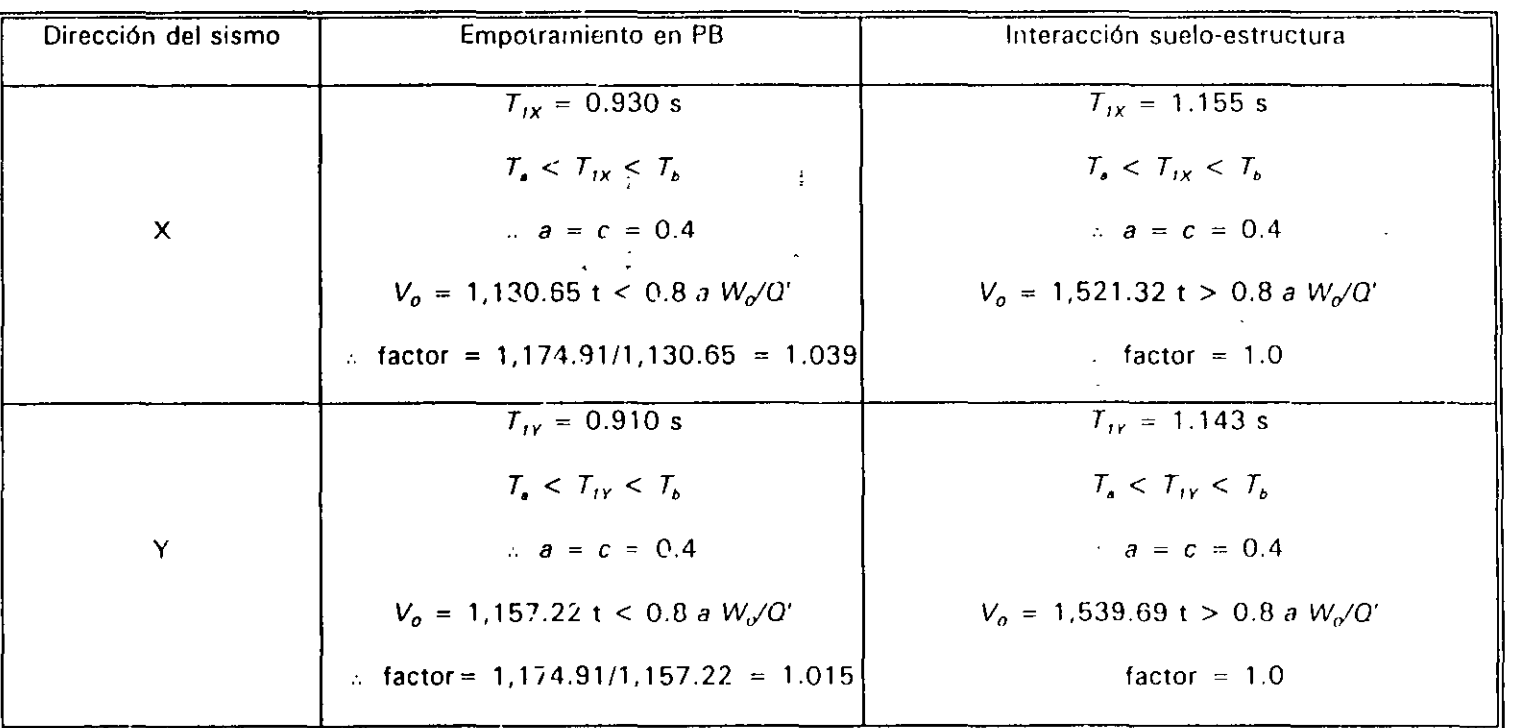

 $V_o$  = Fuerza cortante basal (entrepiso PB-N1)

 $W_0$  = 13,805.10 - (1481.60 + 1896.70 + 1615.00) = 8,811.80 t (valor de W hasta antes de la PB de la estructura)  $T_a = 0.64$  s;  $T_b = 1.92$  s  $Q' = 3 \times 0.8 = 2.4$ Para  $T_a < T_i < T_b$ ;  $a = c = 0.4$  $0.8$  a  $W_o/Q' = 0.8$  (0.4) (8,811.80)/(2.4) = 1,174.91 t

> سما ڪيو آهي. e de

> > $\mathcal{L}^{\mathcal{L}}$

# FUERZAS SÍSMICAS Y CORTANTES DE ENTREPISO, EMPOTRAMIENTO EN PB E INTERACCIÓN<br>SUELO- ESTRUÇTURA, EFECTOS DE TRASLACIÓN PURA, SISMO EN LAS DOS DIRECCIONES TABLA 4.4

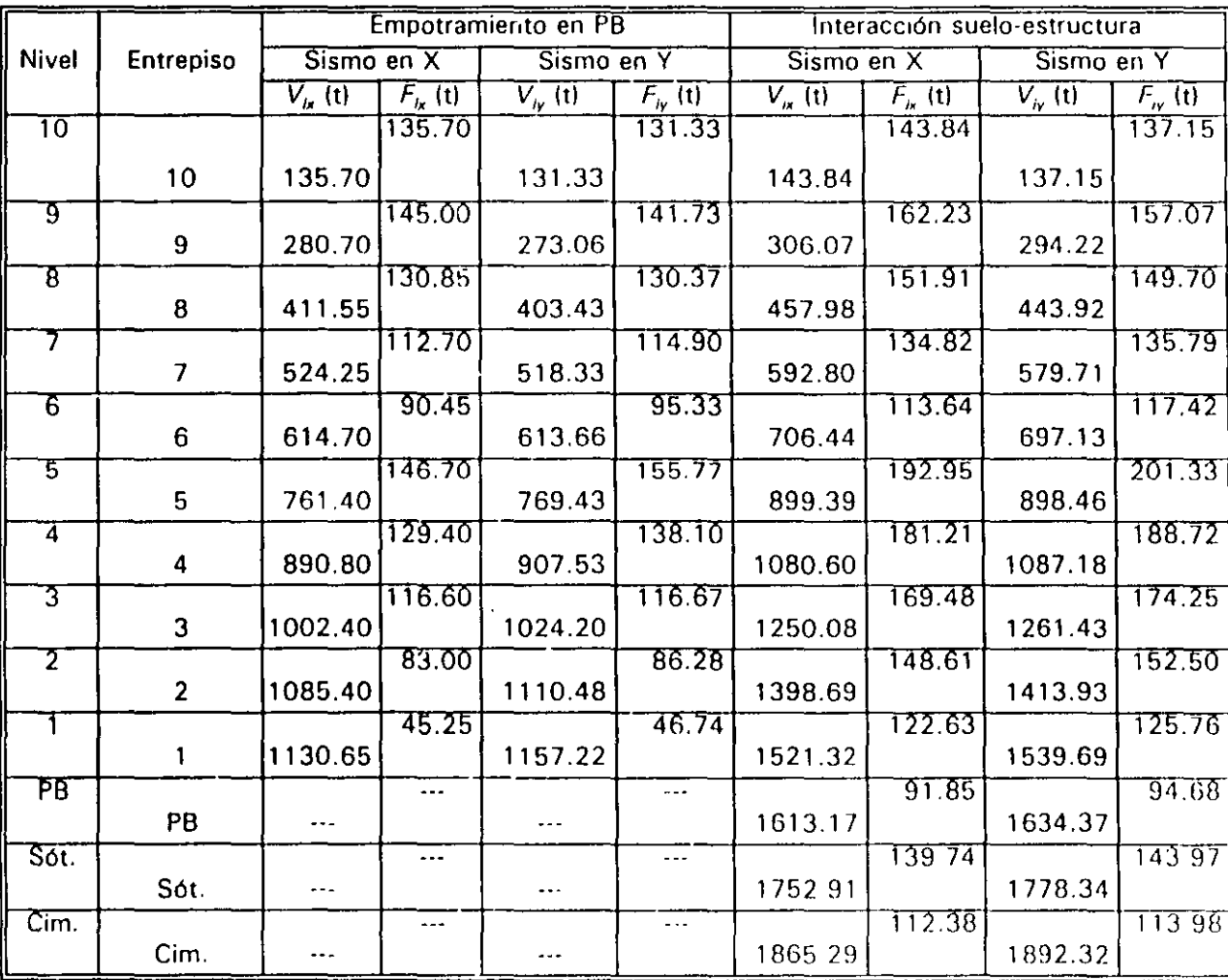

Son resultados del análisis sísmico dinámico modal espectral

#### TABLA 4.5 DISTRIBUCIÓN DE FUERZAS CORTANTES EN LOS ELEMENTOS RESISTENTES, EMPOTRAMIENTO EN PB, EFECTOS DE TRASLACIÓN PURA, SISMO EN DIRECCIÓN X

 $\mathbf{r} = \mathbf{r} \cdot \mathbf{r}$ 

 $\sim$ 

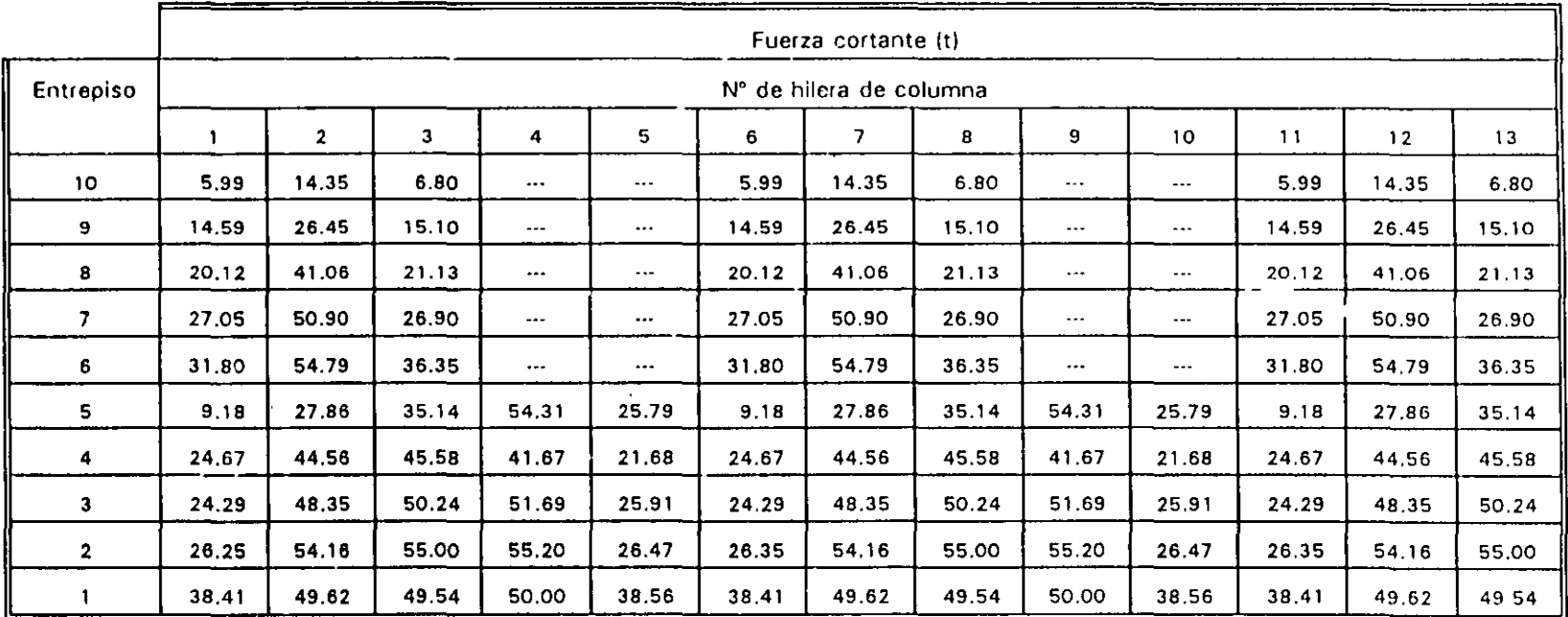

Son resultados de! análisis sísmico dinámico modal espectral

 $\mathbf{A}$  and  $\mathbf{A}$  and  $\mathbf{A}$ 

 $\sim$ 

..

 $\ddot{\phantom{a}}$ 

tu<br>Vi

# TABLA 4.5 (Continuación)

 $\sim$ 

 $\sim$ 

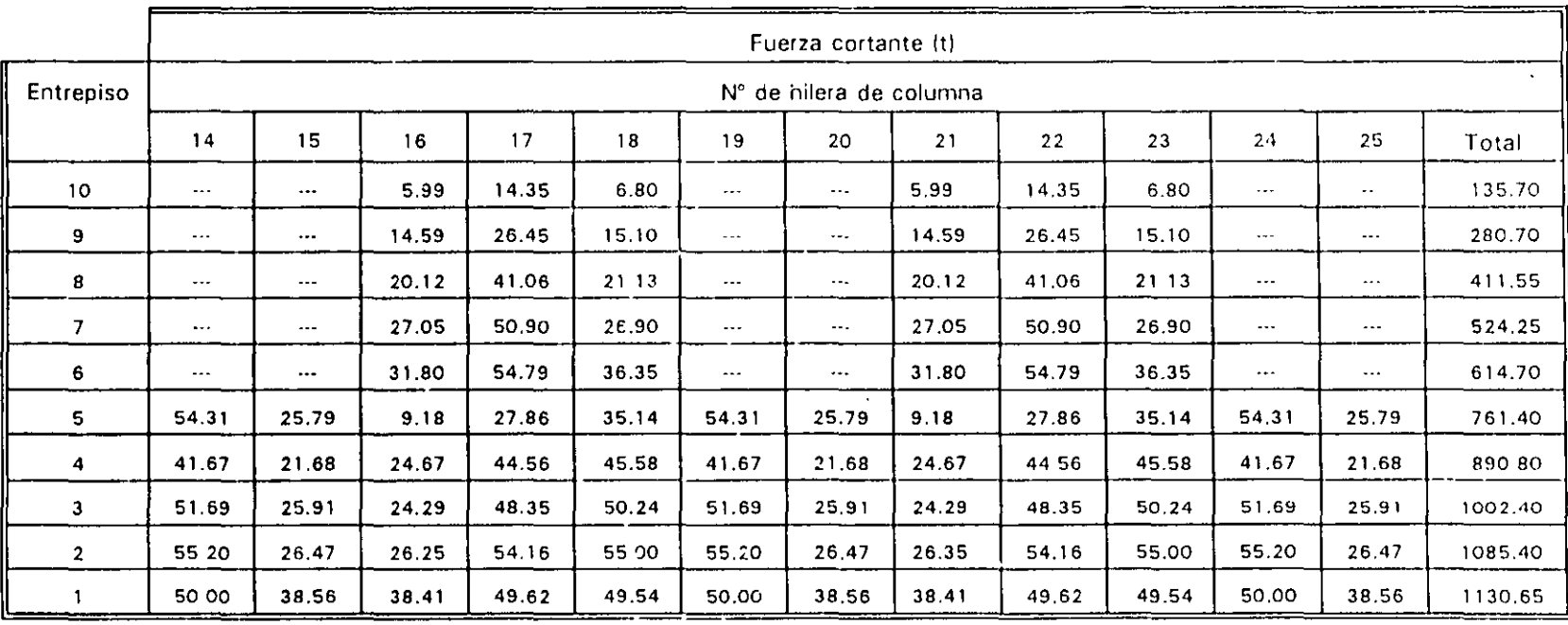

 $\frac{13}{9}$ 

 $\mathbf{r}$ 

 $\sim$ 

 $\sim$ 

 $\mathcal{L}$ 

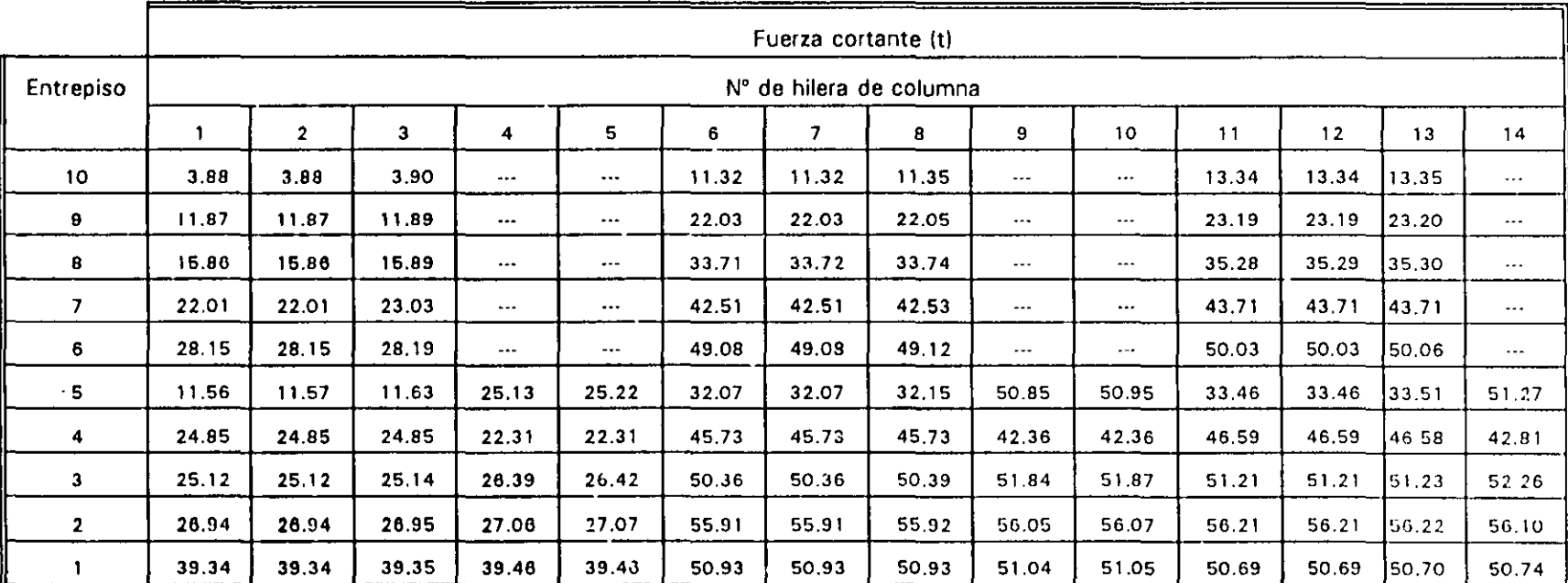

#### TABLA 4.6 DISTRIBUCIÓN DE FUERZAS CORTANTES EN LOS ELEMENTOS RESISTENTES, EMPOTRAMIENTO EN PB, EFECTOS DE TRASLACIÓN PURA, SISMO EN DIRECCIÓN Y

Son resultados del análisis sísmico dinámico modal espectral

 $\sim$ 

 $\ddot{\phantom{a}}$ 

praketa  $\cdot$  p  $\mathbf{r} = \mathbf{r} - \mathbf{r}$  .

'J *'J'*  '

.. į.

 $\mathbf{r}$ 

 $\mathbf{r}$ 

# TABLA 4.6 (Continuación)

 $\mathcal{A}$ 

 $\alpha$ 

 $\ddot{\phantom{a}}$ 

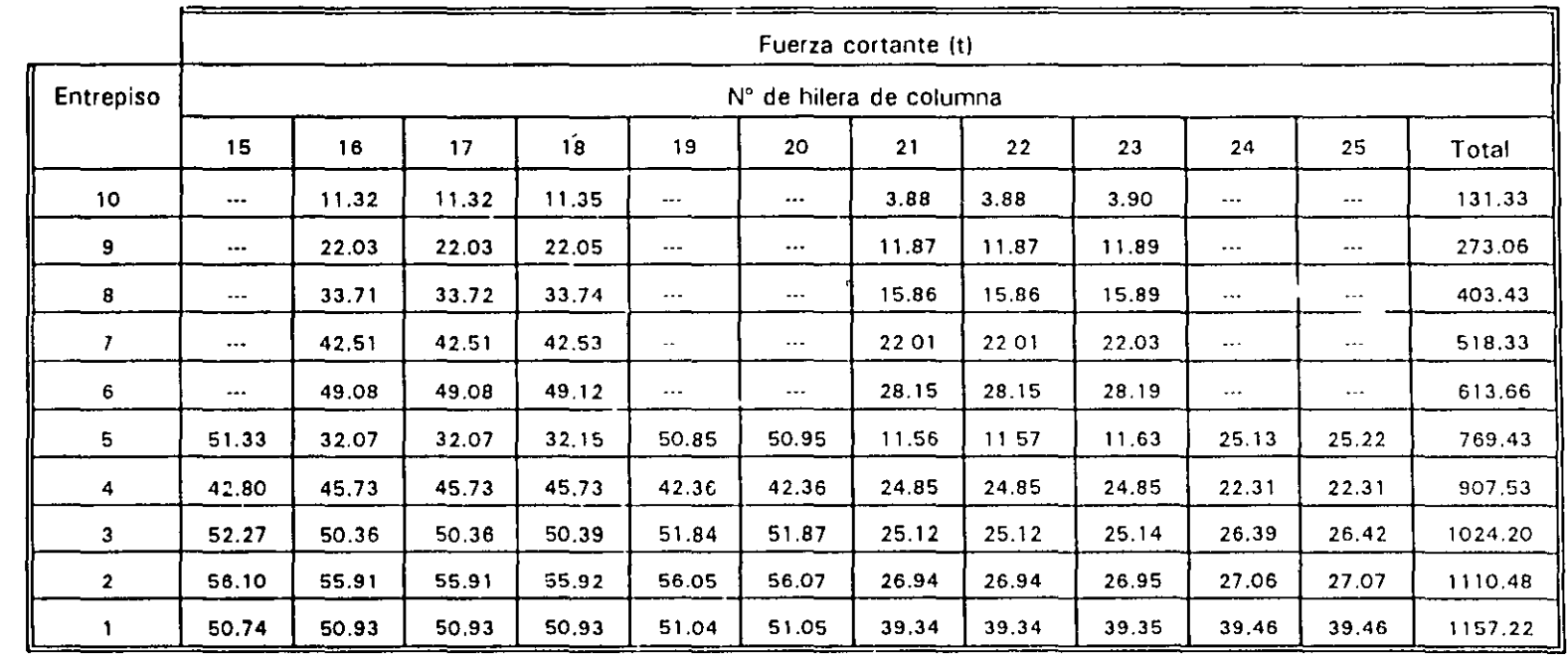

 $\mathcal{L}$ 

 $\hat{\mathbf{v}}$ 

 $\mathcal{A}^{\mathcal{A}}$ 

23S

 $\bar{\mathbf{A}}$ 

 $\sim$ 

Ta Film

 $\alpha$  $\sim$  $\bar{A}$  $\sim$   $\sim$ 

 $\mathbf{J}(\mathbf{x})$  .  $\ddot{\phantom{1}}$  .  $\mathbf{v}$ 

 $\epsilon = \epsilon$  $\epsilon$  .

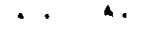

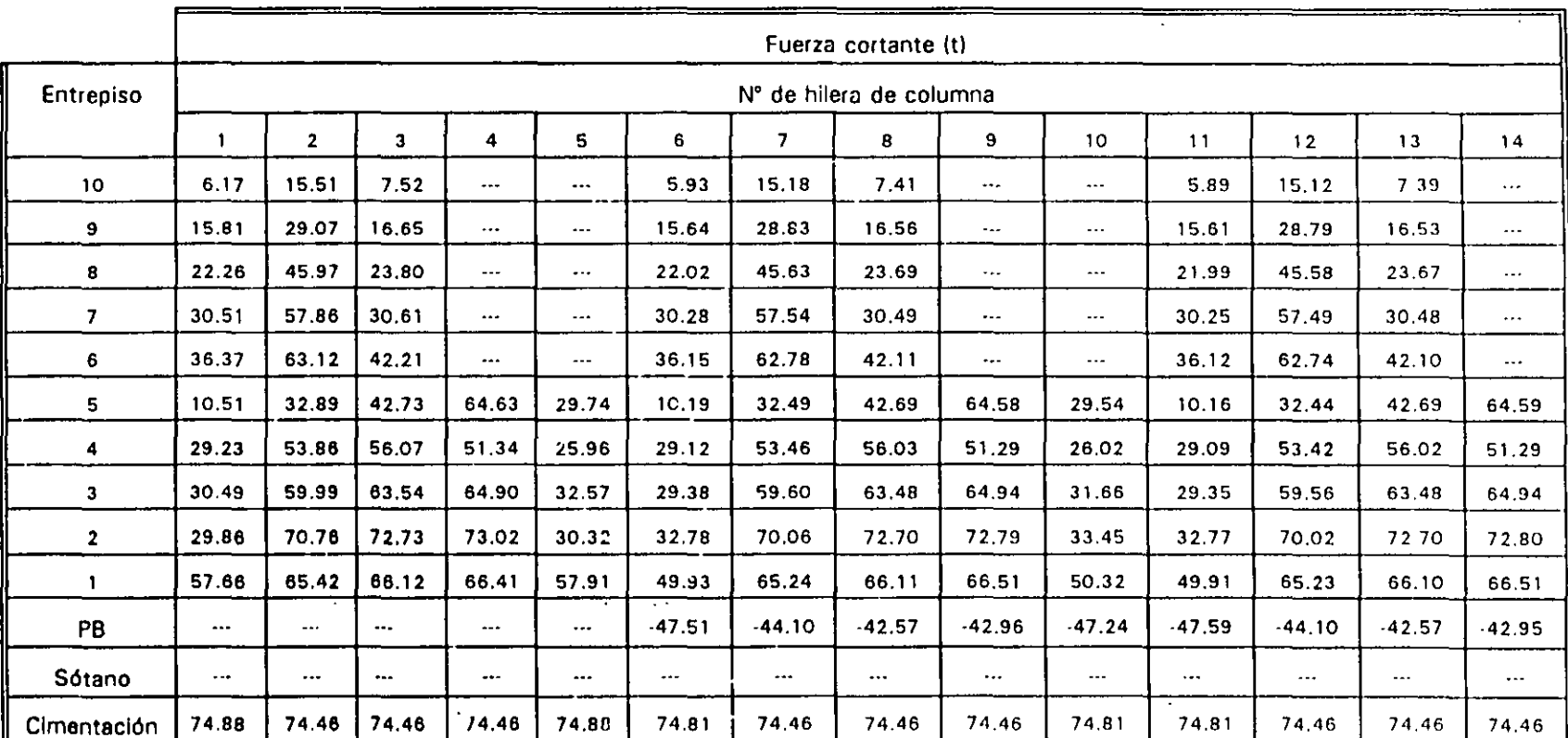

#### TABLA 4.7 DISTRIBUCIÓN DE FUERZAS CORTANTES EN LOS ELEMENTOS RESISTENTES, INTERACCIÓN SUELO-ESTRUCTURA, EFECTOS DE TRASLACIÓN PURA, SISMO EN DIRECCIÓN X

Son resultados del análisis slsmico dinámico modal espectral

$$
\mathcal{P}_{\mathcal{C}(\mathcal{A})}(\mathcal{A}(\mathcal{C})) = \mathcal{C}(\mathcal{A}(\mathcal{A}))
$$

.. ,,<br>,,  $\frac{\sigma}{2}$  ,  $\mu$ t-; 0.11NH

'

 $\mathbf{r}$ 

.•  $\sim$  4  $\sim$ 

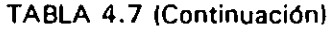

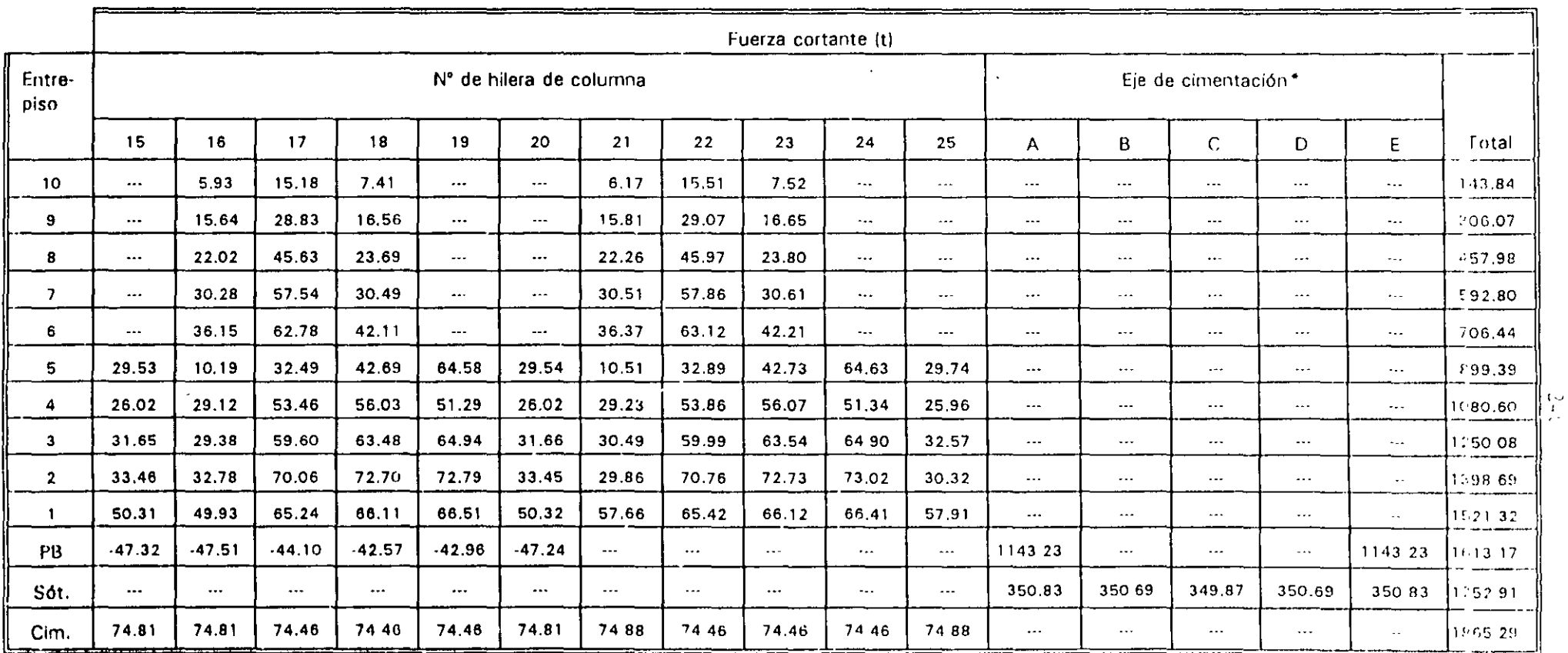

 $\mathbf{r}$  .  $\bullet$   $\hat{I}$ 

\*Incluye columnas, muros de contención y contratrabes, según sea el eje

 $\bullet$ 

 $\mathbf{r}$ 

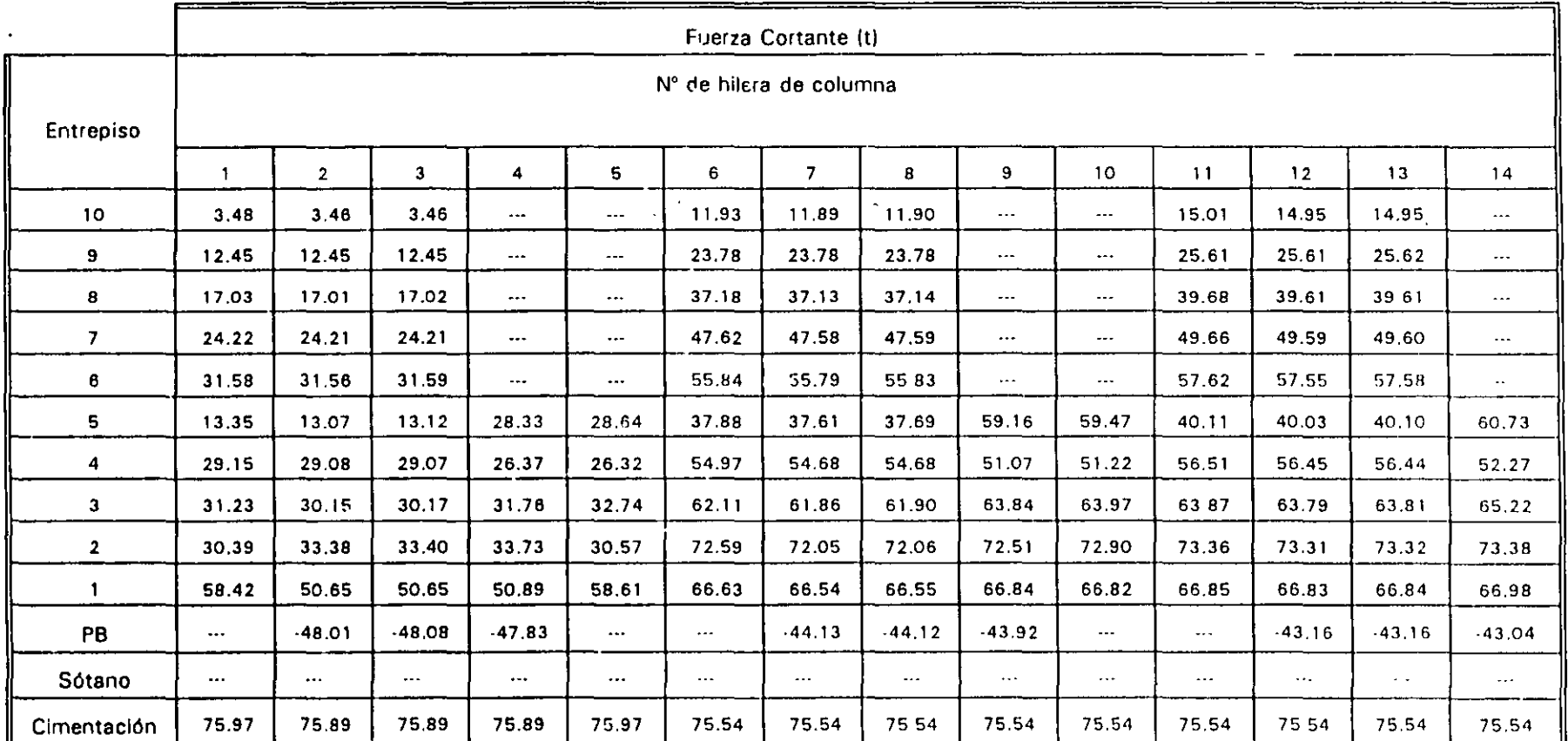

# DISTRIBUCIÓN DE FUERZAS CORTANTES EN LOS ELEMENTOS RESISTENTES, INTERACCIÓN SUELO-ESTRUCTURA, EFECTOS DE TRASLACIÓN PURA, SISMO EN DIRECCIÓN Y TABLA 4.8

Son resultados del análisis sísmico dinámico modal espectral

 $\cdot$ 

 $\begin{array}{lll} 1 & \text{if} & \text{if} & \text{if} & \text{if} & \text{if} \\ 1 & \text{if} & \text{if} & \text{if} & \text{if} & \text{if} \\ 1 & \text{if} & \text{if} & \text{if} & \text{if} & \text{if} \\ 1 & \text{if} & \text{if} & \text{if} & \text{if} & \text{if} \end{array}$ 

 $\sigma_{\rm c} = -\frac{1}{2} \sigma_{\rm c}$  ,  $\sigma_{\rm c} =$ 

 $\sim 100$ 

 $\sim 10^{11}$ 

 $\Delta \sim 1$ **Contract Contract**   $\begin{array}{c} 1 \rightarrow \\ 1 \rightarrow \\ 1 \rightarrow \end{array}$ 

## TABLA 4.B (Continuación)

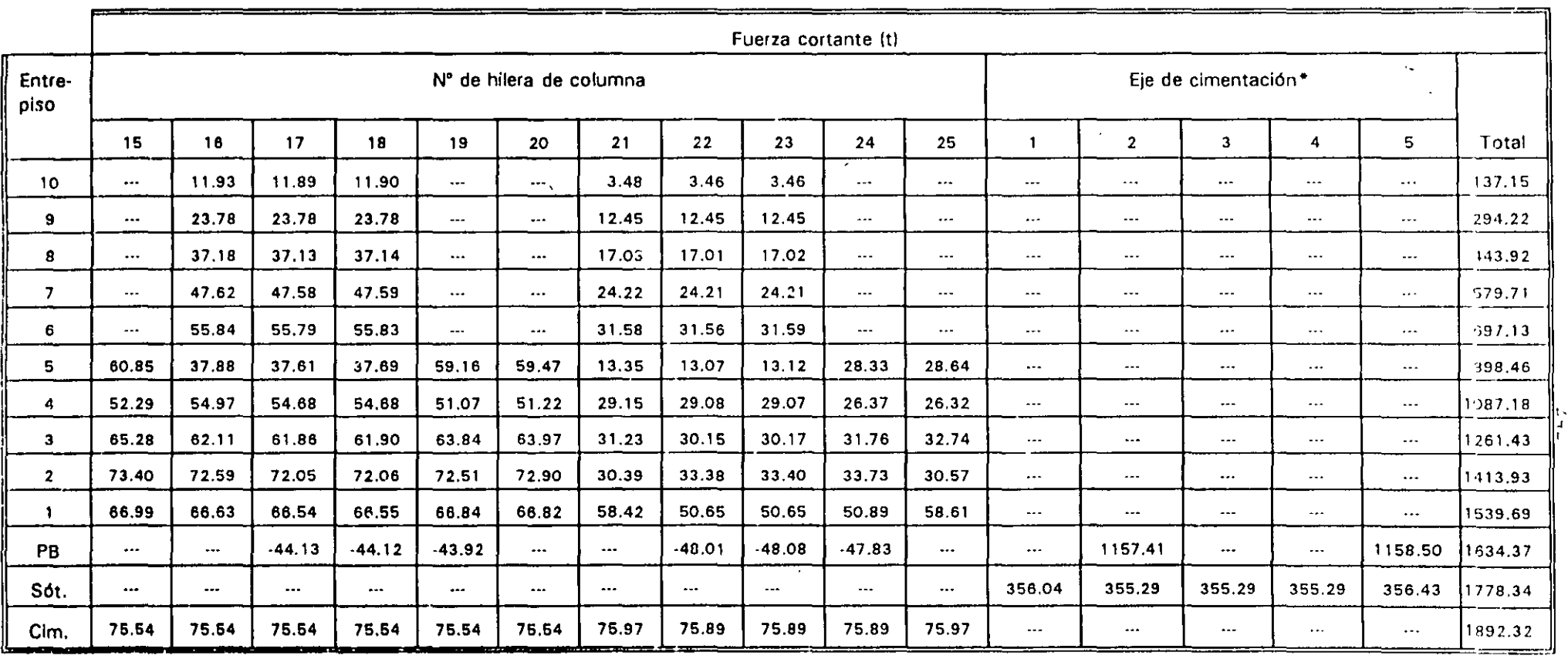

 $\star$ 

\*Incluye columnas, muros de contención y contratrabes, según sea el eje

 $\frac{1}{2}$ z.

### TABLA 4.9 COORDENADAS DE LOS CENTROS DE TORSIÓN  $(X_r, Y_r)$  Y EXCENTRICIDADES TEÓRICAS (e<sub>e</sub>) A NIVEL DE PISO, EMPOTRAMIENTO EN PB

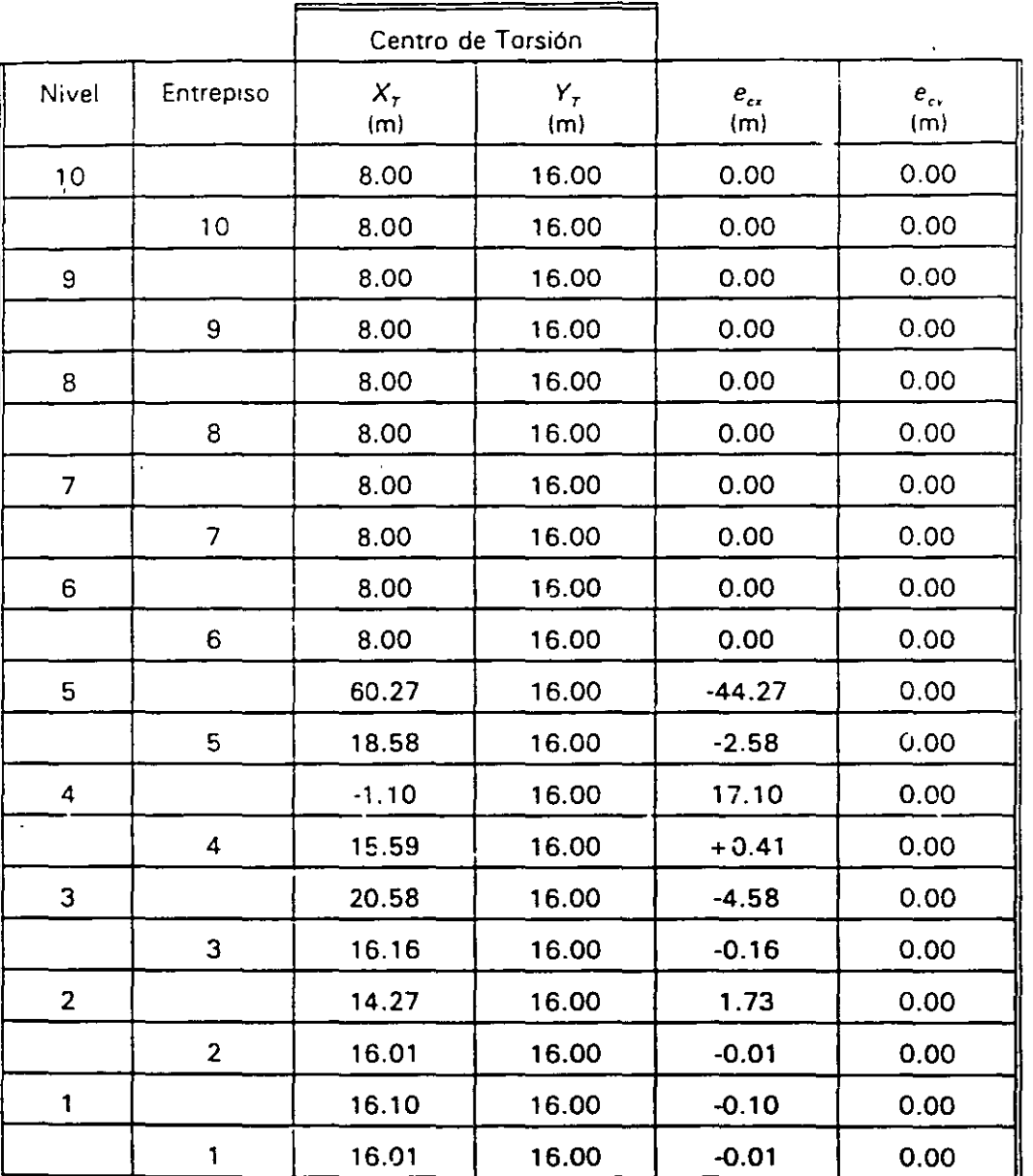

Excentricidades teóricas:

$$
e_{cr} = X_{cm} - X_r
$$

$$
e_{cy} = Y_{CM} - Y_T
$$

Las coordenadas de las posiciones de los centros de torsión y excentricidades teóricas a nivel de entrepiso sólo se muestran para fines comparativos

 $\overline{\phantom{a}}$ 

 $\hat{\mathbf{r}}$ 

### $\mathbf{h} = 10000$

## TABLA 4.10 COORDENADAS DE LOS CENTROS DE TORSIÓN  $(X_1, Y_2)$ <br>Y EXCENTRICIDADES TEÓRICAS (eg) A NIVEL DE PISO. INTERACCIÓN SUELO-ESTRUCTURA  $\mathcal{I}$

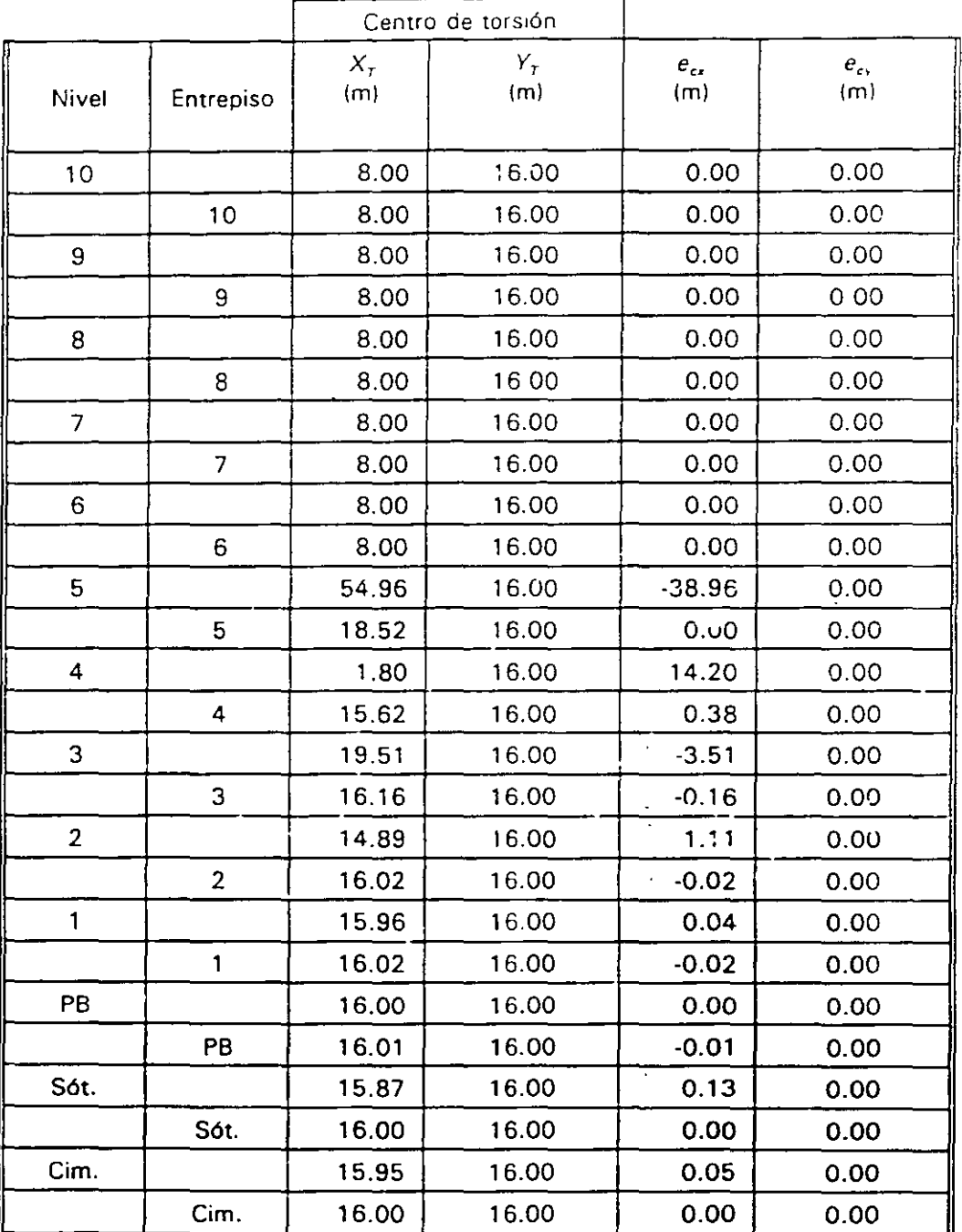

Excentricidades teóricas:

$$
e_{cx} = X_{cm} - X_T
$$

$$
e_{cr} = Y_{cm} - Y_r
$$

Las coordenadas de las posiciones de los centros de torsión y excentricidades teóricas a nivel de entrepiso sólo se muestran para fines comparativos

\_\_\_\_\_\_\_\_

 $n = 1, 0, 1$ 

 $\frac{1}{\epsilon_{\text{eff}}}$ 

 $\Delta$ 

 $\mathbf{Y}^{\mathrm{in}}$  $\mathcal{L}_{\rm eff}$ 

 $\frac{1}{2}$ 

 $\hat{M}$ 

#### EXCENTRICIDADES DE DISEÑO A NIVEL DE PISO ( $E_{d1}, E_{d2}$ ), **TABLA 4.11** EMPOTRAMIENTO EN PB

 $\bar{\mathbf{z}}$ 

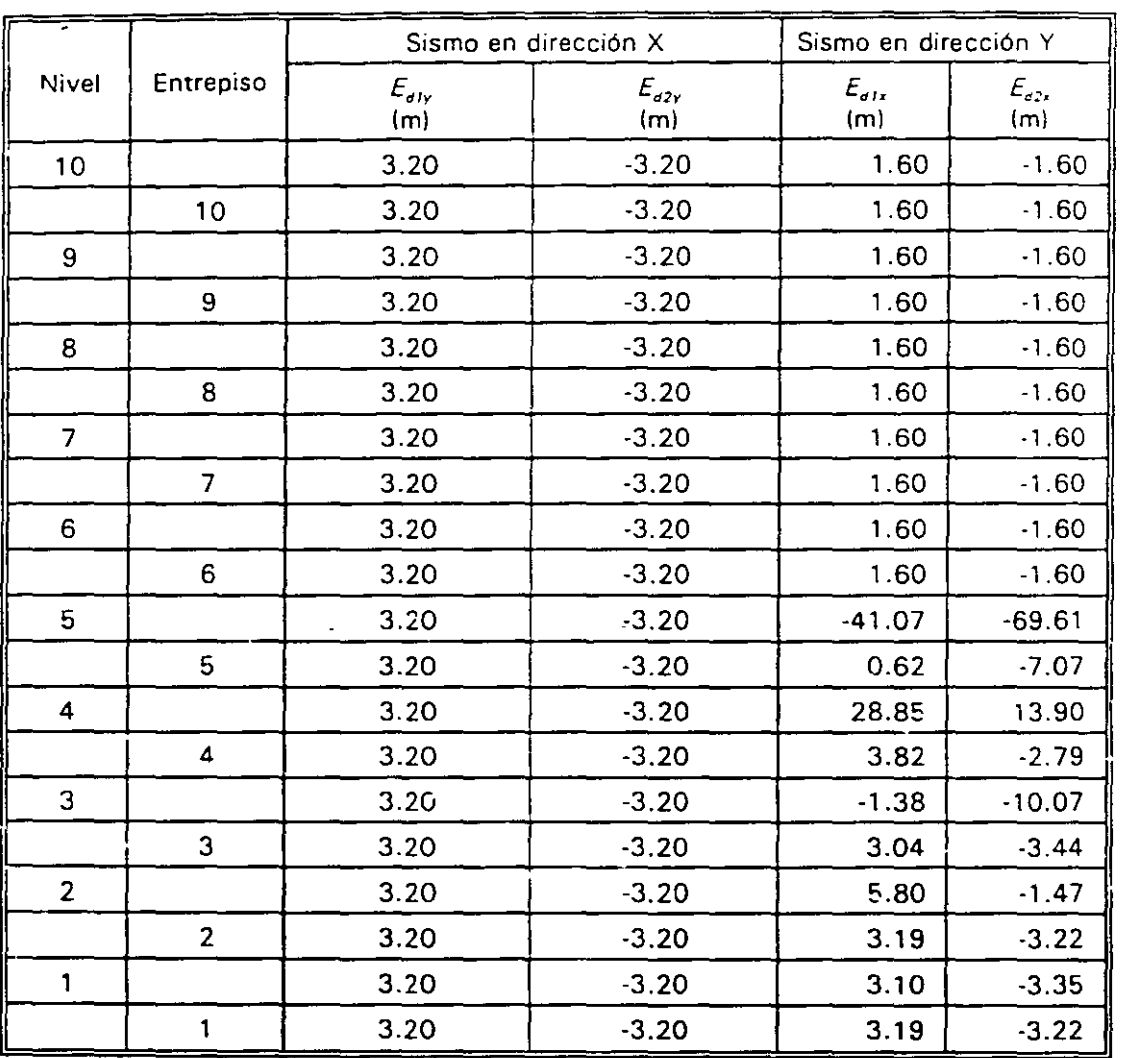

Sismo en dirección X:

$$
b = 32 \text{ m}
$$
  
\n
$$
E_{a1y} = 1.5 e_{cy} + 0.1 b \text{ (signo } e_{cy})
$$
  
\n
$$
E_{a2y} = e_{cy} - 0.1 b \text{ (signo } e_{cy})
$$

 $E_{d1x}$ ,  $E_{d1y}$  = Máximo de  $(E_{d1}, E_{d2})$ <br> $E_{d2x}$ ,  $E_{d2y}$  = Mínimo de  $(E_{d1}, E_{d2})$ 

Sismo en dirección Y:

 $\bm{b}$  $=$  32 m hasta el nivel 5, y 16 m del nivel 6 al 10  $E_{\sigma\tau\tau}$ = 1.5  $e_{\alpha}$  + 0.1 *b* (signo  $e_{\alpha}$ )<br>=  $e_{\alpha}$  - 0.1 *b* (signo  $e_{\alpha}$ )  $E_{ox}$ 

Los resultados a nivel de entrepiso sólo se muestran para fines comparativos

k.

ĩ.

#### TABLA 4.12 EXCENTRICIDADES DE DISEÑO A NIVEL DE PISO ( $E_{d1}, E_{d2}$ ), INTERACCIÓN SUELO-ESTRUCTURA  $\sim$  $\mathcal{L}^{\text{max}}$

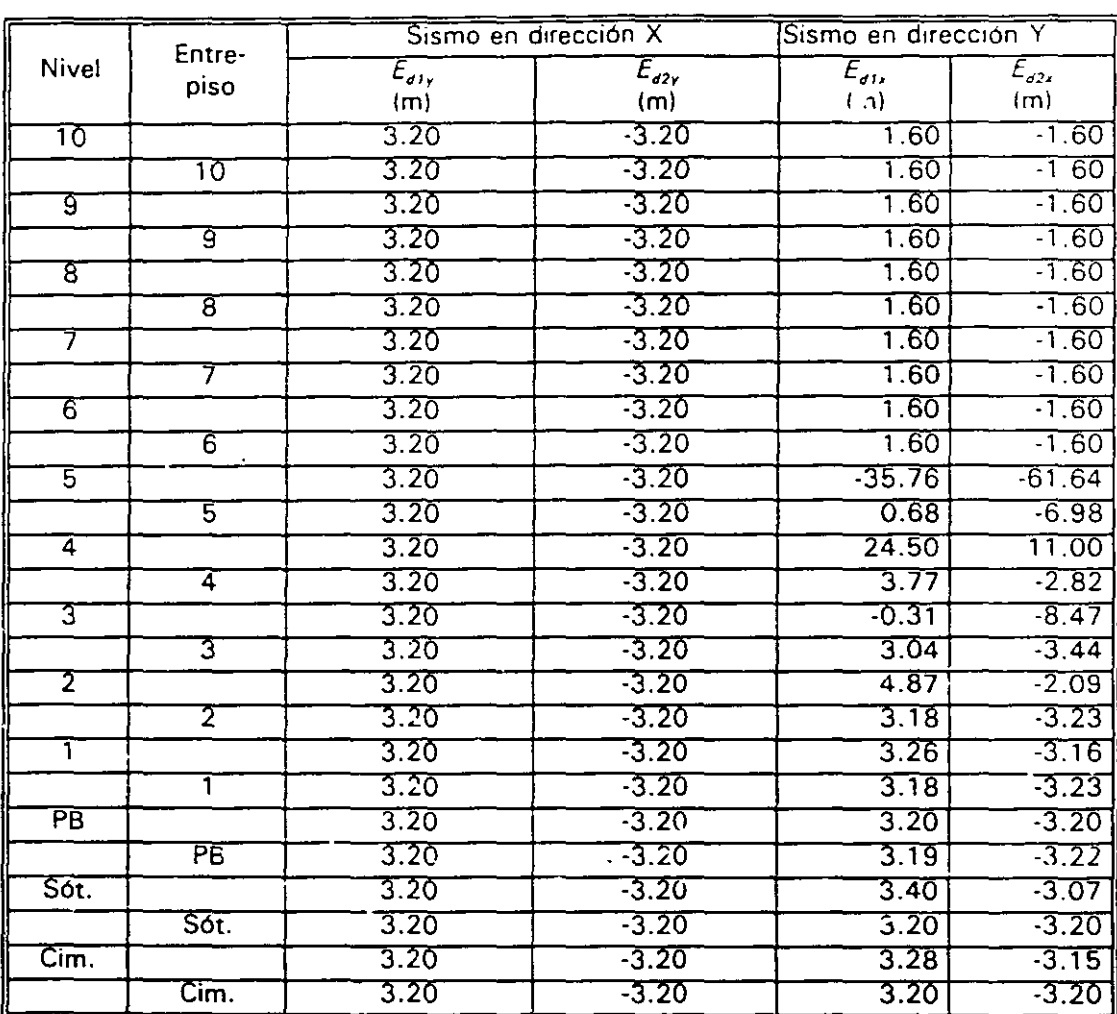

Sismo en dirección X:

$$
b = 32 \text{ m}
$$
  
\n
$$
E_{d1y} = 1.5 e_{cy} + 0.1 b \text{ (signo } e_{cy})
$$
  
\n
$$
E_{d2y} = e_{cy} - 0.1 b \text{ (signo } e_{cy})
$$

 $E_{d1x}$ ,  $E_{d1y}$  = Máximo de  $\{E_{d1}$ ,  $E_{d2}$ )<br> $E_{d2x}$ ,  $E_{d2y}$  = Mínimo de  $\{E_{d1}$ ,  $E_{d2}$ )

Sismo en dirección Y:

 $\cdot$ 

 $\bm{b}$  $=$  32 m hasta el nivel 5, y 16 m del nivel 6 al 10 = 1.5  $e_{\alpha}$  + 0.1 *b* (signo  $e_{\alpha}$ )<br>=  $e_{\alpha}$  - 0.1 *b* (signo  $e_{\alpha}$ )  $E_{\rm d1x}$  $E_{d2x}$ 

Los resultados a nivel de entrepiso sólo se muestran para fines comparativos

й,

 $\tilde{\star}$  $\frac{4}{n}$  $\mathcal{D}_{\bullet}$  $\mathbf{z}$ 

### **TABLA 4.13** COORDENADAS MODIFICADAS DE LOS CENTROS DE MASA, EMPOTRAMIENTO EN PB

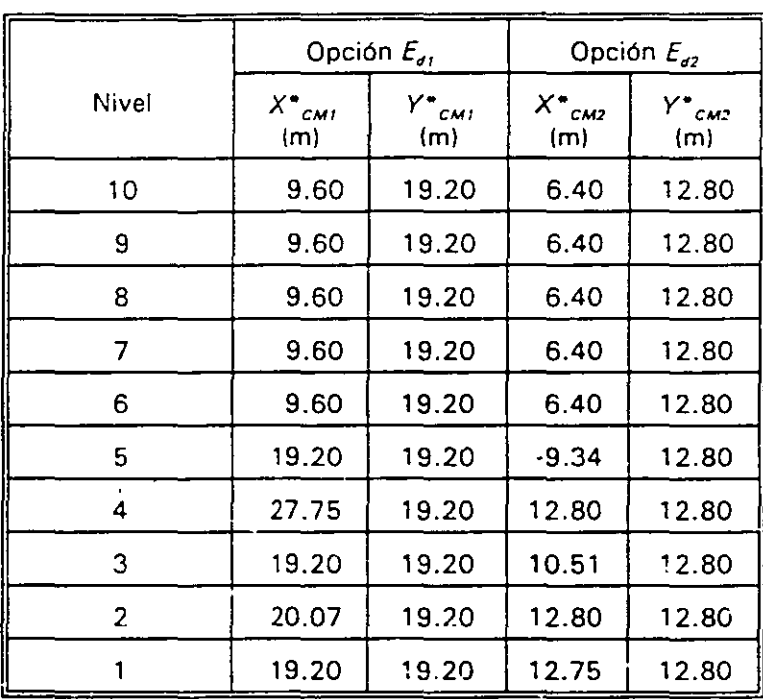

$$
X^*_{CMI} = X_T + E_{d1x} \qquad Y^*_{CMI} = Y_T + E_{d1y}
$$

$$
X^*_{CM2} = X_T + E_{d2x} \qquad Y^*_{CM2} = Y_T + E_{d2y}
$$

 $\mathbf{t}$ 

 $\ddot{\phantom{1}}$ 

 $\mathbf{r}^{-1}$ 

 $\epsilon_{\rm{max}}$ 

 $\ddot{\phantom{a}}$ 

 $\mathbb{Z}$ 

 $\blacksquare$  $\ddot{\phantom{1}}$ 

 $\ddot{\phantom{a}}$ 

# TABLA 4.14 COORDENADAS MODIFICADAS DE LOS CENTROS DE MASA. INTERACCIÓN SUELO-ESTRUCTURA

 $\mathbb{Z}^2$ 

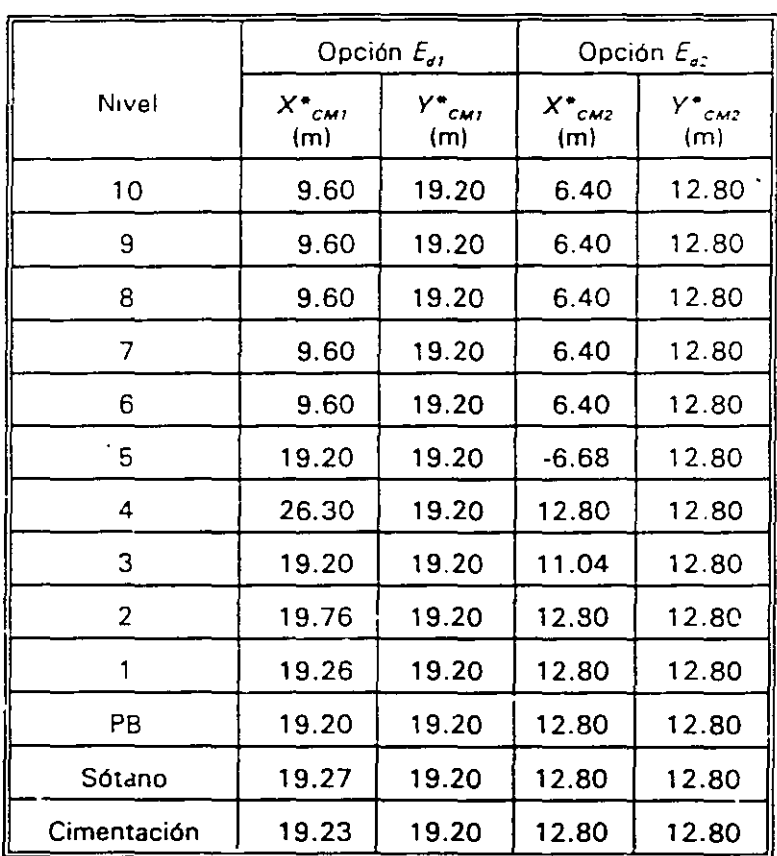

$$
X^*_{CM1} = X_T + E_{d1x}; \t Y^*_{CM1} = Y_T + E_{d1y}
$$
  

$$
X^*_{CM2} = X_T + E_{d2x}; \t Y^*_{CM2} = Y_T + E_{d2y}
$$

### TABLA 4.15 COMPARACIÓN DE PERIODOS NATURALES DE VIBRACIÓN CON Y SIN LOS EFECTOS DE Li\ INTERACCIÓN SUELO-ESTRUCTURA Y DE LA TORSIÓN PARA DIFERENTES CONDICIONES DE POSICIÓN DE LOS CENTROS DE MASA DE CADA PISO

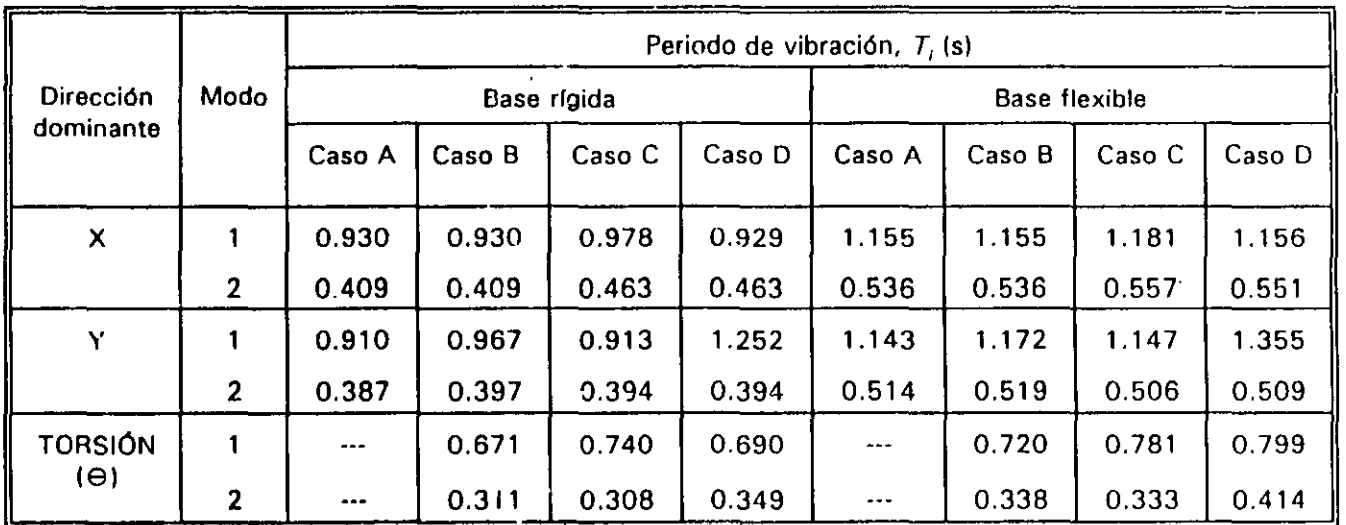

Base rígida : Empotramiento en planta baja (PBl

Base flexible : Efectos de la interacción suelo-estructura

(Periodos calculados con fórmula para base flexible:  $T_{1x} = 1.25$  s;  $T_{1y} = 1.28$  s)

Caso A: Resultados ante un movimiento de traslación pura (un solo grado de libertad por piso)

- Caso B: Resultados ante un movimiento de tres grados de libertad por piso (dos de traslación y un giro), y centros de masas sin desplazar (solo efectos de la excentricidad teórica(
- Caso C: Resultados ante un movimiento de tres grados de libertad por piso (dos de traslación y un giro), y centros de masa desplazados según la excentricidad de diseño  $E_{dI}$
- Caso D: Resultados ante un movimiento de tres grados de libertad por piso (dos de traslación y un giro), y centros de masa desplazados según la excentricidad de diseño  $E_{d2}$

: ;

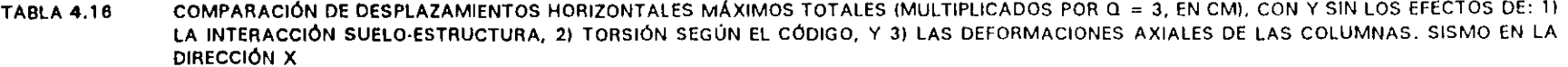

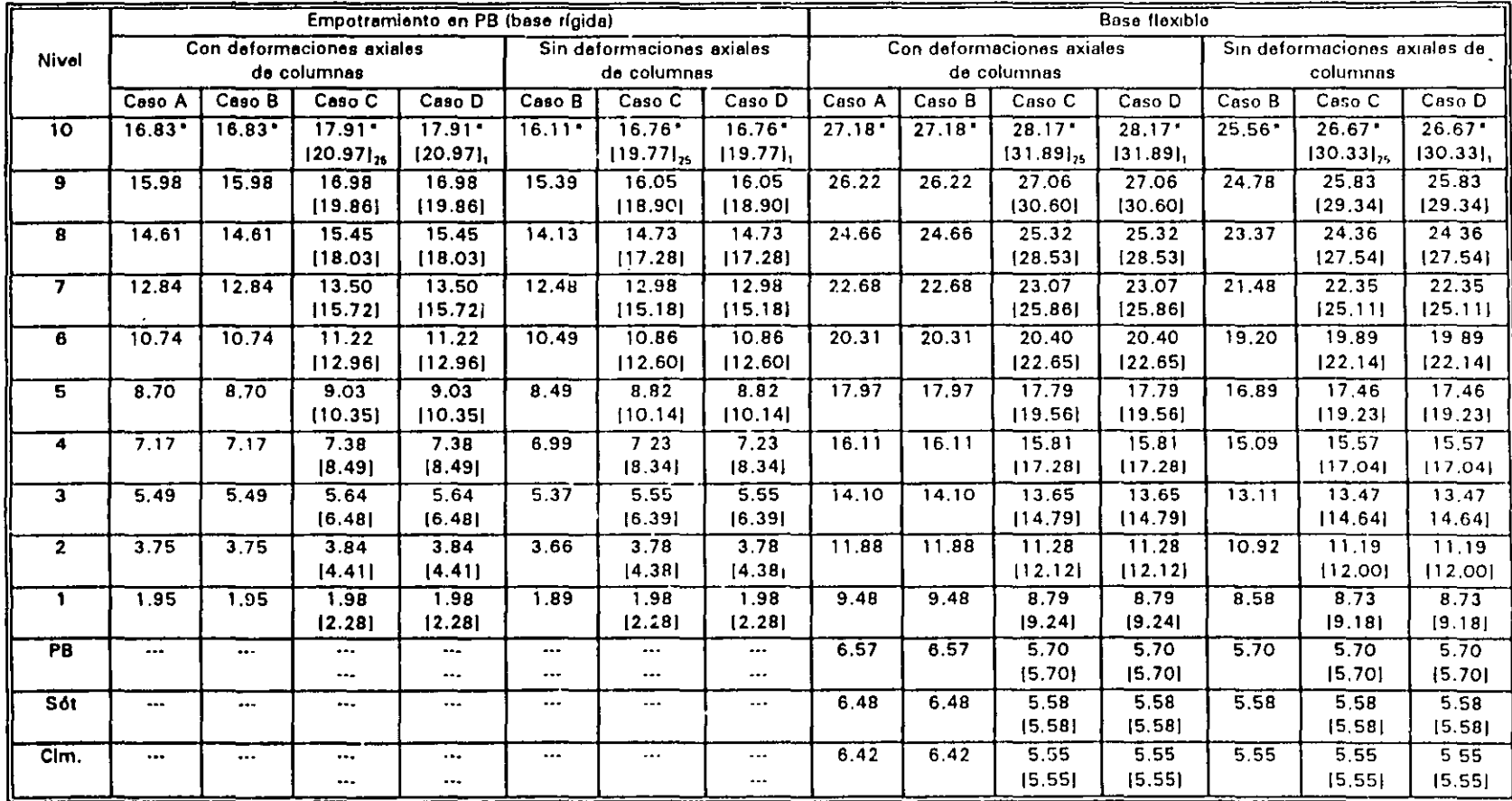

#### PB Planta Baja

 $\blacksquare$ 

 $\bullet$  . <br> <br> :

 $\bullet$  .

Desplazamiento horizontal referido al centro de masa de cada nivel y medido en la dirección del sismo

 $\bullet$  $\sim$  ۔

 $1 - 1$ Desplezamiento horizontal referido a la hilera de la columna i (ver fig. 4-1).

Caso A: Incluye solo los efectos ante un movimiento de traslación pura

Caso B: Incluye solo los efectos de la excentricidad teórica o calculada, e, (sin código)

Caso C: Incluye los efectos de la excentricidad de diseño  $E_{st}$ 

Caso D: Incluye fos efectos de la excentricidad de diseño  $E_{\alpha 2}$ 

**DIGNERE** FRIELOIDE

 $\epsilon \rightarrow$ 

 $047$ 

TABLA 4.17 COMPARACIÓN DE DESPLAZAMIENTOS HORIZONTALES MÁXIMOS TOTALES (MULTIPLICADOS POR Q = 3, EN CM), CON Y SIN LOS EFECTOS DE: 1) LA INTERACCIÓN SUELO-ES FRUCTURA, 2) TORSIÓN SEGÚN EL CÓDIGO, Y 3) LAS DEFORMACIONES AXIALES DE LAS COLUMNAS. SISMO EN LA DIRECCIÓN Y

|                 | Empotramiento PB (base rígida) |          |                          |          |                              |           |                      | <b>Base flexible</b>         |                      |          |         |                              |         |          |
|-----------------|--------------------------------|----------|--------------------------|----------|------------------------------|-----------|----------------------|------------------------------|----------------------|----------|---------|------------------------------|---------|----------|
| Nivel           | Con deformaciones axieles de   |          |                          |          | Sin deformaciones axiales de |           |                      | Con deformaciones axiales de |                      |          |         | Sin deformaciones axiales de |         |          |
|                 | columnas                       |          |                          |          | columnes                     |           |                      | columnas                     |                      |          |         | columnes                     |         |          |
|                 | Caso A                         | Caso B   | Caso C                   | Caso D   | Caso B                       | Caso C    | Caso D               | Caso A                       | Caso B               | Caso C   | Caso D  | Caso B                       | Caso C  | Caso D   |
| 10 <sup>2</sup> | $15.60*$                       | 16.14"   | 18.41                    | $19.62*$ | $15.03*$                     | $15.69*$  | $18.84^{\circ}$      | 25.77                        | $27.15$ <sup>*</sup> | $26.16*$ | 30.18'' | $25.23*$                     | 25.17   | $29.13*$ |
|                 |                                | [19.17]  | [16,50]                  | [22.47]  | 116.381                      | 115.781   | 121.661              |                              | 130.031              | 126.161  | 133.631 | [26.91]                      | [25.17] | [32.52]  |
| 9               | 14.97                          | 15.54    | 15.72                    | 18.90    | 14.49                        | 15.09     | 19.27                | 25.02                        | 26.43                | 25.35    | 29.37   | 24.63                        | 24.51   | 28.47    |
|                 |                                | (18.51)  | [15.87]                  | [21.72]  | [15.34]                      | [15.24]   | [21.03]              |                              | [29.25]              | [25.44]  | [32.76] | [26.28]                      | [24.57] | [31.83]  |
| 8               | 13.86                          | 14.52    | 14.52                    | 17.73    | 13.53                        | 14.01     | 17.19                | 23.79                        | 25.20                | 24.03    | 28.02   | 23.49                        | 23.31   | 27.27    |
|                 |                                | [17.34]  | [14.79]                  | [20.46]  | 114.851                      | 114.281   | [19.89]              |                              | [27.93]              | [24.21]  | 131.351 | (25.14)                      | [23.49] | 30.57    |
| $\overline{7}$  | 12.42                          | 13.20    | 12.99                    | 16.17    | 12.24                        | 12.60     | 15.78                | 22.20                        | 23.61                | 22.29    | 26.28   | 21.93                        | 21.72   | 25.68    |
|                 |                                | 115.811  | [13.38]                  | [18.81]  | [13.56]                      | 112.981   | [18.39]              |                              | [26.16]              | [22.62]  | 129.461 | 123.611                      | 122.05  | [28.83]  |
| 6               | 10.65                          | 11.52    | 11.13                    | 14.28    | 10.59                        | 10.83     | 13.98                | 20.22                        | 21.57                | 20.13    | 24.09   | 19.98                        | 19.68   | 23.61    |
|                 |                                | [13.86]  | [11.67]                  | [16, 77] | [11.91]                      | [11.37]   | [16.44]              |                              | [23.94]              | [20.64]  | [2712]  | [21.60]                      | [20.19] | [26.61]  |
| 5               | 8.82                           | 7.80     | 8.61                     | 17.73    | 7.62                         | 8.40      | 17.49                | 18.12                        | 17.34                | 17.28    | 27.24   | 16.29                        | 16.98   | 26.85    |
|                 |                                | [11.70]  | (9.78)                   | [14.43]  | 110.081                      | [9.57]    | [14.19]              |                              | [21.45]              | (18.42)  | [24.36] | [19.35]                      | [18.06] | [24.00]  |
| 4               | 7.29                           | 6.45     | 6.78                     | 9.16     | 6.27                         | 6.66      | 8.01                 | 16.29                        | 15.57                | 15.24    | 16.74   | 14.55                        | 15.00   | 16 47    |
|                 |                                | [9.54]   | [7.89]                   | 111.821  | [8.22]                       | 17.741    | [11.67]              |                              | [18.84]              | [16.17]  | [21.27] | 117.011                      | (15.90) | [21.00]  |
| $\mathbf{3}$    | 5.61                           | 4.95     | 5.49                     | 6.75     | 4.83                         | 5.40      | 6.66                 | 14.25                        | 13.59                | 13.44    | 13.65   | 12.63                        | 13.29   | 14.67    |
|                 |                                | 17.261   | 15.941                   | 19,00    | [6.27]                       | (5.85)    | [8.91]               |                              | [16.05]              | (13.83)  | 117.851 | [14, 46]                     | [13.65] | [17.67]  |
| $\overline{2}$  | 3.81                           | 3.36     | 3.72                     | 4.23     | 3.30                         | 3.66      | 4.20                 | 12.03                        | 11.43                | 11.19    | 11.82   | 10.50                        | 11.07   | 11.73    |
|                 |                                | ${1,89}$ | [4.02]                   | [6.09]   | [4.23]                       | [3.96]    | 16.031               |                              | [13.08]              | (11.37)  | [14.22] | [11.76]                      | 111.28  | [14.13]  |
| $\mathbf{1}$    | 1.98                           | 1.74     | 1.95                     | 2.19     | 1.71                         | 1.92      | 2.19                 | 9.63                         | 9.12                 | 8.76     | 9.12    | 8.25                         | 8.73    | 9.06     |
|                 |                                | [2.52]   | [2.07]                   | 13.151   | [2.19]                       | 1204      | [3, 12]              |                              | [10.02]              | [8.85]   | [10.41] | 18.911                       | [8, 79] | [10.38]  |
| PB              |                                |          | $\overline{\phantom{a}}$ |          | $\ddotsc$                    |           | $\cdots$             | 6.66                         | 6,30                 | 5.79     | 5.79    | 5.46                         | 5.79    | 5.79     |
|                 |                                | ---      | $\cdots$                 |          | $\cdots$                     |           | $\cdot$ - $\cdot$    |                              | [6.33]               | [5,79]   | [5.82]  | [5.46]                       | 15.791  | [5.82]   |
| Sót.            | $\ddotsc$                      |          |                          |          | $\cdots$                     | $\cdots$  | $\ddotsc$            | 6.57                         | 6.18                 | 5.67     | 5.67    | 5.34                         | 5.67    | 567      |
|                 |                                | ---      | $\cdots$                 | $\cdots$ | $\bullet$                    | $\ddotsc$ | $\sim$ $\sim$ $\sim$ |                              | [6.21]               | 15.671   | [5.67]  | [5.37]                       | 15.67   | 1567     |
| Clm.            |                                | $\cdots$ | $\cdots$                 | ---      |                              |           | $- -$                | 6.51                         | 6.15                 | 5.64     | 5.64    | 531                          | 5.64    | 5.64     |
|                 |                                | $\cdots$ |                          | ---      |                              |           | $\ddotsc$            |                              | [6.15]               | [5.64]   | [5.64]  | [5.31]                       | 15.64   | [5.64]   |

 $\mathbb{R}$  .  $\mathbb{R}$ 

 $\mathcal{A} \in \mathcal{A}$  ,  $\mathcal{A} \in \mathcal{A}$ 

### PB **Plenta Baja**

 $\bullet$ Desplazamiento horizontal referido al centro de masa de cada nivel y medido en la dirección del sismo

. <u>.</u><br>. . . . . .

1 **1 Desplazamiento horizontal referido a la hilero de 1e columna 1 (ver lig 4.11** 

**Ceso A: Incluye solo los efectos ente un movimiento dd tresleción pura** 

Caso B: Incluye solo los efectos de la excentricidad teórica o calculada,  $e_e$  (sin código)

**Incluye loa efectos de la excentricided de diseño E***<sup>11</sup> ,* • **Ceso C:** 

**Incluye los efectos de la excentricidad de diseño**  $E_{\alpha}$  **in**  $\mathbf{f}_{\alpha}$ **Caso O:** 

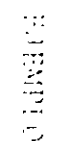

 $\overline{\mathcal{O}}$  $\mathfrak{p}$  .

- .L. - 1 ·-.... *O•*   $\overline{0}$ ,  $\overline{1}$ 

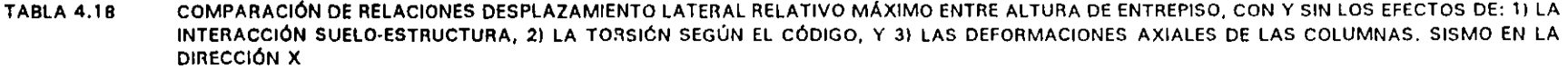

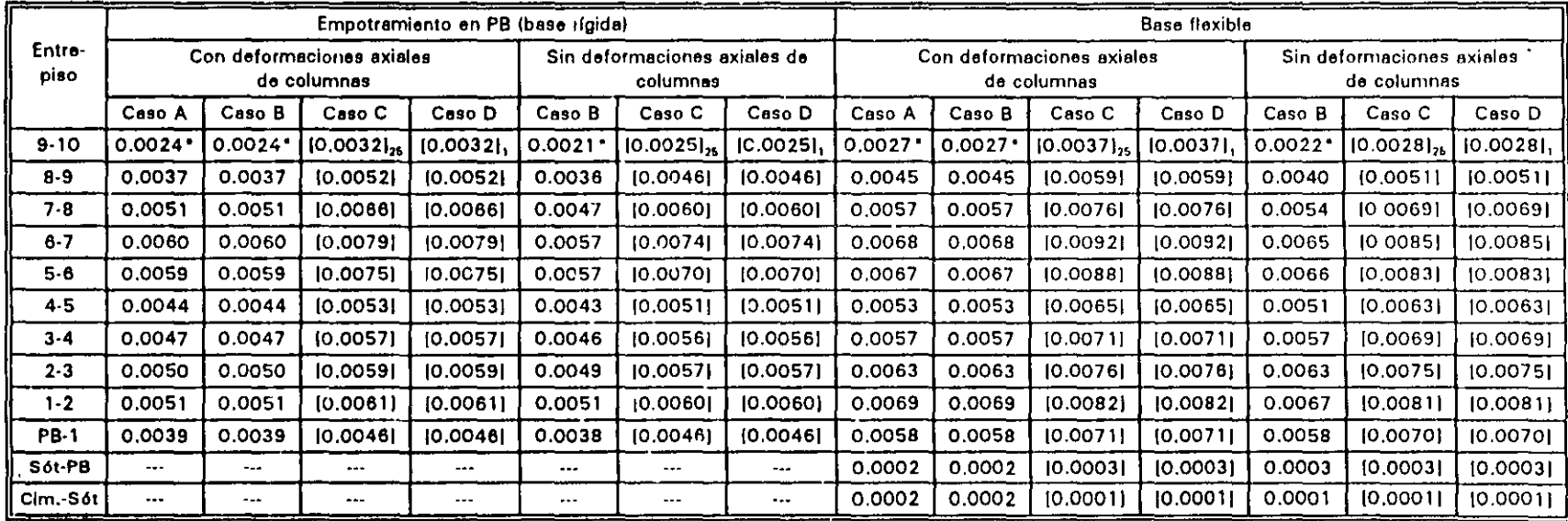

#### Planta Baja PB

 $\ddot{\bullet}$ 

 $\bullet$ Valores máximos de A<sub>ni</sub>/h<sub>i</sub> referidos al centro de masa de cada nivel y medidos en la dirección del sismo

- $\mathbf{l}$   $\mathbf{l}$ Valores máximos de A h, referidos a la hilera de la columna i y medidos en la dirección del sismo
- Caso A: Incluye solo los efectos ante un movimiento de trasfación pura
- Caso B: Incluye solo los efectos de la excentricidad teórica o calculada, e, (sin código)
- Caso C: Incluye los efectos de la excentricidad de diseño  $E_{st}$
- Caso D: Incluye los efectos de la excentricidad de diseño En

252

COMPARACIÓN DE RELACIONES DESPLAZAMIENTO LATERAL RELATIVO MÁXIMO ENTRE ALTURA DE ENTREPISO, CON Y SIN LOS EFECTOS DE: 1) LA **TABLA 4.19** INTERACCIÓN SUELO-ESTRUCTURA, 2) LA TORSIÓN SEGÚN EL CÓDIGO, Y 3) LAS DEFORMACIONES AXIALES DE LAS COLUMNAS. SISMO EN LA DIRECCIÓN Y

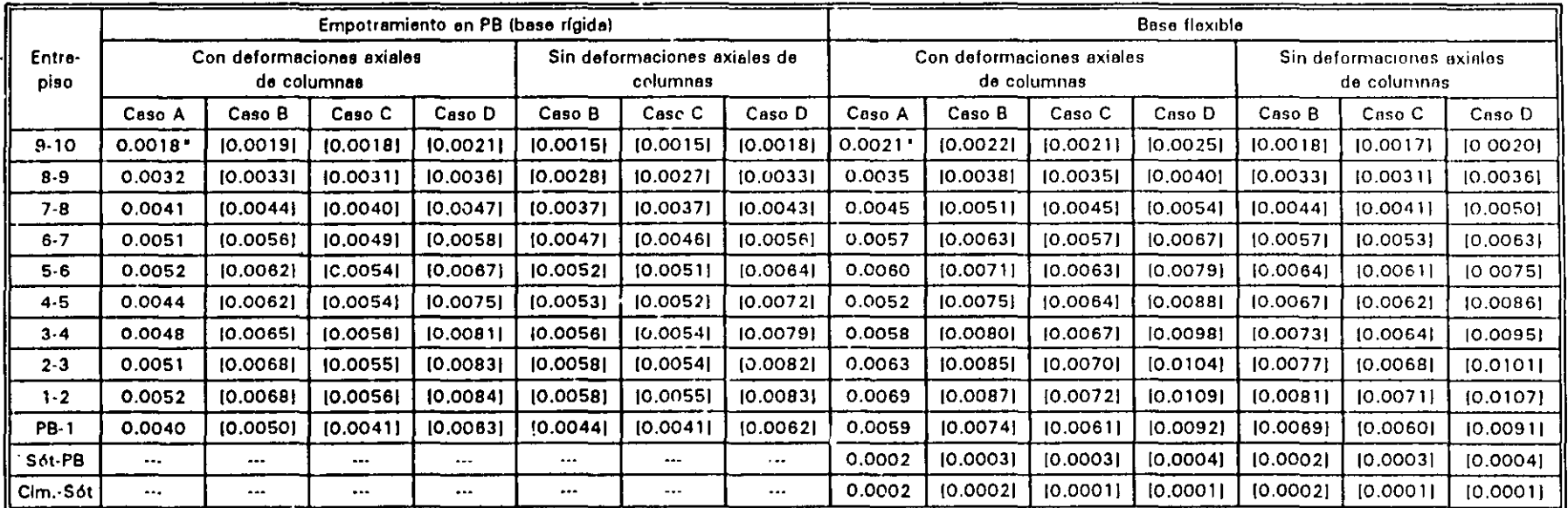

PB Planta Baja

 $\bullet$ Valores máximos de  $\Delta_n/h_n$  referidos al centro de masa de cada nivel y medidos en la dirección del sismo

 $1<sub>1</sub>$ Valores máximos de  $\Delta_n/h$ , referidos a la hitera de la columna 1 y medidos en la dirección del sismo

Caso A: Incluye solo los efectos ante un movimiento de traslación pura

Caso B: Incluye solo los efectos de la excentricidad teórica o calculada, e, (sin código)

Caso C: Incluye los efectos de la excentricidad de diseño E<sub>st</sub>

Caso D: Incluye los efectos de la excentricidad de diseño E<sub>22</sub>

 $\frac{5}{5}$ 

**Sunday of Security** 

TABLA 4.20 COMPARACIÓN OE MOMENTOS FLEXIONANTES Y TORSIONANTES DE VIGAS TIPO, CON Y SIN LOS EFECTOS DE LA INTERACCIÓN SUELO-ESTRUCTURA Y LOS DE: A) TRASLACIÓN PURA (CORTANTE DIRECTO), B) LA EXCENTRICIDAD TEÓRICA *e<sub>r</sub>*, C) LA EXCENTRICIDAD DE DISEÑO *E<sub>d1</sub>*, D) LA EXCENTRICIDAD DE DISEÑO *E<sub>d2</sub>*. SISMO EN LA DIRECCIÓN X

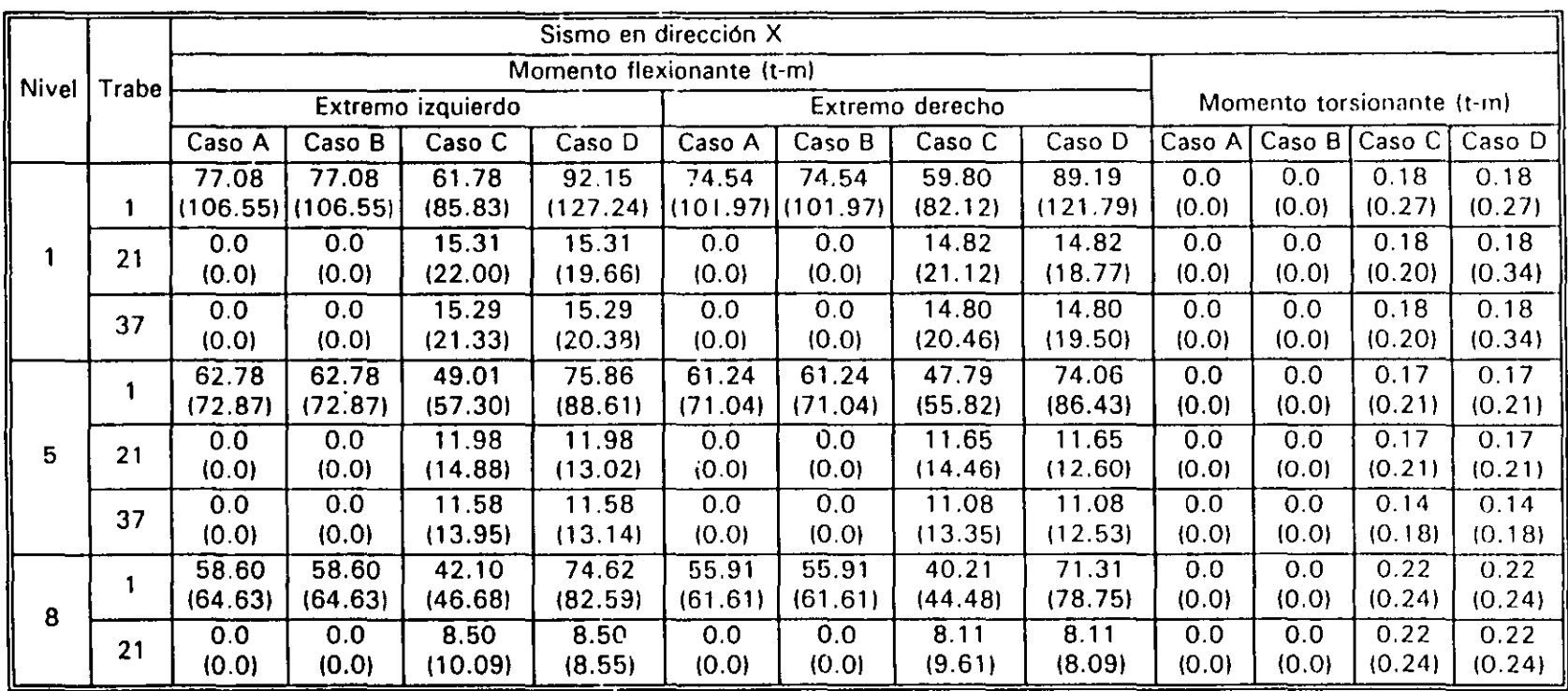

( 1 Resultados con efectos de la interacción suelo-estructura La ubicación de las trabes se muestra en la fig 4. 1

- Caso A: Incluye solo los efectos ante un movimiento de traslación pura
- Caso B: Incluye solo los efectos de la excentricidad teórica o calculada, *e,* (sin códigol
- Caso C: Incluye los efectos de la excentricidad de diseño  $E_{\sigma I}$
- Caso D: Incluye los efectos de la excentricidad de diseño  $E_{\alpha 2}$

. .

554

**JENPLO**  $\mathbb{R}^3$  $1/2$   $=$   $4/2$ 

TABLA 4.21 COMPARACIÓN DE MOMENTOS FLEXIONANTES Y TORSIONANTES DE VIGAS TIPO, CON Y SIN LOS EFECTOS DE 1 A INTERACCIÓN SUELO-ESTRUCTURA Y LOS DE: A) TRASLACIÓN PURA (CORTANTE DIRECTO), BI LA EXCENTRICIDAD TEÓRICA  $e_{c}$ , C) LA EXCENTRICIDAD DE DISEÑO  $E_{di}$ , D) LA EXCENTRICIDAD DE DISEÑO  $E_{d2}$ . SISMO EN LA DIRECCIÓN Y

 $\bullet$ 

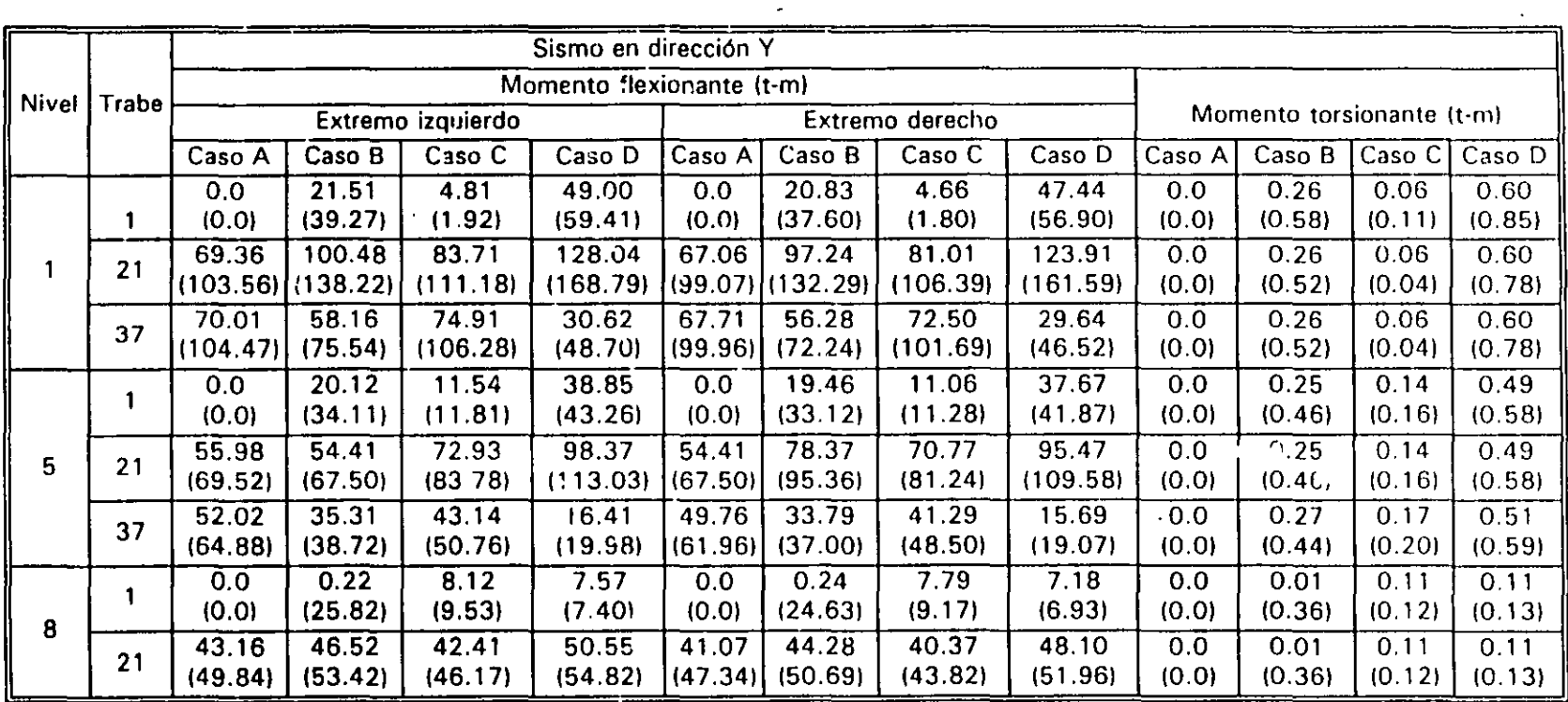

 $\left( \quad \right)$ Resultados con efectos de la interacción suelo-estructura La ubicación de las trabes se muestra en la fig 4. 1

- Caso A: Incluye solo los efectos ante un movimiento de traslación pura
- Caso B: Incluye solo los efectos de la excentricidad teórica o calculada. *e,* (sin código)
- Caso C: Incluye los efectos de la excentricidad de diseño  $E_{d1}$
- Caso D: Incluye los efectos de la excentricidad de diseño  $E_{d2}$

 $\sim$ 

 $\mu\in\mathbb{C}^{n\times n}$  . 43 | C. C

' ' '" '.11

 $2\rightarrow$ 

**Provident Control** . . . . .
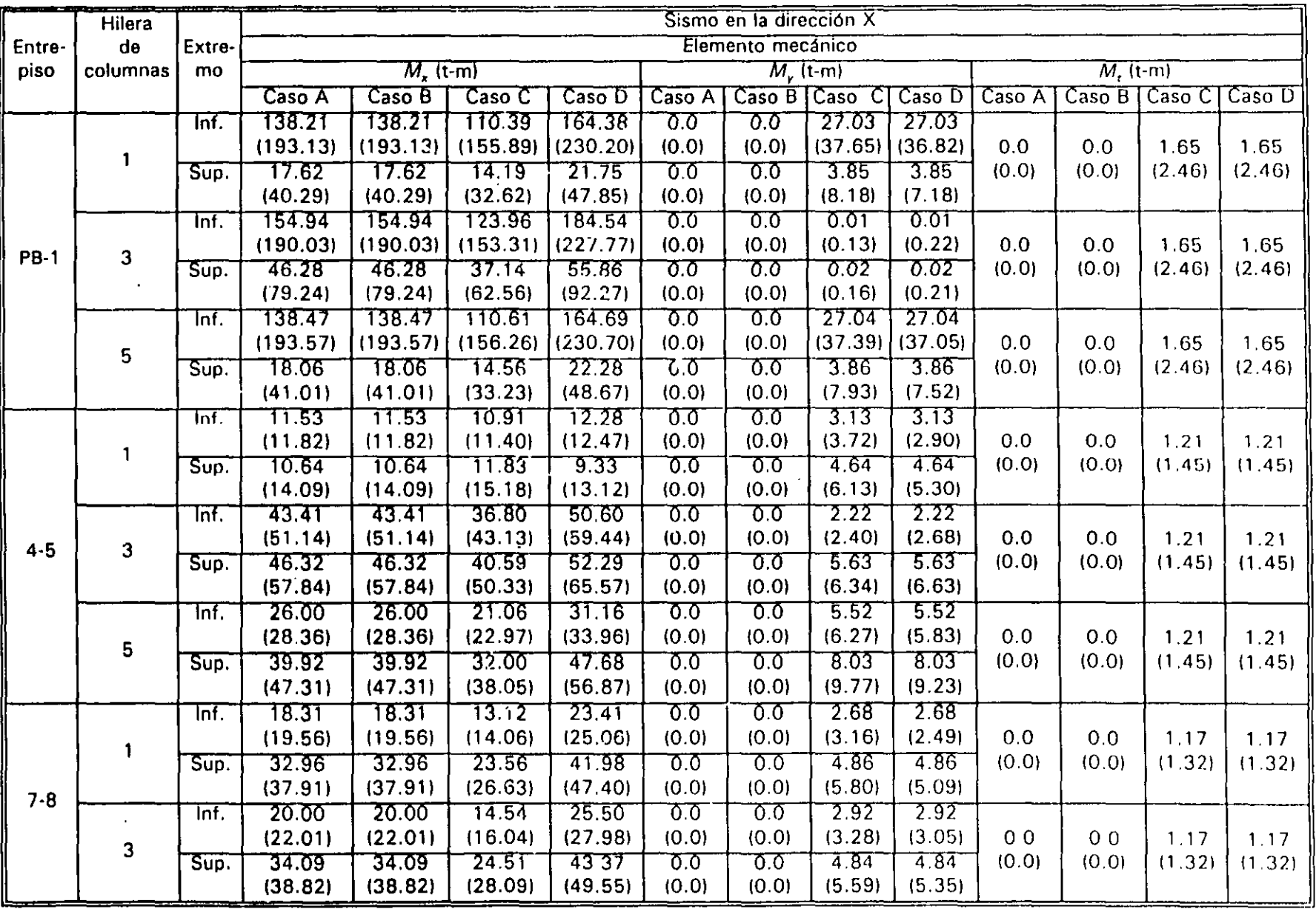

### EXCENTRICIDAD DE DISEÑO  $\mathcal{E}_{\sigma I}$ , D) LA EXCENTRICIDAD DE DISEÑO  $\mathcal{E}_{\sigma 2}$ . SISMO EN LA DIRECCIÓN X

 $\bar{z}$ 

 $\bullet$  $\mathcal{A}_\mathcal{A}$  $\sim 10^{-10}$ 

 $\mathbf{r}=\mathbf{r}$  $\bullet$   $\frac{13}{52}$ 

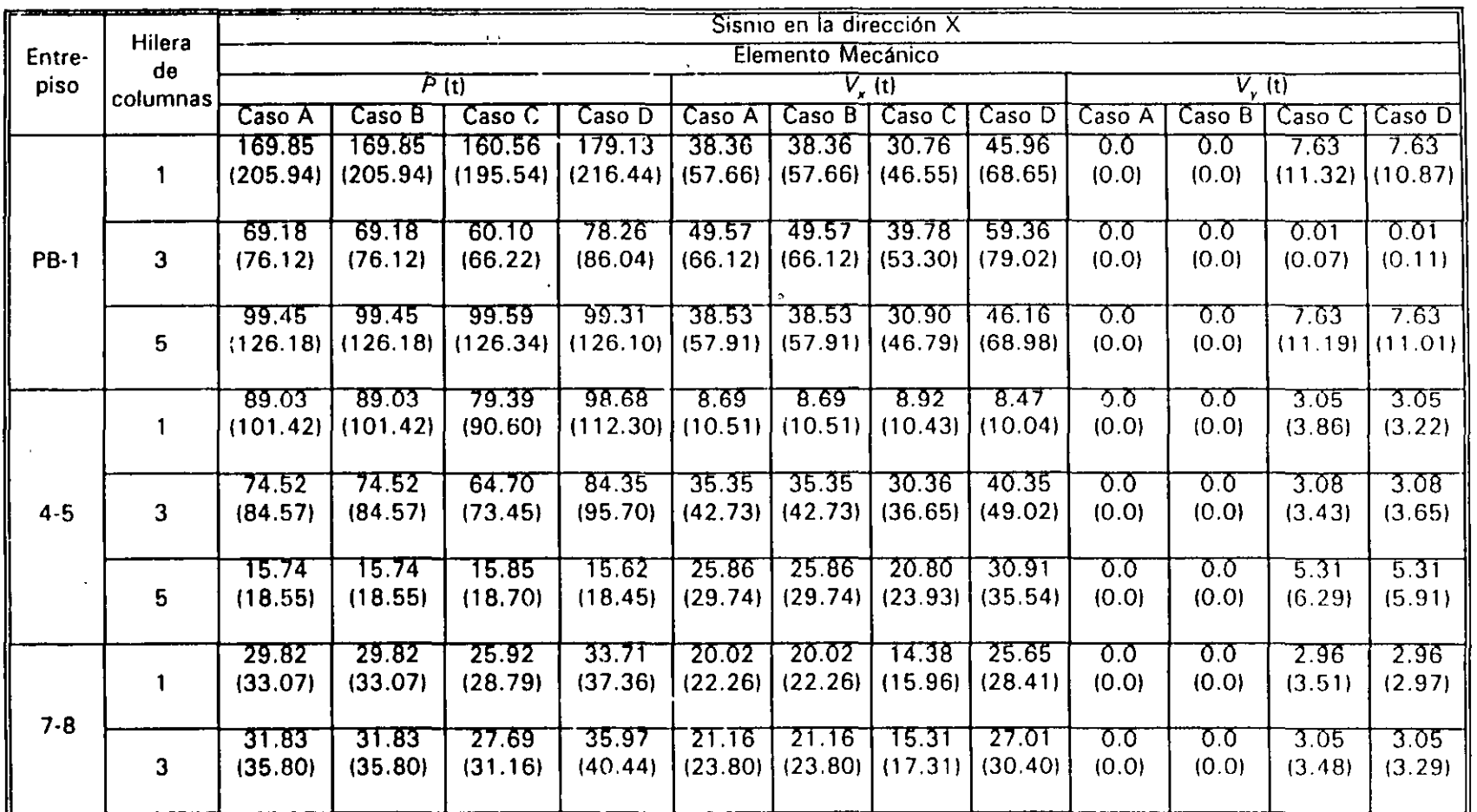

Resultados con efectos de la interacción suelo-estructura  $\left( \begin{array}{c} 1 \end{array} \right)$ La ubicación de las columnas se muestra en la fig. 4.1

- Momentos flexionantes de las direcciones X y Y, respectivamente  $M_{\star}$ ,  $M_{\star}$  $M_{\rm r}$ Momento torsionante
- Incluye solo los efectos ante un movimiento de traslación pura Caso A:
- Incluye solo los efectos de la excentricidad teórica o calculada, e, (sin código) Caso B:
- Incluye los efectos de la excentricidad de diseño  $E_{st}$ Caso C:
- Caso D:

 $X, Y$ Sistema de ejes global

 $\ddot{\phantom{a}}$ 

P

 $\mathcal{T}=\mathcal{G}^{\mathcal{A}}=\mathcal{I}^{\mathcal{A}}$ 

- $V_1, V_2$ Fuerzas cortantes de las direcciones X y Y, respectivamente Fuerza normal
	- **Citalical**  $\equiv$

 $\mathcal{L}_{\bullet}$ 

 $\overline{1}$  $\cup$ 

 $\ddot{\phantom{a}}$ 

at the world by the

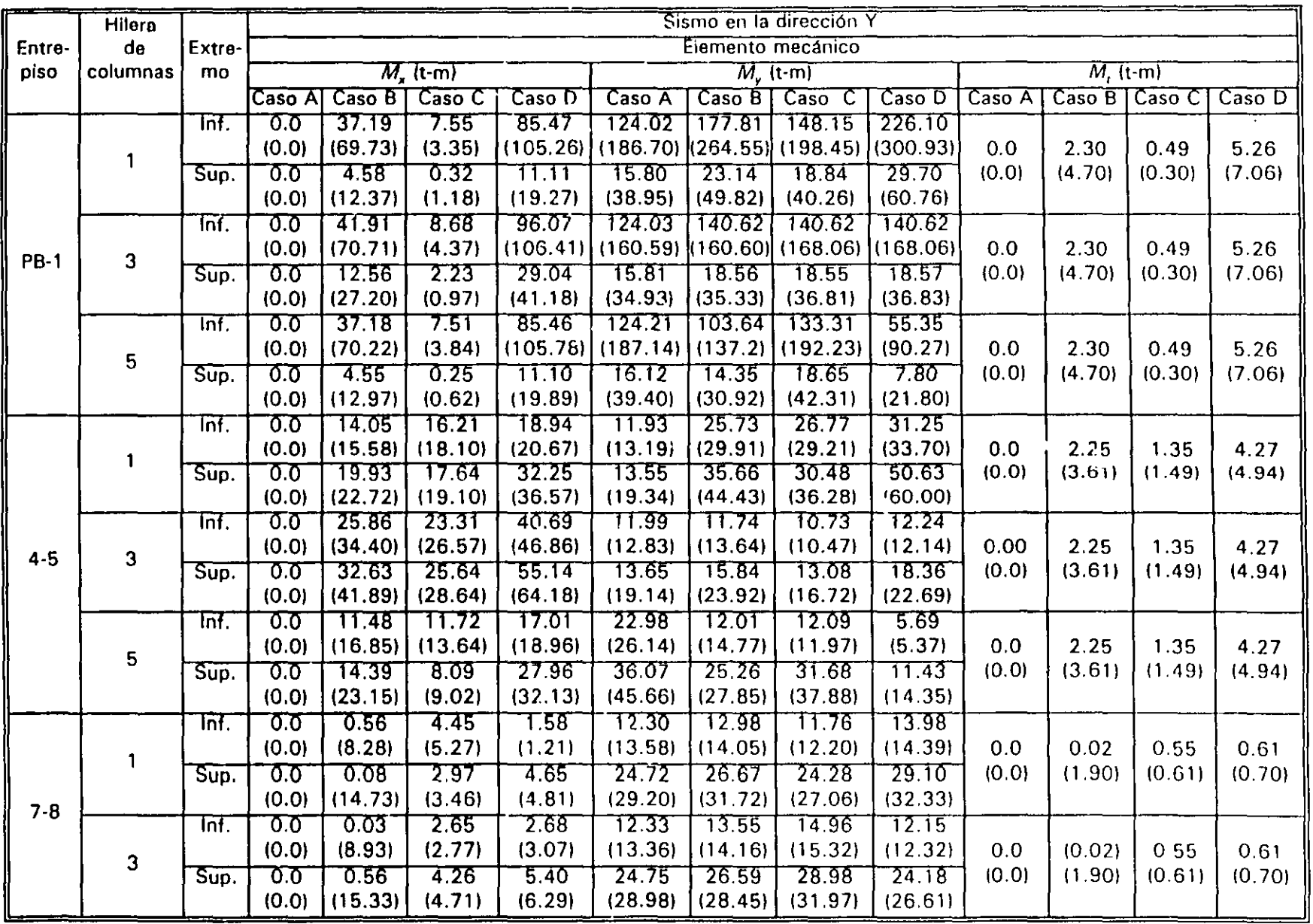

 $\mathbf{a}^{\prime}$  ,  $\mathbf{a}^{\prime}$  ,  $\mathbf{a}^{\prime}$  ,  $\mathbf{a}^{\prime}$  ,  $\mathbf{a}^{\prime}$ 

### EXCENTRICIDAD DE DISEÑO  $E_{eff}$ , D) LA EXCENTRICIDAD DE DISENO  $E_{d2}$ , SISMO EN LA DIRECCIÓN Y

Earthlo  $\overline{\omega}^*$ 19/19<br>1014M

 $\bullet$  .  $\bullet$ 

 $\sim 100$ 

 $\mathcal{F}(\mathcal{A})$  $\frac{1}{2} \frac{1}{2} \frac{1}{2}$ 

 $\overline{\phantom{a}}$ 

 $\epsilon$ 

 $\bullet$   $\bullet$  $\bullet$  .  $\bullet$ 

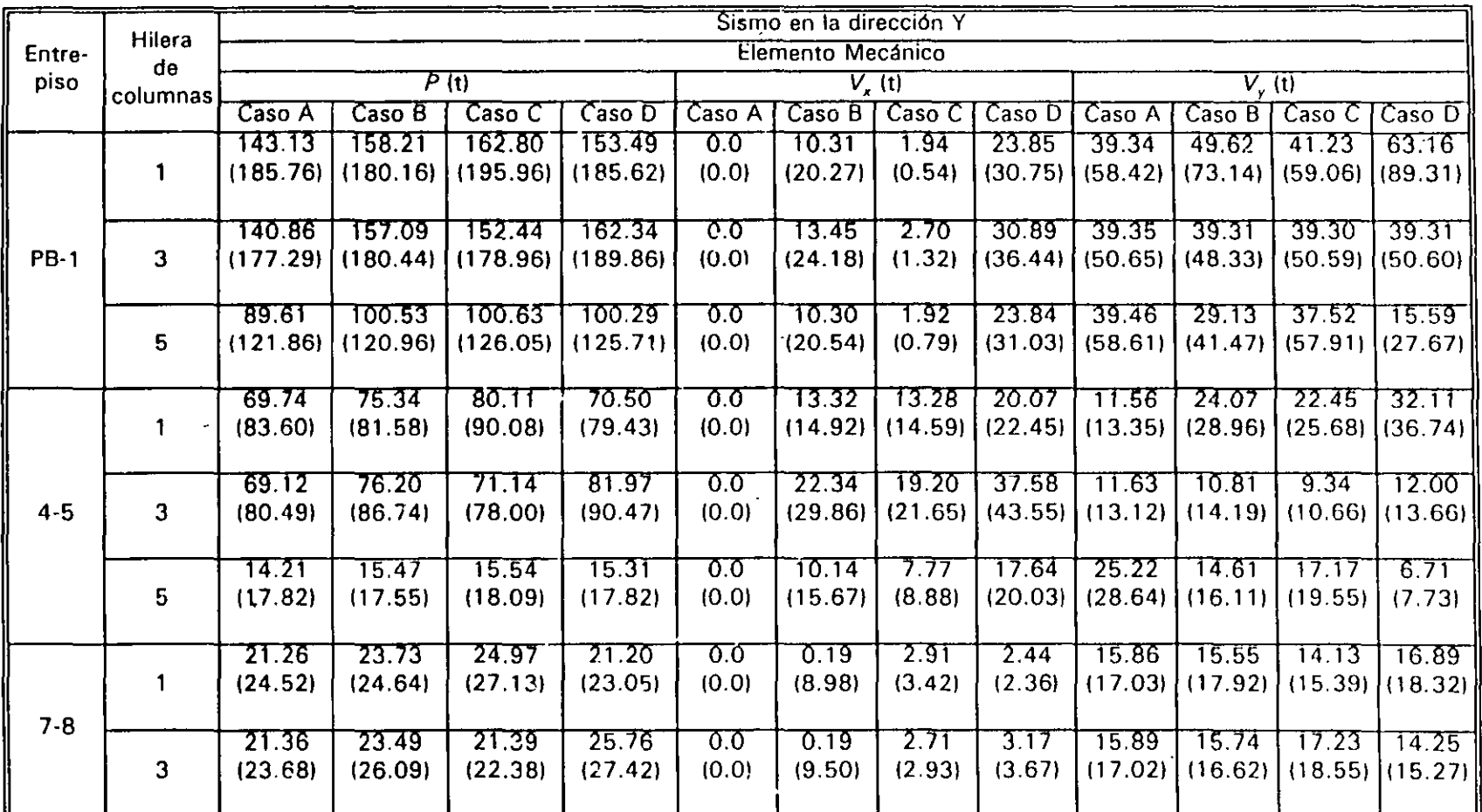

#### **TABLA 4.23** (Continuación)

 $\left( \begin{array}{c} 1 \end{array} \right)$ Resultados con efectos de la interacción suelo-estructura La ubicación de las columnas se muestra en la fig 4.1

 $M_{\nu}$ ,  $M_{\nu}$ Momentos flexionantes de las direcciones X y Y, respectivamente  $M_{\rm i}$ Momento torsionante

Caso A: Incluye solo los efectos ante un movimiento de traslación pura

Caso B: Incluye solo los efectos de la excentricidad teórica o calculada, e, (sin código)

- Caso C: Incluye los efectos de la excentricidad de diseño  $E_{st}$
- Caso D: Incluye los efectos de la excentricidad de diseño  $E_{ab}$

参 せくら  $\mathcal{L}(\mathbf{z}) = \mathcal{L}(\mathbf{z})^{-1}$ 

- X, Y Sistema de ejes global
- $V_r, V_r$ Fuerzas cortantes de las direcciones X y Y, respectivamente  $\mathcal{P}$ 
	- Fuerza normal

**EURITIC** t, o<br>Ga

×  $\mathbf{L}$  $\frac{1}{2}$ 

 $\sim$   $\tau_{\rm c}$ 

 $55$ 

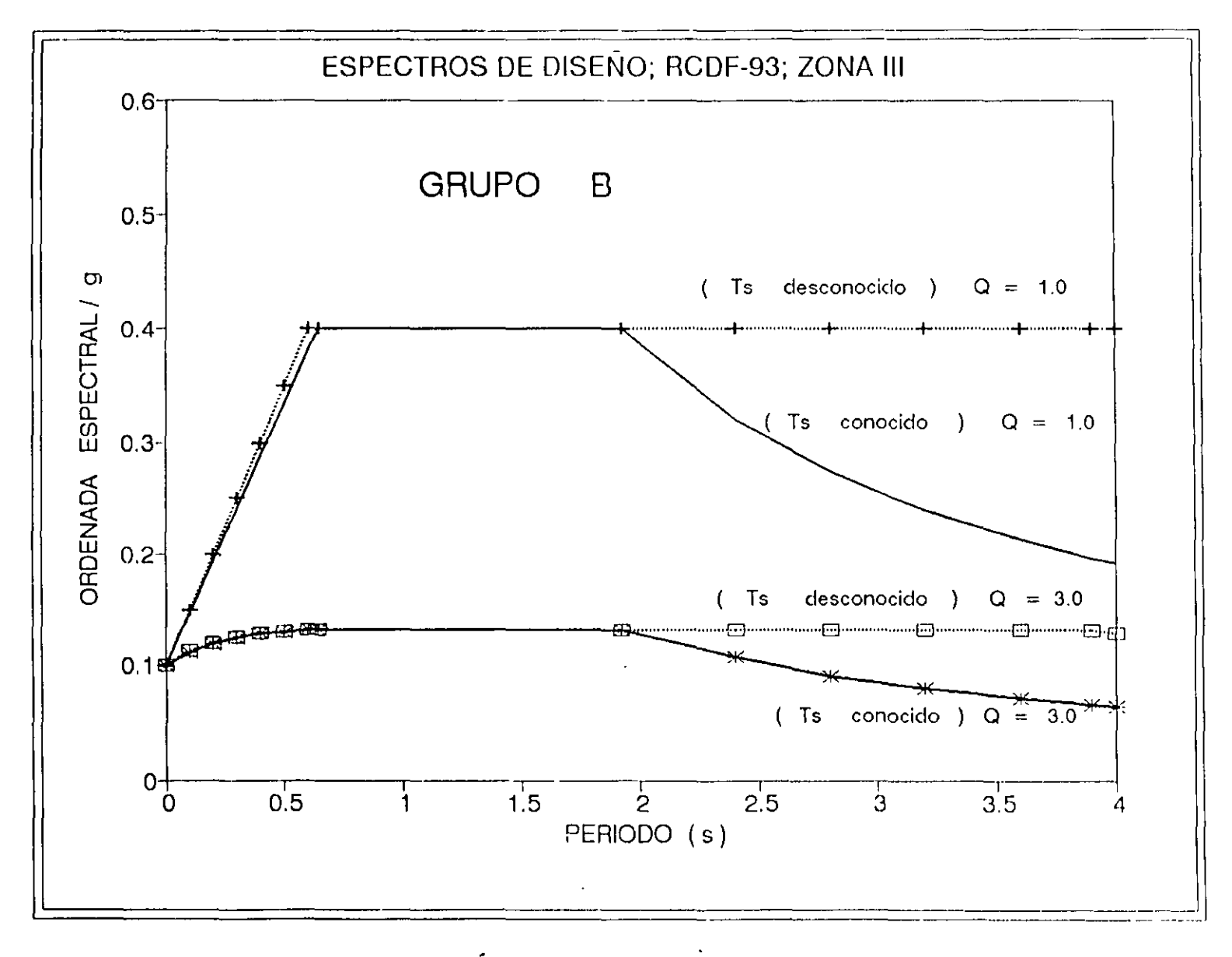

**CALCUM** 

 $\bullet$ 

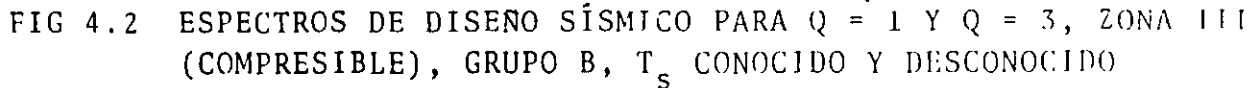

 $\epsilon$  :

360

**E.FRINELO** エータイト そし  $\bar{L}$ 

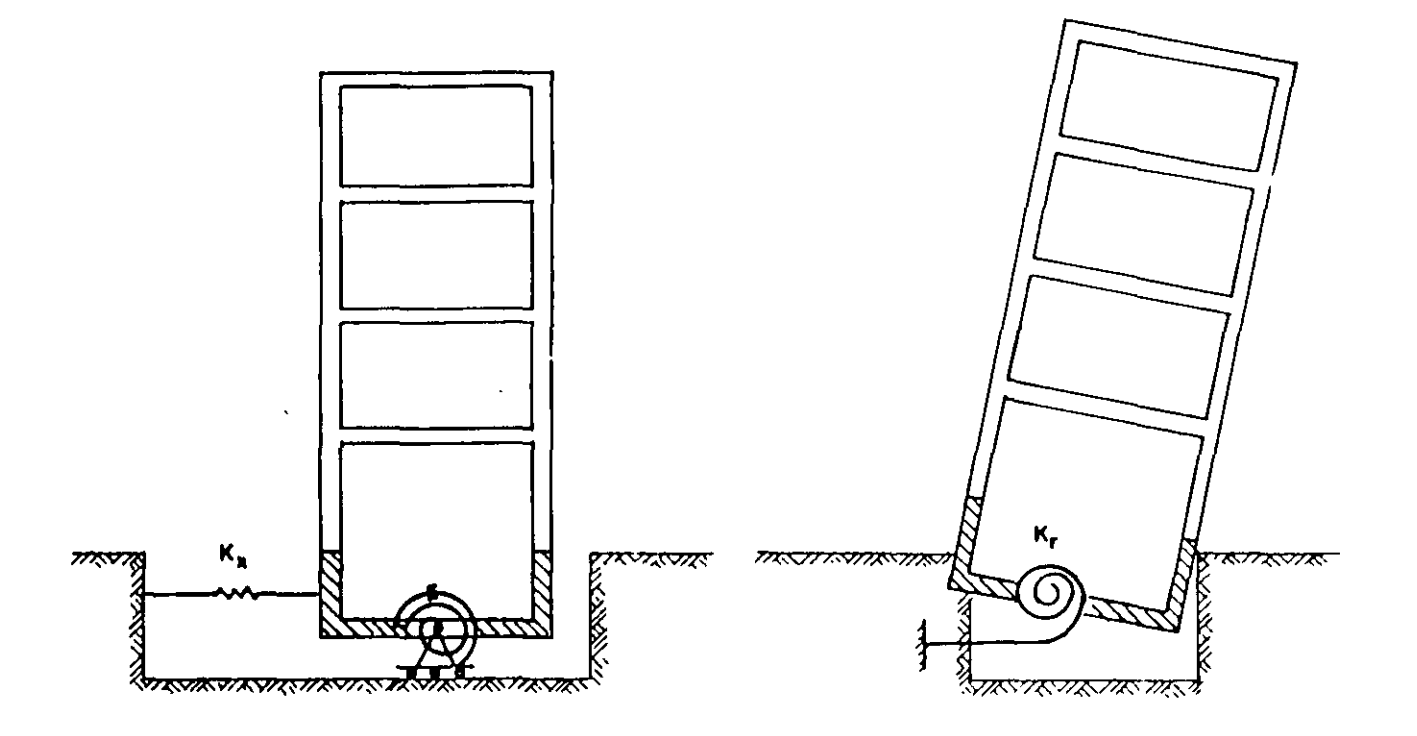

 $\mathbf{v}$ 

the contract of the contract of the

FIG 4.3 MOVIMIENTOS DE CUERPO RÍGIDO PARA INCLUIR LA INTERACCIÓN SUELO-ESTRUCTURA

一切 100mg 100mg 100mg

 $\sim$ 

÷

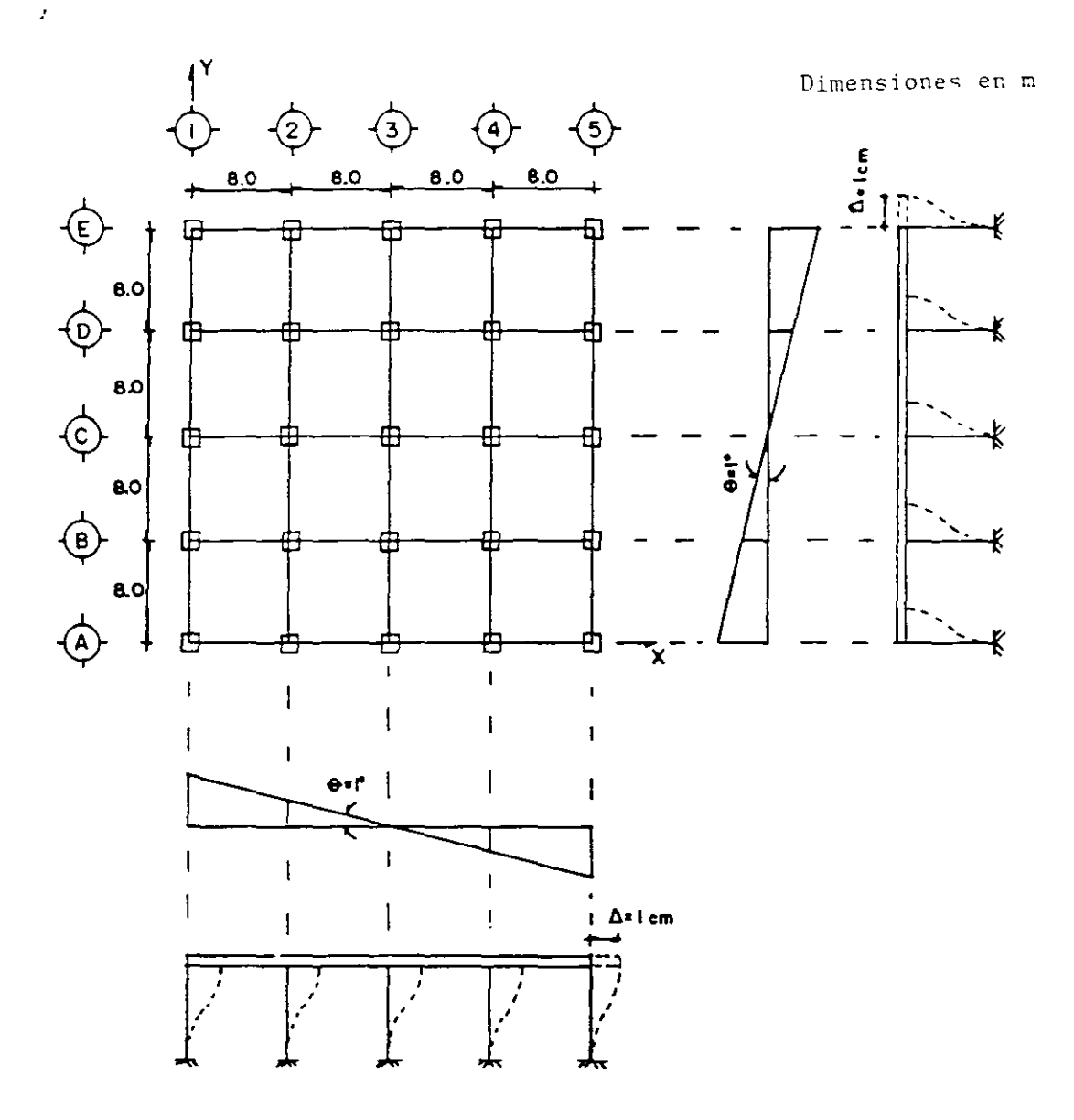

FIG 4.4 CONSIDERACIONES PARA MODELAR LAS PROPIEDADES<br>GEOMÉTRICAS DEL PISO FICTICIO E INCLUIR LOS<br>EFECTOS DE INTERACCIÓN SUELO-ESTRUCTURA

 $\bar{z}$ 

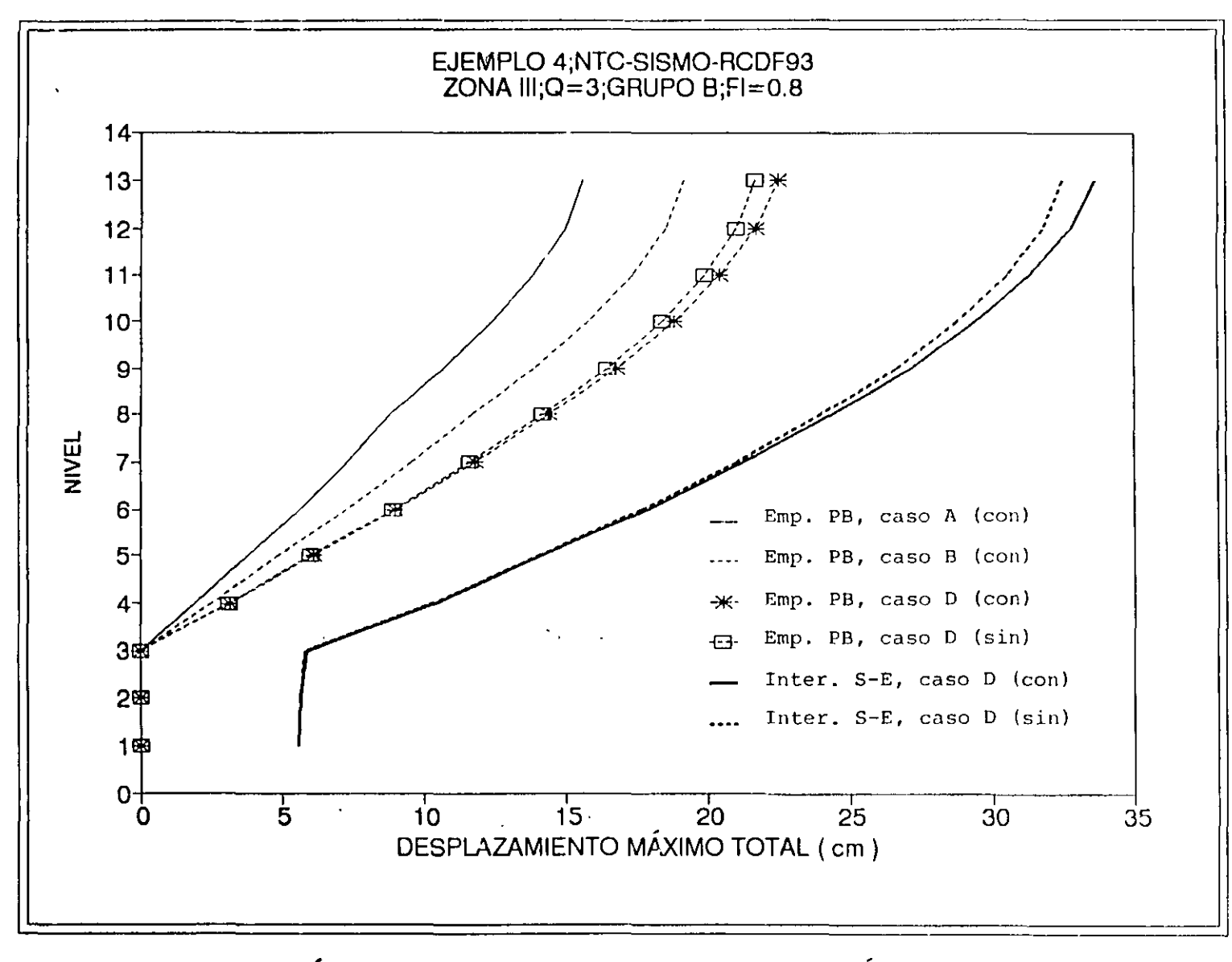

FIG 4.6 COMPARACIÓN DE DESPLAZAMIENTOS. HORIZONTALES MÁXIMOS TOTALES CON Y SIN LOS EFECTOS DE INTERACCIÓN SUELO-ESTRUCTURA Y LOS DE LAS DEFORMACIONES AXIALES DE COLUMNAS, SISMO EN DIRECCIÓN Y

... ' ··~

 $\cdot$  .

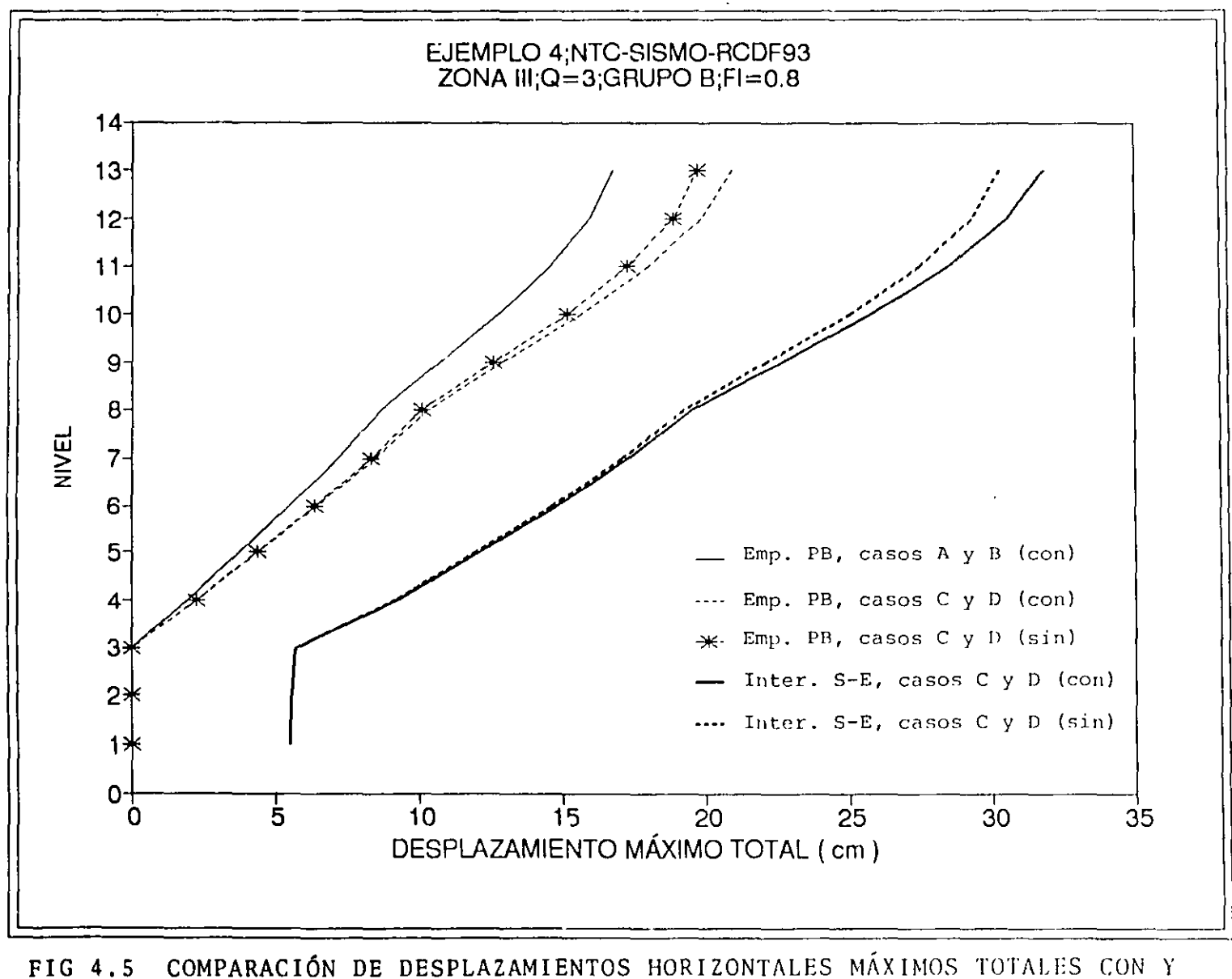

SIN LOS EFECTOS DE INTERACCIÓN SUELO-ESTRUCTURA Y LOS DE LAS DEFORMACIONES AXIALES DE COLUMNAS, SISMO EN DIRECCIÓN X

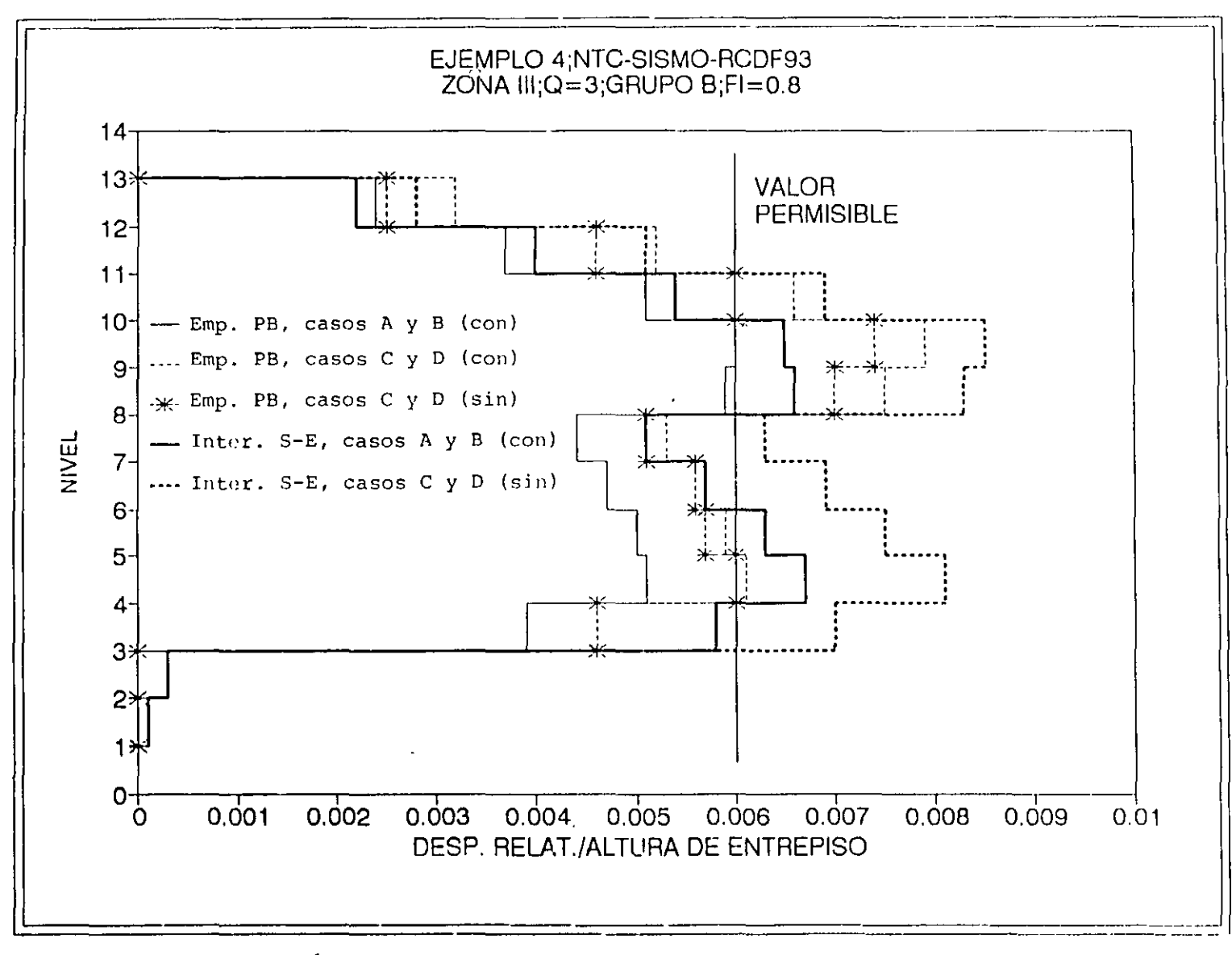

COMPARACIÓN DE RELACIONES DE DESPLAZAMIENTO RELATIVO ENTRE ALTURA DE FIG 4.7 ENTREPISO CON'Y SIN LOS EFECTOS DE LA INTERACCIÓN SUELO-ESTRUCTURA Y LOS DE LAS DEFORMACIONES AXIALES DE COLUMNAS, SISMO EN DIRECCIÓN X

 $56^{\circ}$ 

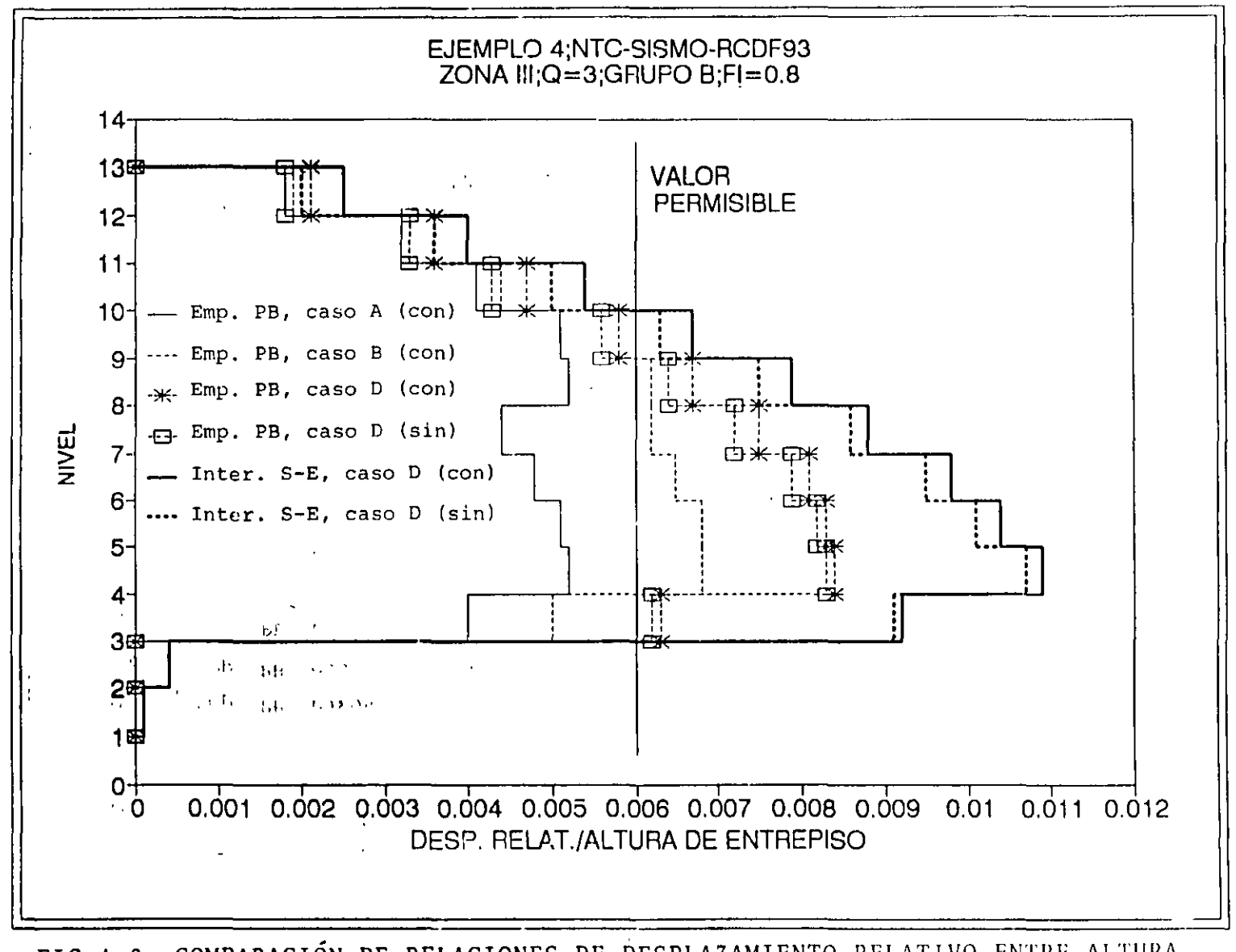

COMPARACIÓN DE RELACIONES DE DESPLAZAMIENTO RELATIVO ENTRE ALTURA FIG 4.8 DE ENTREPISO CON Y SIN LOS EFECTOS DE LA INTERACCIÓN SUELO-ESTRUCTURA Y LOS DE LAS DEFORMACIONES AXIALES DE COLUMNAS, SISMO EN DIRECCIÓN Y

**The Company** 

**EJEMPLO** JEMPIO 4<br>h ol/62

99Z

L.

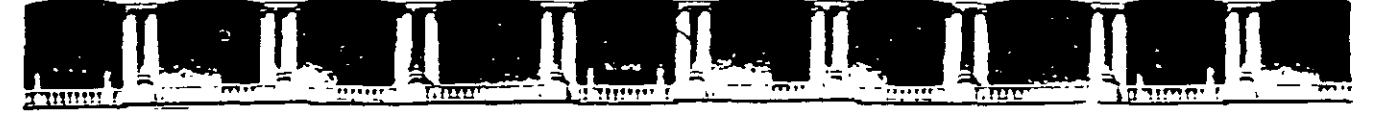

#### FACULTAD DE INGENIERÍA UNAM DIVISIÓN DE EDUCACIÓN CONTINUA

 $000$ 

谎

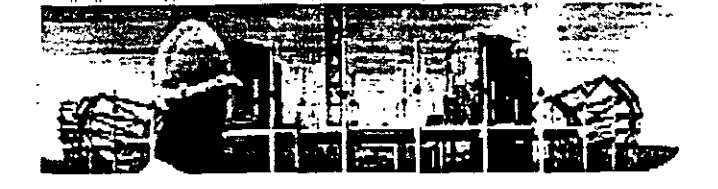

# ..:: Ingeniería de Civil

# $\begin{pmatrix} 1 & 1 & 1 & 1 \\ 1 & 1 & 1 & 1 \\ 1 & 1 & 1 & 1 \end{pmatrix} \begin{pmatrix} 1 & 1 & 1 & 1 \\ 1 & 1 & 1 & 1 \\ 1 & 1 & 1 & 1 \end{pmatrix} \begin{pmatrix} 1 & 1 & 1 & 1 \\ 1 & 1 & 1 & 1 \\ 1 & 1 & 1 & 1 \end{pmatrix} \begin{pmatrix} 1 & 1 & 1 & 1 \\ 1 & 1 & 1 & 1 \\ 1 & 1 & 1 & 1 \end{pmatrix} \begin{pmatrix} 1 & 1 & 1 & 1 \\ 1 & 1 & 1 & 1 \\ 1$

# DIPLOMADO DE ANÁLISIS Y DISEÑO DE ESTRUCTURAS

# MODULO OPTATIVO SAP 2000 AVANZADO CA 131

### **TEMA**

# INSTRUCTIVO PARA LA UTILIZACIÓN DEL PROGRAMA

#### **EXPOSITOR: M. en I. FERNANDO MONROY MIRANDA** DEL 29 DE AGOSTO AL 02 DE SEPTIEMBRE DE 2005 **PALACIO DE MINERIA**

## UNIVERSIDAD NACIONAL AUTÓNOMA DE MÉXICO FACULTAD DE INGENIERIA

# *Instructivo para la utilización del programa SAP2000*  **(Módulo avanzado)**

FERNANDO MONROY MIRANDA

DIVISIÓN DE INGENIERÍA CIVIL. TOPOGRÁFICA Y GEODÉSICA DEPARTAMENTO DE ESTRUCTURAS

#### **Prólogo**

Desde hace varios años vengo impartiendo cursos de SAP (Structural Analysis Program) a estudiantes, profesores y profesionales de la ingeniería civil y arquitectura dentro de la Universidad Nacional Autónoma de México (muchos de estos cursos con el apovo de la División de Educación Continua de la Facultad de Ingeniería). he asesorado a muchos estudiantes en la clahoración de sus tesis y proyectos de grado. y dentro de las inquietudes y sugerencias de muchos de ellos surge la necesidad de tener un documento de SAP2000. este texto contiene los aspectos y conceptos más importantes para comprender el manejo de SAP2000 junto con ejercicios ya resueltos. para facilitar la practica de la generación y el análisis de estructuras.

En este documento se describen algunos de los principales elementos que intervienen en el uso del programa de computadora para Análisis y Diseño Estructural **SAP-2000.** cuya principal utilización será para los alumnos de la materia "Diseño Estructural" de la carrera de Ingeniero Civil que se imparte en la Facultad de Ingeniería de la UNAM.

Dentro de este documento se han desarrollado. de manera introductoria. los capítulos de interacción con AutoCad. Excel y un capitulo de generación de los elementos sólidos.

Se recomienda que si algunos de los elementos no son descritos ampliamente en este documento se consulten los manuales respectivos o la ayuda en linea incluida en el programa y se observen los ejemplos que se desarrollan al final de este documento. Se supone que el usuario esta familiarizade con la nomenclatura y terminología utilizada en el Análisis y Diseño Estructural y que cuenta c conocimientos básicos de computación en lo que respecta a manejo de información (archivos) y ejecución de programas en ambiente Windows XP.

Este documento cubre algunos aspectos sobre la instalación. introducción y procedimientos de apoyo para SAP2000 e incluye una introducción a los conceptos básicos de la interfase gráfica del programa. también contiene una introducción a los conceptos básicos de la modelación estructural y las técnicas del análisis usadas por SAP2000. Se tiene la intención de incluir algunos ejercicios que nos dan una idea más práctica del desarrollo. modelación. simulación estructural de estructuras.

El autor agradece al M. en l. Octavio García Dominguez. Jefe del Departamento de Estructuras el apoyo para el desarrollo de este tipo de actividades. por las facilidades otorgadas para la realización de este trabajo así como la revisión del presente instructivo.

# **FERNANDO MONROY MIRANDA**

Cd. Universitaria. Agosto del 2005

 $\epsilon$ 

 $\ddot{\phantom{a}}$ 

 $\frac{2}{\sqrt{2}}$ 

 $f\epsilon$ 

 $\frac{1}{2}$ 

 $\mathbf{I}$ 

 $\begin{bmatrix} 1 \\ 1 \\ 1 \end{bmatrix}$ 

#### **ÍNDICE**

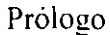

- 1. Introducción al SAP2000
- 2. Empezando
- 3. La interfase gráfica del usuario
- 4. Sistemas de coordenadas
- 5. El elemento barra (frame)
- 6. El elemento de cáscara (shell)
- 7. Interacción Excel con SAP2000
- 8. Interacción AutoCad con SAP2000
- 9. Elementos sólidos
- 10. Ejemplos

 $\bar{\mathbf{v}}_k$ 

#### **1. Introducción al SAP2000**

SAP2000 es completamente la primera versión de SAP integrada dentro de Microsoft Window ofrece al usuario una interfase gráfica poderosa en términos de facilidad de uso y aplicación. La creación y modificación del modelo, ejecución del análisis, verificación y la optimización del diseño pueden realizarse a través de esta interfase, incluvendo el despliegue, tanto gráfico como numérico de los resultados. inclusive despliegue en tiempo real de un análisis de historias en d tiempo o análisis paso a paso. Este programa ofrece una gran variedad de comandos que facilitan la manera en que se crean y se modifican los modelos y la manera en que se maneja el análisis y el diseño.

Las capacidades analiticas son poderosas. aplicando lo último en investigación en técnicas numéricas *:* algoritmos. El programa está disponible en tres diferentes versiones analíticas todas ellas con la misma interfase gráfica para el usuario: SAP 2000 estudiantil. SAP2000 EST ANDAR. SAP2000 PLUS y SAP2000 No-lineal.

Todas estas versiones son de carácter sofisticado para las solución de ecuaciones fuerzadesplazamiento en forma rápida. con la posibilidad de incluir elementos no-prismáticos (sección variable). elementos de cáscara *(shell)*, análisis dinámico mediante autovalores *(Eigenvectores)* : vectores de Ritz, sistemas de coordenadas múltiples para geometría esviajada, opciones de construcción, la habilidad de unir independientemente mallas definidas, un elemento resorte(spring) con matriz de rigidez de 6 por 6. y la opción de combinar múltiples análisis dinámicos en la misma "corrida".

SAP2000 PLUS tiene capacidad ilimitada. análisis de puentes. un rango completo de elementos finitos. y opciones de análisis *1ime-his1ory.* Los movimientos sísmicos con múltiples excitaciones la base pueden ser incluidos.

SAP200 No-lineal extiende las capacidades del SAP PLUS agregando una dinámica no-lineal a la unión de elementos en juntas, aisladores *(isolators)*, amortiguadores, articulaciones, etc. El análisis no-lineal mediante el elemento *(Nllink)* les permite a los usuarios modelar el componamiento dinámico de diagonales en edificios; post-fluencia en articulaciones de barras tridimensionales; apoyos elastoméricos de puentes y aislamiento de base en puentes y edificios.

Todas las versiones anteriores del programa ofrecen una completa y poderosa integración de diseño para acero y concreto. disponible de la misma interfase para crear y analizar el modelo. El diseño de los elementos de acero comienza clasificando las características de tamaño inicial para luego realizar una optimización iterativa. El diseño de elementos de concreto incluye el cálculo de la cantidad de acero de refuerzo requerida. Los miembros pueden agruparse para propósitos de diseño. y con un simple clic del *mouse* en un elemento para proporcionamos los cálculos del diseño. El programa se estructura con una variedad internacional de códigos de diseño para la automatización de elementos de concreto y acero, algunas de las normas de diseño para hormigón que el programa contiene son las siguientes:

- $\bullet$  EUA, ACI 318-95 (1995)
- EUA. AASHTO LRFD (1997).
- Canada. CSA-A23 3-94 ( 1994 ).
- Inglaterra. BS 81 l 0-85 (1989).
- Eurocódigo 2. ENV 1992-1-1 (1992), y

• Nueva Zalandia\_ NZS 3101-95 (1995).

El programa contiene las siguientes nonnas de diseño para acero:

- EUA AISC/ASD (1989). AISC/LRFD (1994). AASHTO LRFD (1997)
- Canada. CAN/CSA-S 16.1-94 (1994).
- Inglaterra. BS 5950 (1990). y
- Eurocódigo 3. ENV 1993-1-1 ).

El nombre de SAP ha sido sinónimo de soluciones analíticas innovadoras desde la introducción dd SAP. SOLIDSAP y SAP IV hace alrededor de treinta años. A estas técnicas numéricas sofisticadas. SAP2000 se suma de una manera sobresaliente con una interfase gráfica facil y completa: con capacidades de diseño poderosas.

#### **2. Empezando**

#### **2.1 Requisitos del sistema**

SAP2000 puede ser instalado en cualquier computadora personal IBM compatible con Wíndows. la  $\epsilon$ configuración mínima sugerida para el programa es la siguiente:

- lntel Pentium III o AMO Athlon.
- Un mínimo de 128 MB de RAM.
- Por lo menos 500 MB de espacio libre en disco duro. Los archivos del programa requieren de aproximadamente 100 MB. Los proyectos grandes pueden requerir mucho más espacio. Como contra espacio de la comunidad de la comunidad de la comunidad de la comunidad de la comunidad de la comunidad de la comunidad de la comunidad de la comunidad de la comunidad de la comunidad de la comunid
- Microsoft Windows 2000 o Windows NT 4.0 o el sistema operativo más alto. *r.*
- La tarjeta de gráficos para Windows y moniior de 800 por 600 y una resolución de 256 colores.

#### **3. La Interfase Gráfica del Usuario**

La interfase gráfica del usuario (GUI) se usa para generar. modificar. analizar y desplegar datos y resultados de la estructura. En este capitulo se presentan algunos de los conceptos básicos de la interfase gráfica del usuario.

#### **3.1 El modelo estructural**

SAP2000 analiza y diseña la estructura usando un modelo que se define. por ejemplo, mediante la interfase gráfica del usuario. El modelo puede incluir las siguientes características que representan a la estructura:

- Las propiedades de los Materiales.
- Elementos de estructura que representan vigas, columnas y/o miembros.

,,

 $\mathbb{R}^{2n}$ 

- Elementos *Shell* que representan muros. losas y otros miembros de espesor delgado.
- Nudos que representan conexiones entre elementos (vigas, columnas, muros, losas etc.)
- Los vínculos y resortes que apoyan a los nudos
- Cargas como: peso-propio: cargas térmicas. sísmicas *:* otras
- · Después de que SAP2000 analiza la estructura, en el modelo tambien se incluyen desplazamientos. esfuerzos. elementos mecánicos *:* reacciones debido a las cargas

La interfase gráfica del usuario le proporciona muchas características para crear el modelo. El usuario incluso puede empezar con un modelo preliminar. luego con un pequeño esfuerzo puede ajustar el modelo a la estructura original.

En lo siguiente se usará el término "objetos" para referirse a los componentes geométricos del modelo: elementos barra. elementos de cáscara *""she/{"* y nudos.

El usuario puede consultar *SAP2000 Basic Ana/ysis Reference* para más infom1ación sobre el modelo estructural.

#### **3.2 Sistemas de Coordenadas**

Se definen todos los elementos en el modelo con respecto a un solo sistema de coordenadas globales. Esto es un sistema de coordenadas tridimensionales rectangular (cartesiano).

Los tres ejes son denotados por X. Y y Z que son mutuamente perpendiculares y satisfacen la reglde la mano derecha.

Cada componente del modelo (nudo, elemento barra "frame", elemento de cáscara "shell", etc.) tiene su propio sistema coordenado local usado para definir sus propiedades. cargas y respuestas a las solicitaciones. Se denotan los ejes de cada sistema de coordenadas locales como 1.2 y 3.

El usuario puede definir sistemas de coordenadas adicionales para ayudar a desarrollar el modelo.

#### 3.3 **La Pantalla SAP2000**

La interfase gráfica del usuario aparece en la pantalla y es similar a la siguiente:

A continuación se describen varias partes de esta interfase anteriormente señaladas.

#### **3.3.1 La ventana principal**

La ventana principal contiene la interfase gráfica del usuario completa. Esta ventana puede ser movida. maximizada. minimizada. etc. (todas las operaciones normales de Windows). La barra de titulo principal. en la parte superior de la ventana principal, proporciona el nombre del programa y el nombre de su modelo.

#### 3.3.2 La barra de menú

Los menús en la barra de Menú contienen todas las operaciones con las que el usuario puede trabaiar con SAP2000.

#### 3.3.3 Menú de herramientas

El Menú Principal de Herramientas normalmente proporciona acceso rápido a algunos usos en operaciones comunes. sobre todo a archivos. vistas y operaciones de asignacion. Todas las operaciones disponibles en el Menú Principal de Herramientas también pueden accederse desde la Barra de Menú.

#### 3.3.4 Herramientas laterales

El Menú lateral de herramientas proporciona acceso rápido a algunas operaciones comunes que se usan para cambiar la geometría del modelo. Estas operaciones incluyen dibujo, opciones de "snap" (propiedad del puntero para reconocer intersecciones de nudos. puntos medios de barras. etc.). Todas las operaciones y opciones disponibles en el Menú lateral de herramientas también existen en la Barra del Menú.

#### 3.3.5 Despliegue de ventanas

Las ventanas muestran la geometría del modelo. también pueden incluir propiedades. estados de cargas. resultados del análisis y del diseño. El usuario puede tener de una a cuatro ventanas de despliegue en cualquier momento.

Cada ventana puede tener su propia orientación de vista, tipo de despliegue y opciones de despliegue. Por ejemplo. la forma no deformada del modelo podría desplegarse en una ventana. estado de cargas en otra, una forma deformada animada en una tercera y el diseño en la cuarta ventana. Alternativamente. el usuario podría tener cuatro vistas diferentes del modelo original que conforman otro tipo de despliegue: una vista en planta. dos elevaciones y una vista en perspectiva.

Sólo una de las ventanas desplegadas esta "activa". Las vistas y despliegues solo afectan a la ventana activa actual. El usuario puede hacer a cualquier ventana desplegada activa pulsando en su barra de titulo o dentro de la ventana.

#### 3.3.6 Líneas de estatus

La línea de estatus muestra información de estado actual. el botón de flecha muestra cambios de las unidades actuales. las coordenadas del puntero y los mandos de animación al desplegar formas deformadas o formas de vibración.

#### 3.3. 7 Opciones de vista

El usuario puede poner las opciones de vista para la Ventana activa. que afecta cómo la estructura aparece en esa ventana. Estas opciones están disponibles en el menú de Vista "*View*" del Menu Principal de Herramientas. Las opciones de vista pueden aplicar a diferentes despliegues de ventanas.

#### **3.3.7.1Vistas2-D y 3-D**

Una vista 2-D consiste en un solo plano paralelo a uno de los planos de coordenadas: X-Y. X-Z. o Y-Z. Sólo los objetos de ese plano son visibles. El usuario puede cambiar de plano en cualquier momento.

Una vista 3-D muestra al modelo entero desde una vista elegida. Los objetos visibles no se restringen a un solo plano. La dirección de vista está definida por un ángulo en el plano horizontal y un ángulo sobre el plano horizontal.

#### **3.3.7.2 En perspectiva**

Una vista 3-D puede estar entre una vista de perspectiva y una proyección.

La vista de perspectiva normalmente es mejor para visualizar el sistema fuera del plano. Si en una vista 2-D se activa la perspectiva. la vista se vuelve 3-D hasta que se desactive la perspectiva.

El usuario puede utilizar el ángulo de abertura de perspectiva que define para ver cuan cerca está de la estructura. Entre más grande sea el ángulo más cerca del usuario está.

#### **3.3.8 PAN, ZOOM y sus Límites**

El usuario puede acercarse (*zoom in*) a una vista para ver más a detalle, o alejarse (*zoom out*) para ver más la estructura. El usuario puede manejar los incrementos de alejamiento o acercamiento a su modelo. El usuario también puede acercarse directamente a un objeto de la estructura generando los limites con el mouse.

El Pan le permite mover la estructura dinámicamente alrededor de la ventana de despliegue. pulsando el botón y moviendo el mouse.

El usuario puede utilizar valores superiores e inferiores en las coordenadas X. Y y Z que restringen la porción de la estructura que está visible en una ventana de despliegue. Haciendo subir verticalmente u horizontalmente el *··pan* ·· sólo aplicará dentro de esos límites.

#### *)* **3.3.9 Opciones de Vista de elemento**

 $\mathcal{L}_\mathcal{X}$ 

El usuario puede utilizar varias opciones que afectan a los nudos y elementos que aparecen en una ventana. Principalmente estas opciones afectan vistas de la forma del modelo original. Se dispone de diferentes opciones para los diferentes tipos de elementos.

Las opciones incluven una particularidad del elemento que se despliega, como: numeración del elemento (*labels*), propiedades de los elementos, dimensiones de la sección, forma de la sección (exrrusions). ejes locales. etc.

Una opción importante es la vista del "elemento-encogido". la cual encoge los elementos lejos de los nudos para ver mejor la conectividad del modelo,

#### **3.3.1 O Otras Opciones**

El usuario puede activar y desactivar los *"gridlines"* y los ejes globales. también puede guardar parámetros de vista bajo un nombre que el usuario elija y puede llamar en cualquier momento y en cualquier ventana de despliegue.

#### **3.3.11 Lineas guía (** *Gridlines* )

Las lineas guia son una malla de "construcción", son lineas paralelas a los ejes de coordenadas que forman un "armazón" para ayudar a dibujar al modelo. El usuario puede disponer de •cualquier número de *grid/ines* en cada dirección con espaciamiento arbitrario que él defina. Cuando el usuario empieza un nuevo modelo. comúnmente es conveniente especificar el espaciamiento uniforme de la malla. Después de esto. el usuario puede agregar. mover y anular *gridlines.* 

Las operaciones de dibujo tienden al "*snap*" (propiedad del puntero para reconocer intersecciones. nudos. elementos que se interceptan. etc.) en las intersecciones del *gridline* (a menos que el usuario desactive esta opción). Esto facilita la construcción exacta del modelo. Cuando el usuario mueve una línea de la malla, puede especificar si o no los nudos deben moverse con ella.

#### **3.4 Operaciones Básicas**

Será útil para el usuario entender los tipos básicos de operaciones que el usuario puede realizar con SAP2000. El programa responde a las acciones del *mouse* en el despliegue de ventanas que dependen del tipo de operaciones que el usuario realiza. Los detalles de cómo realizar estas operaciones se ven en los siguientes capítulos.

#### **3.4.1 Operaciones de Archivo**

Se usan operaciones de archivo al empezar un nuevo modelo, para traer al ambiente de SAP2000 a un modelo existente. para guardar el modelo en el que el usuario está trabajando actualmente y al generar resultados. Las operaciones del menú de Archivo se seleccionan mediante el menú *File* 'y corresponden a los botones del Menú Principal de Herramientas.

Se pueden generar modelos desde el principio con los modelos predefinidos ( librcrias l. hola

Los modelos ya creados pueden traerse al SAP2000 como, archivo de texto definido por SAP90 otras versiones de SAP2000, o creados en AutoCad u otros programas que generan archivos .DXF \sólo geometría).

Pueden guardarse modelos de SAP2000 en una base de datos (con extensión .SDB). o guardarse solo la geometría del modelo en un archivo de .DXF.

Los resultados que puede imprimirse incluyen datos de entrada, análisis y datos del diseño que pueden ser impresos incluso en forma de hoja de cálculo: se pueden imprimir gráficos de la ventana activa: o crear videos de las deformaciones en modo animado por el time-history.

#### 3.4.2 Definición

Las operaciones de definición se usan para crear entidades nombradas que no son parte de la geometría del modelo. Estas entidades incluyen:

- Las propiedades de los Materiales
- La sección de barras y Cáscaras
- Estados de carga
- Grupos de elementos (barras. nudos. etc.)
- Funciones para análisis (espectros de respuesta, historias de tiempo -paso a paso-)
- Combinaciones de carga

Definiendo estas entidades usando el menú *"Define"* no requiere una selección de los objetos del modelo.

Las primeras cinco de estas entidades pueden asignarse a los objetos a ser seleccionados. Estas entidades pueden también ser definidas durante la operación del menú *"Assign"* 

Las entidades restantes se aplican en conjunto a todo el modelo y no se asignan a los objetos.

#### 3.4.3 Fijar las Opciones de Vista

Todas las opciones de vista se describieron en el tema "Opciones de vista" el usuario puede fijar esas opciones a la ventana activa desde el Menú "View" o con los botones correspondientes en el Menú Principal de Herramientas.

#### 3.4.4 Dibujo  $(Draw)$

El dibujo se usa para agregar nuevos objetos al modelo o modificar un objeto. Los objetos incluyen elementos barra. elementos de cáscara *(shel[)* y nudos.

Para dibujar. el usuario debe poner el programa en el modo de dibujar "Draw Mode" pulsando el botón en uno de los seis botones del Menú lateral de herramientas. Alternativameme. esas mismas operaciones pueden ser seleccionadas del menú *"Draw".* Estas operaciones son:

- Mover o redefinir objetos existentes
- Agregar nuevos nudos
- Agregar nuevos elementos barra pulsando el botón en sus extremos de su posición
- Agregar nuevos elementos de cáscara *(shel[)* pulsando el botón en las esquinas de su posición
- Agregar nuevos elementos barra pulsando el botón en un segmento de la cuadricula .
- Agregar nuevos elementos de cáscara (shell) pulsando el botón en un espacio de la cuadricula

La mayoría de las opciones anteriores crean nuevos nudos automáticamente en los extremos de elementos barra y en las esquinas de las cáscaras *(she/[).* El programa automáticamenté elimina elementos y nudos duplicados.

El modo *draw.* se usa el botón izquierdo del *mouse* para dibujar y revisar objetos. ! el derecho para preguntar las propiedades de objetos.

En la vista 3-D la posición del cursor se limita a las localizaciones conocidas. como *gridlines* y a los nudos existentes. En la vista 2-D, la posición del cursor puede estar en cualquier parte desde un tercio (fuera del plano) de la dimensión conocida.  $\frac{1}{2}$  a service de la dimensión conocida.

En la vista 2-D, los movimientos del cursor pueden ser controlados usando "snaps" y "dibujando" constricciones" que son las herramientas para dibujar y redefinir elementos. Las herramientas de *snap* encuentran la localización instantáneamente más cerca de su puntero, cuando el usuario lo mueve por encima de su modelo. Las herramientas de snap son una ayuda y una manera exacta de dibujar y revisar elementos. Las herramientas de *snap* pueden activarse o desactivarse cuando el usuario dibuja. Más de una herramienta *snap* puede activarse al mismo tiempo. dando una opción de localizaciones más precisa. Hay cinco opciones de *snap* actualmente.

- *Snap* a los nudos y a la malla *(grid).* Esta opción encuentra el nudo y las intersecciones de los *grid-lines* cerca al puntero del *mouse*
- *Snap* a los Puntos medios y a los Extremos. Encuentra al punto medio más cercano a los extremos de la barra, de las cáscaras y de los elementos *NLLink*.
- *Snap* a las Intersecciones del elemento. Encuentra la intersección de dos elementos barra y a un elemento barra con un elemento de cáscara *(shel[)*
- *Snap* perpendicular. Encuentra la intersección de una línea a los últimos puntos creados perpendiculares al elemento barra o cáscara cerca al puntero del *mouse*
- Snap a las líneas y a los Bordes. Encuentra los objetos más cercanos de la barra. a las lineas de la malla. o al borde de la cáscara *(shel[)* más próximo.

Las herramientas de constricción proporcionan la capacidad para colocación de un punto o linea que está paralelo a uno de los ejes y que pasa a través del último punto arrastrado. De esta manera, el usuario puede atraer un elemento barra rápidamente paralelo a uno de los ejes globales. Las constricciones incluyen:

 $\ddot{\phantom{0}}$ ,

- X Constante. asegura la coordenada X del próximo punto a ser dibujado
- Y Constante. asegura la coordenada Y del próximo punto a ser dibujado
- Z Constante. asegura la coordenada Z del próximo punto a ser dibujado
- Para cancelar una constricción se elige *None* o *Spacehar* (tab).

Pueden usarse *snaps* opcionalmente junto con constricciones.

El modo *Drmr* y el modo *Se/ect* son mutuamente excluyentes. Ninguna otra operación puede ser realizada cuando el programa está en modo *Draw.* 

#### 3.4.5 Selección

La Selección se usa para identificar los objetos a los que se les aplicará una operación.

En SAP2000 el usuario hace una selección primero y luego realiza una operación. Las operaciones exigen que haga una selección anterior incluyendo cierta corrección. asignación. impresión y operaciones de despliegue.

Para seleccionar el usuario debe poner el programa en modo *Se/ect* pulsando uno de los botones del las herramientas laterales o. alternativamente. seleccionando alguna acción del menú *Select* ponen al programa en el modo *Se/ect.* 

Muchos tipos de selección están disponibles. e incluyen:

- Selección de objetos individuales
- Dibujar una ventana alrededor de los objetos
- Dibujar una línea que intercepta objetos
- Identificar un plano particular
- Seleccionar objetos que tienen el mismo tipo de propiedad
- Seleccionar objetos que pertenecen al mismo grupo

En el modo *Se/ect.* el botón izquierdo del *mouse* se usa para seleccionar objetos y el botón derecho se usa para ver las propiedades de los objetos.

El modo *Draw* y el modo *Se/ect* son mutuamente exclusivos. Cualquier operación excepto dibujar puede realizarse cuando el programa está en modo *Select.* 

#### 3.4.6 Edit

Se usa para hacer cambios al modelo. La mayoría de estas operaciones trabajan con uno o más objetos que el usuario seleccionó. Se realizan operaciones del menú *Edit:* 

• Cortando y Copiando la geometría de objetos seleccionados al portapapeles de Windows La información de la geometría se coloca en el portapapeles y puede accederse por oti programas. como hojas de cálculo (Excel).

- Pegando la geometría del modelo al portapapeles de Windows. Esto permite ser editada en un programa de hojas de cálculo con una copia y pegado previo.
- Agregar al modelo los modelos preliminares
- Borrando los objetos
- Moviendo nudos e indirectamente elementos conectados a ellos
- Replicando los objetos en una serie lineal o radial
- Dividiendo barra y elementos de cáscara *(shell)* en elementos más pequeños

Para agregar y pegar al modelo no se necesita seleccionar objetos y puede trabajarse en modo *Drm•*  o *Select*. Todas las otras operaciones requieren una selección previa de objetos.

#### **3.4.7 Asignar**

Se usa para asignar propiedades y cargas a uno o a más objetos que el usuario ha seleccionado. Estas operaciones se seleccionan del menú *Assign* y realizan:

- Asignación a los nudos de Vinculos. constricciones. resortes. masas. sistemas de
- coordenadas locales y cargas.<br>• Asignación a los elementos barra: propiedades de la sección. libertades en los extremos. sistemas de cbordenadas locales. salidas de resultados por ubicación. ubicación de solicitaciones, fuerzas P-delta, comportamiento no lineal y cargas.
- Asignación a las cáscaras: propiedades de la sección. sistemas de coordenadas locales y cargas.
- Asignación a los nudos de los valores de temperatura y cargas de presión.
- Asignación de objetos a grupos para ayudar en otras operaciones.

#### **3.4.8 Undo y Redo**

Es posible Deshacer *(undo)* una serie de acciones previamente realizadas. Si el usuario tiene varias acciones "Desechas" proceso inverso a esas acciones es *Redo. Undo* y *Redo* están en el Menú Principal de Herramientas.

#### **3.4. 9 Análisis**

Después de que se ha creado un modelo estructural completo. el usuario puede analizar al modelo para determinar los desplazamientos resultantes. esfuerzos. elementos mecánicos y reacciones.

Antes de analizar. el usuario puede seleccionar opciones de análisis en el menú *Analyze.* Estas opciones incluyen:

- Los grados Disponibles de libertad para el análisis
- Los parámetros del análisis Modal
- Análisis y parámetros P-delta

.,.

- $\bullet$  Selección de resultados a ser impresos en el archivo de salida
- La cantidad de RAM a ser usada (en algunas versiones)

Para ejecutar el análisis, seleccione el menú *Analysis*, o pulse el botón *Run Análisis* del Menú Principal de Herramientas.

El programa guarda el modelo en un archivo de datos, luego verifica y analiza el modelo. Durante el análisis en su monitor aparece una ventana del desarrollo del mismo. Cuando el análisis está completo. el usuario puede revisar los mensajes que aparecen en la ventana mencionada. pulse el botón OK para cerrar la ventana después de que ha terminado de revisar esos mensajes.

Ninguna operación puede realizarse mientras el análisis se está ejecutando y continue la ventana del análisis en su pantalla. El usuario, sin embargo, puede correr otro programa de Windows durante este tiempo. Si el usuario está analizando un modelo muy grande que pueda tardar, use "la corrida" Minimizada en lugar de la "corrida" en el menú análisis.

#### 3.4.10 Despliegue

Para ver el modelo y los resultados del análisis se usan despliegues gráficos. despliegues tabulares y todas las funciones de impresión disponibles. Todos los tipos de despliegue pueden ser escogidos del menú *Display.* Algunos de éstos también pueden accederse a través del Menú Principal de Herramientas.

#### 3.4.10.1 Despliegues gráficos

El usuario puede seleccionar un· tipo diferente de despliegue gráfico para cada Ventana. Cada ventana también puede tener su propia orientación de vista y opciones de despliegue.

Los despliegues disponibles del modelo incluyen la geometría del modelo inicial. cargas y modelos que se usaron para la presión y carga de temperatura *(joint palterns).* 

Los resultados del análisis pueden desplegarse gráficamente e incluyen formas deformadas; modos "de vibración: esfuerzos del elemento. elementos mecánicos. diagramas de lineas de influencia. esfuerzos y fuerzas de las cáscaras. contornos de esfuerzos. etc. Las deformaciones y los modos de vibración pueden animarse. Las lineas de influencia están sólo disponibles en las versiones PLUS y No-lineal.

Los detalles de los resultados desplegados pueden ser obtenidos pulsando el botón del *mouse* en un nudo o elemento.

#### 3.4.10.2 Despliegue tabular

Pueden desplegarse resultados del análisis detallado en una ventana de texto especial para un solo nudo o elemento. Después de seleccionar Salida de en forma Tablas del menú *Display* y J

resultados se despliegan cada vez que el usuario pulse el botón del *mouse*. La ventana del texto desplegada puede imprimirse.

Alternativamente, la información tabular puede imprimirse o puede desplegarse para los modos y elementos seleccionados escogiendo Impresión de entrada de datos y salida del menu *File*. Si no se seleccionan ningún modo o elemento. la impresión será para el todo modelo. Esto puede hacerse en cualquier momento sin activar la salida de datos *(output table mode)*.

#### 3.4.11 Funciones Gráficas

Son funciones de variación que están en un sistema coordenado. Estos incluven curvas de espectro de respuesta, curvas de *pushover y time-history* todo esto son producto del análisis el cuales genera los resultados gráficos. Las gráficas se despliegan en ventanas y pueden imprimirse. El análisis *pushover* está sólo disponible en la versión No lineal.

El usuario debe hacer una selección anterior de uno o más nudos de interés antes de desplegar curvas de espectro de respuesta. El usuario tiene la opción de seleccionar uno o más nudos v/o elementos de interés antes de desplegar curvas *time-history.* 

#### **3..t.12 Diseño**

Se usa para verificar las cantidades de acero-concreto con respecto a diferentes códigos de diseño. El diseño puede realizarse solo después de que la estructura se ha analizado.

Los elementos de acero pueden tener una sección de peso mínimo automáticamente escogida de un grupo de secciones que el usuario ha definido. La estructura debe analizarse nuevamente para i verificar el diseño.

Los elementos de concreto pueden tener el área de acero de refuerzo longitudinal. según el código de diseño seleccionado. El Re-análisis no es requerido.

Están disponibles los despliegues gráficos de esfuerzos y parámetros de diseño. La información tabular del diseño puede obtenerse para los elementos barra pulsando el botón derecho del *mouse.* 

Alternativamente. la información del diseño tabular puede ser impresa o desplegada en forma de tablas de impresión para los elementos seleccionados.

#### **3.4.13 Bloqueo y desbloqueo del modelo**

Después de que se realizo un análisis. el modelo se asegura automáticamente para prevenir cualquier cambio que invalide el análisis y los resultados del diseño subsecuentes. El usuario también puede cerrar con llave al modelo en cualquier momento para prevenir cambios, o abrir para permitir modificaciones. El usuario puede acceder a esta opción desde el Menú Principal de Herramientas.

Cuando el usuario abre al modelo después de un análisis, se advertirá que se anularan resultados del análisis. Si el usuario no quiere esto. guarde al modelo bajo un nombre diferente antes de abrirlo. Cualquier cambio subsiguiente se hará entonces al nuevo modelo.

#### 3.4.14 Actualización de la Ventana Activa

Después de realizar ciertas operaciones. la ventana de despliegue puede necesitar ser actualizada. Normalmente esto se hace automáticamente, sin embargo, el usuario puede activar o desactivar la auto actualización en el menú Opciones. Al trabajar con modelos grandes es recomendable desactivarla y luego actualizar con el botón (lápiz) que está en el Menú Principal de Herramientas.

#### 4. Sistema de Coordenadas

Cada estructura puede usar muchos sistemas de coordenadas diferentes para describir la localización de puntos y de las direcciones de cargas. desplazamientos. fuerzas internas y esfuerzos.

Entender estos sistemas de coordenadas diferentes es crucial. para definir el modelo e interpretar los resultados.

#### 4.1 Consideraciones generales

Se usan sistemas de coordenadas para localizar partes diferentes del modelo estructural y para definir las direcciones de cargas. desplazamientos, fuerzas internas y esfuerzos.

Todo el sistema de coordenadas de un modelo se define con respecto a uno solo. que es un sistema de coordenadas globales X-Y-Z. Cada parte del modelo (nudo. elemento o constricciones) tiene su propio sistema de coordenadas local 1-2-3. Además. el usuario puede crear sistemas de coordenadas alternas que se usan para definir localizaciones y direcciones. Todos los sistemas de coordenadas son tridimensionales. derechos (entiéndase como la regla de la mano derecha). rectangulares (Cartesianos).

SAP2000 siempre asume que el eje Z. es vertical. con +Z ascendente. La dirección ascendente se usa para ayudar a definir sistemas de coordenadas locales. aunque el sistema de coordenadas locales no tiene una dirección ascendente.

Para más información y caracteristicas adicionales, vea el Capítulo ·'Coordinate Systems" en el tomo SAP2000 Analysis Reference o en el Menú de Ayuda de SAP2000.

#### 4.2 Sistemas de Coordenadas global

El sistema de coordenada global es tridimensional. derecho y rectangular. Los tres ejes. denotados por X. Y y Z. son mutuamente perpendiculares y satisfacen la regla de la mano derecha La localización y orientación del sistema global son arbitrarias.

Pueden especificarse las localizaciones en el sistema de la coordenada global usando las variables x. · v. v z. Un vector en el sistema de la coordenada global puede ser especificado dando las Iocalizaciones de dos puntos, un par de ángulos o especificando una dirección de la coordenada. Se indican direcciones usando los valores  $\pm X$ .  $\pm Y$  y  $\pm Z$ . Por ejemplo.  $\pm X$  es un vector paralelo y dirigido a lo largo del eje X positivo.

Todos los demás sistemas de coordenadas en el modelo se definen con respecto al sistema de coordenadas globales.

SAP2000 asume que el eje Z es vertical. con +Z ascendente. Los sistemas de coordenadas locales para 'los nudos. elementos y cargas de aceleración sísmica están referidos a esta dirección ascendente. El peso propio siempre actúa en la dirección de  $-Z$ .

El plano X-Y es horizontal. La dirección horizontal primaria es  $+X$ . Los ángulos positivos en el plano horizontal son medidos de la mitad positiva del eje X. y en sentido contrario a las agujas del reloj.

#### 4.3 Sistemas de Coordenadas locales

Cada objeto (nudo. elemento o constricción) del modelo estructural tiene su propia coordenada local que define las propiedades. cargas y respuestas a esas solicitaciones. Los sistemas de coordenadas locales se denotan con los ejes 1, 2 y 3. En general, las coordenadas locales pueden variar de nudo a nudo. elemento a elemento y constricción a constricción.

No hay ninguna dirección ascendente preferida para un sistema de coordenadas locales. sin embargo. las coordenadas locales de un nudo y elemento se definen con respecto al sistema global en dirección  $+Z$ .

El sistema de coordenadas locales 1-2-3 para un nudo normalmente es igual al de las coordenadas globales X-Y-Z.

Para la barra y elementos de cáscara *··shelr,* los ejes locales están determinados por la geometría del elemento individual. El usuario puede definir la orientación permanente de dos ejes especificando un solo ángulo de rotación.

El sistema de coordenada local para una constricción tipo diafragma está normalmente determinado automáticamente por la geometría o la distribución de masas de las constricciones. Opcionalmente. el usuario puede especificar un eje global que determine el plano de una constricción tipo diafragma. los otros dos ejes se determinan automáticamente.

#### **5. El Elemento barra**

El elemento barra se usa para modelar vigas. columnas y elementos de armaduras tanto en el plano como en un espacio en 3-D.

..

#### **5.1 Consideraciones generales**

El elemento barra se usa, en general, como un elemento viga-columna en 3-D, que incluve etecto de torsión. deformación axial y biaxial.

Las estructuras que pueden modelarse con este elemento son:

- Marcos en 2-D
- Barras tridimensionales
- Armaduras tridimensionales
- Diseño de emparrillados
- Armaduras en 2-D

Un elemento de barra se define como una linea recta que conecta dos nudos. Cada elemento tiene su propio sistema de coordenadas locales para definir las propiedades de la sección *:* para interpretar elementos mecánicos.

Cada elemento barra puede ser cargado con su peso propio. una o más tanto cargas concentradas como cargas distribuidas.

Los desplazamientos de sus extremos están afectados por el tamaño finito de la viga e intersecciones con las columnas (u otros elementos). Las libertades de sus extremos están afectadas por las diferentes condiciones que se dan a los extremos del elemento.

Las fuerzas internas se producen en los extremos de cada elemento y se pueden definir un mime. de secciones interiores igualmente espaciadas a lo largo del elemento para ver sus elementos mecánicos.

#### **5.2 Conectividad del Nudo**

Un elemento barra está representado por una linea recta que conecta dos nudos. i y j. Los dos nudos no comparten la misma localización en el espacio. Los dos extremos del elemenio se denotan por **i** y j. respectivamente.

#### **5.3 Grados de libertad**

El elemento barra normalmente activa los seis grados de libertad en ambos nudos que lo conectan. sin embargo. no se activarán los tres grados de libertad rotacional en un nudo si el elemento no proporciona momentos de rigidez o momentos de carga a ese nudo.

Lo anterior puede ocurrir bajo cualquiera de las siguientes condiciones.

- En un extremo es cero. y las propiedades geométricas de la Sección j. i33 y i22 son todos ceros(a no es cero: as2 y as3 son arbitrarios). o
- Que en los extremos se suelten ambas rotaciones de flexión. R2. R3; y la rotac' torsional. R1, en cualquier extremo

 $\epsilon$ 

Cuando estas condiciones se dan a ambos extremos, el elemento se comporta como un miembro de armadura (biarticulado ).

#### 5.4 Sistema de coordenadas locales

El elemento barra tiene su propio sistema de coordenadas locales que define propiedades de la sección. cargas *:* esfuerzos. Se denotan los ejes de este sistema local con los números l. *2 :* 3. El primer eje se dirige a lo largo de la longitud del elemento: siendo dos los ejes que quedan en el plano perpendicular al elemento con una orientación que el usuario especifique.

Es importante que el usuario entienda claramente la definición de las coordenadas locales 1-2-3 del elemento y su relación al sistema global X-Y-Z. Ambos sistemas son sistemas dextrógiros. Depende del usuario definir sistemas locales que simplifiquen la entrada de los datos y/o interpretación de resultados.

En la mayoría de las estructuras la definición del sistema de coordenadas locales del demento es sumamente simple usando la orientación predefinida de la barra.

#### 5.4.1 Eje 1 longitudinal

El eje local 1 siempre es el eje longitudinal de la barra. siendo la dirección positiva del extremo i al extremo j.

#### 5.4.2 Orientación predefinida

La orientación predefinida de los ejes locales 2 y 3 está determinada por la relación entre el eje local 1 y el eje global Z.

- El plano local l-2 es vertical. paralelo al eje Z
- El eje local 2 es ascendente (+Z) a menos que el elemento sea vertical, en este caso el eje local 2 se toma como horizontal a lo largo del global +X
- El eje local 3 siempre es horizontal. queda en el plano X-Y.

El eje local 2 hace el mismo ángulo con el eje vertical como el eje local l lo hace con el plano horizontal. Esto significa que el eje local 2 apunta verticalmente hacia arriba para los elementos horizontales.

#### 5.4.3 Ángulo ang

El elemento referenciado tiene un ángulo. ang. que se usa para definir orientaciones diferentes de la orientación predefinida. Este' ángulo rota la orientación predefinida sobre el eje local 1 positivo. La rotación para un valor positivo de ang aparece en sentido contrario a las agujas del reloj cuando el eje local + 1 está apuntando hacia el usuario.

Para los elementos verticales, el ang es el ángulo entre el eje local 2 y el eje horizontal - X. Por otr:' parte. el ang es el ángulo entre el eje local *2* y el plano vertical conteniendo al eje local 1.

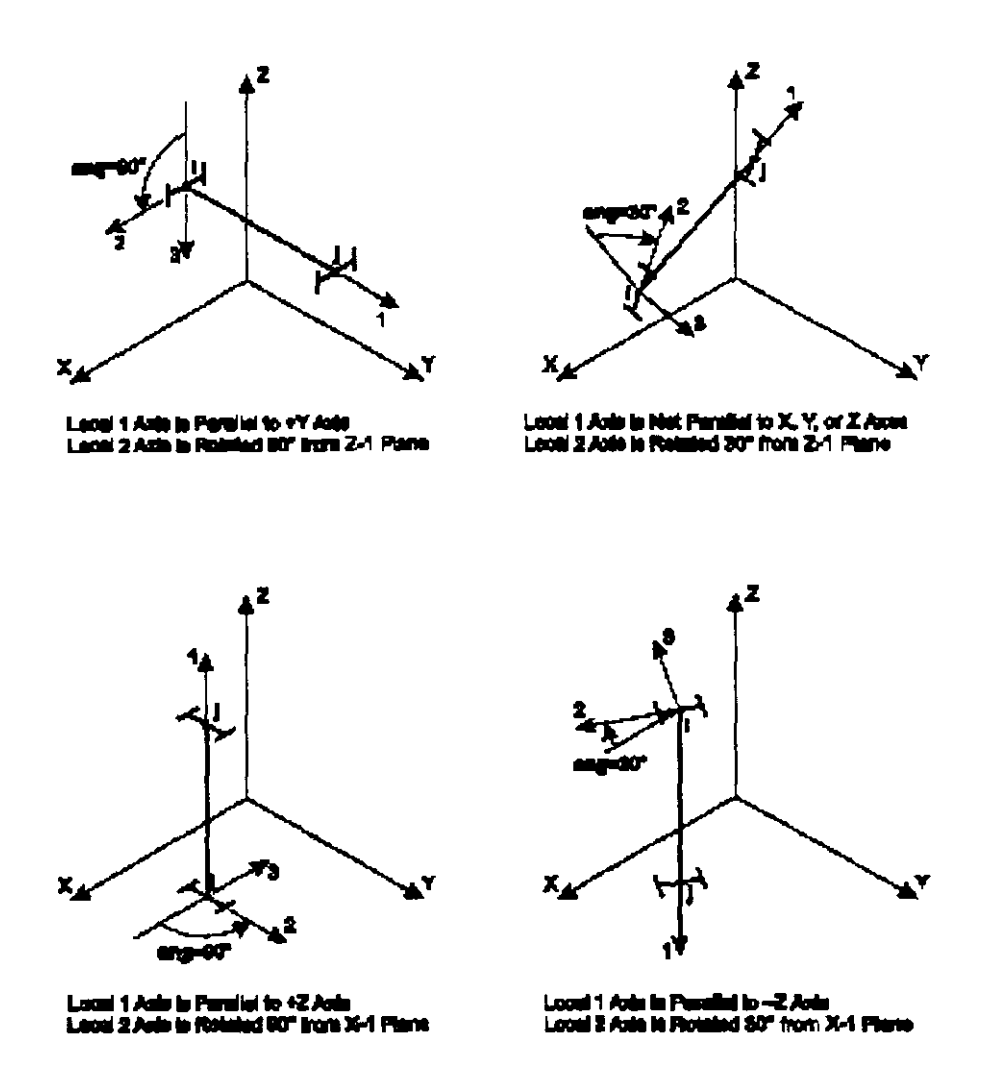

Figura 1. El elemento de Barra con rotación Angular con respecto a la Orientación Predefinida.

#### 5.5 **Propiedades de la Sección**

Un "*frame section*" es una Sección de un material específico con propiedades geométricas que describen la sección transversal de uno o más elementos barra. Se definen Secciones independientemente. y luego son asignadas a los elementos.

#### **5.5.1 Sistema de Coordenadas locales**

. Se definen propiedades de la Sección con respecto al sistema de coordenadas locales de la siguiente manera:

• La dirección 1 está a lo largo del eje del elemento. Es normal a la Sección y pasa por intersección de los dos ejes neutros de la Sección

• Las direcciones  $2 \times 3$  son paralelas a los ejes neutros de la Sección, normalmente la dirección 2 está a lo largo de la dimensión mayor (profundidad) de la Sección.  $v$  la dirección 3 a lo largo de su dimensión menor (anchura)

#### 5.5.2 Propiedades del material de la Sección

Las propiedades del material para la Sección son especificadas. previamente cuando se define el Material.

Las propiedades del material usadas por la Sección son:

- El módulo de elasticidad. el. para la rigidez axial y la rigidez a flexión:
- El módulo a cortante g12, para la rigidez a la torsión y la rigidez a cortante transversal: se calcula a partir de el y del módulo de Poisson. ul2.
- La densidad de masa (por unidad de volumen). m para calcular la masa del elemento:
- La densidad de peso (por unidad de volumen) w. para calcular la carga de peso propio.
- El indicador del tipo de diseño. ides. que indica si la sección debe diseñarse como de acero. de concreto o ninguno (ningún diseño).

#### 5.5.3 Propiedades geométricas y rigidez de la Sección

Se usan seis propiedades geométricas básicas. junto con las propiedades del material para generar la rigidez de la sección. Estos son:

- El área de la sección-transversal. a. La rigidez axial de la Sección es dada por a y el:
- El momento de inercia. i33. sobre el eje 3 para la flexión en el plano 1-2. y el momento de inercia, i22 sobre el eje 2 para la flexión en el plano 1-3. La correspondiente-rigidez a la flexión de de la Sección está dada mediante i33 e i22 y el:
- Las áreas de cortante. as2 y as3. para el cortante transversal en los planos 1-2 y 1-3 respectivamente. La correspondiente rigidez a cortante transversal de la Sección son dadas por as2, g12 y as3, g12. La fórmula para calcular las áreas de cortante de las secciones típicas se dan en la Figura 2.
- La cortante torsional J. La rigidez de torsión de la Sección está definida por J y gl2.

*Nota la constante de torsión no es igual que el momento polar de inercia. salvo para las formas circulares.* Ver Roark y Young (1975) o CooK y Young (1985) para más información.

Un valores de cero para a, j. i33. o i22 causan que la rigidez de la sección llegue a ser cero.

Por ejemplo, un miembro de armadura puede ser diseñado utilizando j = i33 = i22 = 0, y un elemento barra en el plano 1-2 puede ser diseñado utilizando j =  $i22 = 0$ .

Un valor de cero para as2 o as3 causa que la deformación por cortante transversal sea cero. En efecto. un área del cortante cero se interpreta como si fuera infinita. La rigidez transversal a cortante se ignora si la rigidez de flexión es cero.

#### 5.5.4 Tipos de formas

FERNANDO MONROY M.

Para cada Sección, las seis propiedades geométricas (a, j, i33, i22, as2 v as3) pueden ser especificados directamente, calculando las dimensiones de la Sección especificadas, o se leen de u archivo de datos de propiedades definidas. Estas se determinan por la forma, sh, especificada por el usuario:

- Si sh=G (sección general), las seis propiedades geométricas deben especificarse explícitamente
- Si sh=R, P, B, I, C, T, L, o 2L, las seis propiedades geométricas son automáticamente calculadas desde una sección especificada como se describe en "Cálculo automático de las propiedades de la sección" ver más abajo.
- Si sh es algún otro valor (e. g., W27X94 o 2L4X3X1/4), las seis propiedades geométricas  $\bullet$ se obtienen de un archivo de datos de propiedades específicas.

| Section | <b>Description</b>                                                                                                    | Bische<br>Shear Area       |
|---------|----------------------------------------------------------------------------------------------------|----------------------------|
|         | Reckangular Receban<br>biodrial dialomatic inc.<br>dractions                                                                                                    | %bd                        |
|         | <i><b>Ulde Fange leation</b></i><br>froctischipazini in largo                                                                                                    | 5 <sub>8 1</sub> 1 1       |
|         | WaterFrance Beachers<br>Progrimme agruint trace.                                                                                                    | r <sub>u</sub> d           |
|         | Thin Walled<br>Chauta Tubodedion<br>thra Forces from any dreation                                                                                                    | sr 1                       |
|         | <b>faild Crouter factory</b><br>Shacil Forces Born craychedom                                                                                                    | <b>D.9 m r<sup>4</sup></b> |
|         | Thin Walked<br>Regional da Tube Peakon<br>Sheat Forces parallel to<br>ti-dhetikan                                                                                    | 2 I d                      |
|         | <b>Beneration for</b><br><b>Shadi Pomestoardieho</b><br><b><i><u>Lancion</u></i></b><br><b>I<sub>n</sub>e mamerichheria of</b><br>McAmaba/NX<br>Ъ<br>'nuisian<br>en- | ı,"                        |

Figura 2. Fórmulas para el área de Corte.

#### 5.5.5 Cálculo automático de las Propiedades de la Sección

Las seis propiedades geométricas de la Sección pueden calcularse automáticamente a partir de dimensiones específicas para las formas simples como las que se muestran en la Figura 3. Las dimensiones requeridas para cada forma se muestran en la figura.

Note que la dimensión i3 es la profundidad de la Sección en la dirección  $2 \times$  contribuye principalmente a i33.

El cálculo automático de las propiedades de Sección está disponible para las siguientes formas:

- Sh=R: Sección Rectangular
- Sh=P: Sección Circular hueca, o Sección Redonda Sólida si  $tw=0$  (o no se especificó)
- Sh=B: Sección cajón
- Sh=I: Sección I
- Sh=C: Sección Canal
- Sh=T: Sección T
- Sh=L: Sección Angulo
- Sh=2L: Sección Angulo doble

#### 5.5.6 Propiedad de la Sección contenida en un Archivo

Pueden obtenerse propiedades geométricas de Sección desde Archivos. Básicamente se proporcionan tres archivos con SAP2000:

- AISC.PRO: Formas y secciones del American Institute of Steel Construction
- CISC.PRO: Formas y secciones del Canadian lnstitute of Steel Construction
- SECTIONS.PRO: Una copia de AISC.PRO

Pueden crearse archivos de datos de propiedades adicionales usando el programa PROPER. que está disponible en Computers and Structures Inc.

Las propiedades geométricas se guardan en las unidades de longitud especificadas cuando el archivo de datos fue creado. Estos se convierten automáticamente a las unidades activas cuando se usa SAP2000.

Cada forma guardada en un archivo de datos puede ser referenciada a través de una o dos etiquetas diferentes. Por ejemplo W36x300 en el archivo AISC.PRO. o por la etiqueta "W36X300"' o la etiqueta "W920X446". Los tipos que se guardaron en CISC.PRO pueden ser sólo referenciados por una sola etiqueta.

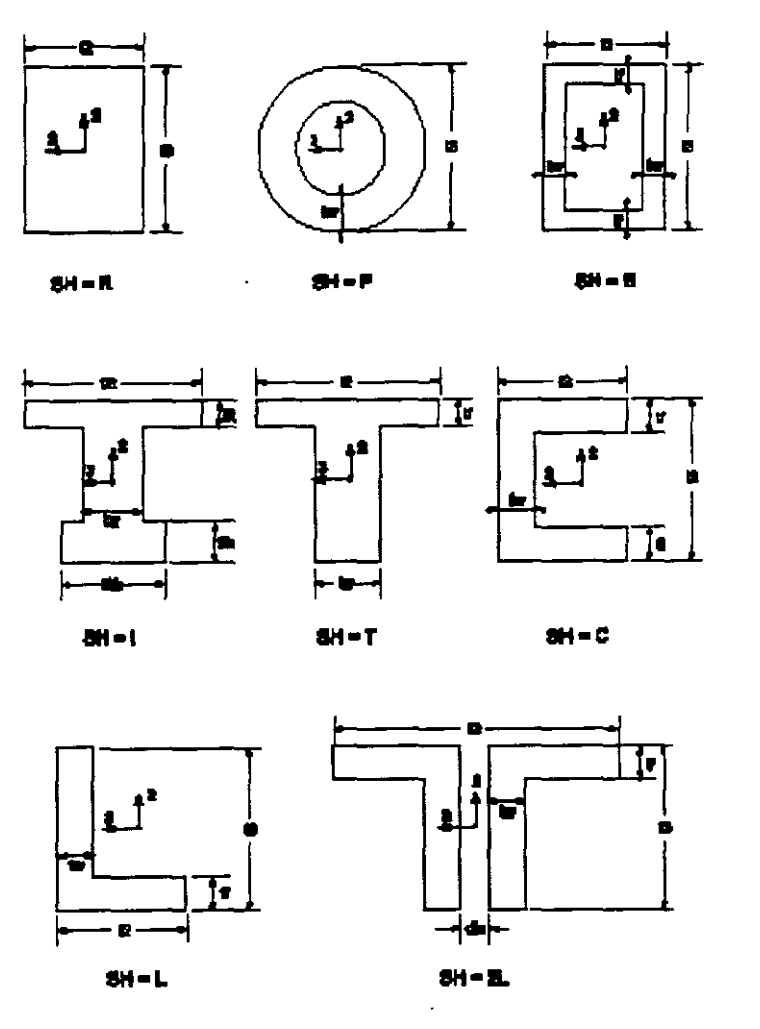

*Figura 3. Cálculo automático de Propiedad de Sección.* 

Elitipo de etiquetas disponible para un archivo de datos se guarda en un archivo de etiquetas con extensión ".LBL" Por ejemplo. las etiquetas para el archivo de datos AISC.PRO se guardan en un archivo AISC.LBL y es un archivo de texto que puede ser impreso o visto con un editor de texto. Cada línea en el archivo de etiquetas muestra una o dos etiquetas que corresponden a un solo tipo de forma guardada en el archivo de datos.

El usuario puede seleccionar un archivo de datos para definir una Sección. El archivo de datos en uso puede cambiarse en cualquier momento al definir Secciones. Si no se especifica el nombre de archivo de datos de secciones. el archivo predefinido que se usa es SECTIONS.PRO. El usuario puede copiar cualquier archivo de datos de propiedades a SECTIONS.PRO.

Todo el archivo de datos de propiedades de Sección. incluso el archivo SECTIONS.PRO, debe localizarse en el directorio que contiene los datos del archivo. o en el directorio que contiene al SAP2000.

#### 5.5.7 **Extremo rígido** *(End Offsets)*
Se diseñan a los elementos barra como elementos de línea conectados a los puntos (nudos). Sin embargo. los miembros estructurales reales tienen dimensiones transversales particulares finitas Cuando se conectan dos elementos, como una viga y columna, en un nudo hay traslapes de las secciones transversales. En muchas estructuras las dimensiones de los miembros son grandes y la longitud del traslape puede ser una fracción significativa de la longitud total al conectar un elemento.

El usuario puede especificar dos extremos de extremo rígido para cada elemento usando los parámetros **ioff** y **joff** correspondientes a los extremos i y j, respectivamente. El parámetro ioff es la longitud de traslape de la conexión en el nudo i para el elemento dado. Una definición similar se aplica parajoff del extremo en el nudo j. Vea la figura 4.

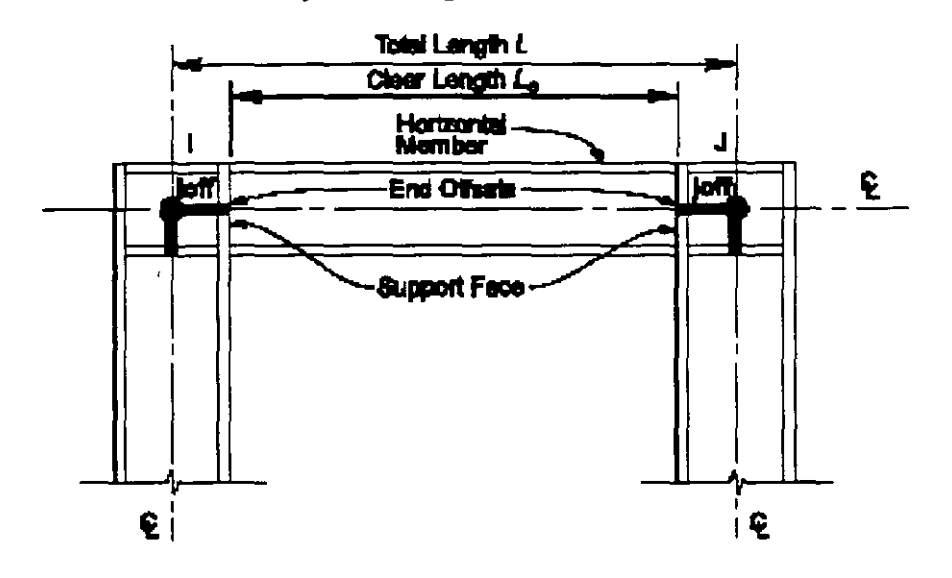

*Figura 4. Extremos rígidos un elemento* 

El extremo rígido puede ser calculado automáticamente por SAP2000 para elementos seleccionados con base en las dimensiones máximas de la Sección de todos los elementos que conectan a un nudo en común.

## **5.5.8 Longitud libre**

Se define la longitud libre. denotada por *Le.* como la longitud entre los extremos rígidos (caras de soporte). es decir:

 $L_c = L - (i$ off + joff) donde L, es la longitud total del elemento. Vea la figura 4.

Si se especifican las características del extremo tal que la longitud libre es menor a 1% de la longitud total del elemento. el programa emitirá una advertencia y reducirá el extremo proporcionalmente para que la longitud libre sea igual a 1 % de la longitud total. Normalmente el extremo debe ser una proporción más pequeña de la longitud total.

## **5.5.9 Efecto sobre las fuerzas internas de salida**

Todos los momentos y las fuerzas internas son impresas en las caras de los apoyos y en otros puntos igualmente espaciados dentro de la longitud libre del elemento. Ningún esfuerzo compensado se produce dentro del extremo que incluye al nudo.

#### **5.5.10 Efectos en las liberaciones de extremo**

Si no se especifican liberaciones de momento. cortante. flexión en cualquier extremo del elemento. se asume que el extremo es rígido a la flexión y cortante.

## **5.5.11 Liberaciones de extremo**

Normalmente. las tres traslaciones y los tres grados de libertad rotacional en cada extremo del elemento barra son continuas con los nudos y elementos conectados a ese nudo. Sin embargo. es posible soltar (liberar) uno o más grados de libertad del nudo extremo del elemento cuando se sabe que la fuerza o momento del elemento correspondiente es cero. Las libertades siempre son especificadas en el sistema de las coordenadas locales del elemento y no afectan. como tales. a cualquier otro elemento conectado a ese nudo, pero el equilibrio debe de satisfacerse en ese nudo.

En el ejemplo mostrado en la Figura 5. el elemento diagonal tiene un momento de conexión al Extremo I y una conexión articulada al Extremo J. Los otros dos elementos conectados al Extremo J son continuos. Por consiguiente para modelar la condición de articulación de rotación R3 el Extreme J del elemento diagonal debe soltarse. Esto asegura que el momento es cero en la articulación en el elemento diagonal.

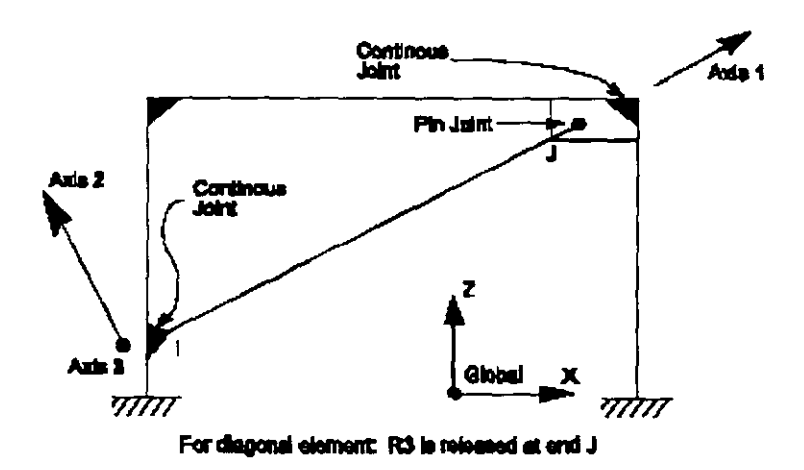

· *Figura 5. El Elemento* y *sus grados de libertad* 

## **5.5.12 Grados de Libertad Inestables en un Extremo**

Cualquier combinación de libertades de extremo puede especificarse para un elemento bar proporcionando estabilidad: esto asegura que toda la carga aplicada al elemento se transfiera al res.\_ de la estructura. Los siguientes grupos de libertades son inestables, por si solas o en combinación y no se permiten:

- Liberar U1 en ambos extremos
- Liberar U2 en ambos extremos
- Liberar U3 en ambos extremos
- $\bullet$  Liberar R1 en ambos extremos
- Liberar R2 en los extremos y U3 en cualquier extremo
- Liberar R3 en los extremos y U2 en cualquier extremo

## **5.6 Masa**

En un análisis dinámico, la masa de la estructura se usa para calcular fuerzas inerciales.

La masa contribuida por el elemento barra se concentra en los nudos i y j. Los efectos de inercia no son considerados dentro del propio elemento.

La masa total del elemento es igual a la integral de la densidad de masa m a lo largo de la longitud. multiplicada por el área transversal particular. a.

La masa total se prorratea a los dos nodos de la misma manera en que la carga transversal distribuida causaría reacciones en los extremos de una viga simplemente apoyada. Se ignoran los efectos de libertades del extremo al prorratear la masa. La masa se aplica a cada uno de los tres grados de libertad de translación: UX. UY y UZ. No se calcula ningún momento de inercia de masas para los grados de libertad rotacionales.

## **5. 7 Carga de peso propfo**

Puede aplicarse carga de peso propio de todos los elementos en el modelo en cualquier estado de carga. Para un elemento barra. el peso propio es una fuerza que se distribuye a lo largo de la longitud del elemento. La magnitud del peso propio es igual a la densidad de peso. w. multiplicado por el área transversales particular. a.

El peso propio siempre actúa "hacia abajo°'. en la dirección de -Z global. El peso propio puede ser aumentado o disminuido por un factor que se aplica a la estructura entera.

## **5.8 Cargas Puntuales en el claro**

Se usa para aplicar fuerzas concentradas y momentos en localizaciones arbitrarias en elementos barra. La dirección de la carga puede especificarse en el sistema de coordenadas global o local.

La localización de la carga puede especificarse en una de las siguientes maneras:

• Mediante una distancia relativa, **rd.** medida a partir del nodo i. Esto debe satisfacer  $0 <$ rd < 1. La distancia relativa es una fracción de la longitud del elemento.

• Mediante una distancia absoluta, d. medida a partir del modo i. Esto debe satisfacer  $0 \le d$ < L. L es la longitud del elemento. ·

Cualquier número de cargas puntuales puede aplicarse a cada elemento. Las cargas dadas en coordenadas globales se transforman al sistema de coordenadas locales. Vea la figura 6. Se suman cargas múltiples que se aplican en la misma ubicación.

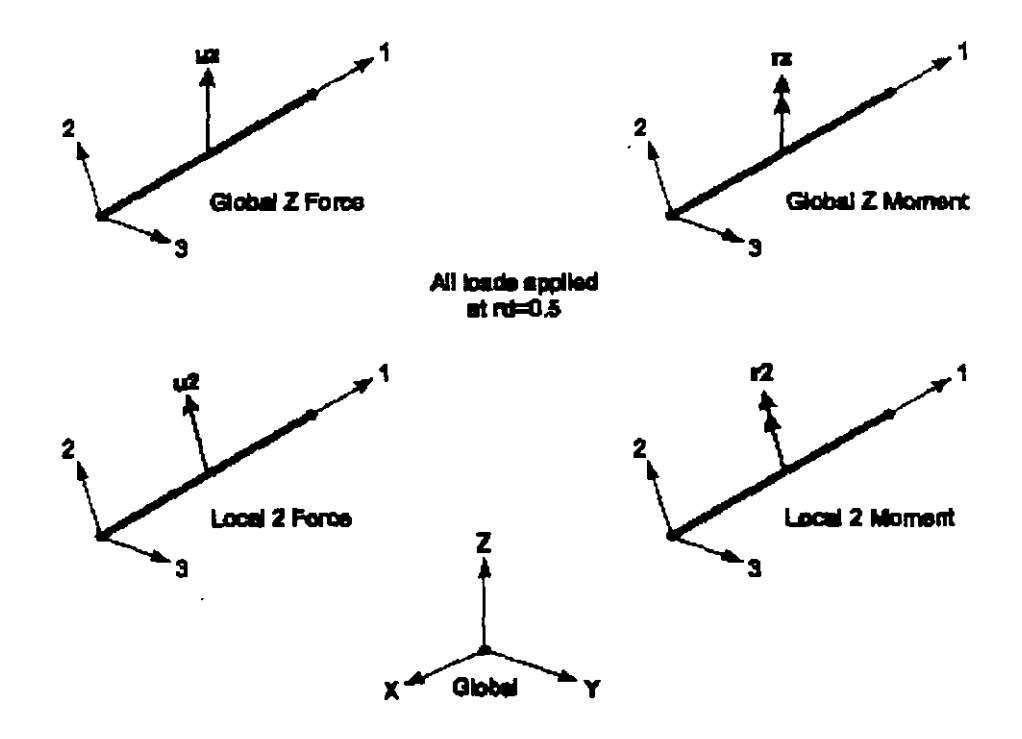

*Figura 6. Ejemplo de definición de cargas concentradas en los claros* 

## **5.9 Cargas distribuidas en el claro**

La carga distribuida se usa para aplicar fuerzas y momentos en los elementos. La intensidad de carga puede ser uniforme o trapezoidal. La dirección puede especificar en el sistema de coordenadas globales o en el sistema de coordenadas locales.

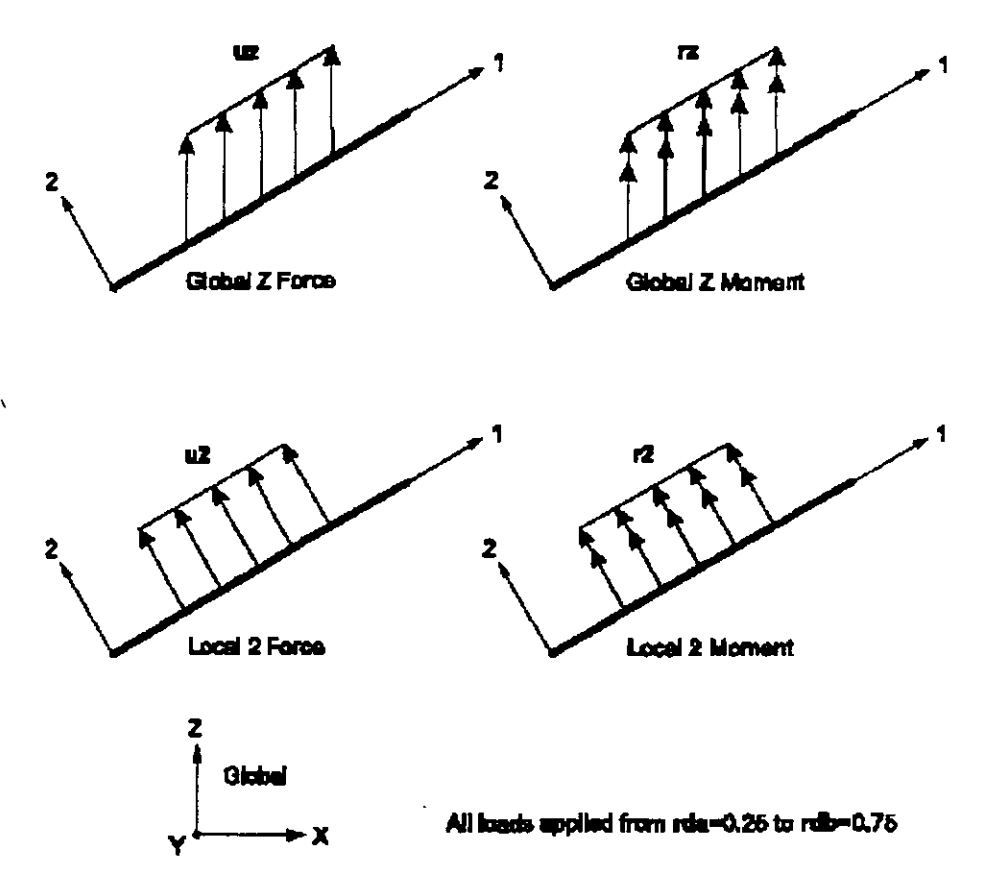

*Figura* 7. *Ejemplo de definición de cargas distribuidas en los claros* 

## 5.10 Longitud de carga (carga distribuida)

Las cargas pueden aplicarse en forma parcial o total a lo largo del elemento, pueden aplicarse varias cargas a un solo elemento. La carga distribuida puede sumarse con otras cargas distribuidas en caso de que se requiera.

Una carga distribuida puede especificarse en una de las siguientes maneras:

• Especificar dos distancias relativas. rda y rdb. medidas desde el nudo i. Esto debe satisfacer.  $0 <$ rdb < rda < 1. La distancia relativa es una fracción de la longitud del elemento.

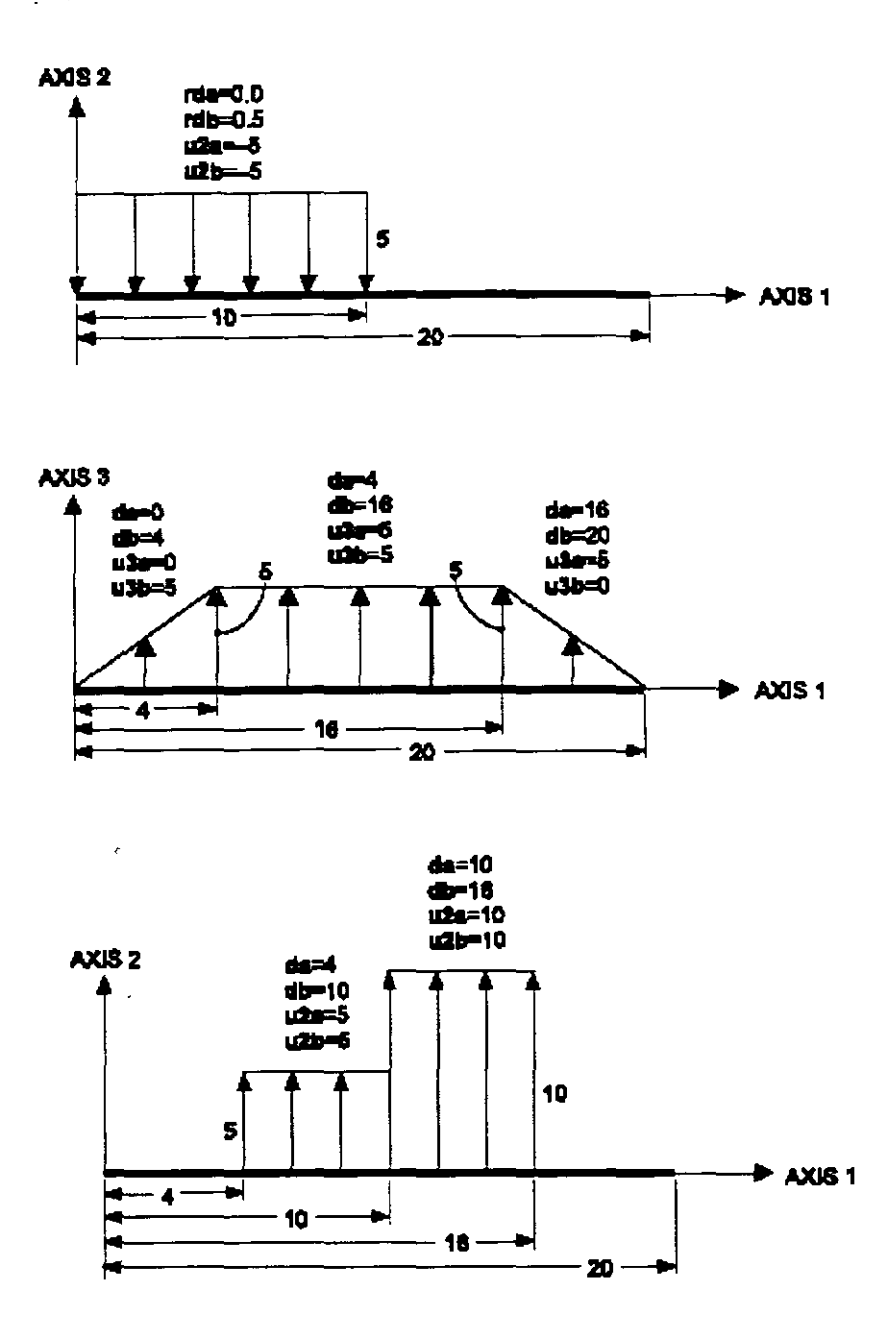

*Figura 8. Ejemplos de Cargas D1s1ribu1das en el claro.* 

- Especificar dos distancias absolutas. **da y db.** medidas desde el nudo i. Esto debe satisfacer  $0 < ds < db < L$ , dónde L es la longitud del elemento.
- Si no se especifica ninguna distancia se asume la longitud total del elemento.

## **5.11 Intensidad de carga**

La intensidad de carga es una fuerza o momento por la unidad de longitud. Si la carga es uniformemente distribuida. para cada fuerza o momento a ser aplicado. **un** solo valor de carga puede darse. Se necesitan dos valores de carga si la intensidad de carga varía linealmente encima de <sup>r</sup> rango de aplicación (una carga trapezoidal). Vea figura 7 y 8.

## **5.12 Salida de fuerzas internas**

Las fuerzas internas de un elemento barra son las fuerzas y momentos que resultan de integrar  $\log$ esfuerzos correspondientes sobre la sección transversal de un elemento. Estas fuerzas internas son:

- P. fuerza axial
- V2. fuerza cortante en el plano 1-2
- V3. fuerza cortante en el plano 1-3
- T. torsión
- M2. momento de Flexión en el plano 1-3 (sobre el *2* eje)
- M3. momento del flexión en el plano 1-2 (sobre el 3 eje)

Estas fuerzas internas y momentos están presentes en cada sección transversal a lo largo de la longitud del elemento.

La convención de signos se ilustra en la Figura 9. Fuerzas internas positivas y torsiones actuantes se orientan positivamente en la cara de la dirección positiva I del elemento en los ejes locales. Las fuerzas internas positivas y las torsiones que actúan en la cara negativa se orientan en la dirección negativa del elemento de la coordenada local. Una cara positiva 1 es aquella cuya normal exterior (apuntando fuera del elemento) está en la dirección positiva local 1.

Los momentos de flexión positivos causan compresión positiva en las caras *2* y 3 y tensión negativa en las mismas. Las caras positivas 1 y 3 son. respectivamente. las caras de las direcciones locales positivas *2* y 3. del eje neutro.

JI

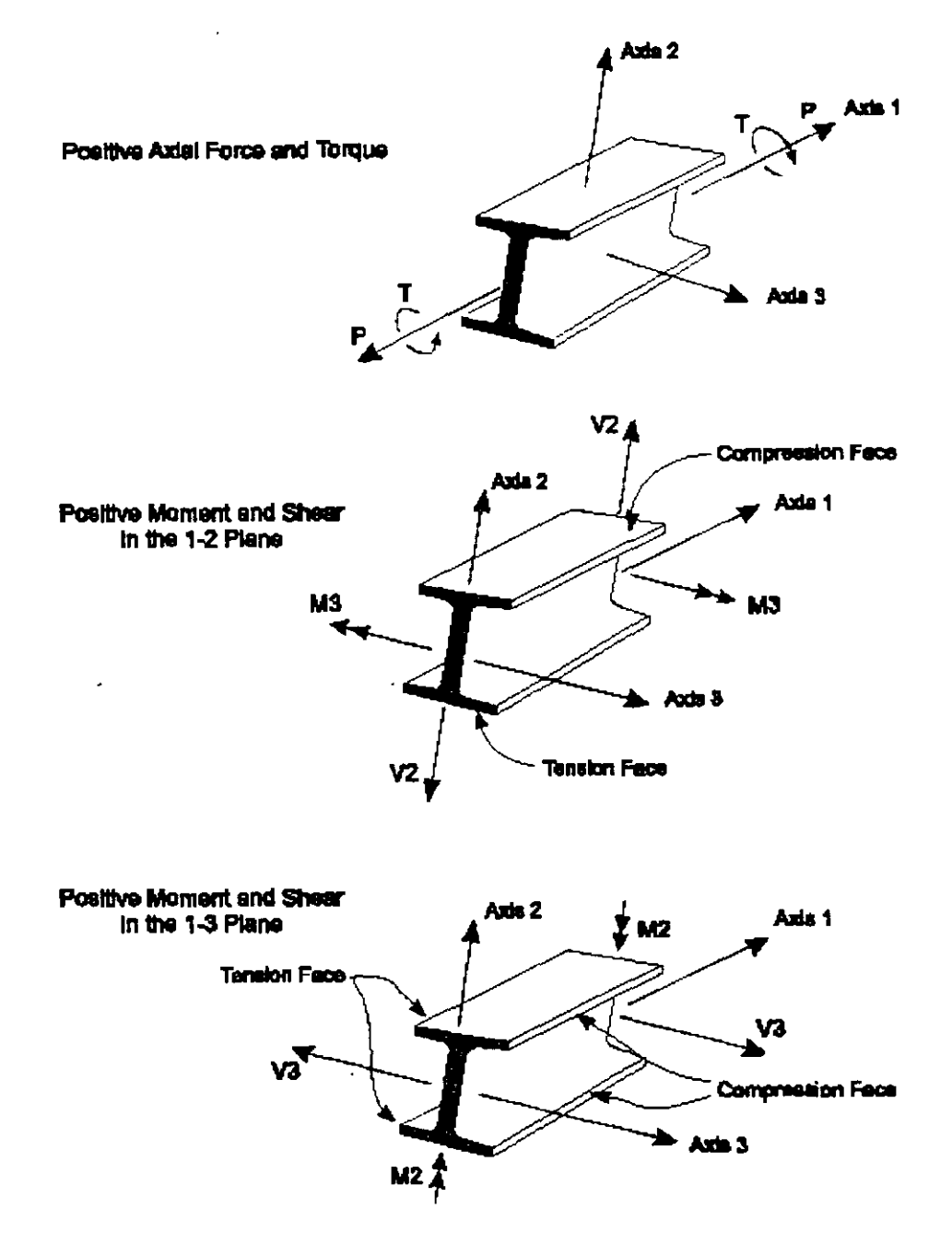

**Figura 9.** Elemento con Fuerzas y Momentos Internos.

Se calculan las fuerzas y momentos internos en puntos igualmente espaciados a lo largo de la longitud del elemento. El parámetro nseg especifica el número de segmentos (o espacios) a lo largo de la longitud del elemento. Para un valor predefinido de "2", el esfuerzo se produce en los dos extremos y en el punto medio del elemento.

En la barra se calculan fuerzas internas producidas por todos los Casos de Análisis; Cargas. Modos y Espectros.

Es importante notar que los resultados de Espectro de Respuesta siempre son positivos.  $\sqrt{ }$  que la correspondencia entre valores diferentes se ha perdido.

#### 5.13 **Efecto de extremo rígido**

Cuando el extremo rígido se ha considerado. fuerzas y momentos internos salen de las caras de los apoyos~ en puntos dentro de la Longitud libre del elemento.

Ningún esfuerzo se produce dentro de la longitud del extremo rígido incluyendo el nudo. Los esfuerzos sólo se producirían en los nudos i o j cuando el correspondiente extremo rígido es cero.

## **6. Elemento de cáscara (shell)**

Se usa para modelar cáscaras, membranas y comportamiento de placas en estructuras planas y tridimensionales.

#### **6.1 Consideraciones generales**

El elemento de cáscara (shell) es una formulación de tres o cuatro nodos que combinan el comportamiento de membrana y flexión. El elemento de cuatro nudos no tiene que ser plano.

El componamiento de membrana usa una formulación isoparamétrica que incluye componentes traslacionales en el plano de rigidez y una componente de rigidez rotacional en la dirección normal al plano del elemento. Vea Taylor y Simo (1985) y lbra-himbegovic y Wilson (1991).

El comportamiento a flexión de placas incluye dos direcciones, fuera del plano, los componentes rotacionales de rigidez y traslación en placas en la dirección normal al plano del elemento. Por defecto se usa la formulación de placas gruesas (Mindlin/Reissner), que incluye los efectos de deformación por conante transversal. Opcionalmente. el usuario puede escoger la formulación de placa delgada (Kirchhoff) que desprecia la deformación por conante transversal.

Las estructuras que pueden diseñarse con este tipo elemento son:

- Cáscaras tridimensionales, tanques y domos
- Placas estructurales. losas de cimentación
- Membrana, muros de cortante

Para cada elemento cáscara "shell'' en la estructura. el usuario puede escoger y modelarlo solo como membrana. placa. o un componamiento completo de cáscara. Generalmente se recomienda que se use el comportamiento completo de cáscara a menos que la estructura este diseñada y restringida adecuadamente.

Cada elemento cáscara (shell) tiene su propio sistema de coordenadas locales para definir. propiedades. material. cargas y esfuerzos. Cada elemento puede ser cargado a través de cargas de gravedad o carga uniforme en cualquier dirección.

Una formulación mediante integración numérica de cuatro a ocho puntos se usa para evaluar la rigidez de la cáscara. Tensiones. fuerzas internas y momentos. en el elemento. con la integración : puntos de Gauss de *2* por *2* y extrapolada a los nudos del elemento. Un error aproximado en el elemento de esfuerzos o fuerzas internas puede estimarse de la diferencia de valores calculados de los diferentes elementos conectados a un nudo común. Esto dará una indicación de la exactitud aproximada de la malla de elementos finitos y puede usarse como base para la sekcción de una nueva y más exacta malla de elementos finitos.

## 6.2 **Conectividad de Nudo**

Cada elemento cáscara puede tener cualquiera de las formas siguientes. como se muestra en la figura  $10.$ 

- Cuadrilátero. definido por cuatro nudos j1, j2, j3 y j4
- Triangular, definido por tres nudos j1,  $i2 \times i3$

La formulación cuadrilátera es la más exacta de las dos. El elemento triangular sólo se recomienda para completar la geometria. La formulación de rigidez del elemento de tres nodos es razonable: sin embargo la obtención de esfuerzos es pobre. El uso del elemento cuadrilátero para mallas de varias geometrías y transiciones se ilustra en la Figura 11.

Deben escogerse las ubicaciones de los nudos con las condiciones geométricas siguientes:

- El ángulo interior a cada esquina debe ser menos de 180º. mejores resultados se obtienen para el cuadrilátero cuando estos ángulos son cercanos a 90°. o por lo menos en el rango de 45º a 135º.
- La razón de aspecto de un elemento no debe ser demasiado grande. Para el triángulo. es la razón del lado más largo al lado más corto. Para el cuadrilátero. es la razón de la distancia más larga entre los puntos medios de lados opuestos a la distancia más corta. Se obtienen mejores resultados para las razones de aspecto cercanos a la unidad, o menor de cuatro. La razón de aspecto no debe exceder de diez.
- Para el cuadrilátero. los cuatro nudos no necesitan ser coplanares. Una cantidad pequeña de torsión en el elemento es considerada por el programa. El ángulo entre las normales a las esquinas dan una medida del grado de torcedura. La normal a una esquina es perpendicular a los dos lados que se encuentran en la esquina. Los resultados son mejores si el ángulo más grande entre cualquier par de esquinas es menor de 30°. Este ángulo no debe exceder de 45º.

Estas condiciones normalmente pueden reunirse con un refinamiento de una malla adecuada.

## **6.3Grados de Libertad**

El elemento "shell" siempre activa los seis grados de libertad en cada uno de sus nudos. Cuando el elemento se usa como membrana el usuario debe asegurar que se mantengan vínculos y otr apoyos a los grados de libertad para la traslación normal y rotaciones de flexión. Cuando

elemento se usa como una placa pura, el usuario debe asegurar efectivamente que se mantengan vínculos u otros apoyos a los grados de libertad.

..

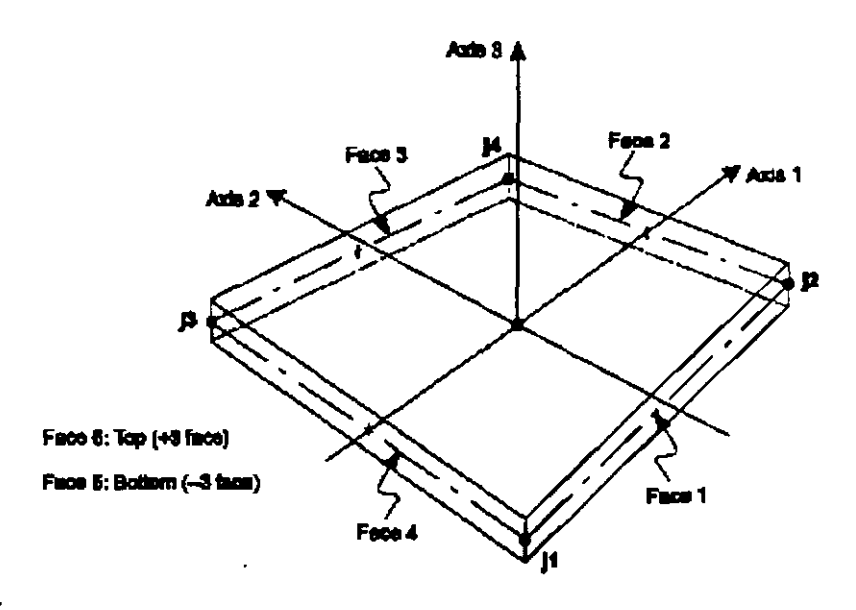

Four-node Quadriateral Shall Element

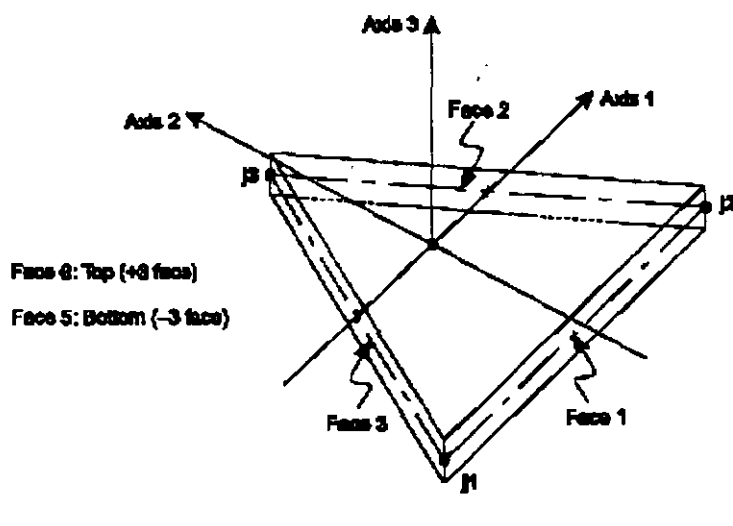

Three-node Triangular Shell Element

*Figura JO.* **E/emen10** *cáscara. conectividad de nudos y definiciones de caras.* 

 $\sqrt{ }$ 

ł

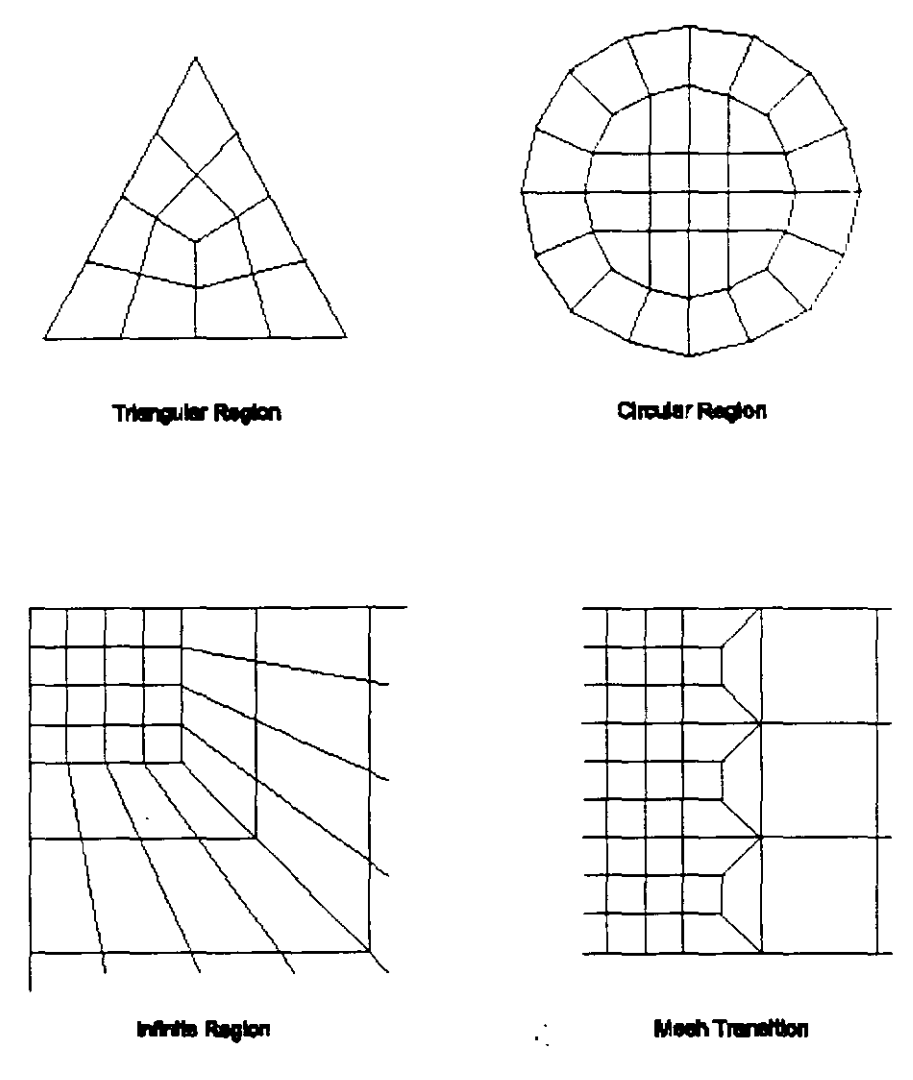

**Figura** *11. Ejemplo de mallas* 

El comportamiento de cáscara (membrana más placa) se recomienda para todas las estructuras tridimensionales.

## **6.4 Sistema de Coordenadas locales**

Cada elemento cáscara tiene su propio sistema de coordenadas locales que define las Propiedades materiales. cargas y esfuerzos. Se denotan los ejes de este sistema local con l. 2 y 3. Los primeros dos ejes están en el plano del elemento con una orientación que el usuario especifique; el tercer eje es normal.

Es importante que el usuario entienda claramente la definición del sistema de coordenadas locales X-Y-Z. Ambos sistemas son sistemas dextrógiros. Depende del usuario definir sistemas locales que impliquen facilidad tanto en la entrada de datos como en la interpretación de resultados.

En la mayoría de las estructuras la definición del sistema de coordenadas locales es sumamente simple usando la **orientación predefinida** y la coordenada angular del elemento Ciscara.

El eje local 3 siempre es normal al plano del elemento cáscara. Este eje se dirige hacia el usuario cuando i1, j2 y j3 aparecen en sentido contrario a las agujas del reloj. Para elementos cuadriláteros, el plano del elemento está definido por los vectores que conectan los puntos medios de los dos pares de lados opuestos.

## **6..t.1 Orientación predefinida**

La orientación predefinida de los ejes locales 1 y 2 está determinada por la relación entre el eje *3*  local y el eje global Z:

- El plano local 3-2 se toma vertical. paralelo al eje Z
- $\bullet$  El eje local 2 se toma para tener  $(+Z)$  un ascendente a menos que el elemento sea horizontal en ese caso el eje local 2 se toma para ser horizontal a lo largo del +Y global
- El eje local l siempre es horizontal. esta en el plano X-Y

Se considera que el elemento es horizontal si el seno del ángulo entre el eje local 3 y el eje Z es menor de 10.

El eje local 2 hace el mismo ángulo con el eje vertical como el eje local 3 hace con el plano horizontal.

Para los elementos verticales, esto significa que el eje local 2 apunta verticalmente hacia arriba. *·* 

## **6..t.2 Coordenadas Angulares**

La Coordenada angular . **. ang** se usa para definir orientaciones del ekmento diferente de la orientación predefinida. Es el ángulo donde el eje local 1 y 2 rota sobre el eje !Ocal 3 positivo de la orientación predefinida.

La rotación para un valor positivo de **ang** aparece en sentido contrario a las agujas del reloj cuando el eje local  $+3$  está apuntando hacia el usuario.

Para los elementos horizontales. **ang** es el ángulo entre el eje local 2 y el eje horizontal +Y. Por otra parte. **ang** es el ángulo entre el eje local 2 y el plano vertical conteniendo el eje local 3.

## **6.5 Propiedades de la sección**

Una Sección cáscara "shell" es un juego de materiales y propiedades geométricas que describen su sección de uno o más elementos cáscara. Las secciones se definen independientemente de los elementos cáscara. y posteriormente se asignan a los elementos.

## **6.6 Tipos de sección**

El tipo de Sección especificado por el tipo de parámetro, determina el tipo de comportamient modelado por los elementos cáscara correspondientes:

- $\bullet$  Tipo = MEMBR: Comportamiento puro de membrana: sólo fuerzas en el plano, no existe momentos.
- Tipo = PLACAS: Comportamiento puro de placa: sólo pueden aplicarse momentos de flexión y fuerzas transversales
- Tipo = Shell: Comportamiento de cáscara como una combinación de membrana y placa: todas las fuerzas y momentos pueden aplicarse

Generalmente se recomienda que se use el comportamiento de cáscara (shell) a menos que la estructura este diseñada y se soporte adecuadamente.

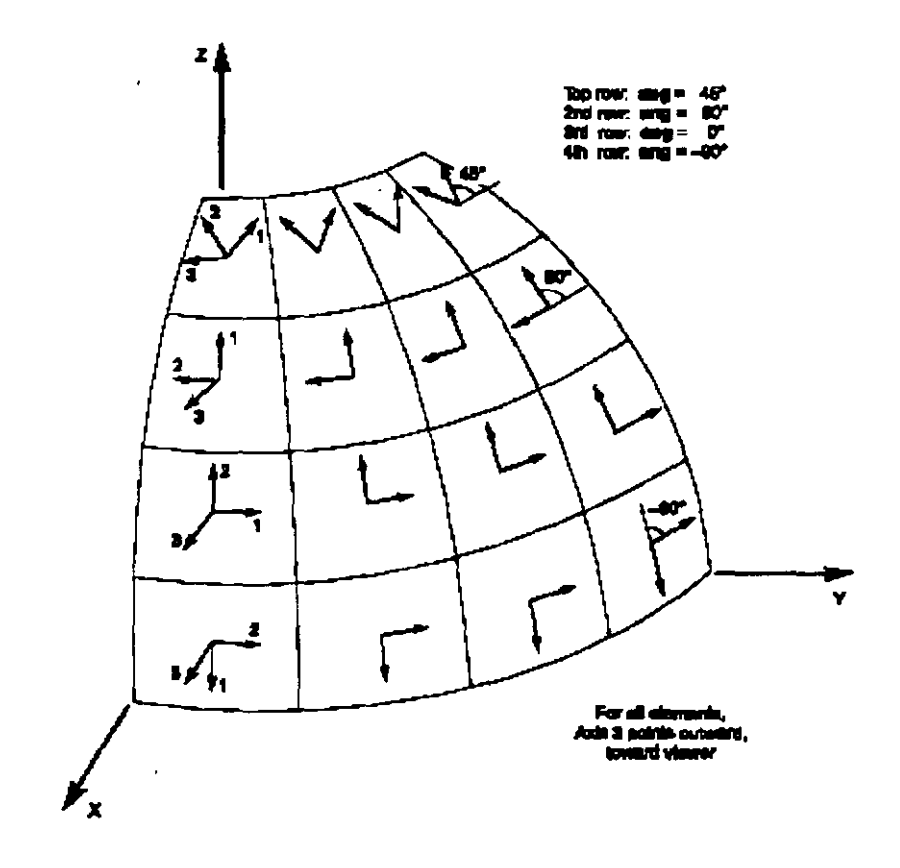

*Figura 12. El Elemento Shell con Coordenadas Angulares respecto a la Orientación Predefinida* 

## **6.7 Formulación del espesor (Thickness)**

La formulación del espesor, especificada por thicktype, determina si las deformaciones transversales a cortante son incluidas en la flexión de placas, comportamiento de una placa o shell.

- Thicktype = THICK: placa gruesa formulación (Mindlin/Reissner) se usa e incluye los efectos de deformación por cortante transversal
- Thicktype = THIN: placa delgada formulación (Kirchhoff) que desprecia la deformación por cortante transversal

Las deformaciones a cortante tienden a ser importantes cuando el espesor es mayor que 1/10 (a 1 /15) a un décimo (a un quinto) del claro. aproximadamente. Esas deformaciones tambien pueden ser bastante significativas en la vecindad de concentraciones de flexión y tensión, cambios súbitos de espesor o condiciones de apoyo y cerca de agujeros o esquinas.

Incluso para placas delgadas con problemas a flexión donde las deformaciones a cortante son despreciables la formulación de placa gruesa tiende a ser más exacta. aunque un poco más rígida. que la formulación de placa delgada. Sin embargo. la exactitud de placa gruesa es más sensible a las proporciones de aspecto grandes y distorsión de la malla que la formulación de placa delgada.

Generalmente se recomienda que se use la formulación de placa gruesa predefinida a menos que se esté usando una malla esviajada y se sepa que las deformaciones por cortante serán pequeñas. o a menos que el usuario esté intentando emparejar una solución teórica de placa delgada.

La formulación del espesor no tiene efecto en el comportamiento de membrana. sólo en el comportamiento de placas de flexión.

## **6.8 Propiedades materiales**

Las propiedades materiales para cada Sección son definidas y especificadas previamente. Las propiedades del material usadas por la Sección cáscara "shell" son:

- El módulo de elasticidad **el.** y la relación de Poisson, **u12.** para calcular la rigidez de membrana y de flexión de placas
- La densidad de masa (de unidad por volumen), **m.** para calcular la masa del elemento
- La densidad de peso (por volumen de unidad), **w.** para calcular la carga del peso propio

## **6.9 Espesor**

Cada Sección tiene un espesor de membrana constante y un espesor de flexión constante. El espesor de membrana. **th.** se usa para el cálculo de:

- La rigidez de membrana para shell y de membrana pura
- El volumen del elemento para el peso propio del mismo y cálculo de su masa

El espesor de flexión. **thb.** se usa para calcular:

• La rigidez de placas a flexión para shell y placa pura

Normalmente estos dos espesores son los mismos y el usuario sólo necesita especificar th. Pero el comportamiento para algunas aplicaciones. como modelar superficies corrugadas. de memhrana . flexión de placas no pueden representarse adecuadamente por un material homogeneo de un sólo  $\frac{1}{2}$  espesor. Para este propósito. el usuario puede especificar un valor de thb diferente del th.

#### 6.10 Masa

Es un análisis dinámico, la masa de la estructura se usa para calcular fuerzas inerciales. La masa contribuida por el elemento cáscara (shell) se concentra en los nudos del elemento. *Ningún efecto de inercia es/á considerado demro del propio eleme/1/o.* 

La masa total del elemento es igual a la integral sobre el plano del elemento de la densidad de masa. m. multiplicada por el espesor. th. La masa total se prorratea a los nudos de manera proporcional a los términos diagonales de la matriz de masa consecuente. Vea a Cook, Malkus y Phesha (1989) para más información. La masa total se aplica a los tres grados de libertad de translación: UX. UY y UZ. No se calcula ningún momento de inercia de masa para los grados de libertad rotacional.

## 6.11 Carga de peso propio

Puede aplicarse carga de peso propio en cualquier caso de carga para activar el peso propio de todos elementos en el modelo. Para un elemento shell. el peso propio es una fuerza uniformemente distribuida sobre el plano del elemento. La magnitud del peso propio es igual a la densidad del peso w. multiplicado por el espesor. th.

El peso propio siempre actúa hacia abajo. en la dirección global -Z. El peso propio puede ser aumentado o disminuido por un solo factor que se aplica a toda la estructura.

## 6.12 Carga uniforme

Se usa carga uniforme para aplicar fuerzas distribuidas uniformemente a la superficie de los elementos cáscara. La dirección de la carga puede especificarse en la coordenada global o local.

Se dan intensidades de carga como fuerzas por unidad de área. Las intensidades de carga especificadas en diferentes sistemas de coordenadas se convierten y se suman a las coordenadas locales. La fuerza total que actúa sobre el elemento en cada dirección local. de la intensidad de carga total. en esa dirección multiplicada por el área de la superficie. Esta fuerza se prorratea a los nudos del elemento.

#### 6.13 Salida de Fuerzas internas y Esfuerzos

Los esfuerzos de las Cáscaras son fuerza por unidad de área que actuan dentro del volumen del elemento para resistir las cargas. Estos esfuerzos son:

- En el plano. esfuerzos directos: S11  $v$  S22
- En el plano. esfuerzo cortante: S 12
- Los esfuerzos del cortante transversal: S13 y S23
- El esfuerzo directo Transversal: S33

Se asume que los tres esfuerzos en el plano son constantes o varían linealmente a través del espesor del elemento y también que los dos esfuerzos de cortante transversal son constantes a tra\ és del espesor.

La distribución de esfuerzos de cortante real es parabólica y es cero en la cima y fondo de la superficie y toman un valor máximo o mínimo en la superficie del elemento.

Las fuerzas internas (también llamadas resultantes de esfuerzos) fuerzas y momentos que son el resultado de integrar los esfuerzos sobre el espesor del elemento son:

- Fuerzas directas de Membrana: F 11 y F22
- Fuerza cortante de Membrana: F 12
- Momentos de flexión de Placa: M11 y M22
- Momento de torsión de Placa: Ml2
- Fuerza cortante transversal a la placa: V 13 y V23

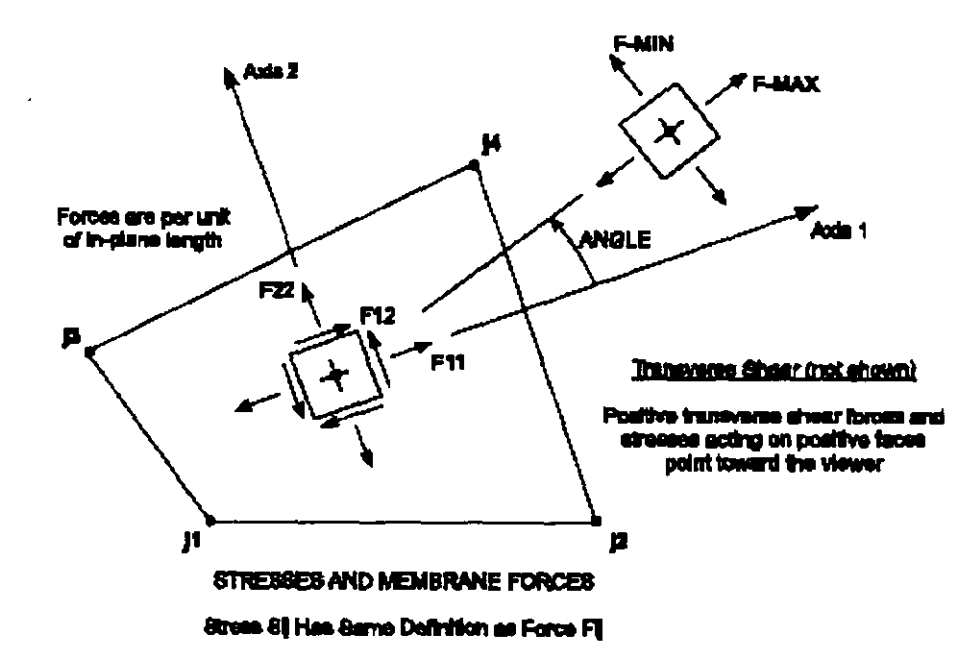

 $\mathbf{I}$ 

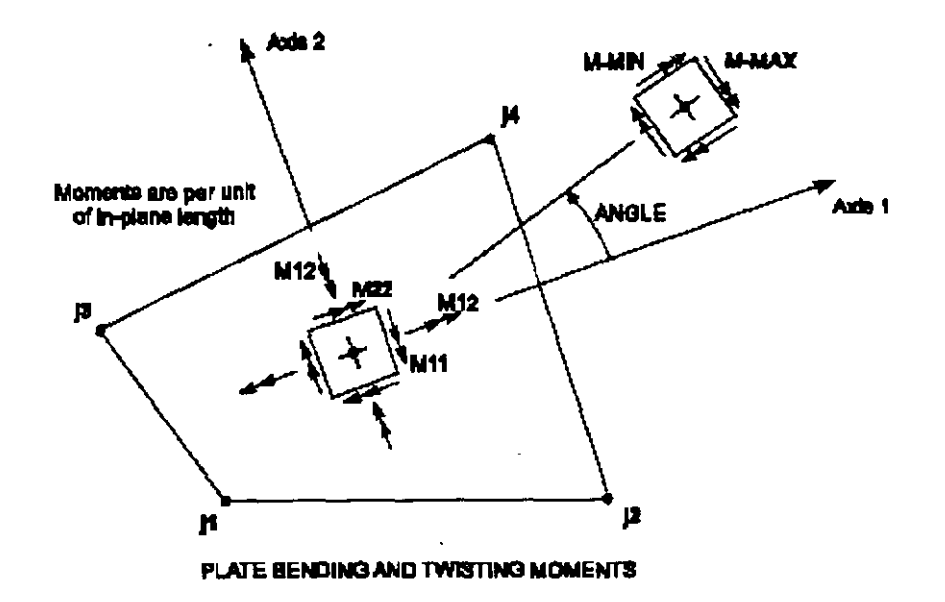

*Figura 13. Esfuer=os Y.fuer:as internas del Elemento Shell* 

Es muy importante notar que estas resultantes son fuerzas y momentos por *unidad de longitud en el plano.* Están presentes en cada punto de la superficie del elemento.

En Figura 13 se ilustran las convenciones de signos para los esfuerzos y las fuerzas internas. Se orientan los esfuerzos que actúan en una cara positiva en la dirección positiva del elemento cr respecto a los ejes de coordenadas locales. Esfuerzos que actúan en una cara negativa se orientan e. la dirección negativa del elemento con respecto a los ejes de coordenadas locales. Una cara positiva es aquella en donde la normal exterior (apuntando fuera del elemento) está en la dirección positiva local 1 ó 2.

Las fuerzas internas positivas corresponden a un estado de esfuerzo positivo que es constante a traves del espesor. Los momentos internos positivos corresponden a un estado de esfuerzo que varia linealmente a través del espesor y es positivo en el fondo.

Se calculan los esfuerzos del elemento Cáscara y las fuerzas internas para todos los casos de Análisis de Carga, Modos y Espectros

Los valores principales y las direcciones principales asociadas tambien se calculan para las cargas y Modos. El ángulo dado es medido en sentido contrario a las agujas del reloj (cuando la vista está arriba) del eje local 1 a la dirección del máximo valor principal.

Es importante notar que los resultados del Espectro de Respuesta siempre son positivos y que la correspondencia entre valqres diferentes se ha perdido.

## **7. Interacción Excel-Sap2000**

Esta interacción es muy útil ya que ayuda bastante para generar estructuras o elementos estructurales que están en función de una ecuación, como una cúpula o los cables principales de un puente colgante. un puente en arco parabólico etc.

A partir de la hoja de cálculo Excel sólo se puede generar la geometria estructural y no las características físicas de estos elementos ni tampoco solicitaciones de carga.

Los elementos que se pueden generar son los siguientes:

- Nudos (joints)
- Vigas columnas (frames)
- **Shells**

Lo más importante es verificar las unidades en el programa SAP2000 y dar las características a la hoja de cálculo. de tal manera que el programa comprenda lo que se trata de hacer al momento de realizar un sencillo "copy – paste" de la hoja de cálculo al programa SAP2000.

Como se podrán dar cuenta el formato de los caracteres es similar en todos los casos, se define el tipo de elemento y luego dependiendo del mismo sus coordenadas es decir. para una columna se definen las coordenadas iniciales y finales.

De igual manera se puede hacer el proceso inverso seleccionando todos los elementos que interesan de la estructura generada previamente en el programa SAP2000, luego del menú EDIT se selecciona COPY y. enseguida. en la hoja de cálculo Excel se realiza un simple PASTE.

Se recalca que sólo se tendrá la geometría estructural en Excel con las unidades previas al "COPY"

## **8. Interacción SAP2000 - AutoCad**

Es conveniente que el usuario tenga conocimientos básicos y avanzados en el manejo de AUTOCAD para comprender más fácilmente esta parte.

A medida que evoluciona SAP2000. en sus nuevas versiones se han visto cambios en la interacción con AutoCad desde la versión 6.11 hasta esta última 9.xx donde cada versión tiene alguna diferencia en su interacción. Sin embargo hasta el momento SAP2000 trabaja (importa) con los archivos de AutoCad 2004 (y versiones anteriores) de extensión DXF por lo que es necesario guardar en ese formato.

El simulador estructural de SAP2000 (ambiente gráfico y utilerias internas) al interactuar con AutoCad hace una división de los elementos en:

- Joints (Nudos o nudos especiales)
- Frames (vigas y columnas)
- Shells (placas. membranas y cáscaras)
- Solids (elementos sólidos axisimétricos y otros)

Al momento de generar el esquema estructural a partir de un dibujo DXF. SAP2000 reconocera únicamente los elementos de tipo:

- POINTS para nudos (layer SAP\_JOINTS)
- LINE para el barra (layer SAP FRAMES)
- SDFACE para placas membranas y cáscaras (layer SAP\_SHELLS)
- · POLIGONO MESH o SOLIDS (no 3Dsolids) para los distintos sólidos (laver SAP SOLIOS)

Se entiende como "*layer*" las capas del AutoCad.

 $\mathcal{E}_\perp$ 

Es importante agrupar todos los elementos de las mismas características en un mismo laver, es decir todos los FRAMES en un *layer* "X" todos los SHELLS en un *layer* "Y" etc., en versiones anteriores era necesario crear layers con los nombres que se encuentran en los paréntesis anteriores.

Es importante considerar que las dimensiones del dibujo coincidan con las que se van a utilizar en el simulador y que la disposición especial. respecto a los ejes coordenados. sea la misma con el fin de facilitar la compresión del mismo al momento de colocar las cargas y propiedades al esquema.

#### **8.1 Importar de AutoCad a SAP2000.**

A partir de un plano arquitectónico se puede dibujar el esquema estructural de acuerdo a lo indicado en los párrafos anteriores.

Tenemos el mismo en el archivo EJEMPLO l.. para lo cual abriendo el programa AutoCad en la versión que se disponga lo recuperamos. Posteriormente se siguen los siguientes pasos.

Paso 1. En este caso tenemos solo elementos de barra con lo que creamos una capa (layer) con nombre "SAP FRAMES"

Paso 2. Cambiamos todos los elementos a modelar a la nueva capa.

Paso 3. Guardamos el dibujo con extensión DXF. en un directorio fácil de encontrar preferiblemente en correspondiente a la corrida que se hará del modelo posteriormente.

Paso 4. Abrimos el simulador SAP2000 y verificamos las unidades respectivas para nuestro dibujo.

Paso 5. En la barra de Menú. abriendo la ventana FILE buscamos la opción IMPORT y en ella DXF. seleccionándola se abrirá una ventana de búsqueda en la que indicaremos el archivo DXF que contiene el esquema estructural. Posterior a la selección el simulador preguntará si la disposición especial (orientación de ejes) corresponde con la que se realizó el esquema y dependiendo de la versión existe la opción directa de asignar las unidades y de configurar los *layers* para cada tipo de elemento.

Paso 6. Una vez cargado el esquema se procede a introducir las propiedades de la estructura, recuérdese que sólo se han generado las características geométricas de la estructura. luego s

τż

procede a dar las características de los materiales. las solicitaciones. restricciones. etc.. para realizar el análisis de la estructura.

..-' **t.** . .,,. **l** 

Ejemplo *2.* (SHELLS y FRAMES)

Paso 1. Abriendo AutoCAd se dibuja la figura detallada de acuerdo a las coordenadas dadas. luego de igual modo se dibujan líneas, en la capa SAP FRAMES que unan los puntos.

Se procede de manera similar al ejemplo anterior.

#### **8.2 Exportar de SAP2000 a AutoCad.**

Esta versión tiene una interfase completa debido a que le pide un archivo (SAPDxi\*dxi\*  $\frac{1}{2}$  al momento de exportarlo del menú FILE se abre una ventana para encontrar dicho archivo. luego aparece otra ventana que define los *layers* respectivos para çada tipo de elementos, una vez definidos los archivos se procede a exportar las caracteristicas geometricas de la estructura como un archivo dxf.

 $\epsilon$ 

 $\mathbb{R}^2$ 

## **9. Elementos sólidos**

Este tipo de elementos es adecuado para modelar una estructura tridimensional sólida.

En este elemento se permite:

- l. Propiedades de material no isotrópico.
- II. Cargas por temperatura.
- **JJI.** Gradientes de presión.
- IV. Cargas gravitaciones (peso propio)

Todas las solicitaciones de estos elementos son sólo aplicables a sus nudos a excepción del peso propio.

#### **9.1 Esfuerzos en un sólido.**

En el presente capítulo se mostrarán dos métodos de generación de elementos sólido en SAP2000.

- l. Metodo Textual (válido para todas las versiones)
- II. Método Gráfico DXF (sólo válido para las versiones a partir de la 7.12)

Ambos métodos son importaciones de archivos.

 $\mathcal{L}$ 

 $\mathbf{\hat{J}}$ 

## 10. Ejemplos

# (desarrollados durante el curso)